7.5

*Planification pour IBM WebSphere MQ*

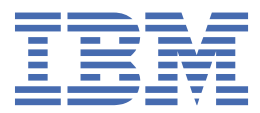

### **Remarque**

Avant d'utiliser le présent document et le produit associé, prenez connaissance des informations générales figurant à la section [«Remarques», à la page 167](#page-166-0).

Cette édition s'applique à la version 7 édition 5 d' IBM® WebSphere MQ et à toutes les éditions et modifications ultérieures, sauf indication contraire dans les nouvelles éditions.

Lorsque vous envoyez des informations à IBM, vous accordez à IBM le droit non exclusif d'utiliser ou de distribuer les informations de la manière qu'il juge appropriée, sans aucune obligation de votre part.

**© Copyright International Business Machines Corporation 2007, 2024.**

# **Table des matières**

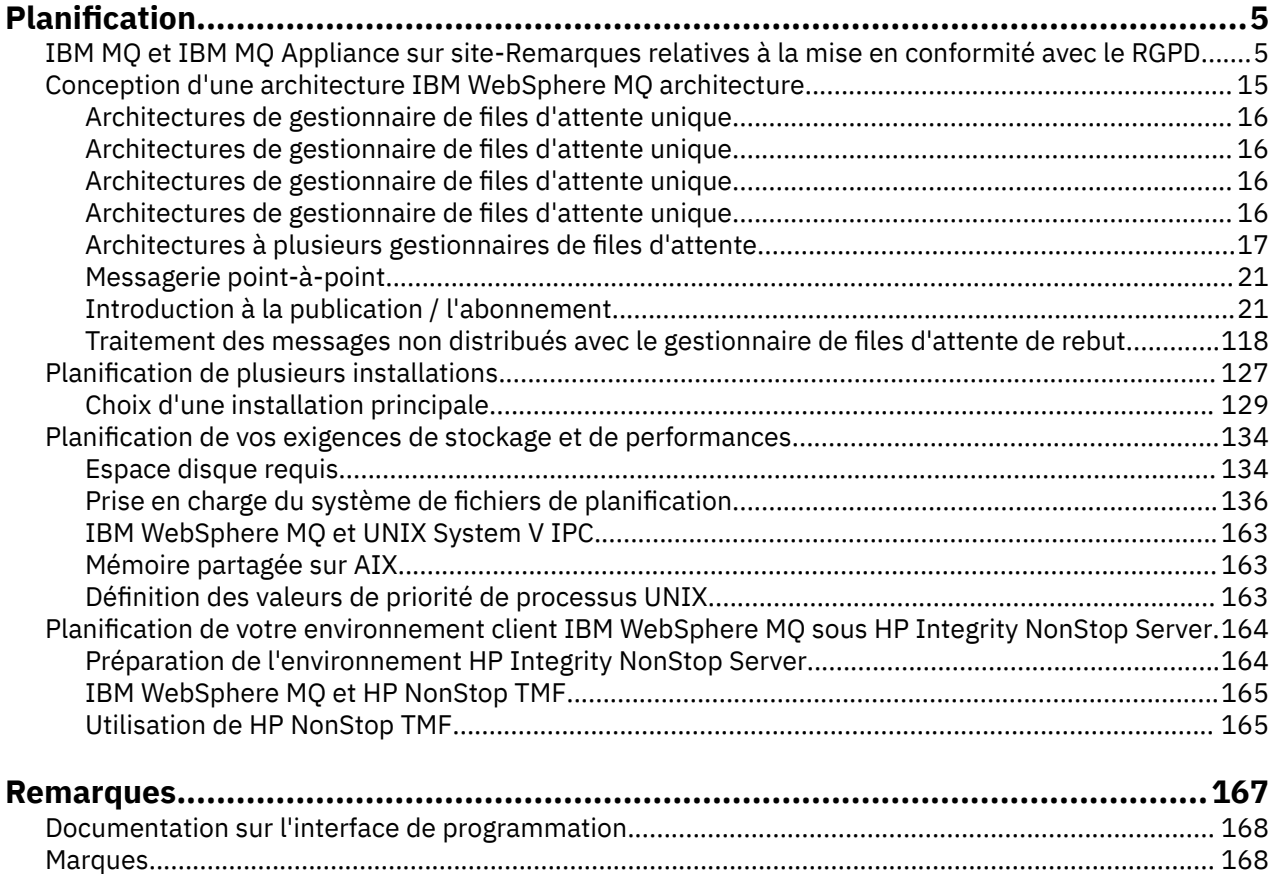

# <span id="page-4-0"></span>**Planification**

Lors de la planification de votre environnement IBM WebSphere MQ , vous devez tenir compte de l'architecture IBM WebSphere MQ que vous souhaitez configurer, des besoins en ressources, de la nécessité de la journalisation et des fonctions de sauvegarde. Utilisez les liens de cette rubrique pour planifier l'environnement dans lequel IBM WebSphere MQ s'exécute.

Avant de planifier votre environnement IBM WebSphere MQ , familiarisez-vous avec les concepts de base d' IBM WebSphere MQ et consultez les rubriques de la rubrique Présentation technique.

**Concepts associés** Disponibilité, reprise et redémarrage **Tâches associées** migration Installation Configuration Administration de WebSphere MQ S'assurer que les messages ne sont pas perdus (consignation)

# **IBM MQ et IBM MQ Appliance sur site-Remarques relatives à la mise en conformité avec le RGPD**

# **Pour les ID produit :**

- 5724-H72 IBM MQ
- 5655-AV9 IBM MQ Advanced for z/OS
- 5655-AV1 IBM MQ Advanced for z/OS, Value Unit Edition
- 5655-AM9 IBM MQ Advanced Message Security for z/OS
- 5725-Z09 IBM MQ Appliance M2001
- 5725-S14 IBM MQ Appliance M2000
- 5655-MQ9 IBM MQ for z/OS
- 5655-VU9 IBM MQ for z/OS Value Unit Edition
- 5639-L92 IBM MQ Internet Pass-Thru
- 5655-MF9 IBM MQ Managed File Transfer for z/OS
- 5655-ADV IBM WebSphere MQ Advanced for z/OS
- 5655-AMS IBM WebSphere MQ Advanced Message Security for z/OS
- 5724-R10 IBM WebSphere MQ File Transfer Edition pour Multiplatforms
- 5724-A39 IBM WebSphere MQ for HP NonStop Server
- 5724-A38 IBM WebSphere MQ pour HP OpenVMS
- 5655-W97 IBM WebSphere MQ pour z/OS
- 5655-VU8 IBM WebSphere MQ for z/OS Value Unit Edition
- 5655-VUE IBM WebSphere MQ for z/OS Value Unit Edition
- 5725-C79 IBM WebSphere MQ Hypervisor Edition for Red Hat Enterprise Linux® for x86
- 5725-F22 IBM WebSphere MQ Hyperviseur pour AIX
- 5655-MFT IBM WebSphere MQ Managed File Transfer for z/OS

# **Notification :**

Servez-vous de ce document pour préparer votre mise en conformité avec le RGPD. Il fournit des informations sur les fonctions d' IBM MQ que vous pouvez configurer et sur les aspects de l'utilisation du produit que vous devez prendre en compte pour aider votre organisation à se mettre en conformité avec le RGPD. Ces informations ne sont pas exhaustives, dans la mesure où les clients peuvent choisir de configurer les fonctions de nombreuses manières différentes et où le produit peut être lui-même utilisé bien différemment d'un client à un autre et avec des applications et systèmes tiers.

**Il appartient aux clients de s'assurer de leur conformité avec les différentes lois en vigueur, y compris le Règlement Général sur le Protection des Données de l'Union Européenne. Il relève de la seule responsabilité du client de consulter les services juridiques compétents aussi bien pour identifier et interpréter les lois et règlements susceptibles d'affecter son activité, que pour toute action à entreprendre pour se mettre en conformité avec ces lois et réglementations.**

**Les produits, services et autres fonctionnalités décrites dans ce document ne sont pas valables pour toutes les situations du client, et leur disponibilité peut être limitée. IBM ne fournit aucun avis juridique, comptable ou financier, et ne garantit pas que ses produits ou services permettent d'assurer la conformité des clients aux lois ou réglementations applicables.**

# **Table des matières**

- 1. RGPD
- 2. [Configuration du produit pour le règlement RGPD](#page-6-0)
- 3. [Cycle de vie des données](#page-6-0)
- 4. [Collecte de données](#page-7-0)
- 5. [Stockage des données](#page-7-0)
- 6. [Accès aux données](#page-9-0)
- 7. [Traitement des données](#page-11-0)
- 8. [Suppression des données](#page-12-0)
- 9. [Surveillance des données](#page-13-0)
- 10. [Capacité de restreindre l'utilisation des données personnelles](#page-13-0)
- 11. [Gestion des fichiers](#page-14-0)

# **RGPD**

Le Règlement général sur la protection des données (RGPD) a été adopté par l'Union européenne et s'applique à partir du 25 mai 2018.

### **Pourquoi le RGPD est-il important ?**

Le RGPD établit un cadre réglementaire plus solide en matière de protection de données pour le traitement des données à caractère personnel des personnes concernées. Il apporte :

- Confère des droits nouveaux et améliorés aux personnes concernées
- Elargit la définition des données à caractère personnel
- Stipule de nouvelles obligations pour les responsables du traitement
- Prévoit d'éventuelles sanctions financières significatives en cas de non-conformité
- Impose l'obligation de notifier les violations de données

### **Pour en savoir plus sur le RGPD :**

- • [Portail d'information RGPD de l'Union européenne](https://www.eugdpr.org/)
- • [Site web ibm.com/GDPR](https://www.ibm.com/data-responsibility/gdpr/)

# <span id="page-6-0"></span>**Configuration du produit : remarques relatives à la mise en conformité avec le RGPD**

Les sections suivantes contiennent des remarques relatives à la configuration d' IBM MQ pour aider votre organisation à se mettre en conformité avec le RGPD.

# **Cycle de vie des données**

IBM MQ est un produit middleware orienté message transactionnel qui permet aux applications d'échanger des données fournies par les applications de manière asynchrone. IBM MQ prend en charge une gamme d'API de messagerie, de protocoles et de ponts pour la connexion d'applications. Ainsi, IBM MQ peut être utilisé pour échanger de nombreuses formes de données, dont certaines peuvent potentiellement être soumises au RGPD. Il existe plusieurs produits tiers avec lesquels IBM MQ peut échanger des données. Certains d'entre eux appartiennent à IBM, mais de nombreux autres sont fournis par d'autres fournisseurs de technologie. Le [site Web des rapports de compatibilité des produits logiciels](https://www.ibm.com/software/reports/compatibility/clarity/softwareReqsForProduct.html) fournit la liste des logiciels associés. Pour toute information concernant la mise en conformité d'un produit tiers avec le RGPD, consultez la documentation de ce produit. Les administrateurs IBM MQ contrôlent la manière dont IBM MQ interagit avec les données qui lui sont transmises, par la définition des files d'attente, des rubriques et des abonnements.

### **Quels types de flux de données via IBM MQ?**

Comme IBM MQ fournit un service de messagerie asynchrone pour les données d'application, il n'existe pas de réponse définitive à cette question car les cas d'utilisation varient selon le déploiement de l'application. Les données de message d'application sont conservées dans des fichiers de file d'attente (ensembles de pages ou unité de couplage sur z/OS), des journaux et des archives et le message peut lui-même contenir des données régies par le RGPD. Les données de message fournies par l'application peuvent également être incluses dans les fichiers collectés à des fins d'identification des problèmes, tels que les journaux d'erreurs, les fichiers de trace et les fichiers FFST. Dans l'application z/OS , les données de message fournies peuvent également être incluses dans les vidages d'espace adresse ou d'unité de couplage.

Voici quelques exemples typiques de données à caractère personnel qui peuvent être échangées à l'aide d' IBM MQ:

- Les employés du client (par exemple, IBM MQ peut être utilisé pour connecter les systèmes de paie ou de ressources humaines du client)
- Les données personnelles des clients du client (par exemple, IBM MQ peut être utilisé par un client pour échanger des données entre des applications liées à ses clients, telles que la prise de prospects et le stockage de données dans son système CRM).
- Les données personnelles sensibles des clients du client (par exemple, IBM MQ peut être utilisé dans des contextes industriels nécessitant l'échange de données personnelles, tels que les enregistrements de soins de santé HL7-based lors de l'intégration d'applications cliniques).

Outre les données de message fournies par l'application, IBM MQ traite les types de données suivants:

- Données d'authentification (telles que le nom d'utilisateur et les mots de passe, les clés d'API, etc.)
- Les informations personnelles d'identification techniques (comme les ID d'unité, les identificateurs reposant sur l'utilisation, les adresses IP, etc., lorsqu'ils sont liés à un individu)

### **Données personnelles utilisées pour les contacts en ligne avec IBM**

Les clients IBM MQ peuvent soumettre des commentaires / feedback/requests en ligne pour contacter IBM sur les sujets IBM MQ de différentes manières, principalement:

- La zone de commentaires publics sur les pages de la zone [IBM MQ sur IBM Developer](https://developer.ibm.com/components/ibm-mq/)
- Zone de commentaires publics sur les pages des informations produit [IBM MQ dans IBM](https://www.ibm.com/docs/SSFKSJ_7.5.0/com.ibm.mq.helphome.v76.doc/WelcomePagev7r5.html) [Documentation](https://www.ibm.com/docs/SSFKSJ_7.5.0/com.ibm.mq.helphome.v76.doc/WelcomePagev7r5.html)
- Commentaires publics dans les [forums de supportIBM](https://www.ibm.com/mysupport/s/forumshome)
- Commentaires publics dans la communauté [IBM RFE sur IBM Developer](https://www.ibm.com/developerworks/rfe/)

<span id="page-7-0"></span>En général, seuls le nom et l'adresse e-mail du client sont utilisés, afin de permettre des réponses personnelles pour l'objet du contact, et l'utilisation des données à caractère personnel se conforme à la [Déclaration IBM de confidentialité sur Internet.](https://www.ibm.com/privacy/cc/)

# **Collecte de données**

IBM MQ peut être utilisé pour collecter des données personnelles. Lors de l'évaluation de votre utilisation d' IBM MQ et de vos besoins pour répondre aux exigences du RGPD, vous devez prendre en compte les types de données personnelles qui, dans votre cas, transitent par IBM. Vous souhaiterez peut-être prendre en considération des aspects tels que:

- Comment les données arrivent-elles dans vos gestionnaires de files d'attente? (A travers quels protocoles? Les données sont-elles chiffrées? Les données sont-elles signées?)
- Comment les données sont-elles envoyées à partir de vos gestionnaires de files d'attente? (A travers quels protocoles? Les données sont-elles chiffrées? Les données sont-elles signées?)
- Comment les données sont-elles stockées lorsqu'elles passent par un gestionnaire de files d'attente? (Toute application de messagerie peut écrire des données de message sur un support avec état, même si un message n'est pas persistant. Êtes-vous conscient de la manière dont les fonctions de messagerie pourraient potentiellement exposer des aspects des données de message d'application qui transitent par le produit?)
- Comment les données d'identification sont-elles collectées et stockées là où IBM MQ en a besoin pour accéder aux applications tierces?

IBM MQ peut avoir besoin de communiquer avec d'autres systèmes et services qui requièrent une authentification, par exemple LDAP. Si nécessaire, les données d'authentification (ID utilisateur, mots de passe) sont configurées et stockées par IBM MQ pour être utilisées dans de telles communications. Dans la mesure du possible, évitez d'utiliser des données d'identification personnelles pour l'authentification IBM MQ . Prenez en compte la protection du stockage utilisé pour les données d'authentification. (Voir Stockage de données ci-dessous.)

# **Stockage de Données**

Lorsque des données de message transitent par des gestionnaires de files d'attente, IBM MQ conserve (peut-être plusieurs copies) ces données directement sur un support avec état. Les utilisateurs IBM MQ peuvent envisager de sécuriser les données de message lorsqu'elles sont au repos.

Les éléments suivants mettent en évidence les zones dans lesquelles IBM MQ conserve les données fournies par l'application, que les utilisateurs peuvent souhaiter prendre en compte lors de la mise en conformité avec le RGPD.

• Files d'attente de messages d'application:

IBM MQ fournit des files d'attente de messages pour permettre l'échange de données asynchrone entre les applications. Les messages non persistants et persistants stockés dans une file d'attente sont écrits sur un support avec état.

• Files d'attente de l'agent de transfert de fichiers:

IBM MQ Managed File Transfer utilise des files d'attente de messages pour coordonner le transfert fiable des données de fichier, les fichiers contenant des données personnelles et les enregistrements des transferts sont stockés dans ces files d'attente.

• Files d'attente de transmission:

Pour transférer les messages de manière fiable entre les gestionnaires de files d'attente, les messages sont stockés temporairement dans les files d'attente de transmission.

• Files d'attente des messages non livrés:

Dans certains cas, les messages ne peuvent pas être placés dans une file d'attente de destination et sont stockés dans une file d'attente de rebut si une file d'attente est configurée pour le gestionnaire de files d'attente.

• Files d'attente d'annulation:

Les interfaces de messagerie JMS et XMS offrent une fonction qui permet de déplacer des messages incohérents vers une file d'attente d'annulation après un certain nombre d'annulations pour permettre le traitement d'autres messages valides.

• File d'attente d'erreurs AMS:

IBM MQ Advanced Message Security déplace les messages qui ne sont pas conformes à une règle de sécurité vers SYSTEM.PROTECTION.ERROR.QUEUE est similaire à la file d'attente des messages non livrés.

• Publications conservées:

IBM MQ fournit une fonction de publication conservée pour permettre aux applications abonnées de rappeler une publication précédente.

Pour en savoir plus :

- • [Journalisation: S'assurer que les messages ne sont pas perdus](https://www.ibm.com/docs/SSFKSJ_9.0.0/com.ibm.mq.con.doc/q018410_.html)
- • [Paramètres de file d'attente de l'agent MFT](https://www.ibm.com/docs/SSFKSJ_9.0.0/com.ibm.wmqfte.doc/agent_queue_config.html)
- [Définition d'une file d'attente de transmission](https://www.ibm.com/docs/SSFKSJ_9.0.0/com.ibm.mq.adm.doc/q021220_.html)
- • [Utilisation de la file d'attente de rebut](https://www.ibm.com/docs/SSFKSJ_9.0.0/com.ibm.mq.dev.doc/q029180_.html)
- • [Gestion des messages incohérents dans IBM MQ classes for JMS](https://www.ibm.com/docs/SSFKSJ_9.0.0/com.ibm.mq.dev.doc/q032280_.html)
- • [Gestion des erreurs AMS](https://www.ibm.com/docs/SSFKSJ_9.0.0/com.ibm.mq.sec.doc/q014595_.html)
- • [Publications conservées](https://www.ibm.com/docs/SSFKSJ_9.0.0/com.ibm.mq.pro.doc/q004940_.html)

Les éléments suivants mettent en évidence les zones dans lesquelles IBM MQ peut indirectement conserver des données d'application fournies que les utilisateurs peuvent également prendre en compte lors de la vérification de la conformité au RGPD.

• Messagerie de routage de trace:

IBM MQ fournit des fonctions d'acheminement de trace, qui enregistrent l'acheminement d'un message entre les applications. Les messages d'événement générés peuvent inclure des informations personnelles techniquement identifiables telles que des adresses IP.

• Trace de l'activité de l'application:

IBM MQ fournit une trace d'activité d'application, qui enregistre les activités d'API de messagerie des applications et des canaux, la trace d'activité d'application peut enregistrer le contenu des données de message fournies par l'application dans les messages d'événement.

• Trace de service:

IBM MQ fournit des fonctions de trace de service qui enregistrent les chemins de code interne via lesquels transitent les données de message. Dans le cadre de ces fonctions, IBM MQ peut enregistrer le contenu des données de message fournies par l'application dans des fichiers de trace stockés sur le disque.

• Evénements du gestionnaire de files d'attente:

IBM MQ peut générer des messages d'événement pouvant inclure des données personnelles, telles que des événements d'autorité, de commande et de configuration.

Pour en savoir plus :

- • [Messagerie de routage de trace](https://www.ibm.com/docs/SSFKSJ_9.0.0/com.ibm.mq.mon.doc/q036690_.html)
- • [Utilisation de la trace](https://www.ibm.com/docs/SSFKSJ_9.0.0/com.ibm.mq.tro.doc/q039590_.html)
- • [Surveillance d'événements](https://www.ibm.com/docs/SSFKSJ_9.0.0/com.ibm.mq.mon.doc/q036150_.html)
- • [Evénements du gestionnaire de files d'attente](https://www.ibm.com/docs/SSFKSJ_9.0.0/com.ibm.mq.mon.doc/q036180_.html)

Pour protéger l'accès aux copies des données de message fournies par l'application, prenez en compte les actions suivantes:

- <span id="page-9-0"></span>• Limitez l'accès des utilisateurs privilégiés aux données IBM MQ dans le système de fichiers, par exemple en limitant l'appartenance des utilisateurs au groupe'mqm'sur les plateformes UNIX .
- Limitez l'accès des applications aux données IBM MQ via des files d'attente dédiées et un contrôle d'accès. Le cas échéant, évitez le partage inutile des ressources telles que les files d'attente entre les applications et fournissez un contrôle d'accès granulaire aux ressources de file d'attente et de rubrique.
- Utilisez IBM MQ Advanced Message Security pour assurer la signature et / ou le chiffrement de bout en bout des données de message.
- Utilisez le chiffrement au niveau du fichier ou du volume pour protéger le contenu du répertoire utilisé pour stocker les journaux de trace.
- Après avoir téléchargé la trace de service dans IBM, vous pouvez supprimer vos fichiers de trace de service et vos données FFST si vous vous souciez du contenu contenant potentiellement des données personnelles.

Pour en savoir plus :

- • [Utilisateurs privilégiés](https://www.ibm.com/docs/SSFKSJ_9.0.0/com.ibm.mq.sec.doc/q013300_.html)
- [Planification de la prise en charge du système de fichiers sur Multiplatforms](https://www.ibm.com/docs/SSFKSJ_9.0.0/com.ibm.mq.pla.doc/q005800_.html)

Un administrateur IBM MQ peut configurer un gestionnaire de files d'attente avec des données d'identification (nom d'utilisateur et mot de passe, clés d'API, etc.) pour les services 3rd tels que LDAP, IBM Cloud Product Insights, Salesforce, etc. Ces données sont généralement stockées dans le répertoire de données du gestionnaire de files d'attente protégé par les droits du système de fichiers.

Lorsqu'un gestionnaire de files d'attente IBM MQ est créé, le répertoire de données est configuré avec un contrôle d'accès basé sur les groupes de sorte que IBM MQ puisse lire les fichiers de configuration et utiliser les données d'identification pour se connecter à ces systèmes. Les administrateurs IBM MQ sont considérés comme des utilisateurs privilégiés et sont membres de ce groupe ; ils disposent donc d'un accès en lecture aux fichiers. Certains fichiers sont brouillés mais ne sont pas chiffrés. Pour cette raison, afin de protéger complètement l'accès aux données d'identification, vous devez prendre en compte les actions suivantes:

- Limitez l'accès des utilisateurs privilégiés aux données IBM MQ , par exemple en limitant l'appartenance au groupe'mqm'sur les plateformes UNIX .
- Utilisez le chiffrement au niveau du fichier ou du volume pour protéger le contenu du répertoire de données du gestionnaire de files d'attente.
- Chiffrez les sauvegardes du répertoire de configuration de production et stockez-les avec les contrôles d'accès appropriés.
- Envisagez de fournir des traces d'audit pour les échecs d'authentification, le contrôle d'accès et les modifications de configuration avec des événements de sécurité, de commande et de configuration.

Pour en savoir plus :

• [Sécurisation d' IBM MQ](https://www.ibm.com/docs/SSFKSJ_9.0.0/com.ibm.mq.sec.doc/q009710_.html)

# **Accès aux données**

Les données du gestionnaire de files d'attente IBM MQ sont accessibles via les interfaces produit suivantes, dont certaines sont conçues pour un accès via une connexion distante et d'autres pour un accès via une connexion locale.

- IBM MQ Console [ A distance uniquement ]
- API RESTIBM MQ [ uniquement à distance ]
- MOI [ Local et distant ]
- JMS [ Local et distant ]
- XMS [ Local et distant ]
- IBM MO Telemetry (MOTT) [ à distance uniquement ]
- IBM MQ Light (AMQP) [ A distance uniquement ]
- IBM MQ IMS Bridge [ Local uniquement ]
- IBM MQ CICS [ Local uniquement ]
- IBM MO bridge for HTTP [ Only Remote ]
- IBM MQ ponts de protocole MFT [ uniquement distants ]
- IBM MQ Connect: Direct ponts [ à distance uniquement ]
- IBM MO Bridge to Salesforce [ Uniquement à distance ]
- IBM MQ Bridge to Blockchain [A distance uniquement]
- IBM MQ MQAI [ Local et distant ]
- Commandes PCF IBM MQ [ Local et Remote ]
- IBM MQ Commandes MQSC [ Local et distant ]
- IBM MQ Explorer [ Local et distant ]

Les interfaces sont conçues pour permettre aux utilisateurs d'apporter des modifications à un gestionnaire de files d'attente IBM MQ et aux messages qui y sont stockés. Les opérations d'administration et de messagerie sont sécurisées de sorte qu'il y a trois étapes à franchir lorsqu'une demande est effectuée ;

- Authentification
- Mappage de rôle
- Autorisation

### **Authentification:**

Si le message ou l'opération d'administration a été demandé à partir d'une connexion locale, la source de cette connexion est un processus en cours d'exécution sur le même système. L'utilisateur exécutant le processus doit avoir passé toutes les étapes d'authentification fournies par le système d'exploitation. Le nom d'utilisateur du propriétaire du processus à partir duquel la connexion a été établie est vérifié en tant qu'identité. Par exemple, il peut s'agir du nom de l'utilisateur exécutant le shell à partir duquel une application a été démarrée. Les formes d'authentification possibles pour les connexions locales sont les suivantes:

- 1. Nom d'utilisateur vérifié (système d'exploitation local)
- 2. Nom d'utilisateur et mot de passe facultatifs (système d'exploitation, LDAP ou 3rd personnalisés)

Si l'action d'administration a été demandée à partir d'une connexion distante, les communications avec IBM MQ sont effectuées via une interface réseau. Les formes d'identité suivantes peuvent être présentées pour l'authentification via des connexions réseau:

- 1. Nom d'utilisateur vérifié (à partir du système d'exploitation distant)
- 2. Nom d'utilisateur et mot de passe (système d'exploitation, LDAP ou 3rd personnalisés)
- 3. Adresse réseau source (telle que l'adresse IP)
- 4. X.509 Certificat numérique (authentification SSL/TLS mutuelle)
- 5. Jetons de sécurité (tels que le jeton LTPA2 )
- 6. Autre sécurité personnalisée (fonction fournie par les exits 3rd )

### **Mappage de rôle:**

Lors de l'étape de mappage de rôle, les données d'identification fournies lors de l'étape d'authentification peuvent être mappées à un autre identificateur utilisateur. A condition que l'ID utilisateur mappé soit autorisé à continuer (par exemple, les administrateurs peuvent être bloqués par des règles d'authentification de canal), puis l'ID utilisateur mappé est reporté à l'étape finale lors de l'autorisation des activités sur les ressources IBM MQ .

### **Autorisation :**

<span id="page-11-0"></span>IBM MQ permet à différents utilisateurs d'avoir des droits différents sur différentes ressources de messagerie, telles que des files d'attente, des rubriques et d'autres objets de gestionnaire de files d'attente.

### **Activité de journalisation:**

Certains utilisateurs d' IBM MQ peuvent avoir besoin de créer un enregistrement d'audit d'accès aux ressources MQ . Des exemples de journaux d'audit souhaitables peuvent inclure des modifications de configuration qui contiennent des informations sur la modification en plus de la personne qui en a fait la demande.

Les sources d'information suivantes sont disponibles pour mettre en oeuvre cette exigence:

- 1. Un gestionnaire de files d'attente IBM MQ peut être configuré pour générer des événements de commande lorsqu'une commande admin a été exécutée avec succès.
- 2. Un gestionnaire de files d'attente IBM MQ peut être configuré pour générer des événements de configuration lorsqu'une ressource de gestionnaire de files d'attente est créée, modifiée ou supprimée.
- 3. Un gestionnaire de files d'attente IBM MQ peut être configuré pour générer un événement de droits d'accès lorsqu'une vérification d'autorisation échoue pour une ressource.
- 4. Les messages d'erreur indiquant que les vérifications d'autorisation ont échoué sont consignés dans les journaux des erreurs du gestionnaire de files d'attente.
- 5. La console Web IBM MQ écrit des messages d'audit dans ses journaux lorsque l'authentification, les vérifications d'autorisation échouent ou lorsque des gestionnaires de files d'attente sont créés, démarrés, arrêtés ou supprimés.

Lorsque vous envisagez ces types de solutions, les utilisateurs IBM MQ peuvent vouloir prendre en compte les points suivants:

- Les messages d'événement sont non persistants. Par conséquent, lorsqu'un gestionnaire de files d'attente redémarre, les informations sont perdues. Les moniteurs d'événements doivent être configurés pour consommer en permanence tous les messages disponibles et transférer le contenu sur des supports persistants.
- Les utilisateurs privilégiés IBM MQ disposent de privilèges suffisants pour désactiver des événements, effacer des journaux ou supprimer des gestionnaires de files d'attente.

Pour plus d'informations sur la sécurisation de l'accès aux données IBM MQ et la fourniture d'une trace d'audit, voir les rubriques suivantes:

- • [IBM MQ](https://www.ibm.com/docs/SSFKSJ_9.0.0/com.ibm.mq.sec.doc/q010000_.html)
- • [Evénements de configuration](https://www.ibm.com/docs/SSFKSJ_9.0.0/com.ibm.mq.mon.doc/q036480_.html)
- • [Evénements Commande](https://www.ibm.com/docs/SSFKSJ_9.0.0/com.ibm.mq.mon.doc/q036220_.html)
- • [Journaux des erreurs](https://www.ibm.com/docs/SSFKSJ_9.0.0/com.ibm.mq.tro.doc/q114840_.html)

## **Traitement des Données**

### **Chiffrement à l'aide d'une infrastructure à clé publique:**

Vous pouvez sécuriser les connexions réseau à IBM MQ pour utiliser TLS, qui peut également fournir une authentification mutuelle du côté initiateur de la connexion.

L'utilisation des fonctions de sécurité PKI fournies par les mécanismes de transport constitue la première étape de la sécurisation du traitement des données avec IBM MQ. Cependant, sans activer d'autres fonctions de sécurité, le comportement d'une application consommatrice consiste à traiter tous les messages qui lui sont distribués sans valider l'origine du message ou s'il a été modifié pendant son transit.

Les utilisateurs d' IBM MQ qui sont autorisés à utiliser les fonctions AMS (Advanced Message Security) peuvent contrôler la manière dont les applications traitent les données personnelles contenues dans les messages, via la définition et la configuration des règles de sécurité. Les règles de sécurité permettent d'appliquer la signature numérique et / ou le chiffrement aux données de message entre les applications. <span id="page-12-0"></span>Il est possible d'utiliser des règles de sécurité pour exiger et valider une signature numérique lors de la consommation de messages afin de s'assurer que les messages sont authentiques. Le chiffrement AMS fournit une méthode par laquelle les données de message sont converties d'une forme lisible en une version codée qui ne peut être décodée par une autre application que si elle est le destinataire prévu ou le message et qu'elle a accès à la clé de déchiffrement correcte.

Pour plus d'informations sur l'utilisation de SSL et de certificats pour sécuriser vos connexions réseau, voir les rubriques suivantes dans la documentation du produit IBM MQ V9 :

- [Configuration de la sécurité TLS pour IBM MQ](https://www.ibm.com/docs/SSFKSJ_9.0.0/com.ibm.mq.explorer.doc/e_ssl_security.html)
- • [Présentation d'AMS](https://www.ibm.com/docs/SSFKSJ_9.0.0/com.ibm.mq.sec.doc/q014590_.html)

# **Suppression des données**

IBM MQ fournit des commandes et des actions d'interface utilisateur pour supprimer des données qui ont été fournies au produit. Cela permet aux utilisateurs d' IBM MQ de supprimer des données relatives à des personnes particulières, si nécessaire.

- Domaines du comportement IBM MQ à prendre en compte pour la conformité à la suppression des données client RGPD
	- Supprimez les données de message stockées dans une file d'attente d'application en:
		- Suppression de messages individuels à l'aide de l'API de messagerie ou des outils ou à l'aide de l'expiration des messages.
		- En spécifiant que les messages sont non persistants, conservés dans une file d'attente où la classe de message non persistant est normale, puis en redémarrant le gestionnaire de files d'attente.
		- Effacement administratif de la file d'attente.
		- Suppression de la file d'attente.
	- Supprimer les données de publication conservées stockées sur une rubrique par:
		- Spécification de la non-persistance des messages et redémarrage du gestionnaire de files d'attente.
		- Remplacement des données conservées par de nouvelles données ou utilisation de l'expiration de message.
		- Effacement administratif de la chaîne de rubrique.
	- Supprimez les données stockées sur un gestionnaire de files d'attente en supprimant l'intégralité du gestionnaire de files d'attente.
	- Supprimez les données stockées par les commandes de trace de service en supprimant les fichiers dans le répertoire de trace.
	- Supprimez les données FFST stockées en supprimant les fichiers du répertoire des erreurs.
	- Supprimez les vidages d'espace adresse et d'unité de couplage (sous z/OS).
	- Supprimez l'archivage, la sauvegarde ou d'autres copies de ces données.
- Domaines du comportement IBM MQ à prendre en compte pour la suppression des données de compte RGPD
	- Vous pouvez supprimer les données de compte et les préférences stockées par IBM MQ pour la connexion aux gestionnaires de files d'attente et aux services 3rd en les supprimant (y compris les copies d'archivage, de sauvegarde ou répliquées):
		- Objets d'informations d'authentification du gestionnaire de files d'attente qui stockent les données d'identification.
		- Les enregistrements de droits d'accès du gestionnaire de files d'attente font référence à des identificateurs utilisateur.
		- Règles d'authentification de canal de gestionnaire de files d'attente qui mappent ou bloquent des adresses IP spécifiques, des noms distinctifs de certificat ou des identificateurs d'utilisateur.
- <span id="page-13-0"></span>- Fichiers de données d'identification utilisés par l'agent IBM MQ Managed File Transfer , le consignateur et le plug-in MQ Explorer MFT pour l'authentification auprès du gestionnaire de files d'attente et des serveurs de fichiers.
- Les certificats numériques X.509 qui représentent ou contiennent des informations sur un individu à partir de magasins de clés pouvant être utilisés par des connexions SSL/TLS ou IBM MQ Advanced Message Security (AMS).
- Comptes utilisateur individuels d' IBM MQ Appliance, y compris la référence à ces comptes dans les fichiers journaux du système.
- IBM MQ Explorer et paramètres Eclipse .
- IBM MQ Explorer, comme indiqué dans les [Préférences de mot de passe](https://www.ibm.com/docs/SSFKSJ_9.0.0/com.ibm.mq.explorer.doc/e_password_pref.html).
- IBM MQ Console et du serveur mqweb.
- Fichiers de configuration des données de connexion Salesforce .
- fichiers de configuration des données de connexion de blockchain.
- IBM Cloud Données de connexion Product Insights sous la section ReportingService dans qm.ini et APIKeyFile.

Pour en savoir plus :

- [Configuration d' IBM MQ Bridge to Salesforce](https://www.ibm.com/docs/SSFKSJ_9.0.0/com.ibm.mq.con.doc/q129310_.html)
- [Configuration d' IBM MQ pour une utilisation avec la blockchain](https://www.ibm.com/docs/SSFKSJ_9.0.0/com.ibm.mq.con.doc/q130880_.html)
- [Authentification des connexions MFT et IBM MQ](https://www.ibm.com/docs/SSFKSJ_9.0.0/com.ibm.wmqfte.doc/wmqfte_security.html)
- • [Mappage des données d'identification pour un serveur de fichiers à l'aide du fichier](https://www.ibm.com/docs/SSFKSJ_9.0.0/com.ibm.wmqfte.doc/protocol_bridge_credentials_file.html) [ProtocolBridgeCredentials.xml](https://www.ibm.com/docs/SSFKSJ_9.0.0/com.ibm.wmqfte.doc/protocol_bridge_credentials_file.html)
- [Configuration des utilisateurs et des rôles IBM MQ Console](https://www.ibm.com/docs/SSFKSJ_9.0.0/com.ibm.mq.sec.doc/q127970_.html)

## **Surveillance des données**

IBM MQ fournit une série de fonctions de surveillance que les utilisateurs peuvent utiliser pour mieux comprendre les performances des applications et des gestionnaires de files d'attente.

IBM MQ fournit également un certain nombre de fonctions qui permettent de gérer les journaux d'erreurs du gestionnaire de files d'attente.

Pour en savoir plus :

- • [Surveillance de votre réseau IBM MQ](https://www.ibm.com/docs/SSFKSJ_9.0.0/com.ibm.mq.mon.doc/q036140_.html)
- • [Services de messagerie de diagnostic](https://www.ibm.com/docs/SSFKSJ_9.0.0/com.ibm.mq.con.doc/q018795_.html)
- • [ServiceQMErrorLog](https://www.ibm.com/docs/SSFKSJ_9.0.0/com.ibm.mq.con.doc/q130440_.html)

IBM MQ fournit une fonction qui permet aux utilisateurs de publier des informations sur un service IBM Cloud Product Insights , afin que l'utilisateur IBM MQ puisse afficher les informations de démarrage et d'utilisation du gestionnaire de files d'attente.

Pour en savoir plus :

• [Configuration d' IBM MQ pour une utilisation avec le service IBM Cloud Product Insights dans IBM](https://www.ibm.com/docs/SSFKSJ_9.0.0/com.ibm.mq.con.doc/q129270_.html) [Cloud](https://www.ibm.com/docs/SSFKSJ_9.0.0/com.ibm.mq.con.doc/q129270_.html)

## **Capacité de restreindre l'utilisation des données personnelles**

A l'aide des fonctions décrites dans ce document, IBM MQ permet à un utilisateur final de restreindre l'utilisation de ses données personnelles.

Les files d'attente de messages IBM MQ ne doivent pas être utilisées comme magasin de données permanent de la même manière qu'une base de données, ce qui est particulièrement vrai pour le traitement des données d'application soumises au RGPD.

<span id="page-14-0"></span>Contrairement à une base de données où des données peuvent être trouvées via une requête de recherche, il peut être difficile de trouver des données de message à moins que vous ne connaissiez les identificateurs de file d'attente, de message et de corrélation d'un message.

Les messages contenant les données d'un individu pouvant être facilement identifiés et localisés, il est possible d'utiliser les fonctions de messagerie IBM MQ standard pour accéder aux données de message ou les modifier.

# **Gestion des fichiers**

- 1. IBM MQ Managed File Transfer n'effectue pas d'analyse des logiciels malveillants sur les fichiers transférés. Les fichiers sont transférés tels qu'ils sont et un contrôle d'intégrité est effectué pour s'assurer que les données de fichier ne sont pas modifiées lors du transfert. Les totaux de contrôle source et cible sont publiés dans le cadre de la publication du statut de transfert. Il est recommandé aux utilisateurs finaux d'implémenter l'analyse des logiciels malveillants en fonction de leur environnement avant que MFT ne transfère le fichier et après que MFT ait distribué un fichier à un noeud final distant.
- 2. IBM MQ Managed File Transfer n'effectue aucune action basée sur le type MIME ou l'extension de fichier. MFT lit les fichiers et transfère les octets exactement comme ils sont lus à partir du fichier d'entrée.

# **Conception d'une architecture IBM WebSphere MQ**

Découvrez les différentes architectures prises en charge par IBM WebSphere MQ pour les styles de messagerie point-à-point et publication / abonnement.

Avant de planifier votre architecture IBM WebSphere MQ , familiarisez-vous avec les concepts de base d' IBM WebSphere MQ et consultez les rubriques de la rubrique IBM WebSphere MQ Technical overview.

Les architectures IBM WebSphere MQ vont d'architectures simples utilisant un seul gestionnaire de files d'attente à des réseaux plus complexes de gestionnaires de files d'attente interconnectés. Plusieurs gestionnaires de files d'attente sont connectés ensemble à l'aide de techniques de mise en file d'attente répartie. Pour plus d'informations sur la planification d'architectures à gestionnaire de files d'attente unique et à gestionnaires de files d'attente multiples, voir les rubriques suivantes:

- • [«Architectures basées sur un seul gestionnaire de files d'attente», à la page 16](#page-15-0)
- • [«Architectures basées sur plusieurs gestionnaires de files d'attente», à la page 17](#page-16-0)
- • [«Réseaux et planification des réseaux», à la page 17](#page-16-0)
- Techniques de messagerie répartie WebSphere MQ

Si vous avez besoin de plusieurs gestionnaires de files d'attente liés de manière logique et que vous devez partager des données et des applications, ils peuvent être regroupés dans un cluster. L'utilisation de clusters peut permettre aux gestionnaires de files d'attente de communiquer entre eux sans qu'il soit nécessaire de configurer des définitions de canal supplémentaires ou des définitions de file d'attente éloignée, ce qui simplifie leur configuration et leur gestion. Pour plus d'informations sur l'utilisation des clusters, voir Fonctionnement des clusters.

### **Concepts associés**

### [«Planification», à la page 5](#page-4-0)

Lors de la planification de votre environnement IBM WebSphere MQ , vous devez tenir compte de l'architecture IBM WebSphere MQ que vous souhaitez configurer, des besoins en ressources, de la nécessité de la journalisation et des fonctions de sauvegarde. Utilisez les liens de cette rubrique pour planifier l'environnement dans lequel IBM WebSphere MQ s'exécute.

### **Tâches associées**

Configuration

# <span id="page-15-0"></span>**Architectures basées sur un seul gestionnaire de files d'attente**

Les architectures IBM WebSphere MQ les plus simples impliquent la configuration et l'utilisation d'un seul gestionnaire de files d'attente.

Avant de planifier votre architecture IBM WebSphere MQ , familiarisez-vous avec les concepts de base d' IBM WebSphere MQ . Voir Introduction à IBM WebSphere MQ.

Un certain nombre d'architectures possibles utilisant un seul gestionnaire de files d'attente sont décrites dans les sections suivantes:

- «Gestionnaire de files d'attente unique avec des applications locales accédant à un service», à la page 16
- «Gestionnaire de files d'attente unique avec des applications distantes accédant à un service en tant que clients», à la page 16
- «Gestionnaire de files d'attente unique avec une configuration de publication / abonnement», à la page 16

# **Gestionnaire de files d'attente unique avec des applications locales accédant à un service**

La première architecture basée sur un gestionnaire de files d'attente unique est celle dans laquelle les applications accédant à un service s'exécutent sur le même système que les applications fournissant le service. Un gestionnaire de files d'attente IBM WebSphere MQ fournit une intercommunication asynchrone entre les applications demandant le service et les applications fournissant le service. Cela signifie que la communication entre les applications peut se poursuivre même si l'une des applications est hors ligne pendant une période prolongée.

# **Gestionnaire de files d'attente unique avec des applications distantes accédant à un service en tant que clients**

Dans la deuxième architecture basée sur un seul gestionnaire de files d'attente, les applications s'exécutent à distance à partir des applications fournissant le service. Les applications distantes s'exécutent sur des systèmes différents des services. Les applications se connectent en tant que clients au gestionnaire de files d'attente unique. Cela signifie que l'accès à un service peut être fourni à plusieurs systèmes via un seul gestionnaire de files d'attente.

Une limitation de cette architecture est qu'une connexion réseau doit être disponible pour qu'une application puisse fonctionner. L'interaction entre l'application et le gestionnaire de files d'attente sur la connexion réseau est synchrone.

# **Gestionnaire de files d'attente unique avec une configuration de publication / abonnement**

Une autre architecture utilisant un gestionnaire de files d'attente unique consiste à utiliser une configuration de publication / abonnement. Dans la messagerie de publication / abonnement, vous pouvez découpler le fournisseur d'informations des consommateurs de ces informations. Cela diffère des styles de messagerie point à point dans les architectures précédemment décrites, où les applications doivent connaître les informations sur l'application cible, par exemple le nom de la file d'attente dans laquelle placer les messages. A l'aide de la publication / abonnement IBM WebSphere MQ , l'application émettrice publie un message avec une rubrique spécifique en fonction de l'objet des informations. IBM WebSphere MQ gère la distribution du message aux applications qui ont enregistré un intérêt dans ce sujet via un abonnement. Les applications de réception n'ont pas besoin de connaître la source des messages pour les recevoir. Pour plus d'informations sur la messagerie de publication/abonnement, voir [Introduction à la messagerie WebSphere MQ de type publication/abonnement](#page-20-0). Pour un exemple de messagerie de publication / abonnement utilisant un gestionnaire de files d'attente unique, voir [Exemple](#page-21-0) [de configuration de publication / abonnement de gestionnaire de files d'attente unique.](#page-21-0)

### <span id="page-16-0"></span>**Concepts associés**

[«Conception d'une architecture IBM WebSphere MQ», à la page 15](#page-14-0) Découvrez les différentes architectures prises en charge par IBM WebSphere MQ pour les styles de messagerie point-à-point et publication / abonnement.

### **Information associée**

Présentation de WebSphere MQ Création et gestion des gestionnaires de files d'attente

# **Architectures basées sur plusieurs gestionnaires de files d'attente**

Vous pouvez utiliser les techniques de mise en file d'attente de messages répartie pour créer une architecture IBM WebSphere MQ impliquant la configuration et l'utilisation de plusieurs gestionnaires de files d'attente.

Avant de planifier votre architecture IBM WebSphere MQ , familiarisez-vous avec les concepts de base d' IBM WebSphere MQ . Voir Introduction à IBM WebSphere MQ.

Une architecture IBM WebSphere MQ peut être modifiée, sans modification des applications qui fournissent des services, en ajoutant des gestionnaires de files d'attente supplémentaires.

Les applications peuvent être hébergées sur la même machine qu'un gestionnaire de files d'attente, puis obtenir une communication asynchrone avec un service hébergé sur un autre gestionnaire de files d'attente sur un autre système. Les applications accédant à un service peuvent également se connecter en tant que clients à un gestionnaire de files d'attente qui fournit ensuite un accès asynchrone au service sur un autre gestionnaire de files d'attente.

Les routes qui connectent différents gestionnaires de files d'attente et leurs files d'attente sont définies à l'aide de techniques de mise en file d'attente répartie. Les gestionnaires de files d'attente de l'architecture sont connectés à l'aide de canaux. Les canaux sont utilisés pour déplacer automatiquement des messages d'un gestionnaire de files d'attente vers un autre dans une direction en fonction de la configuration des gestionnaires de files d'attente.

Pour une présentation générale de la planification d'un réseau IBM WebSphere MQ , voir «Réseaux et planification des réseaux», à la page 17.

Pour plus d'informations sur la planification des canaux pour votre architecture IBM WebSphere MQ , voir WebSphere MQ distributed-messaging techniques.

La gestion de files d'attente réparties vous permet de créer et de surveiller les communications entre les gestionnaires de files d'attente. Pour plus d'informations sur la gestion répartie des files d'attente, voir Présentation de la gestion répartie des files d'attente.

### **Concepts associés**

Présentation de WebSphere MQ

[«Conception d'une architecture IBM WebSphere MQ», à la page 15](#page-14-0) Découvrez les différentes architectures prises en charge par IBM WebSphere MQ pour les styles de messagerie point-à-point et publication / abonnement.

### **Tâches associées**

Création et gestion des gestionnaires de files d'attente

# **Réseaux et planification des réseaux**

WebSphere MQ envoie et reçoit des données entre les applications et sur les réseaux à l'aide de gestionnaires de files d'attente et de canaux. La planification de réseau implique la définition des exigences pour créer une infrastructure permettant de connecter ces systèmes sur un réseau.

Des canaux peuvent être créés entre votre système et tout autre système avec lequel vous devez communiquer. Des canaux multitronçons peuvent être créés pour se connecter à des systèmes sur lesquels vous n'avez aucune connexion directe. Les connexions de canal de transmission de messages décrites dans les scénarios sont présentées sous la forme d'un diagramme réseau dans [Figure 1, à la](#page-17-0) [page 18](#page-17-0).

# <span id="page-17-0"></span>**Noms de file d'attente de transmission et de canal**

Les files d'attente de transmission peuvent recevoir n'importe quel nom. Toutefois, pour éviter toute confusion, vous pouvez leur attribuer les mêmes noms que les noms de gestionnaire de files d'attente de destination ou les noms d'alias de gestionnaire de files d'attente, selon le cas. La file d'attente de transmission est ainsi associée à la route qu'elle utilise, ce qui donne une vue d'ensemble claire des routes parallèles créées via des gestionnaires de files d'attente intermédiaires (multitronçons).

Il n'est pas si clair pour les noms de canal. Les noms de canal dans Figure 1, à la page 18 pour QM2, par exemple, doivent être différents pour les canaux entrants et sortants. Tous les noms de canal peuvent toujours contenir leurs noms de file d'attente de transmission, mais ils doivent être qualifiés pour les rendre uniques.

Par exemple, dans QM2, il existe un canal QM3 provenant de QM1et un canal QM3 allant à QM3. Pour rendre les noms uniques, le premier peut être nommé'QM3\_from\_QM1'et le second peut être nommé'QM3\_from\_QM2'. De cette manière, les noms de canal affichent le nom de la file d'attente de transmission dans la première partie du nom. La direction et le nom du gestionnaire de files d'attente adjacent sont affichés dans la deuxième partie du nom.

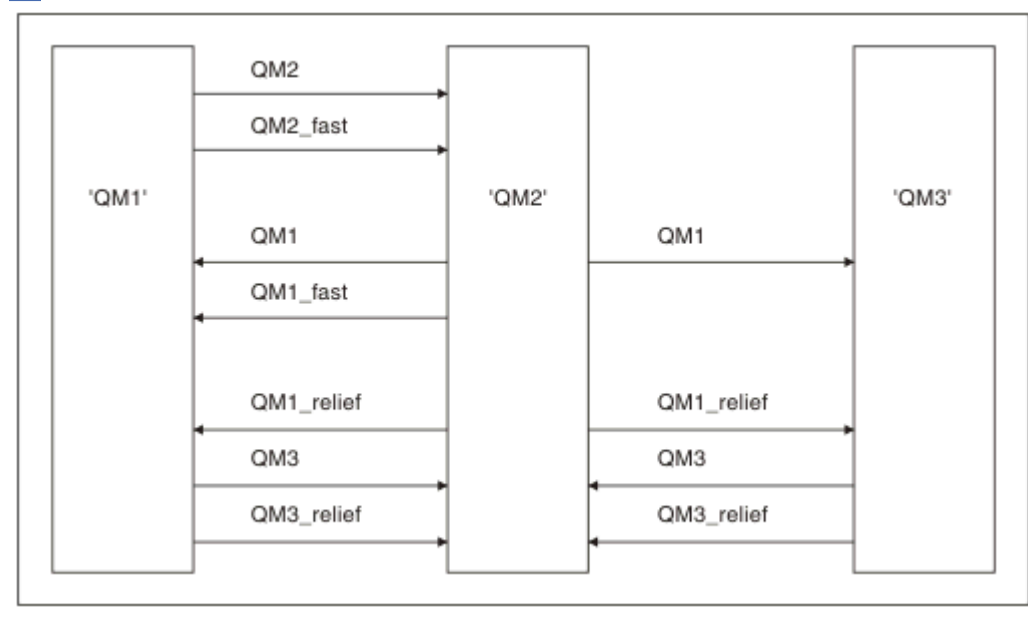

Un tableau des noms de canal suggérés pour Figure 1, à la page 18 est fourni dans Tableau 1, à la page 18.

*Figure 1. Diagramme réseau montrant tous les canaux*

| Tableau 1. Exemple de noms de canal |                                                                      |                                             |                      |
|-------------------------------------|----------------------------------------------------------------------|---------------------------------------------|----------------------|
| Nom du chemin                       | <b>Gestionnaires de</b><br>files d'attente<br>hébergeant le<br>canal | Nom de la file d'attente de<br>transmission | Nom de canal suggéré |
| QM1                                 | <b>QM1 &amp; QM2</b>                                                 | QM1 (à l'adresse QM2)                       | QM1.from.QM2         |
| QM1                                 | QM2 & QM3                                                            | QM1 (à l'adresse QM3)                       | QM1.from.QM3         |
| QM1 fast                            | <b>QM1 &amp; QM2</b>                                                 | QM1 fast (à l'adresse QM2)                  | QM1 fast.from.QM2    |
| QM1_relief                          | QM1 & QM2                                                            | QM1_relief (à l'adresse QM2)                | QM1_relief.from.QM2  |
| QM1_relief                          | <b>QM2 &amp; QM3</b>                                                 | QM1_relief (à l'adresse QM3)                | QM1 relief.from.QM3  |
| QM2                                 | <b>QM1 &amp; QM2</b>                                                 | QM2 (à l'adresse QM1)                       | QM2.from.QM1         |

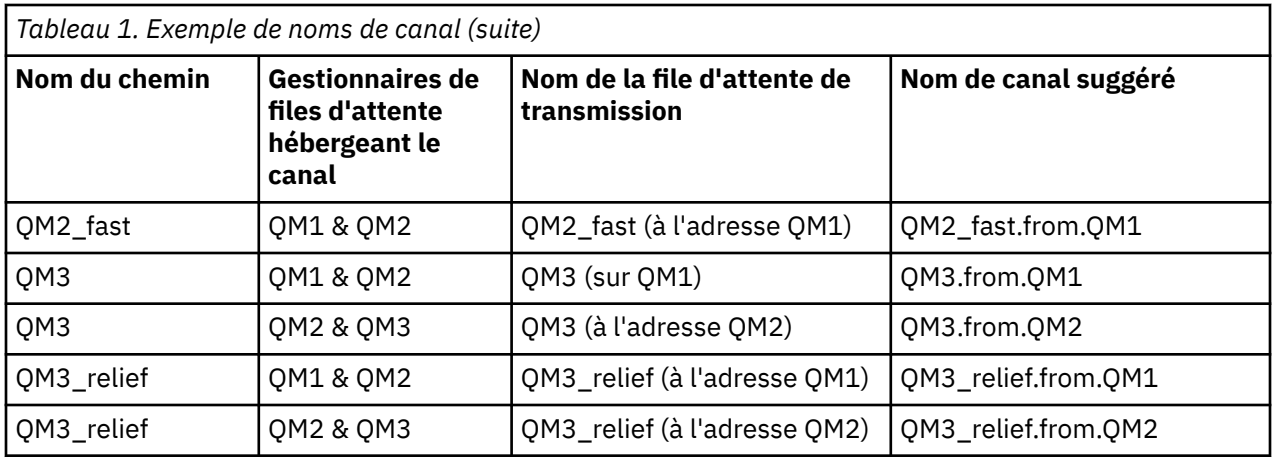

### **Remarque :**

- 1. Sous WebSphere MQ for z/OS, les noms de gestionnaire de files d'attente sont limités à quatre caractères.
- 2. Nommez tous les canaux de votre réseau de manière unique. Comme illustré dans la [Tableau 1, à la](#page-17-0) [page 18](#page-17-0), l'inclusion des noms de gestionnaire de files d'attente source et cible dans le nom de canal est un bon moyen de le faire.

# **Planificateur de réseau**

La création d'un réseau suppose qu'il existe une autre fonction de niveau supérieur du *planificateur de réseau* dont les plans sont implémentés par les autres membres de l'équipe.

Pour les applications largement utilisées, il est plus économique de penser en termes de sites d'accès locaux pour la concentration du trafic de messages, en utilisant des liens à large bande entre les sites d'accès locaux, comme illustré dans la [Figure 2, à la page 20](#page-19-0).

Dans cet example, il y a deux systèmes principaux et un certain nombre de systèmes satellites. La configuration réelle dépend des considérations métier. Deux gestionnaires de files d'attente de concentrateur se trouvent dans des centres pratiques. Chaque concentrateur QM possède des canaux de message vers les gestionnaires de files d'attente locaux:

- Le concentrateur QM 1 dispose de canaux de transmission de messages vers chacun des trois gestionnaires de files d'attente locaux, QM1, QM2et QM3. Les applications qui utilisent ces gestionnaires de files d'attente peuvent communiquer entre elles via les concentrateurs QM.
- Le concentrateur 2 de gestionnaire de files d'attente comporte des canaux de transmission de messages vers chacun des trois gestionnaires de files d'attente locaux, QM4, QM5et QM6. Les applications qui utilisent ces gestionnaires de files d'attente peuvent communiquer entre elles via les concentrateurs QM.
- Les concentrateurs QM disposent de canaux de messages entre eux, ce qui permet à toute application d'un gestionnaire de files d'attente d'échanger des messages avec toute autre application d'un autre gestionnaire de files d'attente.

<span id="page-19-0"></span>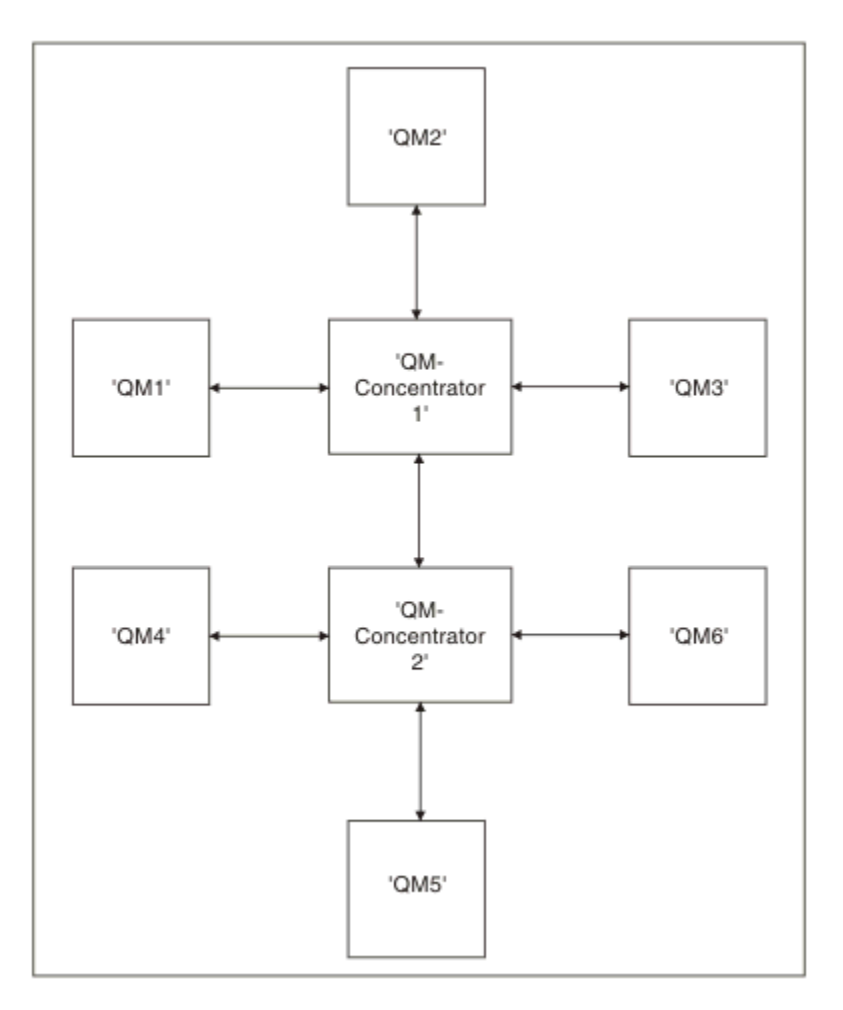

*Figure 2. Diagramme réseau montrant des concentrateurs QM*

# **Mise en cluster**

Cette rubrique fournit des conseils pour la planification et l'administration des clusters IBM WebSphere MQ . Ces informations sont un guide basé sur les tests et les commentaires des clients.

Les informations suivantes supposent que l'utilisateur a une connaissance de base des clusters IBM WebSphere MQ . Ces informations ne sont pas conçues comme une solution "taille unique adaptée à tous" , mais elles tentent plutôt de partager des approches communes aux problèmes communs.

Les clusters fournissent un mécanisme d'interconnexion des gestionnaires de files d'attente qui simplifie la configuration initiale requise pour configurer le système et la gestion continue requise. Plus la configuration est grande, plus l'avantage est grand.

La planification des systèmes de mise en cluster doit être effectuée avec soin afin de s'assurer qu'ils fonctionnent correctement et de garantir les niveaux de disponibilité et de réactivité requis par le système, en particulier pour les systèmes en cluster plus grands ou plus complexes.

Une configuration de cluster réussie dépend d'une bonne planification et d'une compréhension approfondie des principes de base de IBM WebSphere MQ , tels que la bonne gestion des applications et la conception du réseau. Veillez à bien connaître les informations de la rubrique Concepts de l'intercommunication et Fonctionnement des clusters .

# **Qu'est-ce que les clusters et pourquoi sont-ils utilisés?**

La mise en cluster offre deux avantages essentiels :

- <span id="page-20-0"></span>• Les clusters simplifient l'administration des réseaux IBM WebSphere MQ qui nécessitent généralement de nombreuses définitions d'objet pour les canaux, les files d'attente de transmission et les files d'attente distantes à configurer. C'est en particulier le cas pour des réseaux de grande taille susceptibles d'être modifiés dans lesquels de nombreux gestionnaires de files d'attente doivent être interconnectés. Cette architecture est particulièrement difficile à configurer et gérer activement.
- Des clusters peuvent être utilisés pour répartir la charge de travail du trafic des messages entre les files d'attente et les gestionnaires de files d'attente d'un cluster. Vous pouvez ainsi répartir la charge de travail liée aux messages d'une seule file d'attente sur des instances équivalentes de celle-ci située sur plusieurs gestionnaires de files d'attente. Cette répartition de la charge de travail permet d'obtenir une résilience accrue lors de pannes système et d'améliorer les performances d'évolutivité des flux de messages particulièrement actifs dans un système. Dans un tel environnement, chacune des instances des files d'attente réparties dispose d'applications consommatrices qui traitent les messages.

### **Information associée**

Mise en cluster: meilleures pratiques

# **Messagerie point-à-point**

La forme de messagerie la plus simple dans IBM WebSphere MQ est la messagerie point-à-point.

Dans la messagerie point-à-point, l'application d'envoi doit connaître certaines informations sur l'application de réception avant de pouvoir lui envoyer un message. Par exemple, elle doit connaître le nom de la file d'attente à laquelle envoyer les informations et peut également indiquer un nom de gestionnaire de files d'attente.

Un autre style de messagerie que vous pouvez utiliser avec IBM WebSphere MQ est la messagerie de publication / abonnement. La messagerie de type publication/abonnement vous permet de dissocier le fournisseur d'informations des consommateurs de ces informations. Il n'est pas nécessaire que l'application émettrice et l'application de réception se connaissent pour que les informations puissent être envoyées et reçues. Pour plus d'informations sur la messagerie de publication/abonnement, voir Introduction à la messagerie WebSphere MQ de type publication/abonnement.

### **Information associée** Développement d'applications WebSphere MQ, messages

# **Introduction à la messagerie de publication / abonnement IBM WebSphere MQ**

La messagerie de type publication/abonnement vous permet de dissocier le fournisseur d'informations des consommateurs de ces informations. Il n'est pas nécessaire que l'application émettrice et l'application de réception se connaissent pour que les informations puissent être envoyées et reçues.

Pour qu'une application IBM WebSphere MQ point-à-point puisse envoyer un message à une autre application, elle doit connaître cette application. Par exemple, elle doit connaître le nom de la file d'attente vers laquelle envoyer les informations et peut également indiquer un nom de gestionnaire de files d'attente.

Avec IBM WebSphere MQ, votre application n'a pas besoin de connaître l'application cible. Tout ce que l'application émettrice doit faire, c'est placer un message IBM WebSphere MQ , contenant les informations qu'elle souhaite, et lui affecter une rubrique, qui indique le sujet des informations, et laisser IBM WebSphere MQ gérer la distribution de ces informations. De façon similaire, l'application cible peut ignorer la source des informations qu'elle reçoit.

La [Figure 3, à la page 22](#page-21-0) montre le système de publication / abonnement le plus simple. Il est composé d'un diffuseur de publications, d'un gestionnaire de files d'attente et d'un abonné. Un abonnement est envoyé de l'abonné au gestionnaire de files d'attente, une publication est envoyée du diffuseur de publications au gestionnaire de files d'attente, puis la publication est envoyée par le gestionnaire de files d'attente à l'abonné.

<span id="page-21-0"></span>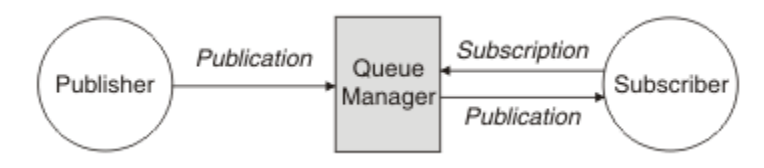

*Figure 3. Configuration de publication/abonnement simple*

Un système de publication / abonnement standard comporte plus d'un diffuseur de publications et plus d'un abonné, et souvent plus d'un gestionnaire de files d'attente. Une application peut être à la fois un diffuseur de publications et un abonné.

# **Présentation des composants de publication / abonnement**

La fonction de publication/abonnement est le mécanisme par lequel les abonnés peuvent recevoir des informations de diffuseurs de publications sous la forme de messages. Les interactions entre les diffuseurs et les abonnés sont contrôlées par les gestionnaires de files d'attente, à l'aide des fonctions WebSphere MQ standard.

Un système de publication / abonnement standard comporte plus d'un diffuseur de publications et plus d'un abonné, et souvent plus d'un gestionnaire de files d'attente. Une application peut être à la fois un diffuseur de publications et un abonné.

Le fournisseur des informations est appelé le *diffuseur de publications*. Les diffuseurs de publications fournissent des informations sur un sujet, sans avoir besoin de connaître les applications qu'elles intéressent. Ils génèrent ces informations sous la forme de messages, appelés *publications*, qu'ils souhaitent publier et définissent la rubrique de ces messages.

Le consommateur de ces informations est appelé un *abonné*. Les abonnés créent des *abonnements* qui décrivent la rubrique qui intéresse l'abonné. L'abonnement détermine donc les publications transmises à l'abonné. Les abonnés peuvent souscrire différents abonnements et recevoir des informations de différents diffuseurs de publications.

Les informations publiées sont envoyées dans un message WebSphere MQ et le sujet de ces informations est identifié par sa *rubrique*. Lorsqu'il publie des informations, le diffuseur de publications les associe à une rubrique et l'abonné indique les rubriques à propos desquelles il souhaite recevoir des publications. L'abonné reçoit des informations concernant uniquement les rubriques auxquelles il s'est abonné.

C'est l'existence de rubriques qui permet aux fournisseurs et consommateurs d'informations d'être dissociés de la messagerie de type publication/abonnement, ce qui élimine le besoin d'inclure une destination spécifique dans chaque message, comme dans la messagerie point à point.

Les interactions entre les diffuseurs et les abonnés sont contrôlées par un gestionnaire de files d'attente. Le gestionnaire de files d'attente reçoit les messages envoyés par les diffuseurs de publication et les abonnements des abonnés (à un certain nombre de rubriques). Le travail du gestionnaire de files d'attente consiste à acheminer les messages publiés vers les abonnés susceptibles d'être intéressés par la rubrique des messages.

Les fonctions WebSphere MQ standard sont utilisées pour distribuer les messages, de sorte que vos applications puissent utiliser toutes les fonctions disponibles pour les applications WebSphere MQ existantes. Cela signifie que vous pouvez utiliser des messages persistants pour bénéficier d'une distribution assurée une seule fois et que vos messages peuvent faire partie d'une unité d'oeuvre transactionnelle afin de garantir qu'ils sont distribués à l'abonné uniquement s'ils sont validés par le diffuseur de publications.

# **Exemple de configuration de publication/abonnement à un seul gestionnaire de files d'attente**

La [Figure 4, à la page 23](#page-22-0) illustre une configuration de publication/abonnement de base à un seul gestionnaire de files d'attente. L'exemple montre la configuration d'un service d'information dans lequel des informations sont disponibles à partir de diffuseurs de publications à propos de plusieurs rubriques.

- <span id="page-22-0"></span>• Diffuseur 1 publie des informations sur les résultats sportifs à l'aide d'une rubrique Sport
- Diffuseur 2 publie des informations sur le cours de la bourse à l'aide d'une rubrique Bourse
- Diffuseur 3 publie des informations sur des critiques de film à l'aide d'une rubrique Films et des programmes de télévision à l'aide d'une rubrique TV

Trois abonnés ont enregistré leur intérêt pour différentes rubriques. Le gestionnaire de files d'attente leur envoie donc les informations qui les intéressent :

- Abonné 1 reçoit les résultats sportifs et les cours de la bourse
- Abonné 2 reçoit les critiques de film
- Abonné 3 reçoit les résultats sportifs

Aucun des abonnés n'a enregistré son intérêt dans les programmes de télévision. Ces informations ne sont donc pas distribuées.

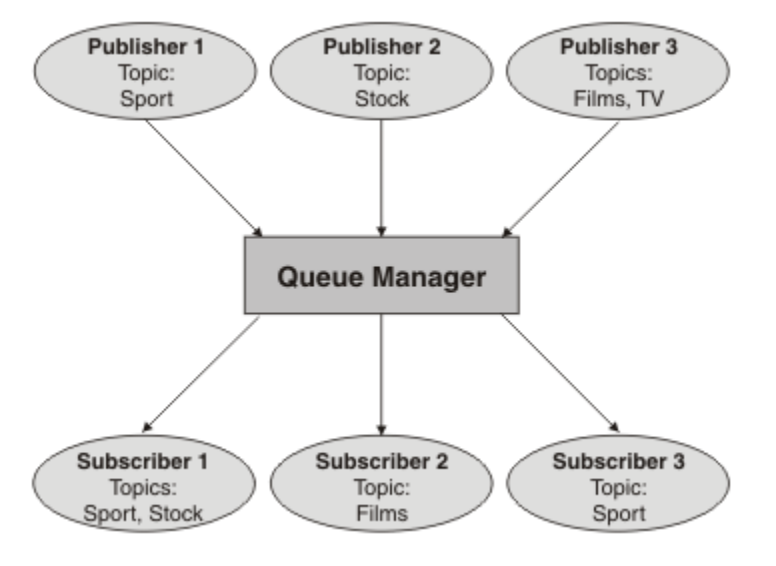

*Figure 4. Exemple de publication/abonnement avec un seul gestionnaire de files d'attente*

# **Diffuseurs de publications et publications**

Dans WebSphere MQ publish/subscribe, un diffuseur de publications est une application qui met des informations sur une rubrique spécifique à la disposition d'un gestionnaire de files d'attente sous la forme d'un message WebSphere MQ standard appelé publication. Un diffuseur de publications peut publier des informations sur plusieurs rubriques.

Les diffuseurs de publications utilisent l'instruction MQPUT pour placer un message (publication) dans une rubrique précédemment ouverte. Le gestionnaire de files d'attente local achemine ensuite la publication vers les abonnés qui possèdent un abonnement à la rubrique de la publication. Un message publié peut être utilisé par plusieurs abonnés.

Outre la distribution des publications à l'ensemble des abonnés locaux qui possèdent des abonnements appropriés, un gestionnaire de files d'attente peut également distribuer la publication à d'autres gestionnaires de files d'attente connectés, soit directement ou via un réseau de gestionnaires de files d'attente possédant des abonnements à la rubrique.

Dans un réseau de publication / abonnement WebSphere MQ , une application de publication peut également être un abonné.

### **Publications sous le contrôle d'un point de synchronisation**

Les diffuseurs de publications peuvent émettre des appels MQPUT ou MQPUT1 sous un point de synchronisation afin d'inclure tous les messages distribués aux abonnés dans une unité d'oeuvre. Si l'option MQPMO\_RETAIN, ou les options de distribution de rubrique NPMSGDLV ou PMSGDLV avec les valeurs ALL ou ALLDUR, sont spécifiées, le gestionnaire de files d'attente utilise des appels MQPUT ou MQPUT1 internes dans un point de synchronisation, dans la portée du diffuseur de publications MQPUT ou de l'appel MQPUT1.

### *Informations d'état et données sur l'événement*

Les publications peuvent être catégorisées en publications d'état, comme le cours actuel d'une action, ou en publications d'événement, comme la vente de cette action.

# **Publications relatives à l'état**

Les *publications d'état* contiennent des informations sur l'état actuel d'un élément, comme le cours d'une action ou le score actuel d'un match de football. Lorsqu'un événement se produit, (par exemple, le prix des articles est modifié ou le score d'un match change), les informations relatives à l'état précédent sont obsolètes et sont remplacées par les informations les plus récentes.

Un abonné souhaite recevoir la version actuelle des informations d'état au démarrage, puis recevoir les nouvelles informations chaque fois que l'état change.

Si une publication contient des informations d'état, elle est souvent publiée en tant que publication conservée. Un nouvel abonné souhaite généralement obtenir immédiatement les informations d'état en cours sans attendre qu'un événement entraîne la une nouvelle publication des informations. Les abonnés recevront automatiquement la publication conservée d'une rubrique lorsqu'ils s'abonnent sauf s'ils utilisent les options MQSO\_PUBLICATIONS\_ON\_REQUEST ou MQSO\_NEW\_PUBLICATIONS\_ONLY.

## **Publications relatives aux événements**

Les *publications d'événement* contiennent des informations sur des événements individuels qui se produisent, comme la vente d'une action ou le marquage d'un but. Chaque événement est indépendant des autres événements.

Un abonné souhaite recevoir des informations sur les événements au fur et à mesure qu'ils se produisent.

### *Publications conservées*

Par défaut, après qu'une publication a été envoyée à tous les abonnés intéressés, elle est supprimée. Toutefois, un diffuseur de publications peut indiquer qu'une copie d'une publication est conservée pour être envoyée aux abonnés ultérieurs qui manifestent un intérêt pour cette rubrique.

La suppression de publications après leur envoi à tous les abonnés intéressés est adaptée aux informations d'événement, mais pas toujours aux informations d'état. Lorsqu'un message est conservé, les nouveaux abonnés ne doivent pas attendre que les informations d'état initial soient à nouveau publiées pour les recevoir. Par exemple, un abonné souscrivant un abonnement au cours d'une action recevra immédiatement le cours actuel de l'action, sans attendre que celui-ci change (et soit donc publié à nouveau).

Le gestionnaire de files d'attente ne peut conserver qu'une publication par rubrique pour que la publication conservée existante d'une rubrique soit supprimée dès qu'il reçoit une nouvelle publication conservée. Toutefois, la suppression de la publication existante peut ne pas avoir lieu de façon synchrone avec l'arrivée de la nouvelle publication conservée. Par conséquent, dans la mesure du possible, faites en sorte qu'un seul diffuseur de publications envoie les publications conservées d'une rubrique.

Les abonnés peuvent préciser qu'ils ne souhaitent pas recevoir de publications conservées en utilisant l'option d'abonnement MQSO\_NEW\_PUBLICATIONS\_ONLY. Les abonnés existants peuvent demander à recevoir des copies en double des publications conservées.

Vous pouvez parfois ne pas souhaiter conserver des publications, même pour les informations d'état :

• Si tous les abonnements à une rubrique sont souscrits avant que des publications soient effectuées sur cette rubrique et que vous ne pas prévoyez pas ou n'autorisez pas de nouveaux abonnements, il n'est pas nécessaire de conserver les publications car celles-ci sont distribuées à l'ensemble des abonnés la première fois qu'elles sont publiées.

- Si des publications ont lieu fréquemment, par exemple, toutes les secondes, un nouvel abonné (ou un abonné en reprise après un échec) reçoit l'état actuel presque immédiatement après son abonnement initial et il n'est donc pas nécessaire de conserver ces publications.
- Si les publications sont volumineuses, vous risquez d'avoir besoin d'un espace de stockage considérable pour stocker les publication conservées pour chaque rubrique. Dans un environnement à plusieurs gestionnaires de files les publications conservées sont stockées par tous les gestionnaires de files d'attente du réseau qui ont un abonnement correspondant.

Lorsque vous décidez d'utiliser ou non les publications conservées, tenez compte de la manière dont les applications d'abonnement sont récupérées après un incident. Si le diffuseur de publications n'utilise pas de publications conservées, l'application d'abonné peut avoir besoin de stocker son état actuel en local.

Pour qu'une publication soit conservée, utilisez l'option d'insertion de message MQPMO\_RETAIN. Si cette option est utilisée et que la publication ne peut pas être conservée, le message n'est pas publié et l'appel échoue avec MQRC\_PUT\_NOT\_RETAINED.

Si un message est une publication conservée, cela est indiquée par la propriété de message MQIsRetained. La persistance d'un message est telle que lorsque celui-ci a été publié initialement.

## *Publications sous le contrôle d'un point de synchronisation*

Dans la fonction de publication/abonnement IBM WebSphere MQ, le point de synchronisation peut être utilisé par des diffuseurs ou en interne par le gestionnaire de files d'attente.

Les diffuseurs utilisent le point de synchronisation lorsqu'ils émettent des appels MQPUT/MQPUT1 avec l'option MQPMO\_SYNCPOINT. Tous les messages transmis aux abonnés font partie du nombre maximal de messages dans une unité d'oeuvre. L'attribut du gestionnaire de files d'attente MAXUMSGS spécifie cette limite. Si la limite est atteinte, l'éditeur reçoit le code anomalie 2024 (07E8) (RC2024): MQRC\_SYNCPOINT\_LIMIT\_REACHED.

Lorsqu'un diffuseur émet des appels MQPUT/MQPUT1 à l'aide de MQPMO\_NO\_SYNCPOINT avec l'option MQPMO\_RETAIN ou les options de distribution de rubrique NPMSGDLV/PMSGDLV avec des valeurs ALL ou ALLDUR, le gestionnaire de files d'attente utilise des points de synchronisation internes pour s'assurer que les messages sont transmis comme il convient. Le diffuseur de publications peut recevoir le code anomalie 2024 (07E8) (RC2024): MQRC\_SYNCPOINT\_LIMIT\_REACHED si la limite est atteinte dans la portée de l'appel MQPUT/MQPUT1 de l'éditeur.

# **Abonnés et abonnements**

Dans la publication / abonnement WebSphere MQ , un abonné est une application qui demande des informations sur une rubrique spécifique à un gestionnaire de files d'attente dans un réseau de publication / abonnement. Un abonné peut recevoir des messages sur la même rubrique ou des rubriques différentes, depuis plusieurs diffuseur de publications.

Des abonnements peuvent être créés manuellement via une commande MQSC ou par des applications. Ces abonnements sont envoyés au gestionnaire de files d'attente local et contiennent des informations sur les publications que l'abonné souhaite recevoir :

- La rubrique qui intéresse l'abonné ; il peut s'agir de plusieurs rubriques si des caractères génériques sont utilisés.
- Une chaîne de sélection facultative à appliquer aux messages publiés.
- Descripteur d'une file d'attente (appelée *file d'attente de souscription*), dans laquelle les publications sélectionnées doivent être placées, et CorrelIdfacultatif.

Le gestionnaire de files d'attente local stocke les informations d'abonnement. Lorsqu'il reçoit une publication, il analyse ces informations pour déterminer si un abonnement correspond à la rubrique et la chaîne de sélection de la publication. Pour chaque abonnement qui correspond, le gestionnaire de files d'attente dirige la publication vers la file d'attente de souscription de l'abonné. Les informations sur les abonnements stockées par gestionnaire de files d'attente peuvent être affichées à l'aide des commandes DIS SUB et DIS SBSTATUS.

Un abonnement est supprimé uniquement lorsque l'un des événements suivants se produit :

- <span id="page-25-0"></span>• L'abonné se désabonne à l'aide de l'appel MQCLOSE (si l'abonnement a été défini comme non durable).
- L'abonnement expire.
- L'abonnement est supprimé par l'administrateur système à l'aide de la commande DELETE SUB.
- L'application d'abonné s'arrête (si l'abonnement a été défini comme non durable).
- Le gestionnaire de files d'attente est arrêté ou redémarré (si l'abonnement a été défini comme non durable).

Lors de l'extraction des messages, utilisez les options appropriées dans l'appel MQGET. Si votre application traite uniquement les messages d'un abonnement, vous devez utiliser au moins get-bycorrelid, comme illustré dans l'exemple de programme C amqssbxa.c et dans l'exemple Unmanaged MQ subscriber. Le **CorrelId** à utiliser est renvoyé par MQSUB dans le MQSD.Zone **SubCorrelId** .

# *Files d'attente gérées et publication/abonnement*

Lorsque vous créez un abonnement vous pouvez choisir d'utiliser la mise en file d'attente gérée. Si vous utilisez la mise en file d'attente gérée, une file d'attente d'abonnement est automatiquement créée lorsque vous créez un abonnement. Les files d'attente gérées sont nettoyées automatiquement en fonction de la durabilité de l'abonnement. Avec l'utilisation de files d'attente gérées, vous n'avez pas besoin de créer des files d'attente pour recevoir des publications et les publications inutilisées sont supprimées automatiquement des files d'attente de souscription si une connexion d'abonnement non durable est fermée.

Si une application n'a pas besoin d'utiliser une file d'attente particulière comme file d'attente de souscription, la destination des publications qu'elle reçoit, elle peut utiliser les *abonnements gérés* à l'aide de l'option d'abonnement MQSO\_MANAGED. Si vous créez un abonnement géré, le gestionnaire de files d'attente renvoie un identificateur d'objet à l'abonné pour une file d'attente de souscription créée par le gestionnaire de files d'attente, dans laquelle les publications seront reçues. L'identificateur d'objet de la file d'attente sera renvoyé pour vous permettre de rechercher, obtenir ou interroger la file d'attente. (Il n'est pas possible d'insérer des éléments dans une file d'attente gérée ou de définir des attributs pour celle-ci, sauf si on vous a accordé explicitement l'accès aux files d'attente dynamiques temporaires.)

La durabilité de l'abonnement détermine si la file d'attente gérée est conservée lorsque la connexion de l'application abonnée au gestionnaire de files d'attente est interrompue.

Les abonnements gérés sont particulièrement utiles dans le cas d'abonnements non durables, car sinon, lorsque la connexion de l'application est arrêtée, les messages inutilisés restent dans la file d'attente de l'abonné en y occupant indéfiniment de l'espace. Si vous utilisez un abonnement géré, la file d'attente gérée est file d'attente dynamique temporaire et est donc supprimée avec tous les messages inutilisés lorsque la connexion est interrompue pour l'une des raisons suivantes :

- MQCLOSE avec MQCO\_REMOVE\_SUB est utilisé et l'identificateur d'objet Hobj géré est fermé.
- Une connexion vers une application utilisant un abonnement non durable (MQSO\_NON\_DURABLE) est perdue.
- Un abonnement est supprimé car il est arrivé à expiration et l'identificateur Hobj géré est fermé.

Des abonnements gérés peuvent également être utilisés avec des abonnements durables mais il est possible que vous souhaitiez laisser les messages inutilisés dans la file d'attente de souscription pour pouvoir les récupérer lorsque la connexion est rouverte. C'est pourquoi les files d'attente gérées pour les abonnements durables prennent la forme d'une file d'attente dynamique permanente qui est conservée lorsque la connexion de l'application abonnée au gestionnaire de files d'attente est interrompue.

Vous pouvez définir une expiration sur votre abonnement si vous souhaitez utiliser une file d'attente gérée dynamique permanente de sorte que bien que la file d'attente existe toujours après l'interruption de la connexion, elle ne continue pas à exister indéfiniment.

Si vous supprimez la file d'attente gérée, vous recevez un message d'erreur.

Les files d'attente gérées qui sont créées sont nommées avec des nombres à la fin de leur nom (des horodatages) pour être uniques.

# *Durabilité des abonnements*

Les abonnements peuvent être configurés pour être non durables ou durables. La durabilité des abonnements détermine ce qui se produit pour des abonnements lorsque des applications d'abonnement se déconnectent d'un gestionnaire de files d'attente.

## **Abonnements durables**

Les abonnements durables continuent d'exister lorsque la connexion d'une application d'abonnement au gestionnaire de files d'attente est fermée. Si un abonnement est durable, lorsque l'application d'abonnement se déconnecte, l'abonnement reste en place et peut être utilisé par l'application d'abonnement lorsqu'elle se reconnecte en demandant à nouveau l'abonnement à l'aide du SubName qui a été renvoyé lors de la création de l'abonnement.

Lors d'un abonnement durable, un nom d'abonnement (SubName) est requis. Les noms d'abonnement doivent être uniques dans un gestionnaire de files d'attente pour permettre d'identifier les abonnements. Cette méthode d'identification est nécessaire lorsque vous spécifiez un abonnement que vous souhaitez reprendre, si vous avez délibérément fermé le descripteur de l'abonnement (à l'aide de l'option MQCO\_KEEP\_SUB) ou si vous avez été déconnecté du gestionnaire de files d'attente. Vous pouvez reprendre un abonnement existant en utilisant l'appel MQSUB avec l'option MQSO\_RESUME. Les noms d'abonnement sont également affichés si vous utilisez la commande DISPLAY SBSTATUS avec SUBTYPE ALL ou ADMIN.

Lorsqu'une application n'a plus besoin d'un abonnement durable, celui-ci peut être supprimé à l'aide de l'appel de fonction MQCLOSE avec l'option MQCO\_REMOVE\_SUB ou supprimé manuellement à l'aide de la commande MQSC DELETE SUB.

Indique si les abonnements durables à une rubrique peuvent être contrôlés à l'aide de l'attribut de rubrique **DURSUB** .

Renvoyée à partir d'un appel MQSUB à l'aide de l'option MQSO\_RESUME, le délai d'expiration d'abonnement est défini sur le délai d'expiration d'origine de l'abonnement et non sur le délai d'expiration restant.

Un gestionnaire de files d'attente continue d'envoyer des publications pour répondre à un abonnement durable même si l'application d'abonnement correspondante n'est pas connectée. Cela entraîne une accumulation de messages dans la file d'attente de l'abonné. Le moyen le plus simple pour éviter ce problème est d'utiliser un abonnement non durable chaque fois que cela convient. Cependant, lorsqu'il est nécessaire d'utiliser des abonnements durables, l'accumulation des messages peut être évitée si l'abonné souscrit à un abonnement à l'aide de l'option Publications conservées. Un abonné peut alors contrôler la réception des publications à l'aide de l'appel MQSUBRQ.

## **Abonnements non durables**

Les abonnements non durables existent tant que la connexion entre l'application d'abonnement et le gestionnaire de files d'attente est ouverte. L'abonnement est supprimé lorsque l'application d'abonnement se déconnecte du gestionnaire de files d'attente volontairement ou suite à une perte de connexion. Lorsque la connexion est fermée, les informations concernant l'abonnement sont supprimées du gestionnaire de files d'attente, et n'apparaissent plus si vous affichez les abonnements à l'aide de la commande DISPLAY SBSTATUS. Aucun autre message n'est placé dans la file d'attente de souscription.

Ce qui se produit pour les publications non consommées dans une file d'attente de souscription pour des abonnements non durables est déterminé comme suit.

- Si une application d'abonnement utilise une [destination gérée](#page-25-0), toutes les publications qui n'ont pas été consommées sont automatiquement supprimées.
- Si l'application d'abonnement fournit un identificateur à sa propre file d'attente de souscription lorsqu'il s'abonne, les messages non consommés ne sont pas supprimés automatiquement. Il incombe à l'application de vider la file d'attente si c'est pertinent. Si la file d'attente est partagée par plusieurs abonnés ou d'autres applications point-à-point, cela peut ne pas être approprié de la vider complètement.

Bien qu'il ne soit pas requis pour les abonnements non durables, un nom d'abonnement, s'il est fourni, est utilisé par le gestionnaire de files d'attente. Les noms d'abonnement doivent être uniques dans le gestionnaire de files d'attente pour permettre d'identifier les abonnements.

### *Chaînes de sélection*

Une *chaîne de sélection* est une expression qui est appliquée à une publication pour déterminer si elle correspond à un abonnement. Les chaînes de sélection peuvent inclure des caractères génériques.

Lorsque vous vous abonnez, en plus d'une rubrique, vous pouvez spécifier une chaîne de sélection pour sélectionner les publications en fonction de leurs propriétés de message.

# **Rubriques**

Une rubrique est le sujet d'une information publiée dans un message de publication/abonnement.

Les messages dans les systèmes point-à-point sont envoyés à une adresse de destination spécifique. Les messages se trouvant dans des systèmes basés sur des sujets de publication/abonnement sont envoyés à des abonnés en fonction des sujets décrivant le contenu du message. Dans des systèmes basés sur le contenu, les messages sont envoyés aux abonnés en fonction du contenu du message.

Le système de publication/abonnement IBM WebSphere MQ est un système de publication/abonnement basé sur les sujets. Un diffuseur de publication crée un message et le publie avec une chaîne de rubrique qui convient le mieux au sujet de la publication. Pour recevoir des publications, un abonné crée un abonnement avec un schéma correspondant à la chaîne de rubrique pour sélectionner les rubriques de publication. Le gestionnaire de files d'attente distribue les publications aux abonnés dont les abonnements correspondent à la rubrique de publication, et qui sont autorisés à recevoir les publications. L'article, [«Chaînes de rubrique», à la page 29,](#page-28-0) décrit la syntaxe des chaînes de rubrique qui identifient le sujet d'une publication. Les abonnés créent également des chaînes de rubriques pour sélectionner les rubriques qu'ils souhaitent recevoir. Les chaînes de rubrique que les abonnés créent peuvent contenir un des deux schémas de caractères génériques alternatifs pour correspondre aux chaînes de rubrique des publications. La correspondance des schémas est décrite dans [«Schémas de caractères génériques», à la](#page-29-0) [page 30](#page-29-0).

Dans une publication/un abonnement basé sur le sujet, les diffuseurs de publications ou les administrateurs, ont pour tâche de classifier les sujets dans les rubriques. Généralement, les sujets sont classés dans un ordre hiérarchique, dans des arborescences de rubriques, à l'aide du caractère '/' pour créer de sous-rubriques dans la chaîne de rubrique. Voir [«Arborescence de rubriques», à la page 36](#page-35-0) pour des exemples d'arborescences de rubriques. Les rubriques sont des noeuds de l'arborescence. Les rubriques sont des noeuds qui ne comportent aucune sous-rubrique, ou des noeuds intermédiaires avec des sous-rubriques.

Parallèlement à l'organisation de rubriques en arborescence hiérarchique de rubriques, vous pouvez associer des rubriques à des objets de rubriques d'administration. Vous affectez des attributs à une rubrique, par exemple un attribut indiquant si la rubrique est distribuée dans un cluster, en l'associant à un objet de rubrique d'administration. L'association est faite en nommant la rubrique à l'aide de l'attribut TOPICSTR de l'objet de rubrique d'administration. Si vous n'associez pas explicitement un objet de rubrique d'administration à une rubrique, elle hérite des attributs de son ancêtre le plus proche dans l'arborescence de rubriques que vous *avez* associé à un objet de rubrique d'administration. Si vous n'avez défini aucune rubrique parent, elle hérite de SYSTEM.BASE.TOPIC. Les objets de rubrique d'administration sont décrits dans [«Objets de rubrique d'administration», à la page 39.](#page-38-0)

**Remarque :** Même si vous héritez de tous les attributs d'une rubrique d' SYSTEM.BASE.TOPIC, définissez une rubrique racine pour vos rubriques qui hérite directement de SYSTEM.BASE.TOPIC. Par exemple, dans l'espace de sujet des états américains, USA/Alabama USA/Alaska, etc., USA est la rubrique principale. L'objectif premier de la rubrique principale est de créer des espaces de sujet discrets et sans chevauchements afin d'éviter que des publications soient associées aux mauvais abonnements. Cela signifie également que vous pouvez modifier les attributs de votre rubrique principale pour affecter l'espace de sujet dans son intégralité. Par exemple, vous pouvez définir le nom de l'attribut **CLUSTER**.

Lorsque vous faites référence à une rubrique en tant que diffuseur de publications ou abonné, vous avez le choix de fournir une chaîne de rubrique faisant référence à un objet de rubrique ou vous pouvez <span id="page-28-0"></span>effectuer les deux, auquel cas la chaîne de rubrique que vous fournissez définit une sous-rubrique de l'objet de rubrique. Le gestionnaire de files d'attente identifie la rubrique en ajoutant la chaîne de rubrique au préfixe de la chaîne de rubrique nommé dans l'objet de rubrique, en insérant un '/' additionnel entre les deux chaînes de rubriques, par exemple, *chaîne de rubrique/chaîne d'objet*. [«Combinaison de](#page-33-0) [chaînes de rubrique», à la page 34](#page-33-0) décrit cela en plus de détails. La chaîne de rubrique résultante est utilisée pour identifier la rubrique et l'associer à un objet de rubrique d'administration. L'objet de rubrique d'administration n'est pas nécessairement le même objet de rubrique que l'objet de rubrique correspondant à la rubrique principale.

Dans une publication/un abonnement basé sur le contenu, vous définissez les messages que vous souhaitez recevoir en fournissant des chaînes de sélection recherchant le contenu de chaque message. WebSphere MQ fournit une forme intermédiaire de publication / abonnement basé sur le contenu à l'aide de sélecteurs de message qui analysent les propriétés de message plutôt que le contenu complet du message. Voir Sélecteurs. L'utilité archétype des sélecteurs de messages est de s'abonner à une rubrique et ensuite de qualifier la sélection avec une propriété numérique. Le sélecteur vous permet d'indiquer les valeurs qui vous intéresse uniquement dans une certaine plage ; quelque chose que vous ne pouvez pas faire en utilisant un caractère ou des caractères génériques basés sur des rubriques. Si vous devez effectuer un filtrage en fonction du contenu complet du message, vous devez utiliser WebSphere Message Broker.

## *Chaînes de rubrique*

Le libellé de la rubrique est publiée à l'aide d'une chaîne de rubrique. Abonnez-vous aux groupes de rubriques en utilisant des chaînes de caractères génériques de type caractère ou de type rubrique.

## **Rubriques**

Une *chaîne de rubrique* est une chaîne de caractères qui identifie la rubrique d'un message de publication/abonnement. Vous pouvez utiliser n'importe quels caractères lorsque vous construisez une chaîne de rubrique.

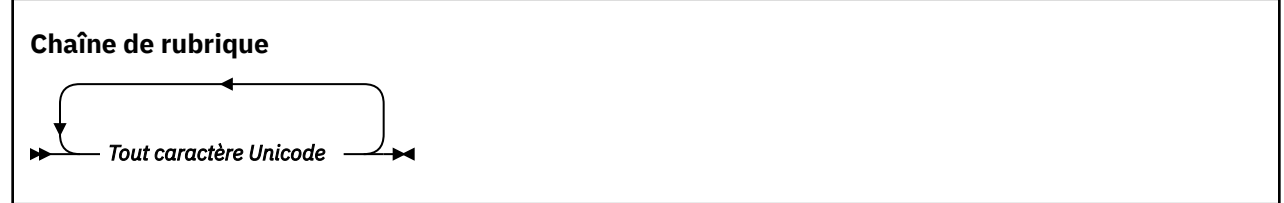

Trois caractères ont une signification spéciale dans la version 7 de la fonction de publication/ abonnement. Ils sont autorisés dans une chaîne de rubrique, mais utilisez-les avec précaution. L'utilisation des caractères spéciaux est expliquée dans [«Schéma de caractères génériques basés sur](#page-29-0) [des rubriques», à la page 30](#page-29-0).

### **Une barre oblique (/)**

Séparateur de niveaux de rubrique. Utilisez le caractère '/' pour structurer la rubrique dans une arborescence de rubriques.

Evitez les niveaux de rubrique vides, '//' dans la mesure du possible. Ils correspondent à des noeuds de la hiérarchie de rubriques sans chaîne de rubrique. Une barre oblique '/' de début ou de fin dans une chaîne de rubrique correspond à un noeud vide de début ou de fin et doit être aussi évitée.

### **Le signe dièse (#)**

Combiné avec '/' pour construire un caractère générique multi-niveau dans des abonnements. Veillez à utiliser '#' à côté de '/' dans des chaînes de rubrique servant à nommer des rubriques publiées[.«Exemples de chaînes de rubrique», à la page 30](#page-29-0) montre une utilisation raisonnable de '#'.

Les chaînes '.../#/...', '#/...' et '.../#' ont une signification particulière dans les chaînes de rubrique d'abonnement. Elles correspondent à toutes les rubriques à un ou plusieurs niveaux dans la hiérarchie de rubriques. Par conséquent, si vous avez créé une rubrique avec l'une de ces

<span id="page-29-0"></span>séquences, vous ne pouvez pas vous y abonner sans aussi vous abonner à toutes les rubriques à plusieurs niveaux de la hiérarchie de rubriques.

#### **Signe plus (+)**

Combiné avec '/' pour construire un caractère générique à un niveau dans des abonnements. Veillez à utiliser '+' à côté de '/' dans des chaînes de rubrique servant à nommer des rubriques publiées.

Les chaînes '.../+/...', '+/...' et '.../+' ont une signification particulière dans les chaînes de rubrique d'abonnement. Elles correspondent à toutes les rubriques à un niveau dans la hiérarchie de rubriques. Par conséquent, si vous avez créé une rubrique avec l'une de ces séquences, vous ne pouvez pas vous y abonner sans aussi vous abonner à toutes les rubriques à un niveau de la hiérarchie de rubriques.

#### **Exemples de chaînes de rubrique**

```
IBM/Business Area#/Results
IBM/Diversity/%African American
```
#### *Schémas de caractères génériques*

Deux schémas de caractères génériques sont utilisés pour s'abonner à plusieurs rubriques. Le choix du schéma est une option d'abonnement.

#### **MQSO\_WILDCARD\_TOPIC**

Sélection des rubriques auxquelles s'abonner à l'aide du schéma de caractères génériques basés sur les rubriques.

Il s'agit du schéma par défaut si aucun schéma générique n'est sélectionné par défaut.

#### **MQSO\_WILDCARD\_CHAR**

Sélection des rubriques auxquelles s'abonner à l'aide du schéma de caractères génériques de type caractère.

Définissez l'un des schémas en spécifiant le paramètre **wschema** sur la commande DEFINE SUB. Pour plus d'informations, voir DEFINE SUB .

**Remarque :** Les abonnements créés avant WebSphere MQ Version 7.0 utilisent toujours le schéma de caractères génériques.

#### **Exemples**

```
IBM/+/Results
#/Results
IBM/Software/Results
IBM/*ware/Results
```
# *Schéma de caractères génériques basés sur des rubriques*

Les caractères génériques basés sur des rubriques permettent de s'abonner à plusieurs rubriques en même temps.

Les caractères génériques basés sur des rubriques sont une fonction puissante du système de rubriques dans la publication / l'abonnement WebSphere MQ . Les caractères génériques multi-niveau et à un niveau peuvent être utilisés pour les abonnements, mais ils ne peuvent pas l'être par le diffuseur d'un message dans une rubrique.

Le schéma de caractères génériques basés sur des rubriques vous permet de sélectionner des publications regroupées par niveau de rubrique. Vous pouvez décider pour *chaque niveau de la hiérarchie de rubriques* si la chaîne dans l'abonnement pour ce niveau de rubrique doit correspondre exactement à la chaîne dans la publication ou pas. Par exemple, l'abonnement IBM/+/Results sélectionne toutes les rubriques,

IBM/Software/Results IBM/Services/Results IBM/Hardware/Results

Il existe deux types de caractères génériques.

### **Caractère générique multi-niveau**

- Le caractère générique multi-niveau est utilisé dans des abonnements. Lorsqu'il est utilisé dans une publication, il est traité comme un littéral.
- Le caractère générique multi-niveau '#' est utilisé pour correspondre aux divers niveaux d'une rubrique. Par exemple, dans l'exemple d'arborescence de rubriques, si vous vous abonnez à 'USA/ Alaska/#', vous recevez des messages sur les rubriques 'USA/Alaska' et 'USA/Alaska/ Juneau'.
- Le caractère générique multi-niveau peut représenter zéro, un ou plusieurs niveaux. Par conséquent, 'USA/#' peut également correspondre à 'USA', '#' ne représentant alors aucun niveau. Le séparateur de niveaux de rubrique ne sert à rien dans ce contexte, car il n'y a aucun niveau à séparer.
- Le caractère générique multi-niveau ne s'applique que s'il est spécifié seul ou après le caractère séparateur de niveaux de rubrique. Par conséquent, '#' et 'USA/#' sont des rubriques valides, dans lesquelles le caractère '#' est traité comme un caractère générique. Toutefois, même si 'USA#' est également une chaîne de rubrique valide, le caractère '#' n'est pas considéré comme un caractère générique et ne possède pas de signification spéciale. Pour plus d'informations, voir [«Cas où les caractères génériques basés sur des rubriques ne sont pas génériques», à la page 33](#page-32-0).

### **Caractère générique à un niveau**

- Le caractère générique à un niveau est utilisé dans les abonnements. Lorsqu'il est utilisé dans une publication, il est traité comme un littéral.
- Le caractère générique à un niveau '+' ne correspond qu'à un seul niveau de rubrique. Par exemple, 'USA/+' correspond à 'USA/Alabama', mais pas à 'USA/Alabama/Auburn'. Le caractère générique à un niveau ne correspondant qu'à un seul niveau, 'USA/+' ne correspond pas à 'USA'.
- Le caractère générique à un niveau peut être utilisé à tout niveau de l'arborescence de rubriques et avec le caractère générique multi-niveau. Le caractère générique à un niveau doit être spécifié après le séparateur de niveaux de rubrique, sauf s'il est spécifié seul. Par conséquent, '+' et 'USA/+' sont des rubriques valides, dans lesquelles le caractère '+' est traité comme un caractère générique. Toutefois, même si 'USA+' est également une chaîne de rubrique valide, le caractère '+' n'est pas considéré comme un caractère générique et ne possède pas de signification spéciale. Pour plus d'informations, voir [«Cas où les caractères génériques basés sur des rubriques](#page-32-0) [ne sont pas génériques», à la page 33.](#page-32-0)

La syntaxe pour le schéma de caractères génériques basés sur des rubriques ne comporte pas de caractères d'échappement. Le fait que '#' et '+' soient traités ou non comme des caractères génériques dépend de leur contexte. Pour plus d'informations, voir [«Cas où les caractères génériques basés sur des](#page-32-0) [rubriques ne sont pas génériques», à la page 33.](#page-32-0)

**Remarque :** Le début et la fin d'une chaîne de rubrique sont traités de manière spéciale. Si vous utilisez '\$' pour indiquer la fin de la chaîne, '\$#/...' est un caractère générique à plusieurs niveaux et '\$/#/..'. est un noeud vide à la racine, suivi par un caractère générique multi-niveau.

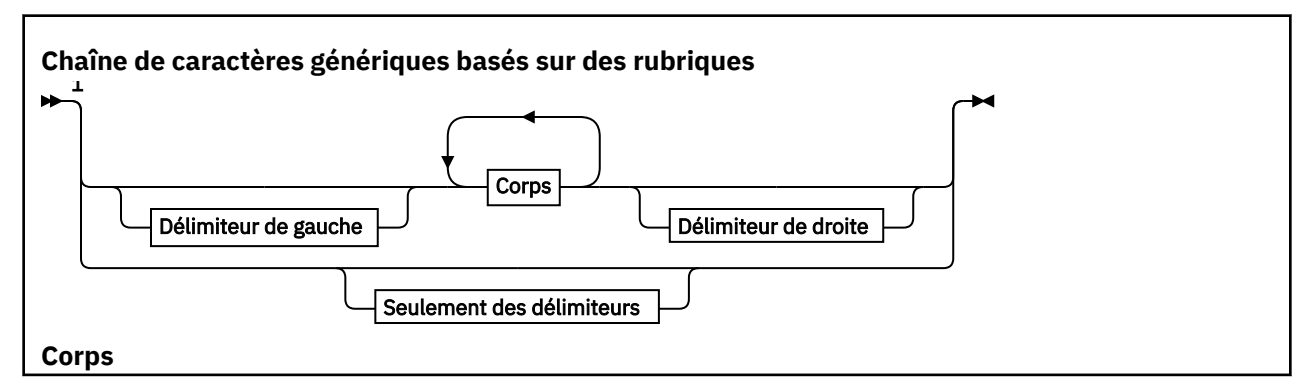

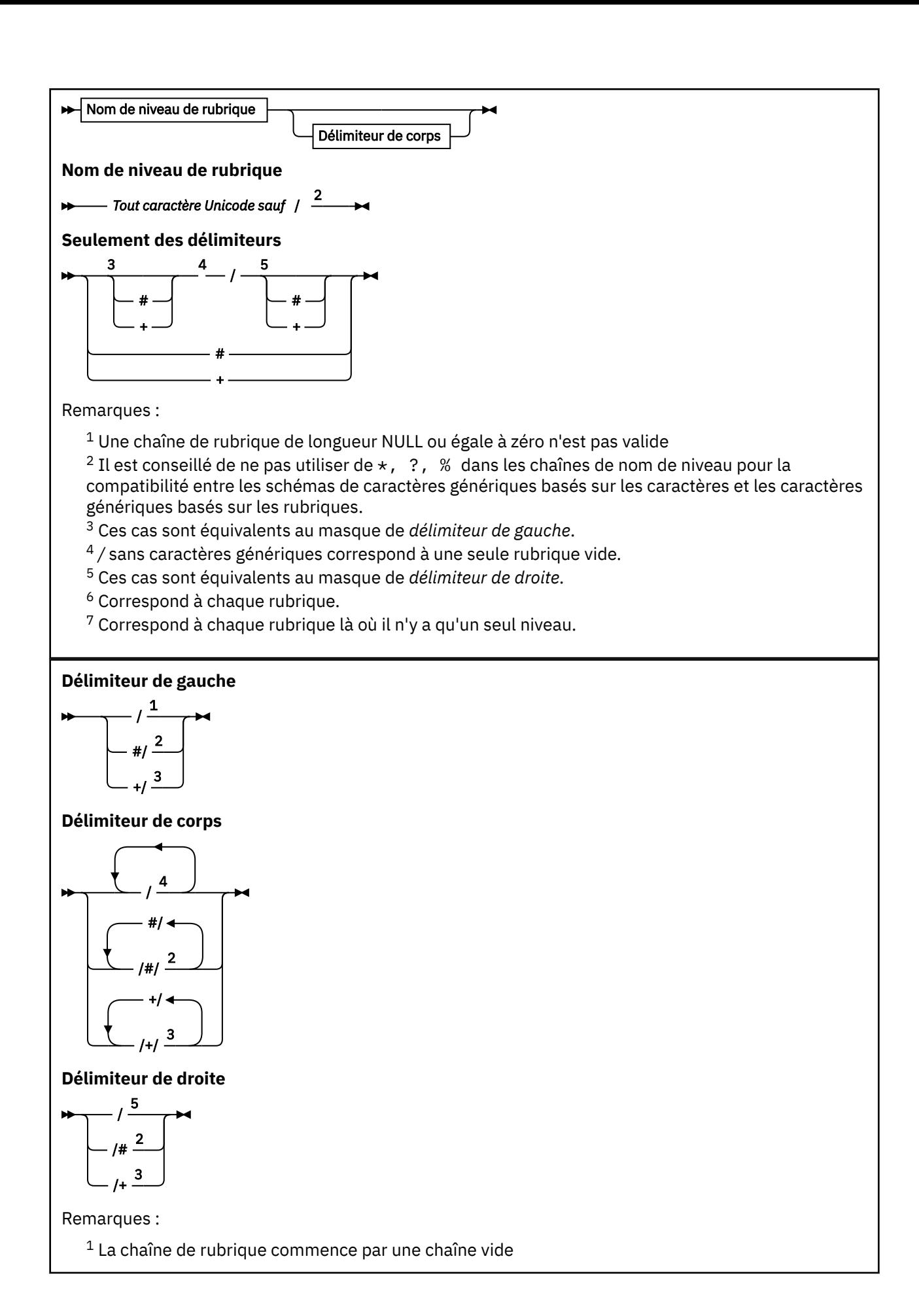

<span id="page-32-0"></span> $2$  Correspond à zéro ou plusieurs niveaux. Plusieurs chaînes de correspondance multi-niveau produisent le même effet qu'une seule chaînes de correspondance multi-niveau.

<sup>3</sup> Correspond exactement à un niveau.

 $4$  // est une rubrique vide - un objet de rubrique sans chaîne de rubrique.

<sup>5</sup> La chaîne de rubrique se termine par une chaîne vide

# **Cas où les caractères génériques basés sur des rubriques ne sont pas génériques**

Les caractères génériques '+' et '#' n'ont pas de signification spéciale lorsqu'ils sont mélangés à d'autres caractères (y compris eux-mêmes) dans un niveau de rubrique.

Cela signifie que les rubriques qui contiennent '+' ou '#' avec d'autres caractères dans un niveau de rubrique peuvent être publiées.

Etudions par exemple les deux rubriques suivantes :

- 1. level0/level1/+/level4/#
- 2. level0/level1/#+/level4/level#

Dans le premier exemple, les caractères '+' et '#' sont traités comme des caractères génériques et ne sont donc pas valides dans une chaîne de rubrique cible de la publication, mais ils sont valides dans un abonnement.

Dans le second exemple, les caractères '+' et '#' ne sont pas traités comme des caractères génériques et la chaîne de rubrique peut donc être la cible d'une publication et d'un abonnement.

### **Exemples**

IBM/+/Results #/Results IBM/Software/Results

### *Schéma de caractères génériques (de type caractère)*

Le schéma de caractères génériques (de type caractère) vous permet de sélectionner des rubriques en fonction de la correspondance de caractères standard.

Vous pouvez sélectionner toutes les rubriques à plusieurs niveaux dans une hiérarchie de rubriques à l'aide de la chaîne '\*'.L'utilisation de '\*' dans le schéma de caractères génériques (de type caractère) est équivalente à l'utilisation de la chaîne de caractères génériques basée sur des rubriques '#'.

'*x*/\*/*y*' est équivalent à '*x*/#/*y*' dans le schéma basé sur les rubriques et sélectionne toutes les rubriques de la hiérarchie de rubriques entre les niveaux '*x* et *y*', où '*x*' et '*y*' sont des noms de rubrique qui ne figurent pas dans l'ensemble de niveaux renvoyés par le caractère générique.

'/+/' dans le schéma basé sur les rubriques n'a pas d'équivalent exact dans le schéma basé sur les caractères. 'IBM/\*/Results' sélectionnera également 'IBM/Patents/Software/Results'. Vous pouvez construire des requêtes avec les deux schémas qui renvoient des correspondances identiques uniquement si l'ensemble de noms de rubrique à chaque niveau de la hiérarchie est unique.

En général, '\*' et '?' utilisés dans le schéma basé sur des caractères n'ont pas d'équivalents dans le schéma basé sur des rubriques. Le schéma basé sur des rubriques n'exécute pas de correspondance partielle à l'aide de caractères génériques. L'abonnement générique basé sur des caractères 'IBM/ \*ware/Results' ne possède pas d'équivalent basé sur des rubriques.

**Remarque :** Les correspondances utilisant les abonnements génériques (de type caractère) sont plus lentes que les correspondances utilisant les abonnements basés sur des rubriques.

<span id="page-33-0"></span>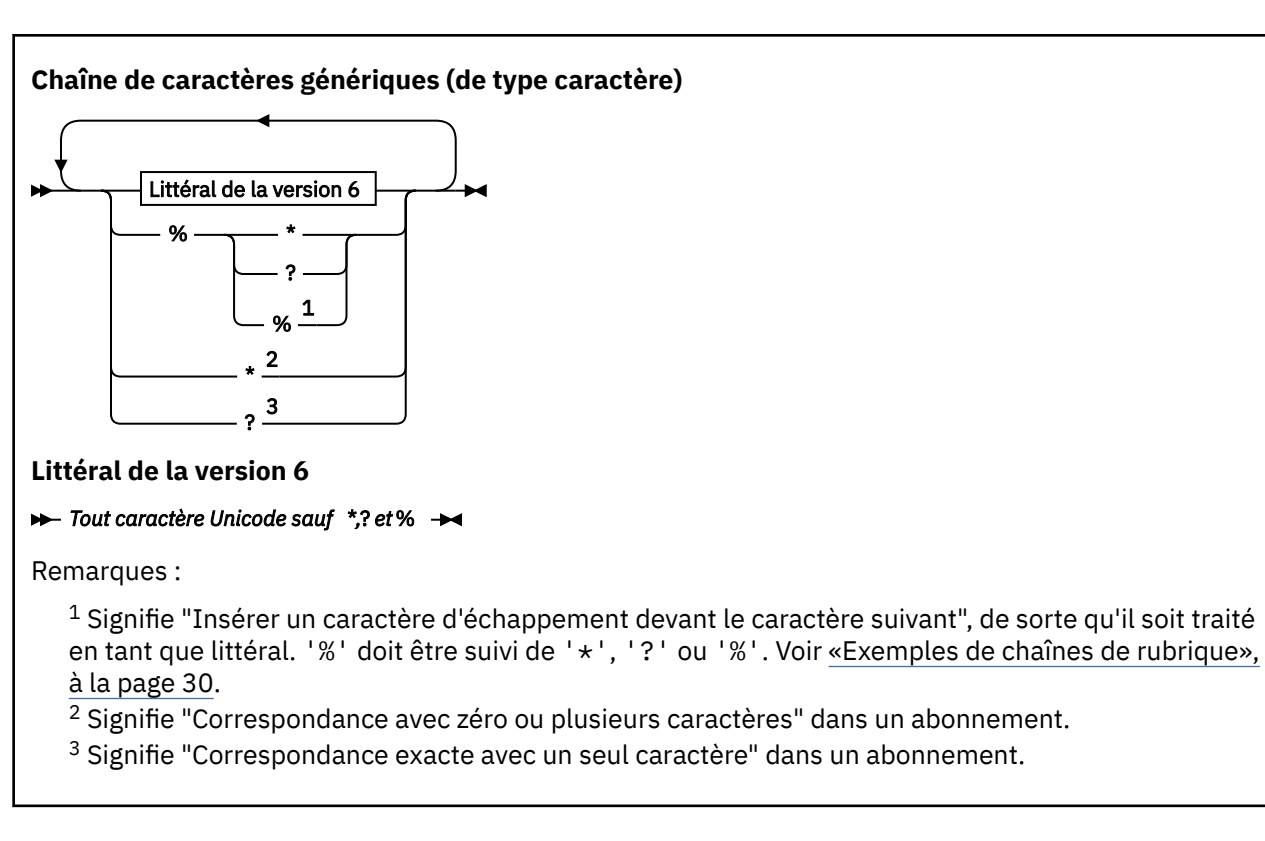

### **Exemples**

IBM/\*/Results IBM/\*ware/Results

## *Combinaison de chaînes de rubrique*

Lors de la création d'abonnement ou de l'ouverture de rubriques pour y publier des messages, la chaîne de rubrique peut être constituée en combinant deux chaînes de sous-rubrique distinctes, ou "sousrubriques". Une sous-rubrique est fournie par l'application ou la commande d'administration comme chaîne de rubrique, et l'autre est la chaîne de rubrique associée à l'objet de rubrique. Vous pouvez utiliser la sous-rubrique comme chaîne de rubrique seule ou les combiner pour former un nouveau nom de rubrique.

Par exemple, vous pouvez définir un abonnement en utilisant la commande MQSC **DEFINE SUB**. La commande peut prendre **TOPICSTR** (chaîne de rubrique) ou **TOPICOBJ** (objet de rubrique) comme attribut ou les deux. Si seul **TOPICOBJ** est fourni, la chaîne de rubrique associée à l'objet de rubrique est utilisée comme chaîne de rubrique. Si seul **TOPICSTR** est fourni, il est utilisé comme chaîne de rubrique. Si les deux sont fournis, ils sont concaténés pour former une chaîne de rubrique unique au format **TOPICOBJ**/**TOPICSTR**, où la chaîne de rubrique configurée **TOPICOBJ** est toujours la première et les deux parties de la chaîne sont toujours séparées par un caractère "/" .

De même, dans programme MQI, le nom de rubrique complet est créé par MQOPEN. Il est composé de deux zones utilisées dans des appels MQI de publication/abonnement, dans l'ordre indiqué :

- 1. L'attribut **TOPICSTR** de l'objet de rubrique, nommé dans la zone **ObjectName**.
- 2. Le paramètre **ObjectString** définissant la sous-rubrique fournie par l'application.

La chaîne de rubrique résultante est renvoyée dans le paramètre **ResObjectString**.

Ces zones sont considérées comme étant présentes si le premier caractère de chaque zone n'est pas vide ou un caractère nul et si la longueur de la zone est supérieure à zéro. Si seule une zone est présente, elle est utilisée telle quelle comme nom de rubrique. Si aucune zone n'est renseignée, l'appel échoue avec le code anomalie MQRC\_UNKNOWN\_OBJECT\_NAME ou MQRC\_TOPIC\_STRING\_ERROR si le nom de rubrique complet n'est pas valide.

Si les deux zones sont présentes, un caractère "/" est inséré entre les deux éléments du nom de rubrique combiné résultant.

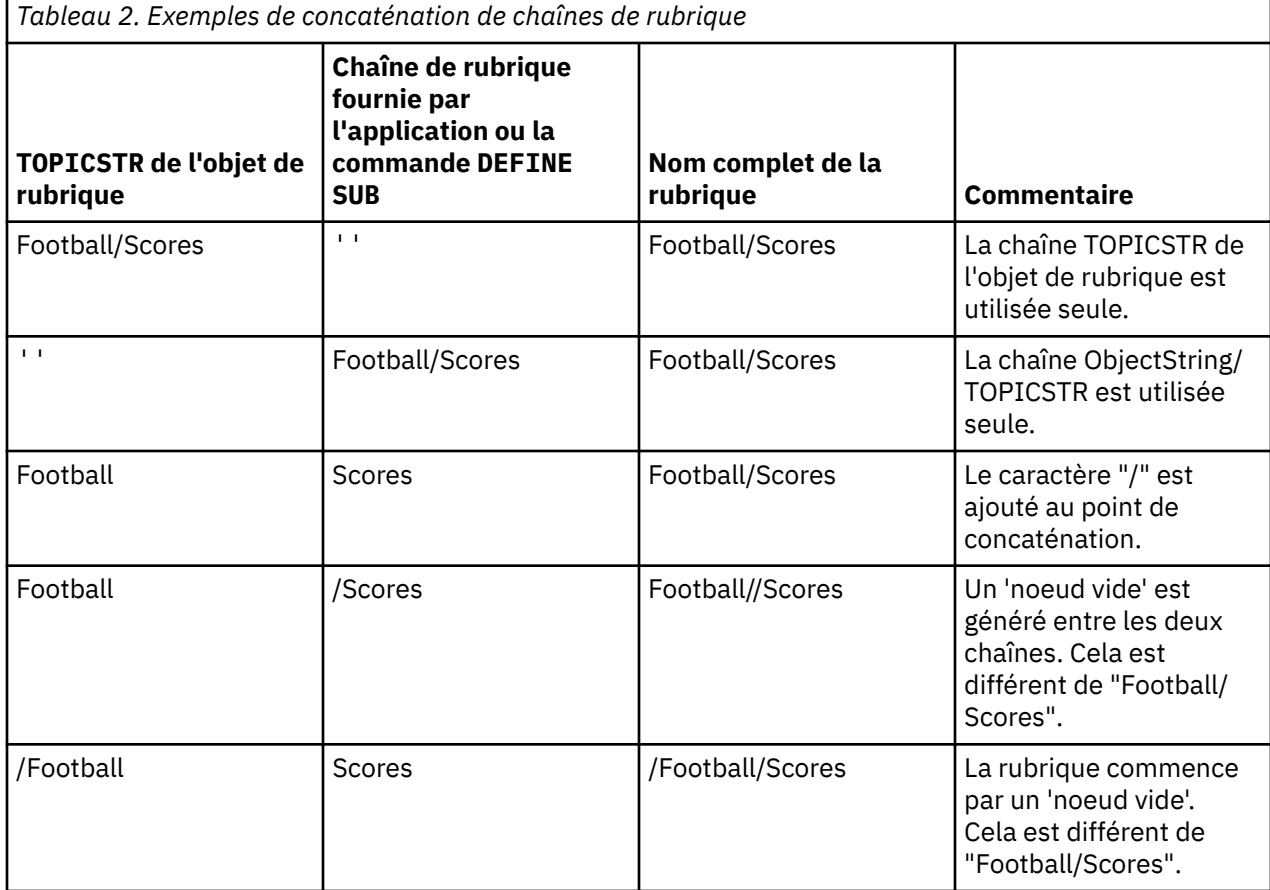

Le Tableau 2, à la page 35 illustre des exemples de concaténation de chaînes de rubrique :

Le caractère "/" est considéré comme un caractère spécial, fournissant une structure au nom de rubrique complet dans [«Arborescence de rubriques», à la page 36](#page-35-0). Le caractère "/" ne doit pas être utilisé dans tous les autres cas, car la structure de l'arborescence des rubriques serait affectée. La rubrique "/Football" est différente de la rubrique "Football".

**Remarque :** Si vous utilisez un objet de rubrique lors de la création d'un abonnement, la valeur de la chaîne de rubrique de l'objet de rubrique est fixe dans l'abonnement à un moment donné. Toute modification consécutive de l'objet de rubrique n'affecte pas la chaîne de rubrique où l'abonnement est défini.

# **Caractères génériques dans les chaînes de rubrique**

Les caractères génériques suivants sont des caractères spéciaux :

- Signe plus (+)
- signe dièse (#)
- astérisque  $(*)$
- Point d'interrogation (?)

Les caractères génériques ont une signification spéciale uniquement lorsqu'ils sont utilisés par un abonnement. Ces caractères ne sont pas valides lorsqu'ils sont utilisés autre part, mais vous devez savoir comment ils sont utilisés, et il est peut-être préférable de ne pas les utiliser dans les chaînes de rubrique lors de la publication ou de la définition des objets de rubrique.

<span id="page-35-0"></span>Si vous publiez une chaîne de rubrique avec # ou + combiné avec d'autres caractères (y compris euxmêmes) dans un niveau de rubrique, la chaîne de rubrique peut faire l'objet d'un abonnement avec l'un ou l'autre des schémas de caractère générique.

Si vous publiez une chaîne de rubrique avec # ou + comme seul caractère entre deux caractères /, la chaîne de rubrique ne peut pas faire l'objet d'un abonnement explicitement par une application qui utilise MQSO\_WILDCARD\_TOPIC. Il en résulte que l'application reçoit davantage de publications que prévu.

N'utilisez pas de caractère générique dans la chaîne de rubrique d'un objet de rubrique défini. Dans le cas contraire, le caractère est traité comme caractère littéral lorsque l'objet est utilisé par un diffuseur, et comme caractère générique lorsqu'il est utilisé par un abonnement. Cela peut générer une confusion.

### **Exemple de fragment de code**

Ce fragment de code, extrait de l'exemple de programme Exemple 2 : publication dans une rubrique variable, combine un objet de rubrique et une chaîne de rubrique variable :

```
MQOD td = {MQOD_DEFAULT}; /* Object Descriptor<br>td.ObjectType = MQOT_TOPIC; /* Object is a topic<br>td.Version = MQOD_VERSION_4; /* Descriptor needs i
td.ObjectType = MQOT_TOPIC; \rightarrow \ast/ Object is a topic \rightarrow \ast/td.Version = MQOD_VERSION_4; \rightarrow Descriptor needs to be V4 \rightarrow /
strncpy(td.ObjectName, topicName, MQ_TOPIC_NAME_LENGTH);
td.ObjectString.VSPtr = topicString;
td.ObjectString.VSLength = (MQLONG)strlen(topicString);
td.ResObjectString.VSPtr = resTopicStr;
td.ResObjectString.VSBufSize = sizeof(resTopicStr)-1;
MQOPEN(Hconn, &td, MQOO_OUTPUT | MQOO_FAIL_IF_QUIESCING, &Hobj, &CompCode, &Reason);
```
# *Arborescence de rubriques*

Chaque rubrique que vous définissez correspond à un élément ou à un noeud de l'arborescence de rubriques. Cette dernière peut être vide pour commencer ou contenir des rubriques définies précédemment à l'aide de commandes MQSC ou PCF. Vous pouvez définir une nouvelle rubrique à l'aide des commandes de création de rubrique ou en spécifiant la rubrique pour la première fois dans une publication ou un abonnement.

Vous pouvez utiliser toute chaîne de caractères pour définir la chaîne de rubrique d'une rubrique, mais il est conseillé de choisir une chaîne de rubrique qui s'intègre dans une structure d'arborescence hiérarchique. Une conception soignée des chaînes de rubrique et des arborescences de rubriques peut vous aider dans le cadre des opérations suivantes :

- Abonnement à plusieurs rubriques.
- Etablissement de règles de sécurité.

Vous pouvez construire une arborescence de rubriques sous la forme d'une structure plate et linéaire, mais il est recommandé de générer une arborescence de rubriques dans une structure hiérarchique comportant une ou plusieurs rubriques racine. Pour plus d'informations sur la planification de la sécurité et les rubriques, voir Sécurité de publication/abonnement.

La Figure 5, à la page 36 illustre un exemple d'arborescence de rubriques avec une rubrique racine.

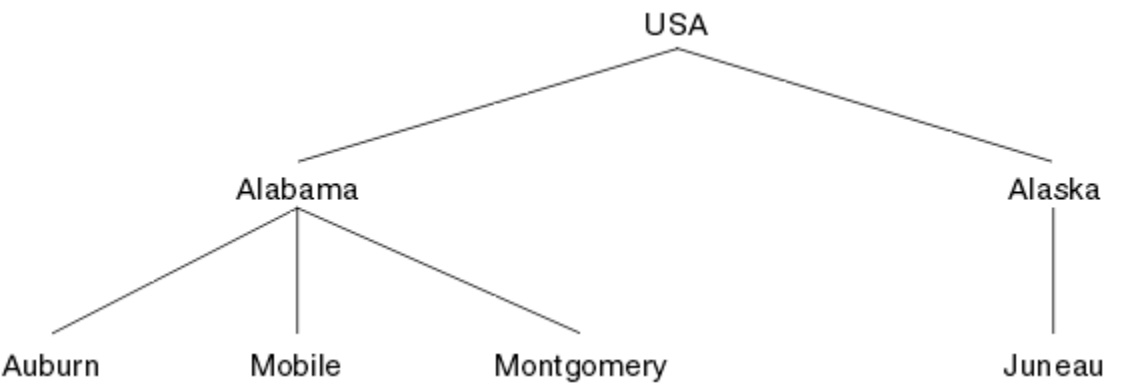

*Figure 5. Exemple d'arborescence de rubriques*
Chaque chaîne de caractères de la figure représente un noeud de l'arborescence de rubriques. Une chaîne de rubrique complète est créée en agrégeant les noeuds d'un ou plusieurs niveaux de l'arborescence de rubriques. Les niveaux sont séparés par le caractère "/". Le format d'une chaîne de rubrique intégralement spécifiée est le suivant : "racine/niveau2/niveau3".

Les rubriques valides de l'arborescence de rubriques illustrée dans la [Figure 5, à la page 36](#page-35-0) sont les suivantes :

"USA" "USA/Alabama" "USA/Alaska" "USA/Alabama/Auburn" "USA/Alabama/Mobile" "USA/Alabama/Montgomery" "USA/Alaska/Juneau"

Lorsque vous concevez des chaînes de rubrique et des arborescences de rubriques, n'oubliez pas que le gestionnaire de files d'attente n'interprète pas la chaîne de rubrique elle-même et qu'il n'essaye pas d'en déterminer la signification. Il utilise simplement la chaîne de rubrique pour envoyer des messages sélectionnés aux abonnés de cette rubrique.

Les principes suivants s'appliquent à la construction et au contenu d'une arborescence de rubriques :

- Le nombre de niveaux d'une arborescence de rubriques est illimité.
- La longueur du nom d'un niveau dans une arborescence de rubriques est illimitée.
- Le nombre de noeuds "racine" est illimité (le nombre d'arborescences de rubriques l'est donc également).

*Réduction du nombre de rubriques non souhaitées dans l'arborescence de rubrique* Les performances d'un système de publication / abonnement sont améliorées en réduisant le nombre de rubriques indésirables dans l'arborescence de rubriques. Qu'est-ce qu'un sujet indésirable et comment les supprimer?

Vous pouvez créer un grand nombre de rubriques sans affecter les performances. Toutefois, certaines méthodes d'utilisation de la publication / abonnement permettent d'étendre en permanence les arborescences de rubriques. Un nombre exceptionnellement élevé de sujets sont créés une fois et ne sont plus jamais utilisés. Le nombre croissant de sujets peut devenir un problème de performances.

Comment éviter les conceptions qui conduisent à un nombre important et croissant de sujets indésirables? Que pouvez-vous faire pour aider le gestionnaire de files d'attente à supprimer les rubriques indésirables de l'arborescence de rubriques?

Le gestionnaire de files d'attente reconnaît une rubrique indésirable car elle est inutilisée depuis 30 minutes. Le gestionnaire de files d'attente supprime les rubriques inutilisées de l'arborescence de rubriques pour vous. La durée de 30 minutes peut être modifiée en modifiant l'attribut de gestionnaire de files d'attente, **TREELIFE**. Vous pouvez aider le gestionnaire de files d'attente à supprimer les rubriques inutiles en vous assurant que la rubrique apparaît dans le gestionnaire de files d'attente comme étant inutilisée. La section «Qu'est-ce qu'un sujet non utilisé?», à la page 37 explique ce qu'est une rubrique inutilisée.

Un programmeur, la conception d'une application, et surtout la conception d'une application à exécution longue, tient compte de son utilisation des ressources: combien de ressources le programme a besoin, y a-t-il des demandes non limitées et des fuites de ressources? Les rubriques sont une ressource utilisée par les programmes de publication / abonnement. Scruter l'utilisation des sujets comme n'importe quelle autre ressource utilisée par un programme.

## **Qu'est-ce qu'un sujet non utilisé?**

Avant de définir ce qu'est une rubrique inutilisée, qu'est-ce qui compte exactement comme une rubrique?

Lorsqu'une chaîne de rubrique, telle que USA/Alabama/Auburn , est convertie en rubrique, la rubrique est ajoutée à l'arborescence de rubriques. Des noeuds de rubrique supplémentaires et les rubriques correspondantes sont créés dans l'arborescence, si nécessaire. La chaîne de rubrique USA/Alabama/ Auburn est convertie en une arborescence comportant trois rubriques.

• USA

- USA/Alabama
- USA/Alabama/Auburn

Pour afficher toutes les rubriques de l'arborescence de rubriques, utilisez la commande **runmqsc** DISPLAY TPSTATUS('#') TYPE(TOPIC) .

Une rubrique inutilisée dans l'arborescence de rubriques possède les propriétés suivantes.

### **Il n'est pas associé à un objet de rubrique**

Un objet de rubrique d'administration possède une chaîne de rubrique qui l'associe à une rubrique. Lorsque vous définissez l'objet de rubrique Alabama , si la rubrique USA/Alabamaà laquelle il doit être associé n'existe pas, la rubrique est créée à partir de la chaîne de rubrique. Si la rubrique existe, l'objet de rubrique et la rubrique sont associés à l'aide de la chaîne de rubrique.

### **Il n'a pas de publication conservée**

Une rubrique avec une publication conservée résulte d'un diffuseur de publications qui place un message dans une rubrique avec l'option MQPMO\_RETAIN .

Utilisez la commande **runmqsc** DISPLAY TPSTATUS('USA/Alabama') RETAINED pour vérifier si USA/Alabama possède une publication conservée. La réponse est YES ou NO.

Utilisez la commande **runmqsc** CLEAR TOPICSTR('USA/Alabama') CLTRTYPE(RETAINED) pour supprimer une publication conservée de USA/Alabama .

### **Il n'a pas de rubriques enfant**

USA/Alabama/Auburn est une rubrique sans rubrique enfant. USA/Alabama/Auburn est la rubrique enfant directe de USA/Alabama.

Affichez les enfants directs de USA/Alabama à l'aide de la commande **runmqsc** DISPLAY TPSTATUS('USA/Alabama/+') .

### **Il n'y a aucun diffuseur actif sur le noeud**

Un diffuseur de publications actif sur un noeud est une application dont la rubrique est ouverte pour la sortie.

Par exemple, une application ouvre l'objet de rubrique nommé **Alabama** avec les options d'ouverture MQOO\_OUTPUT.

Pour afficher les diffuseurs de publications actifs dans USA/Alabama et tous ses enfants, utilisez la commande **runmqsc** DISPLAY TPSTATUS('USA/Alabama/#') TYPE(PUB) ACTCONN.

### **Il n'y a pas d'abonnés actifs au noeud**

Un abonné actif peut être un abonnement durable ou une application qui a enregistré un abonnement à une rubrique auprès de MQSUBet qui ne l'a pas fermé.

Pour afficher les abonnements actifs à USA/Alabama, utilisez la commande **runmqsc** DISPLAY TPSTATUS('USA/Alabama') TYPE(SUB) ACTCONN.

Pour afficher les abonnements actifs à USA/Alabama et à tous ses enfants, utilisez la commande **runmqsc** DISPLAY TPSTATUS('USA/Alabama/#') TYPE(SUB) ACTCONN.

### **Réduction du nombre de rubriques dans une arborescence de rubriques**

En résumé, il existe un certain nombre de façons de réduire le nombre de rubriques dans une arborescence de rubriques.

### **Modifiez TREELIFE**

Une rubrique inutilisée a une durée de vie de 30 minutes par défaut. Vous pouvez réduire la durée de vie d'une rubrique inutilisée.

Par exemple, la commande **runmqsc** , ALTER QMGR TREELIFE(900), réduit la durée de vie d'une rubrique inutilisée de 30 minutes à 15 minutes.

### **Exceptionnellement, redémarrez le gestionnaire de files d'attente**

Lorsque le gestionnaire de files d'attente est redémarré, l'arborescence de rubriques est réinitialisée à partir d'objets de rubrique, de noeuds avec des publications conservées et d'abonnements durables. Les rubriques qui avaient été créées par le fonctionnement des programmes d'éditeur et d'abonné sont supprimées.

Utilisez la **runmqsc** commande DISPLAY TPSTATUS('#') TYPE(TOPIC) régulièrement pour répertorier toutes les rubriques et vérifier si le nombre augmente.

En dernier ressort, si la croissance des sujets indésirables a été la cause de problèmes de performances dans le passé, redémarrez le gestionnaire de files d'attente.

### *Objets de rubrique d'administration*

A l'aide d'un objet de rubrique d'administration, vous pouvez affecter des attributs spécifiques et autres que ceux par défaut aux rubriques.

Figure 6, à la page 39 illustre comment la rubrique de haut niveau Sport qui est divisée en plusieurs rubriques couvrant divers sports peut être visualisée comme arborescence de rubriques :

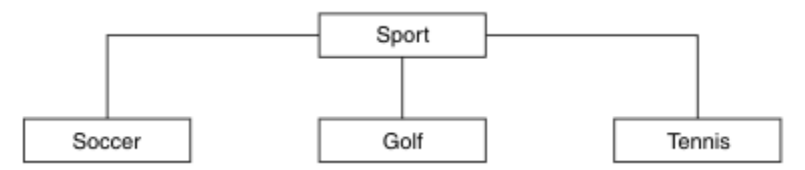

*Figure 6. Visualisation d'une arborescence de rubriques*

Figure 7, à la page 39 illustre comment l'arborescence de rubriques peut être à nouveau divisée en sous-rubriques traitant de différents types d'informations sur chaque sport :

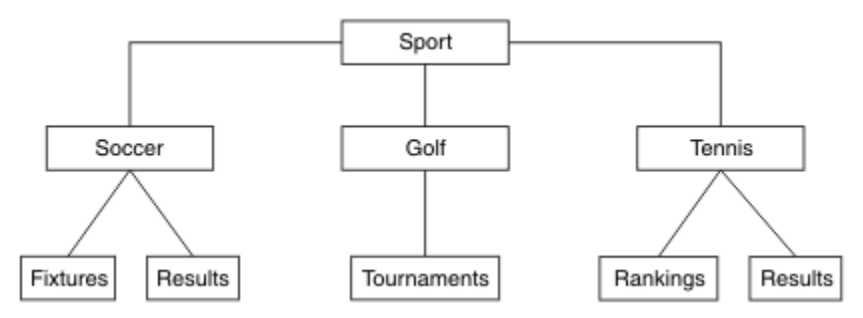

*Figure 7. Arborescence de rubriques étendue*

Pour créer l'arborescence de rubriques illustrée, il n'est pas nécessaire de définir des objets de rubrique d'administration. Chaque noeud figurant dans l'arborescence est défini par une chaîne de rubrique créée dans une opération de publication ou d'abonnement. Chaque rubrique de l'arborescence hérite des attributs de son parent. Les attributs sont hérités de l'objet de rubrique parent, car par défaut, tous les attributs sont définis sur ASPARENT. Dans cet exemple, toutes les rubriques possèdent les mêmes attributs que la rubrique Sport. La rubrique Sport ne possède aucun objet de rubrique d'administration et hérite des attributs de SYSTEM.BASE.TOPIC.

Notez qu'il est déconseillé d'octroyer des droits d'accès à des utilisateurs non mqm au niveau du noeud racine de l'arborescence de rubriques (SYSTEM.BASE.TOPIC), car les droits sont hérités et ne peuvent pas être restreints. De ce fait, en accordant des droits d'accès à ce niveau, vous octroyez des droits d'accès à la totalité de l'arborescence. Vous devez accorder les droits d'accès à un niveau de rubrique inférieur dans la hiérarchie.

Les objets de rubrique d'administration peuvent être utilisés pour définir des attributs spécifiques pour des noeuds particuliers dans l'arborescence de rubriques. Dans l'exemple suivant, l'objet de rubrique d'administration est défini pour définir la propriété d'abonnements durables DURSUBde la rubrique de football sur la valeur NO:

```
DEFINE TOPIC(FOOTBALL.EUROPEAN)
        TOPICSTR('Sport/Soccer')
        DURSUB(NO)
        DESCR('Administrative topic object to disallow durable subscriptions')
```
L'arborescence de rubriques peut être consultée sous forme de :

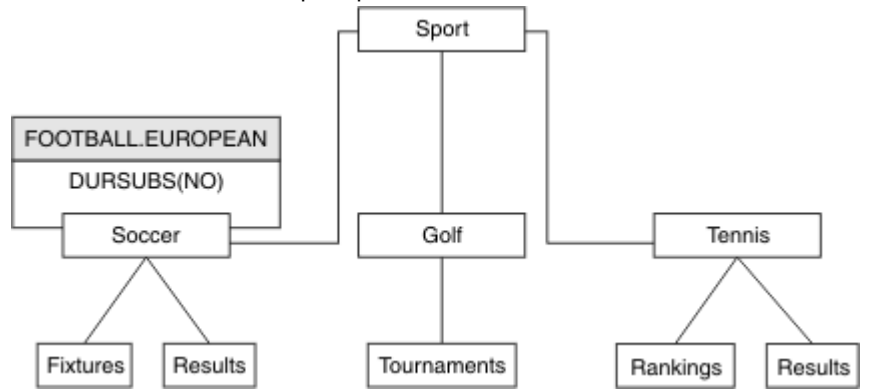

*Figure 8. Visualisation d'un objet de rubrique d'administration associé à la rubrique Sport/Football*

Toutes les applications qui s'abonnent aux rubriques sous Football dans l'arborescence peuvent toujours utiliser les chaînes de rubrique utilisées avant l'ajout de l'objet de rubrique d'administration. Toutefois, une application peut désormais être écrite pour s'abonner à l'aide du nom d'objet FOOTBALL. EUROPEAN, au lieu de la chaîne /Sport/Soccer. Par exemple, pour s'abonner à /Sport/Soccer/Results, une application peut spécifier MQSD.ObjectName comme FOOTBALL.EUROPEAN et MQSD.ObjectString comme Results .

Avec cette fonction, vous pouvez masquer une partie de l'arborescence de rubriques vis-à-vis des développeurs d'applications. Définissez un objet de rubrique d'administration sur un noeud spécifique dans l'arborescence de rubriques, puis les développeurs peuvent définir leurs propres rubriques en tant que rubriques enfant du noeud. Les développeurs doivent uniquement connaître la rubrique parent, et non les autres noeuds de l'arborescence parent.

# **Héritage des attributs**

Si une arborescence de rubriques comporte plusieurs objets de rubrique d'administration, par défaut chaque objet hérite ses attributs de la rubrique d'administration parent la plus proche. L'exemple précédent a été étendu dans [Figure 9, à la page 41](#page-40-0) :

<span id="page-40-0"></span>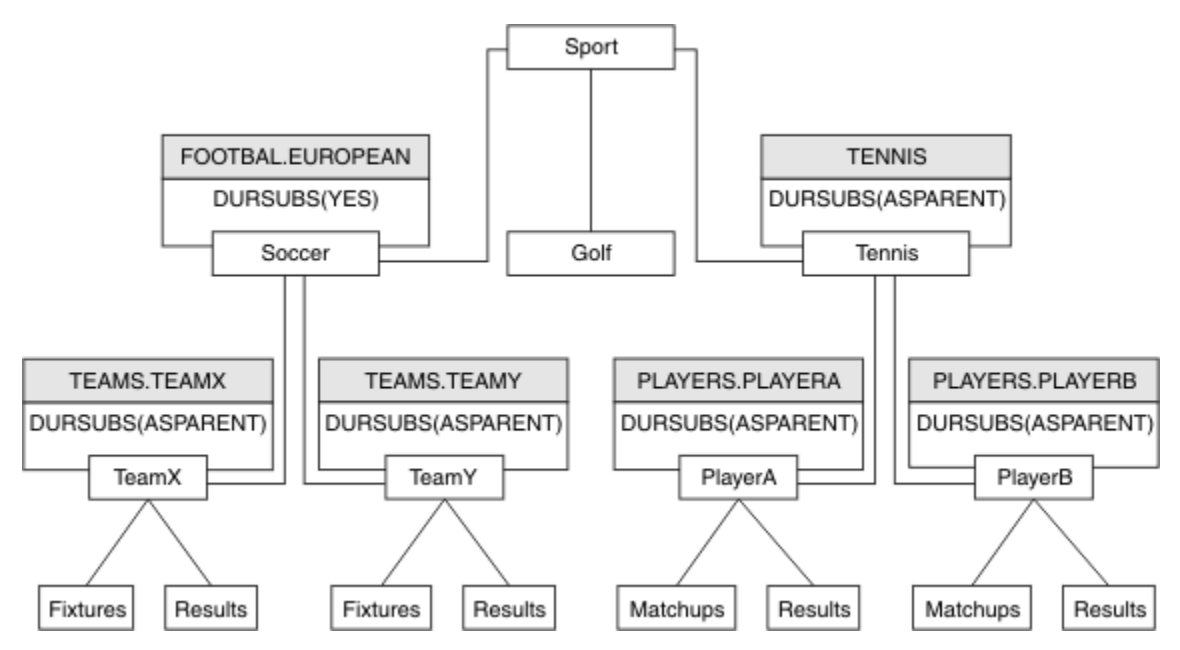

*Figure 9. Arborescence de rubriques avec plusieurs objets de rubrique d'administration*

Par exemple, utilisez la fonction d'héritage pour attribuer à toutes les rubriques enfant de /Sport/ Soccer la propriété où les abonnements sont non durables. Remplacez l'attribut DURSUB de FOOTBALL.EUROPEAN par NO.

Cet attribut peut être défini à l'aide de la commande suivante :

```
ALTER TOPIC(FOOTBALL.EUROPEAN) DURSUB(NO)
```
Tous les objets de rubrique d'administration des rubriques enfant de Sport/Soccer ont la propriété DURSUB définie sur la valeur par défaut ASPARENT. Après avoir modifié la valeur de propriété DURSUB de FOOTBALL.EUROPEAN en NO, les rubriques enfant de Sport/Soccer héritent de la valeur de propriété DURSUB NO . Toutes les rubriques enfant de Sport/Tennis héritent de la valeur de DURSUB de l'objet SYSTEM.BASE.TOPIC . SYSTEM.BASE.TOPIC est doté de la valeur YES.

La tentative de créer un abonnement durable à la rubrique Sport/Soccer/TeamX/Results va échouer ; cependant, il est possible de créer un abonnement durable à Sport/Tennis/PlayerB/ Results.

## **Contrôle de l'utilisation de caractères génériques avec la propriété WILDCARD**

Utilisez la propriété MQSC **Topic** WILDCARD ou la propriété PCF Topic WildcardOperation équivalente pour contrôler la distribution des publications aux applications d'abonné qui utilisent des noms de chaîne de rubrique génériques. La propriété WILDCARD peut avoir deux valeurs possibles :

### **WILDCARD**

Comportement des abonnements génériques par rapport à cette rubrique.

### **PASSTHRU**

Les abonnements à une rubrique générique moins spécifique que la chaîne de rubrique dans cet objet rubrique reçoivent les publications effectuées dans cette rubrique et les chaînes de rubrique plus spécifiques que cette rubrique.

### **BLOCK**

Les abonnements à une rubrique générique moins spécifique que la chaîne de rubrique dans cet objet rubrique ne reçoivent pas les publications effectuées dans cette rubrique ou les chaînes de rubrique plus spécifiques que cette rubrique.

La valeur de cet attribut est utilisée lorsque des abonnements sont définis. Si vous modifiez cet attribut, l'ensemble de rubriques couvert par les abonnements existants n'est pas affecté par la modification. Ce scénario s'applique également si la topologie est modifiée lorsque des objets

<span id="page-41-0"></span>rubrique sont créés ou supprimés. L'ensemble de rubriques correspondant aux abonnements créés à la suite de la modification de l'attribut WILDCARD est créé en utilisant la topologie modifiée. Si vous voulez forcer la réévaluation de l'ensemble de rubriques correspond pour les abonnements existants, vous devez redémarrer le gestionnaire de files d'attente.

Dans l'exemple, [«Exemple: Création du cluster de publication / abonnement Sport», à la page 46,](#page-45-0) vous pouvez suivre les étapes pour créer la structure de l'arborescence de rubriques affichée dans Figure 10, à la page 42.

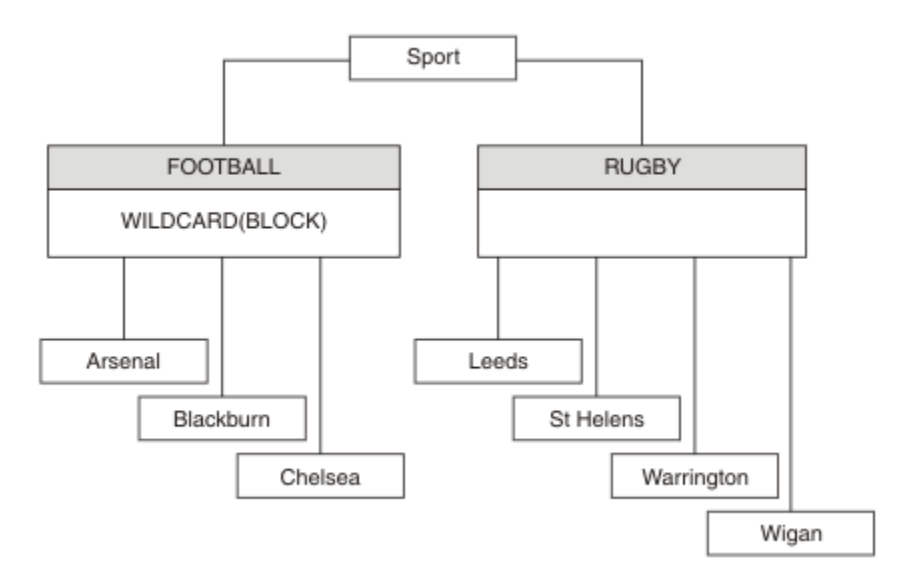

### *Figure 10. Arborescence de rubriques qui utilise la propriété WILDCARD, BLOCK*

Un abonné utilisant la chaîne de rubrique générique # reçoit toutes les publications de la rubrique Sport et de la sous-arborescence Sport/Rugby. L'abonné ne reçoit aucune publication de la sousarborescence Sport/Football car la valeur de propriété WILDCARD de la rubrique Sport/Football est BLOCK.

PASSTHRU correspond au paramètre par défaut. Vous pouvez définir la valeur PASSTHRU de la propriété WILDCARD sur les noeuds de l'arborescence Sport . Si les noeuds ne disposent pas de la valeur BLOCK de la propriété WILDCARD, la définition de PASSTHRU ne modifie pas le comportement constaté par les abonnés sur les noeuds de l'arborescence Sports.

Dans l'exemple, créez des abonnements pour observer comment le paramètre de caractère générique affecte les publications distribuées ; voir [Figure 14, à la page 47](#page-46-0). Exécutez la commande de publication dans [Figure 17, à la page 48](#page-47-0) pour créer quelques publications.

pub QMA

*Figure 11. Publier dans QMA*

Les résultats sont affichés dans Tableau 3, à la page 42. Notez comment la définition de la valeur BLOCK de la propriété WILDCARD empêche les abonnements avec caractères génériques de recevoir les publications des rubriques dans la portée du caractère générique.

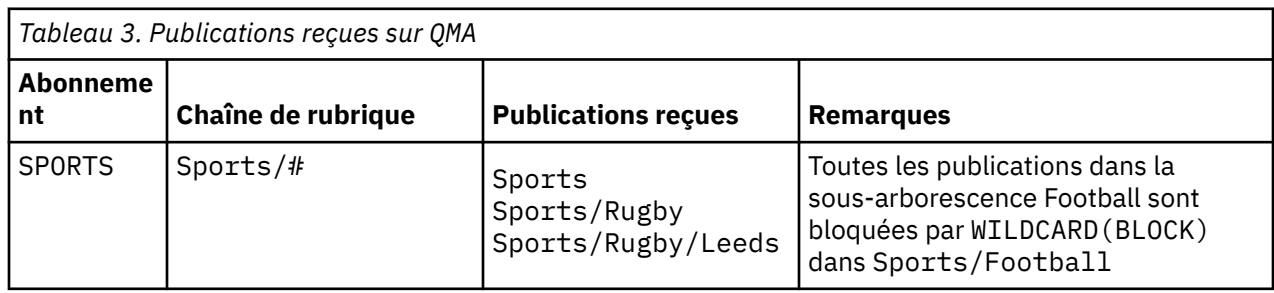

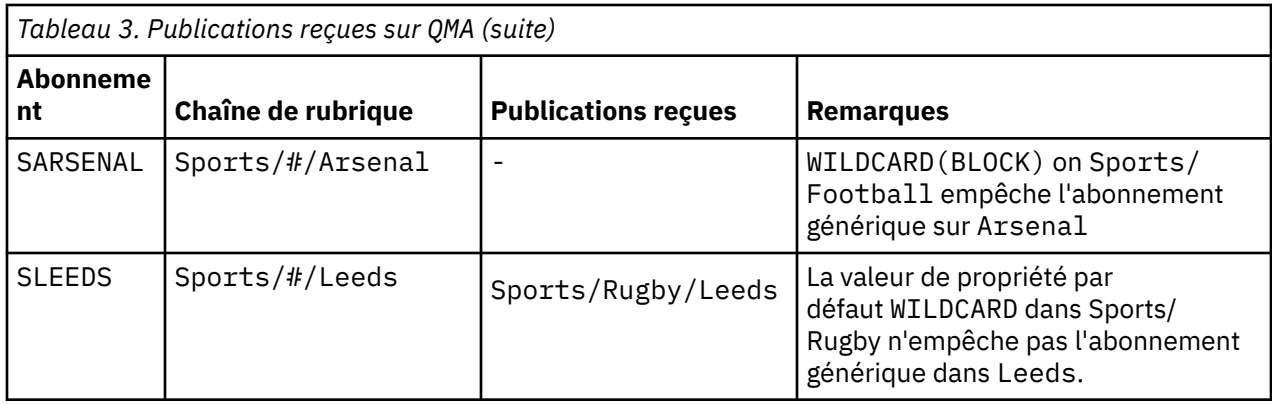

### **Remarque :**

Supposons qu'un abonnement possède un caractère générique qui correspond à un objet de rubrique avec la valeur de propriété WILDCARD BLOCK. Si l'abonnement dispose également d'une chaîne de rubrique située à droite du caractère générique correspondant, il ne reçoit jamais de publication. Les publications qui ne sont pas bloquées sont celles dans les rubriques parent du caractère générique bloqué. Les publications dans les rubriques enfant de la rubrique dotée de la valeur de propriété BLOCK sont bloquées par le caractère générique. Par conséquent, les chaînes de rubrique d'abonnement incluant une rubrique située à droite du caractère générique ne reçoivent jamais de publications à des fins de correspondance.

La définition de la valeur de propriété WILDCARD sur BLOCK ne signifie pas que vous ne pouvez pas créer d'abonnement à l'aide d'une chaîne de rubrique qui comprend des caractères génériques. Un abonnement de ce type est normal. L'abonnement comprend une rubrique explicite qui correspond à la rubrique avec un objet de rubrique dont la propriété WILDCARD a pour valeur BLOCK. Il utilise les caractères génériques pour les rubriques parent ou enfant de la rubrique dont la propriété WILDCARD est définie sur BLOCK. Dans l'exemple figurant dans [Figure 10, à la page 42,](#page-41-0) un abonnement tel que Sports/Football/# peut recevoir des publications.

# **Caractères génériques et rubriques de cluster**

Les définitions de rubrique de cluster sont propagées à chaque gestionnaire de files d'attente d'un cluster. L'abonnement à une rubrique de cluster sur un gestionnaire de files d'attente d'un cluster entraîne la création d'abonnements proxy par le gestionnaire. Un abonnement proxy est créé sur chaque gestionnaire de files d'attente du cluster. Les abonnements utilisant les chaînes de rubrique contenant des caractères génériques et associés aux rubriques de cluster peuvent générer un comportement imprévisible. Le comportement est expliqué dans l'exemple qui suit.

Dans le cluster configuré pour l'exemple, [«Exemple: Création du cluster de publication / abonnement](#page-45-0) [Sport», à la page 46,](#page-45-0) QMB possède le même ensemble d'abonnements que QMA, mais QMB n'a reçu aucune publication après la publication du diffuseur dans QMA. Voir [Figure 11, à la page 42.](#page-41-0) Bien que les rubriques Sports/Football et Sports/Rugby soient des rubriques de cluster, les abonnements définis dans [fullsubs.tst](#page-46-0) ne font pas référence à une rubrique de cluster. Aucun abonnement de proxy n'est propagé de QMB à QMA. Sans abonnement de proxy, aucune publication à QMA n'est transmise à QMB .

Certains des abonnements, tels que Sports/#/Leeds , peuvent sembler faire référence à une rubrique de cluster, en l'occurrence Sports/Rugby . L'abonnement Sports/#/Leeds est résolu en l'objet de rubrique SYSTEM.BASE.TOPIC.

La règle relative à la résolution de l'objet de rubrique référencé par un abonnement tel que Sports/#/ Leeds est la suivante. Tronquez la chaîne de rubrique au premier caractère générique. Naviguez vers la gauche dans la chaîne de rubrique et recherchez la première rubrique comprenant un objet de rubrique d'administration associé. L'objet de rubrique peut spécifier un nom de cluster ou définir un objet de rubrique local. Dans l'exemple Sports/#/Leeds, la chaîne de rubrique après troncature est Sports, qui n'a pas d'objet de rubrique, et donc Sports/#/Leeds hérite de SYSTEM.BASE.TOPIC, qui est un objet de rubrique local.

<span id="page-43-0"></span>Pour visualiser comment l'abonnement aux rubriques en cluster peut modifier le fonctionnement de la propagation des caractères génériques, exécutez le script de commande [upsubs.bat.](#page-47-0) Le script efface les files d'attente d'abonnement et ajoute les abonnements de rubrique de cluster dans [fullsubs.tst](#page-46-0). Exécutez [puba.bat](#page-47-0) de nouveau pour créer un lot de publications ; voir [Figure 11, à la page 42.](#page-41-0)

Tableau 4, à la page 44 affiche le résultat de l'ajout de deux nouveaux abonnements au même gestionnaire de files d'attente sur lequel les publications ont été publiées. Le résultat est comme prévu, les nouvelles publications reçoivent chacune une publication et le nombre de publications reçues par les autres abonnements est inchangé. Les résultats imprévus se produisent sur l'autre gestionnaire de files d'attente de cluster ; voir Tableau 5, à la page 44.

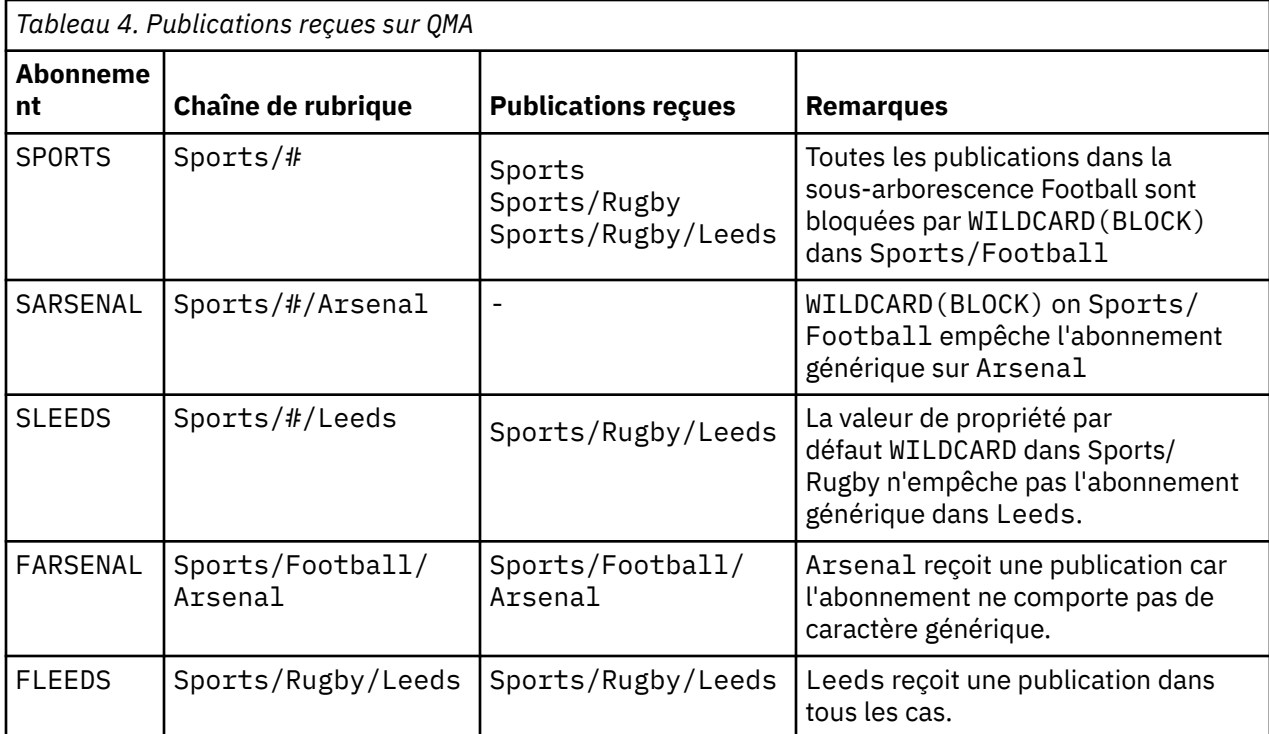

Tableau 5, à la page 44 affiche le résultat de l'ajout de deux nouveaux abonnements sur QMB et la publication dans QMA. Pour rappel, QMB n'a reçu aucune publication sans ces deux nouveaux abonnements. Comme prévu, les deux nouveaux abonnements reçoivent des publications, car Sports/ FootBall et Sports/Rugby sont des rubriques de cluster. QMB a réacheminé des abonnements de proxy pour Sports/Football/Arsenal et Sports/Rugby/Leeds vers QMA, qui ont ensuite envoyé les publications à QMB.

Le résultat inattendu est que les deux abonnements Sports/# et Sports/#/Leeds qui ne recevaient auparavant aucune publication, reçoivent désormais des publications. En effet, les publications Sports/ Football/Arsenal et Sports/Rugby/Leeds transmises à QMB pour les autres abonnements sont désormais disponibles pour tout abonné connecté à QMB . Par conséquent, les abonnements aux rubriques locales Sports/# et Sports/#/Leeds reçoivent la publication Sports/Rugby/Leeds. Sports/#/Arsenal ne reçoit toujours pas de publication, car la propriété WILDCARD de Sports/Football est définie sur BLOCK.

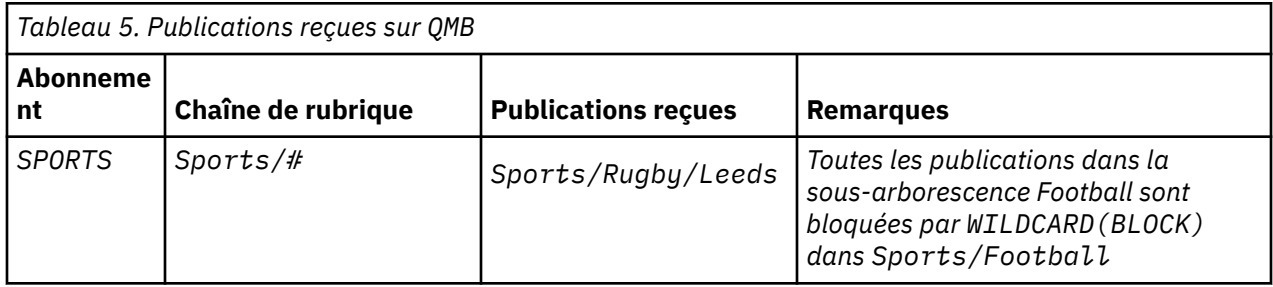

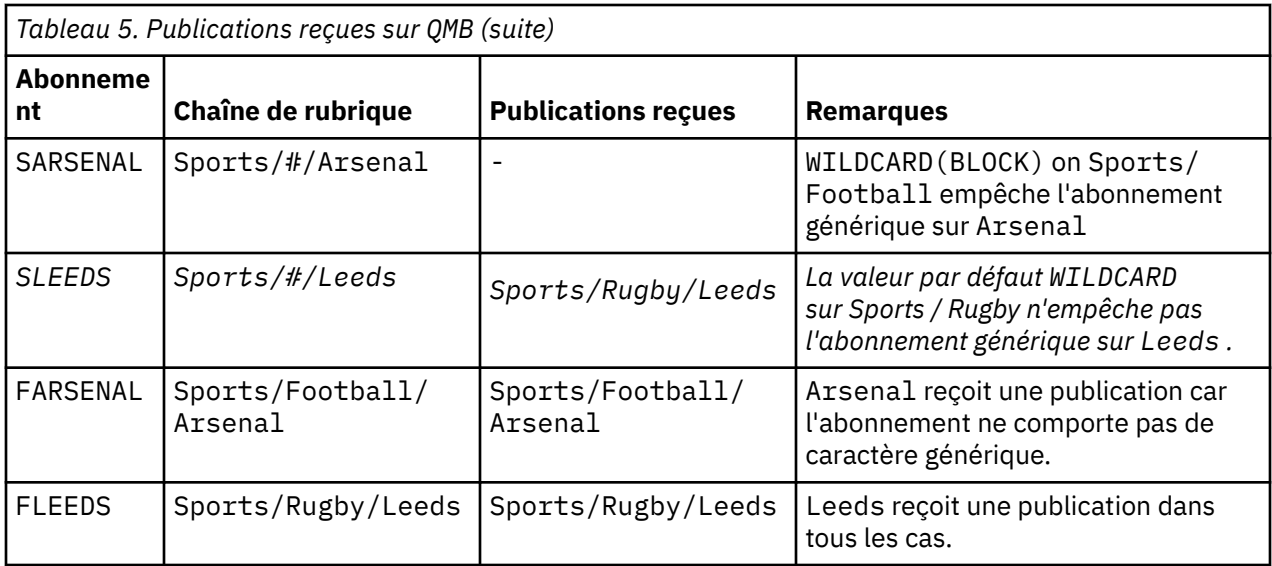

Dans la plupart des applications, il n'est pas recommandé qu'un abonnement influence le comportement d'un autre abonnement. Un des avantages principaux de la propriété WILDCARD dotée de la valeur BLOCK est qu'elle permet aux abonnements de la même chaîne de rubrique contenant des caractères génériques d'avoir le même comportement. Les résultats de l'abonnement sont les mêmes, que l'abonnement soit sur le même gestionnaire de files d'attente que le diffuseur de publications ou sur un gestionnaire différent.

# **Caractères génériques et flux**

Les flux WebSphere MQ version 6 sont mappés à des rubriques par WebSphere MQ version 7 ; voir [«Flux](#page-47-0) [et rubriques», à la page 48](#page-47-0) . Dans le mappage par défaut, qui est effectué par **strmqbrk** dans la version 7, toutes les rubriques du flux Sports sont mappées à la rubrique Sports. Toutes les rubriques du flux Business seront mappées à la rubrique Business.

Un abonnement de WebSphere MQ version 6  $\dot{a} \star$  dans le flux Sports reçoit toutes les publications de l'arborescence Sports et aucune publication de l'arborescence Business . Le même abonnement dans la version 7 reçoit toutes les publications de l'arborescence Sports et toutes les publications de l'arborescence Business . Pour bloquer ce comportement, lorsque des flux sont migrés vers la version 7, **strmqbrk** définit la propriété WILDCARD . Il lui affecte la valeur BLOCK pour chacune des rubriques de niveau supérieur migrées à partir d'un flux. La propriété WILDCARD de Sports et Business est définie sur la valeur BLOCK par la conversion des flux de la version 6 appelés Sports et Business.

Pour une nouvelle application écrite dans l'API de publication / abonnement, un abonnement à  $\star$  ne recoit aucune publication. Pour recevoir toutes les publications Sports, vous devez vous abonner à Sports/\*, ou Sports/# , et de la même manière aux publications Business .

Le comportement d'une application de publication / abonnement en file d'attente existante ne change pas lorsque le courtier de publication / abonnement est migré vers WebSphere MQ Version 7. La propriété **StreamName** dans les commandes **Publish**, **Register Publisher**ou **Subscriber** est mappée au nom de la rubrique vers laquelle le flux a été migré.

# **Caractères génériques et points d'abonnement**

WebSphere Les points d'abonnement Message Broker sont mappés à des rubriques par WebSphere MQ Version 7 ; voir [«Point d'abonnement et rubriques», à la page 51.](#page-50-0) Dans le mappage par défaut, qui est effectué par **migmqbrk** dans la version 7, toutes les rubriques du point d'abonnement Sports sont mappées à la rubrique Sports. Toutes les rubriques du point d'abonnement Business seront mappées à la rubrique Business.

Un abonnement sur WebSphere Message Broker version 6 à \* dans le point d'abonnement Sports reçoit toutes les publications dans l'arborescence Sports et aucune publication dans l'arborescence <span id="page-45-0"></span>Business . Le même abonnement dans la version 7 reçoit toutes les publications de l'arborescence Sports et toutes les publications de l'arborescence Business . Pour bloquer ce comportement, lorsque des points d'abonnement sont migrés vers la version 7, **migmqbrk** définit la propriété WILDCARD . Il lui affecte la valeur BLOCK pour chacune des rubriques de niveau supérieur qui sont migrées à partir d'un point d'abonnement. La propriété WILDCARD de Sports et Business est définie sur la valeur BLOCK par la conversion des points d'abonnement WebSphere Message Broker appelés Sports et Business .

Dans le cas d'une nouvelle application écrite sur l'API de publication/abonnement, l'effet de la migration est qu'un abonnement à \* ne reçoit aucune publication. Pour recevoir toutes les publications Sports, vous devez vous abonner à Sports/\*, ou Sports/# , et de la même manière aux publications Business .

Le comportement d'une application de publication / abonnement en file d'attente existante ne change pas lorsque le courtier de publication / abonnement est migré vers WebSphere MQ Version 7. La propriété **SubPoint** dans les commandes **Publish**, **Register Publisher**ou **Subscriber** est mappée au nom de la rubrique vers laquelle l'abonnement a été migré.

### **Exemple: Création du cluster de publication / abonnement Sport**

Les étapes qui suivent permettent de créer un cluster, CL1, avec quatre gestionnaires de files d'attente: deux référentiels complets, CL1A et CL1B , et deux référentiels partiels, QMA et QMB. Les référentiels complets sont utilisés pour contenir uniquement les définitions de cluster. QMA est désigné comme hôte de rubrique de cluster. Les abonnements durables sont définis sur QMA et QMB.

**Remarque :** L'exemple est codé pour Windows. Vous devez coder à nouveau [create qmgrs.bat](#page-47-0) et [create](#page-47-0) [pub.bat](#page-47-0) pour configurer et tester l'exemple sur les autres plateformes.

- 1. Créez les fichiers script.
	- a. [Créez topics.tst](#page-46-0)
	- b. [Créez wildsubs.tst](#page-46-0)
	- c. [Créez fullsubs.tst](#page-46-0)
	- d. [Créez qmgrs.bat](#page-47-0)
	- e. [Créez pub.bat](#page-47-0)
- 2. Exécutez [qmgrs.bat](#page-47-0) pour créer la configuration.

### qmgrs

Créez les rubriques dans [Figure 10, à la page 42.](#page-41-0) Le script de la figure 5 crée les rubriques de cluster Sports/Football et Sports/Rugby.

**Remarque :** L'option REPLACE ne remplace pas les propriétés TOPICSTR d'une rubrique. TOPICSTR est une propriété qui est utilement variée dans l'exemple pour tester différentes arborescences de rubriques. Pour modifier les rubriques, supprimez d'abord la rubrique.

<span id="page-46-0"></span>

|  | DELETE TOPIC ('Sports')     |                                                                 |  |
|--|-----------------------------|-----------------------------------------------------------------|--|
|  | DELETE TOPIC ('Football')   |                                                                 |  |
|  | DELETE TOPIC ('Arsenal')    |                                                                 |  |
|  | DELETE TOPIC ('Blackburn')  |                                                                 |  |
|  | DELETE TOPIC ('Chelsea')    |                                                                 |  |
|  | DELETE TOPIC ('Rugby')      |                                                                 |  |
|  | DELETE TOPIC ('Leeds')      |                                                                 |  |
|  | DELETE TOPIC ('Wigan')      |                                                                 |  |
|  | DELETE TOPIC ('Warrington') |                                                                 |  |
|  | DELETE TOPIC ('St. Helens') |                                                                 |  |
|  |                             |                                                                 |  |
|  |                             |                                                                 |  |
|  | DEFINE TOPIC ('Sports')     | TOPICSTR('Sports')                                              |  |
|  | DEFINE TOPIC ('Football')   | TOPICSTR('Sports/Football') CLUSTER(CL1) WILDCARD(BLOCK)        |  |
|  | DEFINE TOPIC ('Arsenal')    | TOPICSTR('Sports/Football/Arsenal')                             |  |
|  | DEFINE TOPIC ('Blackburn')  | TOPICSTR('Sports/Football/Blackburn')                           |  |
|  | DEFINE TOPIC ('Chelsea')    | TOPICSTR('Sports/Football/Chelsea')                             |  |
|  | DEFINE TOPIC ('Rugby')      | TOPICSTR('Sports/Rugby') CLUSTER(CL1)                           |  |
|  | DEFINE TOPIC ('Leeds')      | TOPICSTR('Sports/Rugby/Leeds')                                  |  |
|  |                             |                                                                 |  |
|  |                             | DEFINE TOPIC ('Warrington') TOPICSTR('Sports/Rugby/Warrington') |  |

*Figure 12. Supprimer et créer des rubriques : topics.tst*

**Remarque :** Supprimez les rubriques car REPLACE ne remplace pas les chaînes de rubrique.

Créez des abonnements avec des caractères génériques. Les caractères génériques faisant correspondre les rubriques aux objets de rubrique dans [Figure 10, à la page 42.](#page-41-0) Créez une file d'attente pour chaque abonnement. Les files d'attente sont effacées et les abonnements supprimés lorsque le script est exécuté ou réexécuté.

**Remarque :** L'option REPLACE ne remplace pas les propriétés TOPICOBJ ou TOPICSTR d'un abonnement. TOPICOBJ ou TOPICSTR sont les propriétés qui sont utilement variées dans l'exemple pour tester différents abonnements. Pour les modifier, supprimez d'abord l'abonnement.

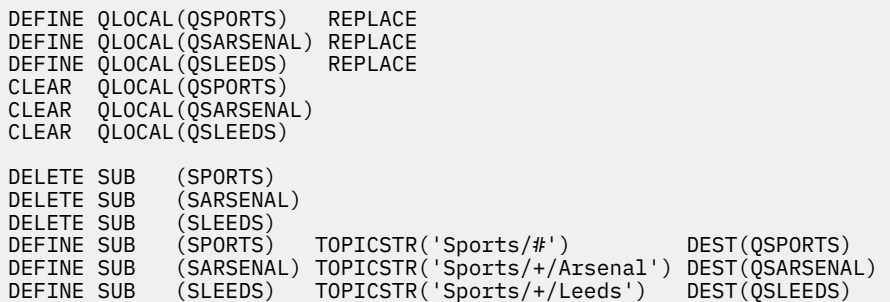

*Figure 13. Créer des abonnements génériques : wildsubs.tst*

Créez des abonnements qui font référence aux objets de rubrique du cluster.

### **Remarque :**

Le délimiteur, /, est automatiquement inséré entre la chaîne de rubrique référencée par TOPICOBJ et la chaîne de rubrique définie par TOPICSTR.

La définition DEFINE SUB(FARSENAL) TOPICSTR('Sports/Football/Arsenal') DEST(QFARSENAL) crée le même abonnement. TOPICOBJ permet de facilement référencer la chaîne de rubrique déjà définie. Lorsqu'il est créé, l'abonnement ne se rapporte plus à l'objet de rubrique.

| CLEAR                                                | DEFINE OLOCAL (OFARSENAL) REPLACE<br>DEFINE OLOCAL(ORLEEDS)<br>QLOCAL(QFARSENAL)<br>CLEAR OLOCAL (ORLEEDS) | REPLACE           |                                                                                                    |  |
|------------------------------------------------------|----------------------------------------------------------------------------------------------------|-------------------|----------------------------------------------------------------------------------------------------|--|
| DELETE SUB<br>DELETE SUB<br>DEFINE SUB<br>DEFINE SUB | (FARSENAL)<br>(RLEEDS)<br>(RLEEDS)                                                                         | TOPICOBJ('Rugby') | (FARSENAL)        TOPICOBJ('Football')        TOPICSTR('Arsenal')        DEST(OFARSENAL)<br>TOPICSTR('Leeds') DEST(ORLEEDS) |  |

*Figure 14. Supprimer et créer des abonnements : fullsubs.tst*

<span id="page-47-0"></span>Créez un cluster avec deux référentiels. Créez deux référentiels partiels pour la publication et l'abonnement. Réexécutez le script pour tout supprimer, puis recommencez. Le script crée également la hiérarchie de rubriques et les abonnements génériques initiaux.

#### **Remarque :**

Sur les autres plateformes, écrivez un script similaire ou tapez toutes les commandes. L'utilisation d'un script permet de tout supprimer rapidement et de recommencer avec une configuration identique.

@echo off set port.CL1B=1421 set port.CLIA=1420 for %%A in (CL1A CL1B QMA QMB) do call :createQM %%A call :configureQM CL1A CL1B %port.CL1B% full call :configureQM CL1B CL1A %port.CL1A% full for %%A in (QMA QMB) do call :configureQM %%A CL1A %port.CL1A% partial for %%A in (topics.tst wildsubs.tst) do runmqsc QMA < %%A for %%A in (wildsubs.tst) do runmqsc QMB < %%A goto:eof :createQM echo Configure Queue manager %1 endmqm -p %1 for %%B in (dlt crt str) do %%Bmqm %1 goto:eof :configureQM if %1==CL1A set p=1420 if %1==CL1B set p=1421 if %1==QMA set p=1422 if %1==QMB set p=1423 echo configure %1 on port %p% connected to repository %2 on port %3 as %4 repository echo DEFINE LISTENER(LST%1) TRPTYPE(TCP) PORT(%p%) CONTROL(QMGR) REPLACE | runmqsc %1 echo START LISTENER(LST%1) | runmqsc %1 if full==%4 echo ALTER QMGR REPOS(CL1) DEADQ(SYSTEM.DEAD.LETTER.QUEUE) | runmqsc %1 echo DEFINE CHANNEL(TO.%2) CHLTYPE(CLUSSDR) TRPTYPE(TCP) CONNAME('LOCALHOST(%3)') CLUSTER(CL1) REPLACE | runmqsc %1 echo DEFINE CHANNEL(TO.%1) CHLTYPE(CLUSRCVR) TRPTYPE(TCP) CONNAME('LOCALHOST(%p%)') CLUSTER(CL1) REPLACE | runmqsc %1 goto:eof

*Figure 15. Créer des gestionnaires de files d'attente : qmgrs.bat*

Mettez à jour la configuration en ajoutant des abonnements aux rubriques de cluster.

@echo off for %%A in (QMA QMB) do runmqsc %%A < wildsubs.tst for %%A in (QMA QMB) do runmqsc %%A < upsubs.tst

*Figure 16. Mettre à jour les abonnements : upsubs.bat*

Exécutez pub.bat, avec un gestionnaire de files d'attente comme paramètre pour publier les messages contenant la chaîne de rubrique de publication. Pub.bat utilise l'exemple de programme **amqspub**.

@echo off @rem Provide queue manager name as a parameter set S=Sports set S=6 Sports/Football Sports/Football/Arsenal set S=6 Sports/Rugby Sports/Rugby/Leeds for %%B in (6) do echo %%B | amqspub %%B %1

*Figure 17. Publier : pub.bat*

### *Flux et rubriques*

La publication/abonnement en file d'attente propose le concept de flux de publications qui n'existe pas dans le modèle de publication/abonnement intégré. Dans la publication/abonnement en file d'attente, les flux permettent de séparer les flux d'informations des différentes rubriques. Dans IBM WebSphere MQ Version 6.0, un flux est implémenté en tant que file d'attente, définie au niveau de chaque courtier qui prend en charge le flux. Chaque file d'attente est dotée du même nom (le nom du flux). A partir d'IBM WebSphere MQ Version 7.0, un flux est implémenté comme une rubrique de niveau supérieur pouvant être mappée de manière administrative vers un autre identificateur de rubrique.

Le flux par défaut SYSTEM. BROKER. DEFAULT. STREAM est configuré automatiquement pour tous les courtiers et les gestionnaires de files d'attente d'un réseau, et aucune configuration additionnelle n'est requise pour l'utiliser. Imaginez que le flux par défaut est un espace de sujet par défaut sans nom. Les rubriques publiées dans le flux par défaut sont immédiatement disponibles pour tous les courtiers Version 6.0 connectés et pour tous les gestionnaires de files d'attente à partir de Version 7.0 , avec la publication / l'abonnement en file d'attente activé. Les flux nommés sont similaires aux espaces de sujet nommés séparés. Le flux nommé doit être défini sur chaque courtier sur lequel il est utilisé.

Lorsque vous définissez une rubrique, elle est disponible pour les courtiers de publication / abonnement Version 6.0 , ainsi que pour les diffuseurs de publications et les abonnés qui s'exécutent sur une version plus récente d' IBM WebSphere MQ, sans configuration spéciale.

Si les diffuseurs de publications et les abonnés se trouvent sur des gestionnaires de files d'attente différents, une fois qu'ils sont connectés dans la même hiérarchie de courtiers, aucune configuration supplémentaire n'est requise pour que les publications et les abonnements circulent entre eux. La même interopérabilité fonctionne dans l'autre sens également.

### **Flux nommés**

Un concepteur de solution, qui travaille avec le modèle de programmation de publication / abonnement en file d'attente, peut décider de placer toutes les publications sportives dans un flux nommé Sport. Dans Version 6.0 , un flux est souvent répliqué automatiquement sur d'autres courtiers qui utilisent la file d'attente modèle, SYSTEM.BROKER.MODEL.STREAM. Cependant, pour que le flux soit accessible par un gestionnaire de files d'attente s'exécutant sur la Version 7.0 ou une édition ultérieure, avec la publication/ l'abonnement en file d'attente activé, il doit être ajouté manuellement.

Si vous migrez un gestionnaire de files d'attente depuis Version 6.0, l'exécution de la commande **strmqbrk** migre Version 6.0 des flux nommés vers des rubriques. Le flux Sport est mappé à la rubrique Sport. Cela ne s'applique pas à z/OS.

Les applications de publication/abonnement en file d'attente qui s'abonnent à Soccer/Results dans le flux Sport fonctionnent sans modification. Les applications de publication / abonnement intégrées qui s'abonnent à la rubrique Sport à l'aide de MQSUBet qui fournissent la chaîne de rubrique Soccer/ Results reçoivent également les mêmes publications.

Lorsque la rubrique Soccer/Result est créée par **strmqbrk**, elle est définie comme enfant de la rubrique Sport, avec la chaîne de rubrique Sport. Un abonnement à Soccer/Results est réalisé en tant qu'abonnement à Sport/Soccer/Results, de sorte que les publications dans le flux Sport sont mappées à un autre emplacement dans l'espace de sujet vers des publications dans un autre flux, tel que Business .

Dans certains scénarios, la migration automatique effectuée par **strmqbrk** n'est pas la solution et vous devez ajouter manuellement des flux. La tâche d'ajout d'un flux est décrite dans la rubrique Ajout d'un flux. Vous devrez peut-être ajouter des flux manuellement pour trois raisons.

- 1. Vous continuez à gérer les applications de publication / abonnement sur les gestionnaires de files d'attente de la version 6, qui interagissent avec les applications de publication / abonnement nouvellement écrites qui s'exécutent sur les gestionnaires de files d'attente ultérieurs.
- 2. Vous poursuivez le développement de vos applications de publication/abonnement en file d'attente qui s'exécutent sur la version la plus récente du gestionnaire de files d'attente, plutôt que de migrer les applications vers l'interface MQI de publication/abonnement intégrée.
- 3. Le mappage par défaut des flux sur des rubriques entraîne une "collision" dans l'espace de sujet, et les publications dans un flux possèdent la même chaîne de rubrique que les publications d'un autre flux.

### **Droits**

Par défaut, à la racine de l'arborescence de rubriques, il existe plusieurs objets de rubrique: SYSTEM.BASE.TOPIC, SYSTEM.BROKER.DEFAULT.STREAMet SYSTEM.BROKER.DEFAULT.SUBPOINT . Les droits (par exemple, pour la publication ou l'abonnement) sont déterminés par les droits sur le SYSTEM.BASE.TOPIC; tous les droits

sur SYSTEM.BROKER.DEFAULT.STREAM ou SYSTEM.BROKER.DEFAULT.SUBPOINT sont ignorés. Si SYSTEM.BROKER.DEFAULT.STREAM ou SYSTEM.BROKER.DEFAULT.SUBPOINT sont supprimés et recréés avec une chaîne de rubrique non vide, les droits définis sur ces objets sont utilisés de la même manière qu'un objet de rubrique normal.

### **Mappage entre les flux et les rubriques**

Un flux de publication/abonnement est imité dans la Version 7.0 et versions ultérieures en créant une file d'attente et en lui attribuant le même nom que le flux. La file d'attente est parfois appelée la file d'attente de flux car elle s'affiche comme telle pour les applications de publication/abonnement en file d'attente. Elle est identifiée par le moteur de publication/abonnement en l'ajoutant à la liste de noms spéciale appelée SYSTEM.QPUBSUB.QUEUE.NAMELIST. Vous pouvez ajouter le nombre de flux requis en ajoutant des files d'attente spéciales additionnelles à la liste de noms. Enfin, vous devez ajouter des rubriques ayant le même nom que les flux, et les mêmes chaînes de rubrique que le nom de flux pour pouvoir publier et vous abonner aux rubriques.

Dans des circonstances exceptionnelles toutefois, vous pouvez attribuer aux rubriques qui correspondent aux flux les chaînes de rubrique de votre choix lorsque vous définissez les rubriques. L'objectif d'une chaîne de rubrique est d'affecter à la rubrique un nom unique dans l'espace de sujet. En règle générale, le nom de flux remplit cette fonction parfaitement. Il arrive parfois qu'un nom de flux entre en conflit avec un nom de rubrique existant. Pour corriger le problème, vous pouvez choisir une autre chaîne de rubrique pour la rubrique associée au flux. Sélectionnez n'importe quelle chaîne de rubrique en vous assurant qu'elle est unique.

La chaîne de rubrique définie dans la définition de rubrique est ajoutée comme préfixe à la chaîne de rubrique fournie par les diffuseurs de publications et les abonnés à l'aide des appels MQI MQOPEN ou MQSUB. Les applications se référant aux rubriques à l'aide des objets de rubrique ne sont pas affectées par le choix d'une chaîne de rubrique en préfixe ; vous pouvez ainsi choisir une chaîne de rubrique qui rend les publications uniques dans l'espace de sujet.

Le remappage des différents flux sur les différentes rubriques dépend des préfixes utilisés pour rendre les chaînes de rubrique uniques, afin de distinguer un ensemble de rubriques d'un autre. Vous devez définir une convention d'attribution de nom de rubrique universelle qui est suivie à la lettre pour que le mappage fonctionne. Dans la Version 7.0, s'il existe une collision de chaînes de rubrique, vous pouvez utiliser les flux pour séparer les espaces de sujet. A partir de la Version 7.0, le mécanisme d'attribution de préfixe est utilisé pour remapper une chaîne de rubrique vers un autre emplacement dans l'espace de sujet.

**Remarque :** Lorsque vous supprimez un flux, supprimez d'abord tous les abonnements du flux. Cette action est très importante si les abonnements proviennent d'autres courtiers de la hiérarchie.

### **Exemple**

Dans [Figure 18, à la page 51,](#page-50-0) la rubrique 'Sport' comporte la chaîne de rubrique 'xyz' , ce qui permet aux publications provenant du flux 'Sport' d'être préfixées avec la chaîne 'xyz' dans l'espace de sujet du gestionnaire de files d'attente version 7. La publication ou l'abonnement dans la version 7 à la rubrique 'Sport' ajoute le préfixe 'xyz' à la chaîne de rubrique. Si la publication est transmise à un abonné de la version 6, le préfixe 'xyz' est supprimé de la publication et il est placé dans le flux 'Sport' . A l'inverse, lorsqu'une publication passe de la version 6 à la version 7, du flux 'Sport' à la rubrique 'Sport' , le préfixe 'xyz' est ajouté à la chaîne de rubrique.

<span id="page-50-0"></span>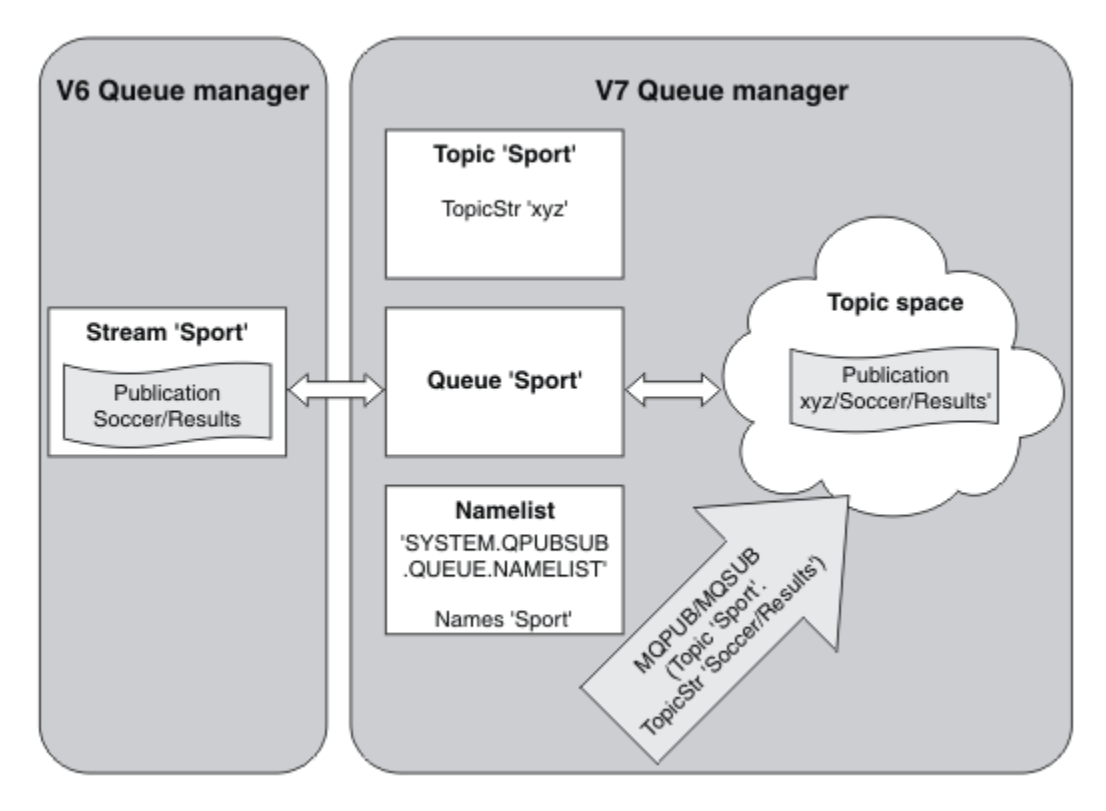

*Figure 18. Flux de la version 6 qui coexistent avec les rubriques de la version 7*

# *Point d'abonnement et rubriques*

Point d'abonnement utilisé pour demander des publications à partir d'un ensemble particulier de noeuds de publication dans WebSphere MQ Event Broker et Message Broker. Les points d'abonnement nommés sont émulés par les rubriques et les objets de rubrique.

La procédure de migration WebSphere MQ Event Broker V6.0 to WebSphere MQ V7.0.1 , **migmbbrk**, convertit les points d'abonnement nommés en rubriques et en objets de rubrique. Un point d'abonnement est automatiquement migré s'il possède une publication conservée ou un abonné enregistré. **migmbbrk** crée des objets de rubrique à partir de points d'abonnement nommés. Le nom du point d'abonnement devient le nom de l'objet de rubrique et la chaîne de rubrique elle-même. L'objet de rubrique est ajouté à SYSTEM.QPUBSUB.SUBPOINT.NAMELIST.

Si un objet de rubrique portant le même nom existe déjà, **migmbbrk** effectue l'une des deux opérations suivantes.

- 1. Si l'objet de rubrique possède une chaîne de rubrique différente ou si le nom du point d'abonnement est plus long qu'un nom d'objet, **migmbbrk** crée un objet de rubrique avec un nom généré.
- 2. Si l'objet de rubrique possède la même chaîne de rubrique, **migmbbrk** ajoute l'objet existant à la liste de noms.

Pour ajouter les points d'abonnement manuellement, voir Ajout d'un point d'abonnement.

## **Points d'abonnement dans WebSphere MQ Event Broker**

Les noeuds de publication sont utilisés dans un flux de messages WebSphere MQ Event and Message Broker pour filtrer et transmettre des messages aux abonnés. Les diffuseurs de publications ne définissent généralement pas de points d'abonnement sur les noeuds de publication. Les abonnés enregistrent un intérêt dans un ensemble particulier de rubriques et ne spécifient généralement pas non plus de points d'abonnement.

Un point d'abonnement permet de sélectionner les noeuds de publication qui envoient des messages à un abonnement. L'abonné qualifie son intérêt pour un ensemble de rubriques avec le nom d'un point d'abonnement.

Affectez un nom à la propriété **Subscription point** du noeud de publication pour définir son nom de point d'abonnement.

La propriété de point d'abonnement contrôle si une publication à une rubrique est transmise aux abonnés à la même rubrique. Les publications des noeuds de publication avec un point d'abonnement nommé sont transmises uniquement aux abonnés du même point d'abonnement. Les publications des noeuds de publication sans point d'abonnement nommé, par défaut, sont transmises uniquement aux abonnés qui n'ont pas nommé de point d'abonnement.

Les noeuds avec un point d'abonnement nommé envoient des messages de commande Publish au format MQRFH2 , avec la propriété **SubPoint** définie. Les abonnements à un point d'abonnement nommé doivent définir la propriété **SubPoint** dans le message de commande MQRFH2 Register subscriber .

## **Points d'abonnement dans WebSphere MQ**

WebSphere MQ mappe des points d'abonnement à différents espaces de sujet dans l'arborescence de sujets WebSphere MQ . Les rubriques des messages de commande sans point d'abonnement sont mappées à la racine de l'arborescence de rubriques WebSphere MQ et héritent des propriétés de SYSTEM.BASE.TOPIC.

Les messages de commande avec un point d'abonnement sont traités à l'aide d'une liste d'objets de rubrique dans SYSTEM.QPUBSUB.SUBPOINT.NAMELIST. Le nom de point d'abonnement dans le message de commande est comparé à la chaîne de rubrique de chaque objet de rubrique dans la liste. S'il existe une correspondance, le nom de point d'abonnement est ajouté en préfixe comme noeud de rubrique à la chaîne de rubrique. La rubrique hérite de ses propriétés de l'objet de rubrique associé se trouvant dans SYSTEM.QPUBSUB.SUBPOINT.NAMELIST.

Les points d'abonnement sont utilisés pour créer un espace de sujet séparé pour chaque point d'abonnement. L'espace de sujet est associé à la racine d'une rubrique ayant le même nom que le point d'abonnement. Les rubriques dans chaque espace de sujet héritent de leurs propriétés de l'objet de rubrique ayant le même nom que le point d'abonnement.

Les propriétés qui ne sont pas définies dans l'objet de rubrique correspondant sont héritées normalement de SYSTEM.BASE.TOPIC.

Les applications de publication/abonnement en file d'attente existantes qui utilisent les en-têtes de message MQRFH2 continuent de s'exécuter en définissant la propriété **SubPoint** dans les messages de commande Publish ou Register subscriber. Le point d'abonnement est associé à la chaîne de rubrique dans le message de commande et la rubrique obtenue est traitée de la même façon qu'une autre rubrique.

Une nouvelle application WebSphere MQ V7 n'est pas affectée par les points d'abonnement. S'il utilise une rubrique qui hérite de l'un des objets de rubrique correspondants, il interagit avec une application en file d'attente à l'aide du point d'abonnement correspondant.

### **Exemple**

Une application de publication / abonnement WebSphere MQ Event Broker existante dans une collectivité utilise des points d'abonnement pour publier des prix de partage dans différentes devises. Le prix au comptant en dollars de l'action IBM est publié à l'aide du point d'abonnement USDet de la rubrique NYSE/IBM/SPOT. Le prix de la livre sterling est publié à l'aide de la même rubrique et du point d'abonnement GBP.

La procédure de migration sur WebSphere MQ crée deux objets de rubrique, GBP et USD, avec les chaînes de rubrique correspondantes 'GBP' et 'USD'.

Les diffuseurs existants de la rubrique NYSE/IBM/SPOT, migrés pour s'exécuter sur WebSphere MQ, qui utilisent le point d'abonnement USD créent des publications sur la rubrique USD/NYSE/IBM/SPOT. De

<span id="page-52-0"></span>même, les abonnés existants à NYSE/IBM/SPOT, qui utilisent le point d'abonnement USD créent des abonnements à USD/NYSE/IBM/SPOT.

Abonnez-vous au prix au comptant en dollars dans un programme de publication / abonnement de la version 7 en appelant MQSUB. Créez un abonnement à l'aide de l'objet de rubrique USD et de la chaîne de rubrique 'NYSE/IBM/SPOT', comme illustré dans le fragment de code 'C'.

```
strncpy(sd.ObjectName, "USD", MQ_TOPIC_NAME_LENGTH);
sd.ObjectString.VSPtr = "NYSE/IBM/SPOT";
sd.ObjectString.VSLength = MQVS_NULL_TERMINATED;
MQSUB(Hconn, &sd, &Hobj, &Hsub, &CompCode, &Reason);
```
Déterminez si vos applications WebSphere MQ Event Broker dans la collectivité ont toujours utilisé les points d'abonnement USD et GBP. Si c'est le cas, créez les objets de rubrique USD et GBP une seule fois, en tant que rubriques de cluster sur l'hôte de rubrique de cluster. Il n'est pas nécessaire d'effectuer l'étape ../com.ibm.mq.mig.doc/q007670\_.dita#q007670\_/clusterstep de la procédure de migration pour modifier SYSTEM.BASE.TOPIC, sur chaque gestionnaire de files d'attente du cluster, en une rubrique de cluster. A la place, procédez comme suit:

- 1. Définissez l'attribut CLUSTER des objets de rubrique USD et GBP sur l'hôte de rubrique de cluster.
- 2. Supprimez toutes les copies des objets de rubrique USD et GBP sur les autres gestionnaires de files d'attente du cluster.
- 3. Assurez-vous que USD et GBP sont définis dans SYSTEM.QPUBSUB.SUBPOINT.NAMELIST sur chaque gestionnaire de files d'attente du cluster.

# **Messagerie de publication/abonnement distribuée**

Cette section contient des informations sur la façon dont la messagerie de publication / abonnement peut être exécutée entre les gestionnaires de files d'attente et les deux topologies de gestionnaire de files d'attente différentes qui peuvent être utilisées pour connecter les gestionnaires de files d'attente, les clusters et les hiérarchies.

Les gestionnaires de files d'attente peuvent communiquer avec d'autres gestionnaires de files d'attente dans votre système de publication / abonnement WebSphere MQ , de sorte que les abonnés puissent s'abonner à un gestionnaire de files d'attente et recevoir des messages qui ont été initialement publiés dans un autre gestionnaire de files d'attente. Ceci est illustré dans la [Figure 19, à la page 54](#page-53-0).

La [Figure 19, à la page 54](#page-53-0) présente un système de publication / abonnement avec deux gestionnaires de files d'attente.

- Le gestionnaire de files d'attente 2 est utilisé par le diffuseur de publications 4 pour publier des informations relatives aux prévisions météo à l'aide d'une rubrique appelée Météo et des informations sur les conditions de trafic sur les routes à priorité à l'aide d'une rubrique appelée Trafic.
- L'abonné 4 utilise également ce gestionnaire de files d'attente et s'abonne aux informations sur les conditions de trafic à l'aide de la rubrique Trafic.
- L'abonné 3 s'abonne également aux informations relatives à la météo, bien qu'il utilise un gestionnaire de files d'attente différent de celui du diffuseur de publications. Cela est possible car les gestionnaires de files d'attente sont reliés entre eux.

<span id="page-53-0"></span>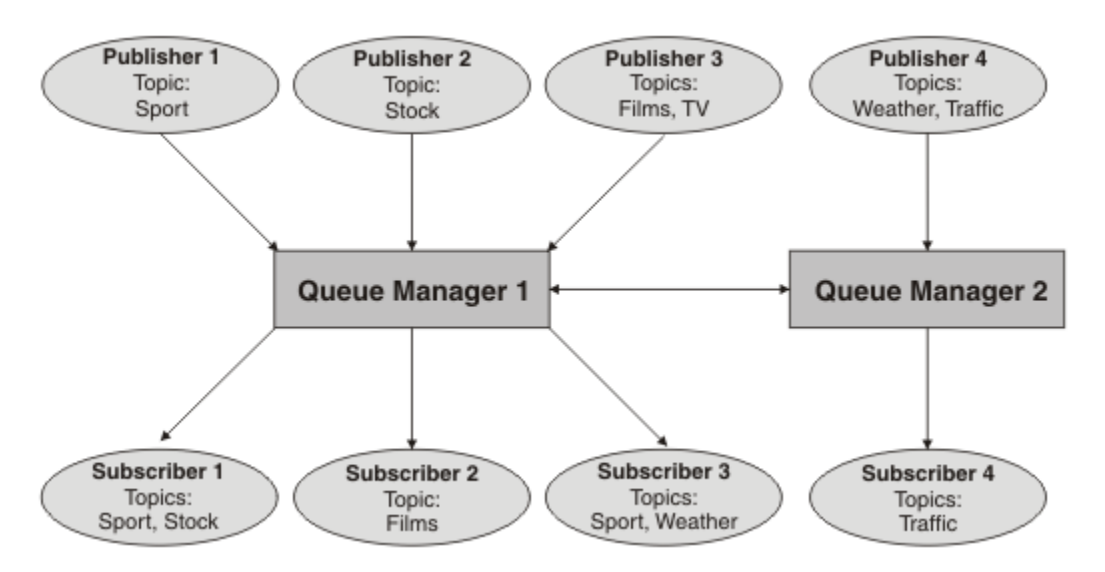

*Figure 19. Exemple de publication/abonnement avec deux gestionnaires de files d'attente*

### *Comment fonctionne la publication / l'abonnement distribué?*

WebSphere MQ publish/subscribe utilise des abonnements de proxy pour s'assurer que les abonnés peuvent recevoir des messages publiés dans des gestionnaires de files d'attente éloignées.

La publication / abonnement distribué utilise les mêmes composants que la mise en file d'attente répartie pour connecter les réseaux de gestionnaires de files d'attente et, par conséquent, les applications qui se connectent à ces gestionnaires de files d'attente. Pour en savoir plus sur la messagerie entre les gestionnaires de files d'attente et les composants impliqués dans l'établissement de connexions entre les gestionnaires de files d'attente, voir la documentation *Intercommunication* .

Les abonnés n'ont pas besoin de faire autre chose que l'opération d'abonnement standard dans un système de publication / abonnement distribué. Lorsqu'un abonnement est effectué sur un gestionnaire de files d'attente, ce dernier gère le processus par lequel l'abonnement est propagé aux gestionnaires de files d'attente connectés. Les abonnements de proxy sont transmis à tous les gestionnaires de files d'attente du réseau. Ils sont créés pour que les publications soient réacheminées vers le gestionnaire de files d'attente dans lequel l'abonnement d'origine a été créé ; voir [Figure 20, à la page 55.](#page-54-0)

Une publication est propagée à un gestionnaire de files d'attente éloignées uniquement si un abonnement à cette rubrique existe sur ce gestionnaire de files d'attente éloignées.

Un gestionnaire de files d'attente consolide tous les abonnements qui y sont créés, que ce soit à partir d'applications locales ou de gestionnaires de files d'attente éloignées. Il crée des abonnements de proxy pour les rubriques des abonnements avec ses voisins, sauf s'il existe un abonnement ; voir [Figure 21, à la](#page-54-0) [page 55](#page-54-0).

Lorsqu'une application publie des informations, le gestionnaire de files d'attente de réception les transmet à toutes les applications ayant des abonnements valides sur les gestionnaires de files d'attente éloignées. Il peut être réacheminé via un ou plusieurs gestionnaires de files d'attente intermédiaires ; voir [Figure 22, à la page 56.](#page-55-0)

<span id="page-54-0"></span>L'abonné 1 enregistre un abonnement pour une rubrique particulière sur le gestionnaire de files d'attente d'Asie (1). L'abonnement à cette rubrique est réacheminé vers tous les autres gestionnaires de files d'attente du réseau (2,3, 4).

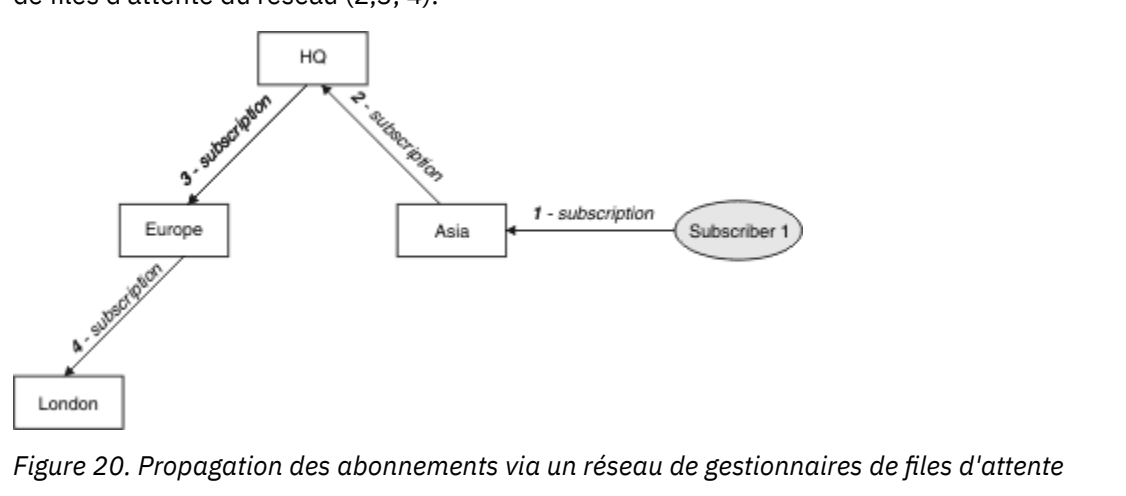

L'abonné 2 enregistre un abonnement, à la même rubrique que dans Figure 20, à la page 55, sur le gestionnaire de files d'attente HQ (5). L'abonnement à cette rubrique est réacheminé vers le gestionnaire de files d'attente Asie afin qu'il soit conscient que des abonnements existent ailleurs sur le réseau (6). L'abonnement n'est pas réacheminé vers le gestionnaire de files d'attente Europe car un abonnement à cette rubrique a déjà été enregistré ; voir l'étape 3 dans Figure 20, à la page 55.

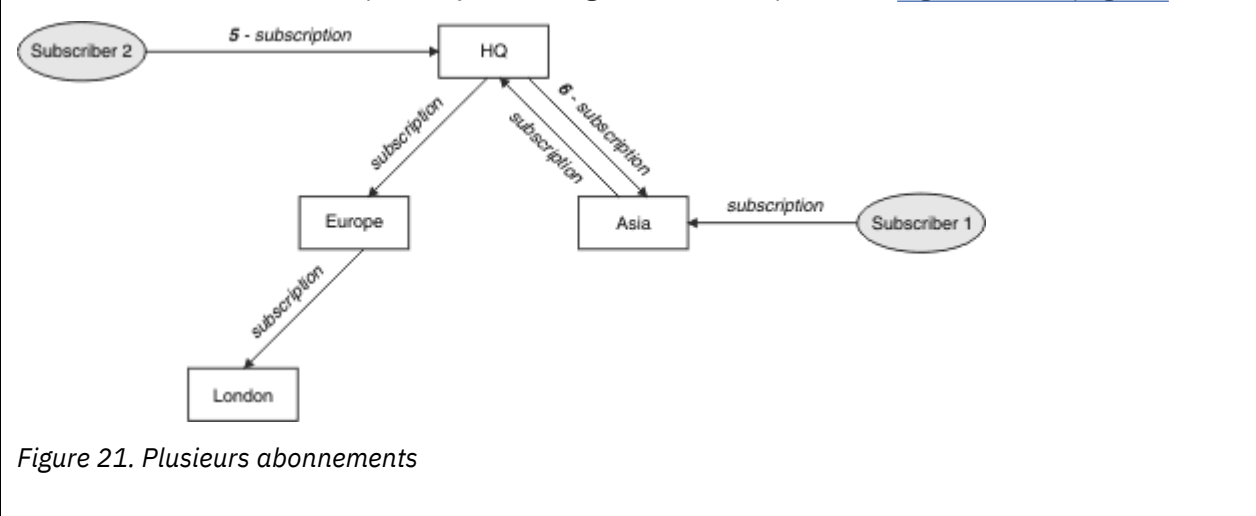

<span id="page-55-0"></span>Un diffuseur de publications envoie une publication, sur la même rubrique que dans [Figure 21, à la](#page-54-0) [page 55](#page-54-0), au gestionnaire de files d'attente Europe (7). Un abonnement à cette rubrique existe depuis HQ vers l'Europe, de sorte que la publication est transmise au gestionnaire de files d'attente HQ (8). Cependant, aucun abonnement n'existe de Londres à l'Europe (uniquement de l'Europe à Londres), de sorte que la publication n'est pas transmise au gestionnaire de files d'attente de Londres. Le gestionnaire de files d'attente HQ envoie la publication directement à l'abonné 2 et au gestionnaire de files d'attente Asia (9). La publication est transmise à l'abonné 1 depuis l'Asie (10).

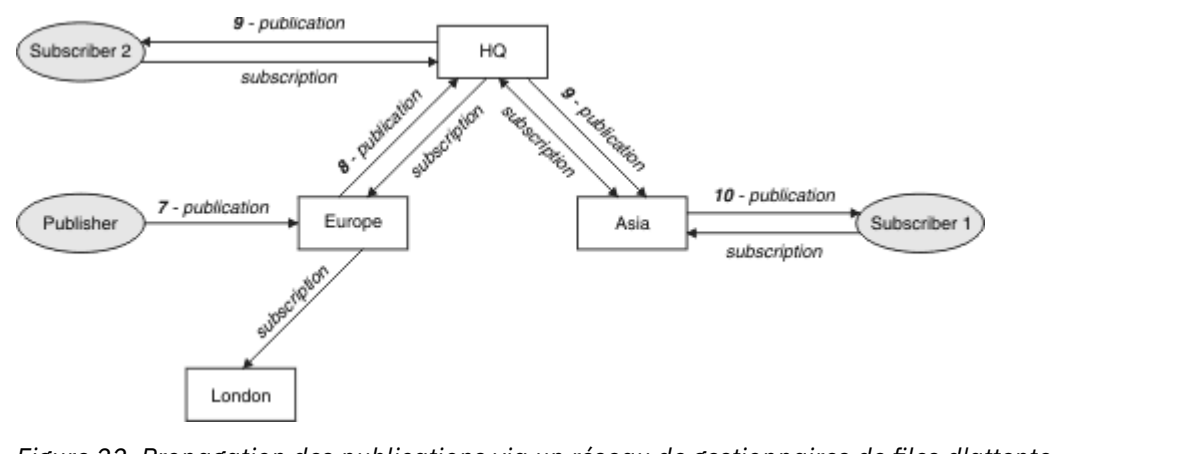

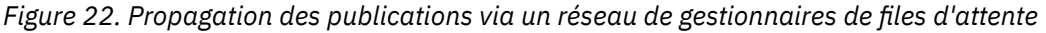

Lorsqu'un gestionnaire de files d'attente envoie des publications ou des abonnements à un autre gestionnaire de files d'attente, il définit son propre ID utilisateur dans le message. Si vous utilisez une hiérarchie de publication / abonnement et si le canal entrant est configuré pour insérer des messages avec les droits de l'ID utilisateur dans le message, vous devez autoriser l'ID utilisateur du gestionnaire de files d'attente d'envoi ; voir [«Utilisation des ID utilisateur par défaut avec une hiérarchie de gestionnaires](#page-114-0) [de files d'attente», à la page 115.](#page-114-0) Si vous utilisez des clusters de publication / abonnement, l'autorisation est gérée par le cluster.

En raison de la nature interconnectée des gestionnaires de files d'attente de publication / abonnement, la propagation des abonnements de proxy sur tous les noeuds du réseau prend du temps. Les publications distantes ne commencent pas nécessairement à s'abonner immédiatement. Vous pouvez éliminer le délai d'abonnement en utilisant l'attribut **Topic** PROXYSUB avec la valeur FORCE , comme décrit dans [«En](#page-56-0) [savoir plus sur les mécanismes de routage», à la page 57](#page-56-0).

L'opération d'abonnement se termine lorsque l'abonnement de proxy a été placé dans la file d'attente de transmission appropriée pour chaque gestionnaire de files d'attente directement connecté. L'opération d'abonnement n'attend pas la propagation de l'abonnement de proxy au reste de la topologie.

Les abonnements de proxy sont associés au nom du gestionnaire de files d'attente qui les a créés. Si les gestionnaires de files d'attente de la hiérarchie portent le même nom, les publications peuvent ne pas les atteindre. Pour éviter ce problème, comme avec la messagerie point-à-point, attribuez des noms uniques aux gestionnaires de files d'attente, en particulier s'ils sont connectés directement ou indirectement dans un réseau WebSphere MQ .

Dans un réseau de publication / abonnement distribué, le flux des publications et des abonnements peut être contrôlé et, le cas échéant, restreint, à l'aide de la portée de publication et d'abonnement.

### *Agrégation des abonnements de proxy et agrégation des publications*

Les publications de publication / abonnement distribuées et les abonnements de proxy sont agrégés pour réduire le nombre de messages transmis entre les gestionnaires de files d'attente de publication / abonnement.

Un abonnement de proxy est un abonnement souscrit par un gestionnaire de files d'attente pour des rubriques publiées sur un autre gestionnaire de files d'attente. Vous ne créez pas d'abonnements de <span id="page-56-0"></span>proxy de manière explicite, le gestionnaire de files d'attente le fait en votre nom ; voir [«Comment](#page-53-0) [fonctionne la publication / l'abonnement distribué?», à la page 54](#page-53-0).

Vous pouvez connecter des gestionnaires de files d'attente dans une hiérarchie de publication / abonnement ou dans un cluster de publication / abonnement. Les abonnements de proxy transitent entre les gestionnaires de files d'attente connectés. Les abonnements de proxy entraînent la réception des publications dans une rubrique créée par un diffuseur de publications connecté à un gestionnaire de files d'attente par les abonnés à cette rubrique connectés à d'autres gestionnaires de files d'attente ; voir [«Topologies de publication / abonnement», à la page 66.](#page-65-0)

Un abonnement de proxy est transmis entre les gestionnaires de files d'attente pour chaque chaîne de rubrique souscrite par un abonnement.

Vous pouvez restreindre le flux des abonnements de proxy et des publications entre les gestionnaires de files d'attente connectés à l'aide des attributs **Topic** [PUBSCOPE](#page-98-0) et [SUBSCOPE](#page-98-0). Vous pouvez également restreindre le flux des abonnements de proxy contenant des caractères génériques en définissant l'attribut **Topic** WILDCARD sur BLOCK; voir [«règles des caractères génériques», à la page 59](#page-58-0).

Les abonnements de proxy sont transmis entre les gestionnaires de files d'attente de manière asynchrone à la création d'abonnements. Vous pouvez réduire le temps d'attente d'un abonnement de proxy à propager à tous les gestionnaires de files d'attente connectés en définissant l'attribut **Topic** PROXYSUB sur FORCE dans la rubrique ou un parent d'une rubrique à laquelle vous serez abonné ; voir «En savoir plus sur les mécanismes de routage», à la page 57.

## **Agrégation d'abonnements de proxy**

Les abonnements de proxy sont agrégés à l'aide d'un système d'élimination des doublons. Pour une chaîne de rubrique résolue particulière, un abonnement de proxy est envoyé pour le premier abonnement local ou le premier abonnement de proxy reçu. Les abonnements ultérieurs à la même chaîne de rubrique utilisent l'abonnement de proxy existant.

L'abonnement de proxy est annulé après que le dernier abonnement local ou le dernier abonnement de proxy reçu est annulé.

Dans les topologies de publication / abonnement comportant plusieurs milliers d'abonnements à des chaînes de rubrique individuelles, ou lorsque l'existence de ces abonnements peut changer rapidement, la charge de travail de la propagation de l'abonnement de proxy doit être prise en compte. Les abonnements de proxy individuels peuvent être consolidés en utilisant l'attribut de rubrique **PROXYSUB** défini sur FORCE. Pour plus d'informations sur les mécanismes de routage et les performances des rubriques de cluster, voir «En savoir plus sur les mécanismes de routage», à la page 57.

## **Agrégation de publications**

Lorsqu'il existe plusieurs abonnements à la même chaîne de rubrique sur un gestionnaire de files d'attente, une seule copie de chaque publication correspondant à cette chaîne de rubrique est envoyée depuis d'autres gestionnaires de files d'attente dans une topologie de publication/abonnement. A l'arrivée du message, le gestionnaire de files d'attente local fournit une copie du message à chaque abonnement correspondant.

Il est possible que plusieurs abonnements de proxy correspondent à la chaîne de rubrique d'une seule publication lorsque les abonnements de proxy contiennent des caractères génériques. Si un message est publié sur un gestionnaire de files d'attente qui correspond à plusieurs abonnements de proxy créés par un seul gestionnaire de files d'attente connecté, une seule copie de la publication est transmise au gestionnaire de files d'attente éloignées pour satisfaire ces abonnements de proxy multiples.

### *En savoir plus sur les mécanismes de routage*

*Publier partout* est un autre mécanisme de routage pour le transfert d'abonnement de proxy individuel. Le transfert d'abonnement de proxy individuel signifie que seules les publications ayant un abonnement correspondant sur la chaîne de rubrique sont envoyées à un serveur de messagerie distant. La publication partout, ou diffusion, fonctionne en transmettant toutes les publications publiées à un serveur de messagerie, à tous les autres serveurs de messagerie d'un réseau de publication / abonnement distribué.

Les serveurs de messagerie de réception distribuent ensuite les publications qui correspondent aux abonnements locaux.

Chaque mécanisme a ses mérites, mais aussi ses limites.

### **Réacheminement d'abonnement de proxy individuel**

Ce mécanisme permet de limiter le trafic des publications entre les gestionnaires de files d'attente car seules les publications correspondant aux abonnements d'un gestionnaire de files d'attente sont envoyées.

Toutefois :

- Chaque chaîne de rubrique individuelle à laquelle est abonné génère un abonnement de proxy qui est envoyé à tous les autres gestionnaires de files d'attente de la topologie de publication / abonnement. Cette surcharge de messagerie peut être importante s'il y a plusieurs milliers d'abonnements à créer ou à supprimer (par exemple, tous les abonnements non durables après un redémarrage d'un gestionnaire de files d'attente) ou si l'ensemble d'abonnements change rapidement et que chacun d'eux correspond à une chaîne de rubrique différente.
- Les abonnements de proxy sont transmis à d'autres gestionnaires de files d'attente à l'aide de la messagerie asynchrone. Par conséquent, il y a un délai entre la création d'un abonnement et la création, la distribution et le traitement d'un abonnement de proxy par les autres gestionnaires de files d'attente. Les messages publiés sur ces gestionnaires de files d'attente dans cet intervalle ne sont pas distribués à l'abonnement distant.

### **Publier partout**

Avec ce mécanisme:

- Il n'y a pas de surcharge par abonnement de proxy de chaîne de rubrique sur le système, ce qui signifie que la création, la suppression ou la modification d'abonnement rapide n'entraîne pas d'augmentation de la charge et du traitement du réseau.
- Il n'y a pas de délai entre la création d'un abonnement et le flux de publications vers un gestionnaire de files d'attente car ils sont toujours transmis à tous les gestionnaires de files d'attente. Par conséquent, il n'y a pas de fenêtre dans laquelle les publications ne sont pas distribuées aux abonnements distants nouvellement créés.

### Toutefois :

• Toutes les publications sont envoyées à tous les gestionnaires de files d'attente de la topologie de publication / abonnement, ce qui peut entraîner un trafic réseau excessif où les publications n'ont pas d'abonnements correspondants sur chaque gestionnaire de files d'attente.

Vous pouvez utiliser le mécanisme de publication partout lorsque vous vous attendez à ce qu'une publication fasse l'objet d'un abonnement à partir d'une proportion importante de vos gestionnaires de files d'attente dans le cluster ou la hiérarchie, ou lorsque les frais généraux d'abonnement du proxy sont trop importants en raison de la fréquence des changements d'abonnement. Cette méthode de travail peut être plus efficace dans ces instances que dans d'autres où vous rencontrez un trafic de messagerie accru lorsque des publications sont envoyées à tous les gestionnaires de files d'attente, plutôt qu'aux gestionnaires de files d'attente avec des abonnements correspondants.

Un mécanisme de publication partout peut être activé dans les topologies de publication / abonnement distribué IBM WebSphere MQ en définissant l'attribut **PROXYSUB** sur FORCE pour un objet de rubrique de haut niveau.

Pour plus d'informations sur la désactivation des abonnements de proxy individuels, voir [«Désactivation](#page-81-0) [des abonnements de proxy individuels», à la page 82.](#page-81-0)

Lorsque cet abonnement de proxy forcé est propagé dans toute la topologie, les nouveaux abonnements reçoivent immédiatement les publications des autres gestionnaires de files d'attente connectés, sans subir de temps d'attente.

Vous devez être prudent lorsque vous configurez un tel système. Aucun objet de rubrique sous une rubrique avec **PROXYSUB** défini sur FORCE ne doit se trouver dans un autre cluster ou flux hiérarchique sur le noeud où **PROXYSUB** est défini sur FORCE. De même, les objets de rubrique inférieurs ne doivent <span id="page-58-0"></span>pas définir leur attribut **WILDCARD** sur BLOCK. Dans les deux cas, cela peut entraîner des messages publiés qui ne transitent pas correctement d'un gestionnaire de files d'attente à un autre.

Même lorsque **PROXYSUB** est défini sur FORCE, un abonnement de proxy pour chaque chaîne de rubrique individuelle à laquelle est abonné continue d'être propagé. Si le nombre et la fréquence des abonnements sont suffisamment élevés pour entraîner une surcharge importante du système, ils peuvent être désactivés pour toutes les rubriques d'un gestionnaire de files d'attente. Pour plus d'informations sur la désactivation des abonnements de proxy individuels, voir [«Désactivation des abonnements de proxy](#page-81-0) [individuels», à la page 82.](#page-81-0)

### **Temps d'attente de multidiffusion et d'abonnement**

Le temps d'attente d'abonnement et l'option PROXYSUB (FORCE) peuvent être utilisés pour gérer un abonnement de proxy.

Par exemple, il y a le problème potentiel d'annulation d'un abonnement proxy de QM\_B à QM\_A après la déconnexion de tous les abonnés. Cette situation peut ne pas être souhaitée si vous avez besoin que le trafic multidiffusion se poursuive même lorsque la connexion monodiffusion au gestionnaire de files d'attente s'arrête. La multidiffusion pour WebSphere MQ gère l'abonnement de proxy pendant une courte période, au cas où un nouvel abonné se connecte, en ajoutant un temps d'attente de quelques minutes à chaque abonnement de proxy pour qu'il ne soit pas annulé au moment où le dernier abonné se termine.

Vous pouvez également utiliser l'option PROXYSUB (FORCE) dans la rubrique pour vous assurer qu'un abonnement de proxy en attente est toujours en attente. Vous devez vous assurer que les messages circulant dans les files d'attente sont requis par au moins un abonné pendant la plupart du temps où l'abonnement est actif. Si PROXYSUB (FORCE) est défini, un abonnement de proxy peut être envoyé avant le premier abonnement local ou l'abonnement de proxy reçu et ne sera pas annulé même après l'annulation du dernier abonnement local ou de l'abonnement de proxy reçu.

Si l'abonnement est toujours annulé, la communication d'égal à égal peut être utilisée pour garantir la poursuite des transferts de messages. Pour plus d'informations, voir Haute disponibilité pour la multidiffusion .

### *règles des caractères génériques*

Les caractères génériques dans les abonnements de proxy sont convertis pour utiliser les caractères génériques de rubrique.

Si un abonnement à un caractère générique est reçu, il peut s'agir d'un caractère, tel qu'il est utilisé par WebSphere MQ version 6.0. Il peut également s'agir d'une rubrique, telle qu'elle est utilisée par WebSphere Message Broker version 6.0 et WebSphere MQ version 7.0.

- Les caractères génériques utilisent \* pour représenter n'importe quel caractère, y compris /.
- Les caractères génériques de sujet utilisent # pour représenter une partie de l'espace de sujet entre les caractères / .

Dans WebSphere MQ Version 7.0, tous les abonnements de proxy sont convertis pour utiliser des caractères génériques de rubrique. Si un caractère générique est trouvé, il est remplacé par un caractère # , en revenant au /le plus proche. Par exemple, /aaa/bbb/c\*d est converti en /aaa/bbb/#. Avec la conversion, les gestionnaires de files d'attente éloignées envoient un peu plus de publications que celles auxquelles on s'est abonné explicitement. Les publications en trop sont éliminées par le gestionnaire de files d'attente local lorsque que celui-ci distribue les publications à ses abonnés locaux.

## **Contrôle de l'utilisation de caractères génériques avec la propriété WILDCARD**

Utilisez la propriété MQSC **Topic** WILDCARD ou la propriété PCF Topic WildcardOperation équivalente pour contrôler la distribution des publications aux applications d'abonné qui utilisent des noms de chaîne de rubrique génériques. La propriété WILDCARD peut avoir deux valeurs possibles :

### **WILDCARD**

Comportement des abonnements génériques par rapport à cette rubrique.

### **PASSTHRU**

Les abonnements à une rubrique générique moins spécifique que la chaîne de rubrique dans cet objet rubrique reçoivent les publications effectuées dans cette rubrique et les chaînes de rubrique plus spécifiques que cette rubrique.

#### **BLOCK**

Les abonnements à une rubrique générique moins spécifique que la chaîne de rubrique dans cet objet rubrique ne reçoivent pas les publications effectuées dans cette rubrique ou les chaînes de rubrique plus spécifiques que cette rubrique.

La valeur de cet attribut est utilisée lorsque des abonnements sont définis. Si vous modifiez cet attribut, l'ensemble de rubriques couvert par les abonnements existants n'est pas affecté par la modification. Ce scénario s'applique également si la topologie est modifiée lorsque des objets rubrique sont créés ou supprimés. L'ensemble de rubriques correspondant aux abonnements créés à la suite de la modification de l'attribut WILDCARD est créé en utilisant la topologie modifiée. Si vous voulez forcer la réévaluation de l'ensemble de rubriques correspond pour les abonnements existants, vous devez redémarrer le gestionnaire de files d'attente.

Dans l'exemple, [«Exemple: Création du cluster de publication / abonnement Sport», à la page 46,](#page-45-0) vous pouvez suivre les étapes pour créer la structure de l'arborescence de rubriques affichée dans [Figure 10, à](#page-41-0) [la page 42.](#page-41-0)

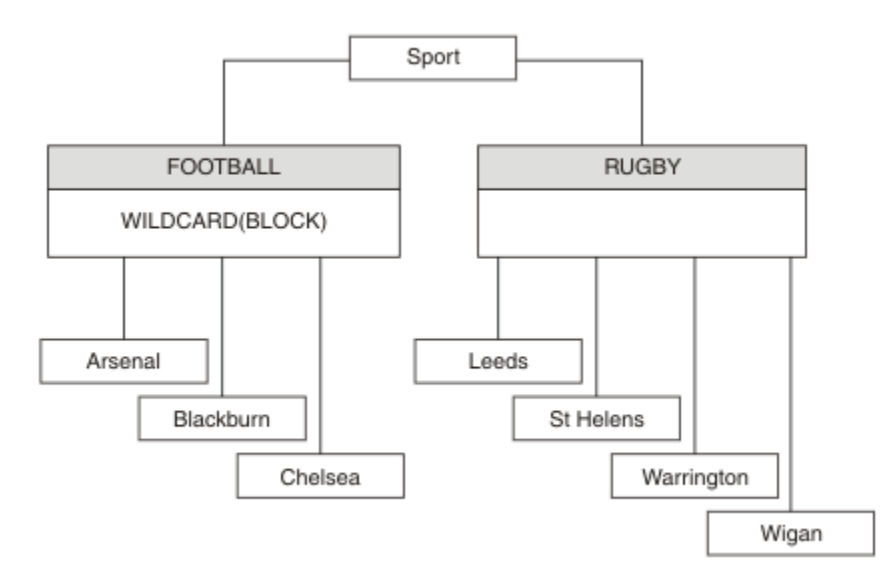

*Figure 23. Arborescence de rubriques qui utilise la propriété WILDCARD, BLOCK*

Un abonné utilisant la chaîne de rubrique générique # reçoit toutes les publications de la rubrique Sport et de la sous-arborescence Sport/Rugby. L'abonné ne reçoit aucune publication de la sousarborescence Sport/Football car la valeur de propriété WILDCARD de la rubrique Sport/Football est BLOCK.

PASSTHRU correspond au paramètre par défaut. Vous pouvez définir la valeur PASSTHRU de la propriété WILDCARD sur les noeuds de l'arborescence Sport . Si les noeuds ne disposent pas de la valeur BLOCK de la propriété WILDCARD, la définition de PASSTHRU ne modifie pas le comportement constaté par les abonnés sur les noeuds de l'arborescence Sports.

Dans l'exemple, créez des abonnements pour observer comment le paramètre de caractère générique affecte les publications distribuées ; voir [Figure 14, à la page 47](#page-46-0). Exécutez la commande de publication dans [Figure 17, à la page 48](#page-47-0) pour créer quelques publications.

pub QMA

*Figure 24. Publier dans QMA*

Les résultats sont affichés dans [Tableau 3, à la page 42](#page-41-0). Notez comment la définition de la valeur BLOCK de la propriété WILDCARD empêche les abonnements avec caractères génériques de recevoir les publications des rubriques dans la portée du caractère générique.

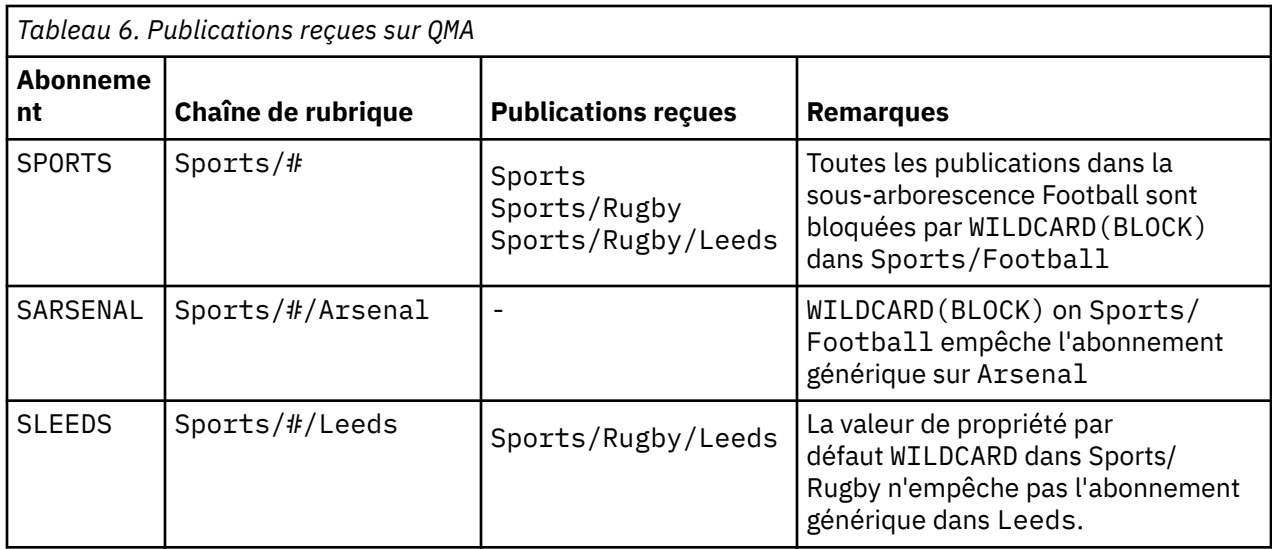

### **Remarque :**

Supposons qu'un abonnement possède un caractère générique qui correspond à un objet de rubrique avec la valeur de propriété WILDCARD BLOCK. Si l'abonnement dispose également d'une chaîne de rubrique située à droite du caractère générique correspondant, il ne reçoit jamais de publication. Les publications qui ne sont pas bloquées sont celles dans les rubriques parent du caractère générique bloqué. Les publications dans les rubriques enfant de la rubrique dotée de la valeur de propriété BLOCK sont bloquées par le caractère générique. Par conséquent, les chaînes de rubrique d'abonnement incluant une rubrique située à droite du caractère générique ne reçoivent jamais de publications à des fins de correspondance.

La définition de la valeur de propriété WILDCARD sur BLOCK ne signifie pas que vous ne pouvez pas créer d'abonnement à l'aide d'une chaîne de rubrique qui comprend des caractères génériques. Un abonnement de ce type est normal. L'abonnement comprend une rubrique explicite qui correspond à la rubrique avec un objet de rubrique dont la propriété WILDCARD a pour valeur BLOCK. Il utilise les caractères génériques pour les rubriques parent ou enfant de la rubrique dont la propriété WILDCARD est définie sur BLOCK. Dans l'exemple figurant dans [Figure 10, à la page 42,](#page-41-0) un abonnement tel que Sports/Football/# peut recevoir des publications.

## **Caractères génériques et rubriques de cluster**

Les définitions de rubrique de cluster sont propagées à chaque gestionnaire de files d'attente d'un cluster. L'abonnement à une rubrique de cluster sur un gestionnaire de files d'attente d'un cluster entraîne la création d'abonnements proxy par le gestionnaire. Un abonnement proxy est créé sur chaque gestionnaire de files d'attente du cluster. Les abonnements utilisant les chaînes de rubrique contenant des caractères génériques et associés aux rubriques de cluster peuvent générer un comportement imprévisible. Le comportement est expliqué dans l'exemple qui suit.

Dans le cluster configuré pour l'exemple, [«Exemple: Création du cluster de publication / abonnement](#page-45-0) [Sport», à la page 46,](#page-45-0) QMB possède le même ensemble d'abonnements que QMA, mais QMB n'a reçu aucune publication après la publication du diffuseur dans QMA. Voir [Figure 11, à la page 42](#page-41-0). Bien que les rubriques Sports/Football et Sports/Rugby soient des rubriques de cluster, les abonnements définis dans [fullsubs.tst](#page-46-0) ne font pas référence à une rubrique de cluster. Aucun abonnement de proxy n'est propagé de QMB à QMA. Sans abonnement de proxy, aucune publication à QMA n'est transmise à QMB .

Certains des abonnements, tels que Sports/#/Leeds , peuvent sembler faire référence à une rubrique de cluster, en l'occurrence Sports/Rugby . L'abonnement Sports/#/Leeds est résolu en l'objet de rubrique SYSTEM.BASE.TOPIC.

La règle relative à la résolution de l'objet de rubrique référencé par un abonnement tel que Sports/#/ Leeds est la suivante. Tronquez la chaîne de rubrique au premier caractère générique. Naviguez vers la gauche dans la chaîne de rubrique et recherchez la première rubrique comprenant un objet de rubrique d'administration associé. L'objet de rubrique peut spécifier un nom de cluster ou définir un objet de rubrique local. Dans l'exemple Sports/#/Leeds, la chaîne de rubrique après troncature est Sports, qui n'a pas d'objet de rubrique, et donc Sports/#/Leeds hérite de SYSTEM.BASE.TOPIC, qui est un objet de rubrique local.

Pour visualiser comment l'abonnement aux rubriques en cluster peut modifier le fonctionnement de la propagation des caractères génériques, exécutez le script de commande [upsubs.bat.](#page-47-0) Le script efface les files d'attente d'abonnement et ajoute les abonnements de rubrique de cluster dans [fullsubs.tst](#page-46-0). Exécutez [puba.bat](#page-47-0) de nouveau pour créer un lot de publications ; voir [Figure 11, à la page 42.](#page-41-0)

[Tableau 4, à la page 44](#page-43-0) affiche le résultat de l'ajout de deux nouveaux abonnements au même gestionnaire de files d'attente sur lequel les publications ont été publiées. Le résultat est comme prévu, les nouvelles publications reçoivent chacune une publication et le nombre de publications reçues par les autres abonnements est inchangé. Les résultats imprévus se produisent sur l'autre gestionnaire de files d'attente de cluster ; voir [Tableau 5, à la page 44](#page-43-0).

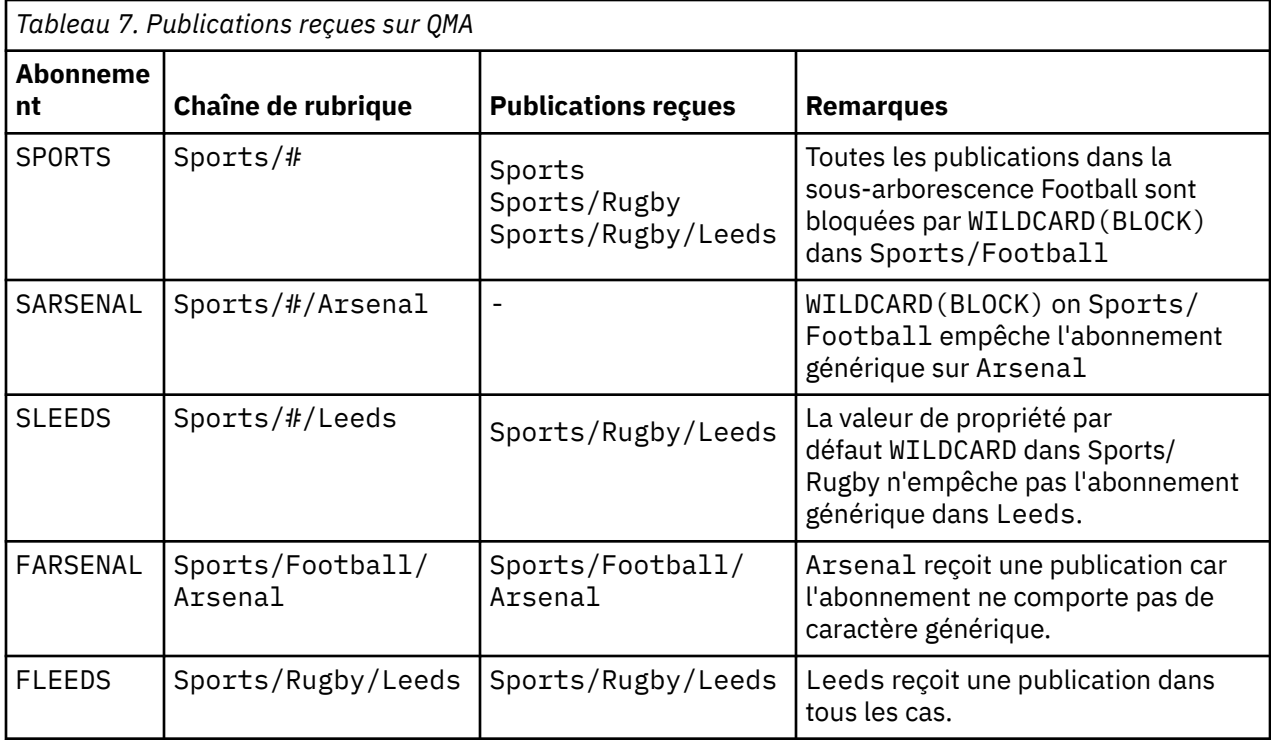

[Tableau 5, à la page 44](#page-43-0) affiche le résultat de l'ajout de deux nouveaux abonnements sur QMB et la publication dans QMA. Pour rappel, QMB n'a reçu aucune publication sans ces deux nouveaux abonnements. Comme prévu, les deux nouveaux abonnements reçoivent des publications, car Sports/ FootBall et Sports/Rugby sont des rubriques de cluster. QMB a réacheminé des abonnements de proxy pour Sports/Football/Arsenal et Sports/Rugby/Leeds vers QMA, qui ont ensuite envoyé les publications à QMB.

Le résultat inattendu est que les deux abonnements Sports/# et Sports/#/Leeds qui ne recevaient auparavant aucune publication, reçoivent désormais des publications. En effet, les publications Sports/ Football/Arsenal et Sports/Rugby/Leeds transmises à QMB pour les autres abonnements sont désormais disponibles pour tout abonné connecté à QMB . Par conséquent, les abonnements aux rubriques locales Sports/# et Sports/#/Leeds reçoivent la publication Sports/Rugby/Leeds. Sports/#/Arsenal ne reçoit toujours pas de publication, car la propriété WILDCARD de Sports/Football est définie sur BLOCK.

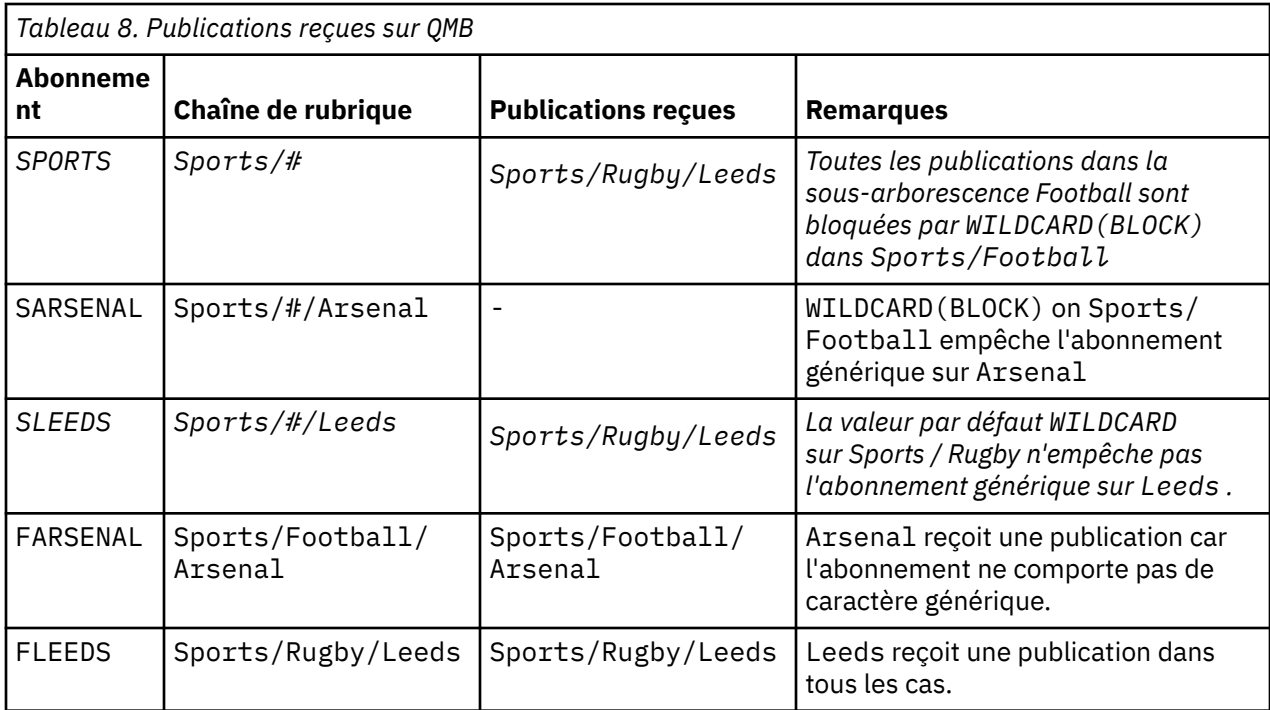

Dans la plupart des applications, il n'est pas recommandé qu'un abonnement influence le comportement d'un autre abonnement. Un des avantages principaux de la propriété WILDCARD dotée de la valeur BLOCK est qu'elle permet aux abonnements de la même chaîne de rubrique contenant des caractères génériques d'avoir le même comportement. Les résultats de l'abonnement sont les mêmes, que l'abonnement soit sur le même gestionnaire de files d'attente que le diffuseur de publications ou sur un gestionnaire différent.

# **Caractères génériques et flux**

Les flux WebSphere MQ version 6 sont mappés à des rubriques par WebSphere MQ version 7 ; voir [«Flux](#page-47-0) [et rubriques», à la page 48](#page-47-0) . Dans le mappage par défaut, qui est effectué par **strmqbrk** dans la version 7, toutes les rubriques du flux Sports sont mappées à la rubrique Sports. Toutes les rubriques du flux Business seront mappées à la rubrique Business.

Un abonnement de WebSphere MQ version 6  $\dot{a} \star$  dans le flux Sports reçoit toutes les publications de l'arborescence Sports et aucune publication de l'arborescence Business . Le même abonnement dans la version 7 reçoit toutes les publications de l'arborescence Sports et toutes les publications de l'arborescence Business . Pour bloquer ce comportement, lorsque des flux sont migrés vers la version 7, **strmqbrk** définit la propriété WILDCARD . Il lui affecte la valeur BLOCK pour chacune des rubriques de niveau supérieur migrées à partir d'un flux. La propriété WILDCARD de Sports et Business est définie sur la valeur BLOCK par la conversion des flux de la version 6 appelés Sports et Business.

Pour une nouvelle application écrite dans l'API de publication / abonnement, un abonnement à  $\star$  ne reçoit aucune publication. Pour recevoir toutes les publications Sports, vous devez vous abonner à Sports/\*, ou Sports/# , et de la même manière aux publications Business .

Le comportement d'une application de publication / abonnement en file d'attente existante ne change pas lorsque le courtier de publication / abonnement est migré vers WebSphere MQ Version 7. La propriété **StreamName** dans les commandes **Publish**, **Register Publisher**ou **Subscriber** est mappée au nom de la rubrique vers laquelle le flux a été migré.

## **Caractères génériques et points d'abonnement**

WebSphere Les points d'abonnement Message Broker sont mappés à des rubriques par WebSphere MQ Version 7 ; voir [«Point d'abonnement et rubriques», à la page 51.](#page-50-0) Dans le mappage par défaut, qui est effectué par **migmqbrk** dans la version 7, toutes les rubriques du point d'abonnement Sports sont

mappées à la rubrique Sports. Toutes les rubriques du point d'abonnement Business seront mappées à la rubrique Business.

Un abonnement sur WebSphere Message Broker version 6 à \* dans le point d'abonnement Sports reçoit toutes les publications dans l'arborescence Sports et aucune publication dans l'arborescence Business . Le même abonnement dans la version 7 reçoit toutes les publications de l'arborescence Sports et toutes les publications de l'arborescence Business . Pour bloquer ce comportement, lorsque des points d'abonnement sont migrés vers la version 7, **migmqbrk** définit la propriété WILDCARD . Il lui affecte la valeur BLOCK pour chacune des rubriques de niveau supérieur qui sont migrées à partir d'un point d'abonnement. La propriété WILDCARD de Sports et Business est définie sur la valeur BLOCK par la conversion des points d'abonnement WebSphere Message Broker appelés Sports et Business .

Dans le cas d'une nouvelle application écrite sur l'API de publication/abonnement, l'effet de la migration est qu'un abonnement à \* ne reçoit aucune publication. Pour recevoir toutes les publications Sports, vous devez vous abonner à Sports/\*, ou Sports/#, et de la même manière aux publications Business.

Le comportement d'une application de publication / abonnement en file d'attente existante ne change pas lorsque le courtier de publication / abonnement est migré vers WebSphere MQ Version 7. La propriété **SubPoint** dans les commandes **Publish**, **Register Publisher**ou **Subscriber** est mappée au nom de la rubrique vers laquelle l'abonnement a été migré.

### **Exemple: Création du cluster de publication / abonnement Sport**

Les étapes qui suivent permettent de créer un cluster, CL1, avec quatre gestionnaires de files d'attente: deux référentiels complets, CL1A et CL1B , et deux référentiels partiels, QMA et QMB. Les référentiels complets sont utilisés pour contenir uniquement les définitions de cluster. QMA est désigné comme hôte de rubrique de cluster. Les abonnements durables sont définis sur QMA et QMB.

**Remarque :** L'exemple est codé pour Windows. Vous devez coder à nouveau [create qmgrs.bat](#page-47-0) et [create](#page-47-0) [pub.bat](#page-47-0) pour configurer et tester l'exemple sur les autres plateformes.

- 1. Créez les fichiers script.
	- a. [Créez topics.tst](#page-46-0)
	- b. [Créez wildsubs.tst](#page-64-0)
	- c. [Créez fullsubs.tst](#page-64-0)
	- d. [Créez qmgrs.bat](#page-65-0)
	- e. [Créez pub.bat](#page-65-0)
- 2. Exécutez [qmgrs.bat](#page-47-0) pour créer la configuration.

qmgrs

Créez les rubriques dans [Figure 10, à la page 42.](#page-41-0) Le script de la figure 5 crée les rubriques de cluster Sports/Football et Sports/Rugby.

**Remarque :** L'option REPLACE ne remplace pas les propriétés TOPICSTR d'une rubrique. TOPICSTR est une propriété qui est utilement variée dans l'exemple pour tester différentes arborescences de rubriques. Pour modifier les rubriques, supprimez d'abord la rubrique.

<span id="page-64-0"></span>

|  | DELETE TOPIC ('Sports')     |                                                                                                    |
|--|-----------------------------|----------------------------------------------------------------------------------------------------|
|  | DELETE TOPIC ('Football')   |                                                                                                    |
|  | DELETE TOPIC ('Arsenal')    |                                                                                                    |
|  | DELETE TOPIC ('Blackburn')  |                                                                                                    |
|  | DELETE TOPIC ('Chelsea')    |                                                                                                    |
|  | DELETE TOPIC ('Rugby')      |                                                                                                    |
|  | DELETE TOPIC ('Leeds')      |                                                                                                    |
|  | DELETE TOPIC ('Wigan')      |                                                                                                    |
|  | DELETE TOPIC ('Warrington') |                                                                                                    |
|  | DELETE TOPIC ('St. Helens') |                                                                                                    |
|  |                             |                                                                                                    |
|  |                             |                                                                                                    |
|  | DEFINE TOPIC ('Sports')     | TOPICSTR('Sports')                                                                                                    |
|  | DEFINE TOPIC ('Football')   |                                                                                                    |
|  | DEFINE TOPIC ('Arsenal')    | TOPICSTR('Sports/Football') CLUSTER(CL1) WILDCARD(BLOCK)<br>TOPICSTR('Sports/Football/Arsenal')                                    |
|  | DEFINE TOPIC ('Blackburn')  | TOPICSTR('Sports/Football/Blackburn')                                                                                              |
|  | DEFINE TOPIC ('Chelsea')    | TOPICSTR('Sports/Football/Chelsea')                                                                                                |
|  | DEFINE TOPIC ('Rugby')      | TOPICSTR('Sports/Rugby') CLUSTER(CL1)                                                                                              |
|  | DEFINE TOPIC ('Leeds')      | TOPICSTR('Sports/Rugby/Leeds')                                                                                                    |
|  |                             |                                                                                                    |
|  |                             | DEFINE TOPIC ('Warrington') TOPICSTR('Sports/Rugby/Warrington')<br>DEFINE TOPIC ('St. Helens') TOPICSTR('Sports/Rugby/St. Helens') |

*Figure 25. Supprimer et créer des rubriques : topics.tst*

**Remarque :** Supprimez les rubriques car REPLACE ne remplace pas les chaînes de rubrique.

Créez des abonnements avec des caractères génériques. Les caractères génériques faisant correspondre les rubriques aux objets de rubrique dans [Figure 10, à la page 42.](#page-41-0) Créez une file d'attente pour chaque abonnement. Les files d'attente sont effacées et les abonnements supprimés lorsque le script est exécuté ou réexécuté.

**Remarque :** L'option REPLACE ne remplace pas les propriétés TOPICOBJ ou TOPICSTR d'un abonnement. TOPICOBJ ou TOPICSTR sont les propriétés qui sont utilement variées dans l'exemple pour tester différents abonnements. Pour les modifier, supprimez d'abord l'abonnement.

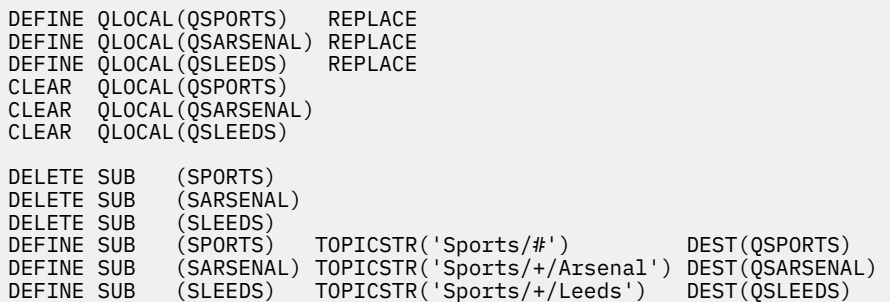

*Figure 26. Créer des abonnements génériques : wildsubs.tst*

Créez des abonnements qui font référence aux objets de rubrique du cluster.

#### **Remarque :**

Le délimiteur, /, est automatiquement inséré entre la chaîne de rubrique référencée par TOPICOBJ et la chaîne de rubrique définie par TOPICSTR.

La définition DEFINE SUB(FARSENAL) TOPICSTR('Sports/Football/Arsenal') DEST(QFARSENAL) crée le même abonnement. TOPICOBJ permet de facilement référencer la chaîne de rubrique déjà définie. Lorsqu'il est créé, l'abonnement ne se rapporte plus à l'objet de rubrique.

| CLEAR                                                | DEFINE OLOCAL (OFARSENAL) REPLACE<br>DEFINE OLOCAL(ORLEEDS)<br>OLOCAL(OFARSENAL)<br>CLEAR OLOCAL (ORLEEDS) | REPLACE           |                                                                                                    |  |
|------------------------------------------------------|----------------------------------------------------------------------------------------------------|-------------------|----------------------------------------------------------------------------------------------------|--|
| DELETE SUB<br>DELETE SUB<br>DEFINE SUB<br>DEFINE SUB | (FARSENAL)<br>(RLEEDS)<br>(RLEEDS)                                                                         | TOPICOBJ('Rugby') | (FARSENAL) TOPICOBJ('Football') TOPICSTR('Arsenal') DEST(OFARSENAL)<br>TOPICSTR('Leeds') DEST(ORLEEDS) |  |

*Figure 27. Supprimer et créer des abonnements : fullsubs.tst*

<span id="page-65-0"></span>Créez un cluster avec deux référentiels. Créez deux référentiels partiels pour la publication et l'abonnement. Réexécutez le script pour tout supprimer, puis recommencez. Le script crée également la hiérarchie de rubriques et les abonnements génériques initiaux.

#### **Remarque :**

Sur les autres plateformes, écrivez un script similaire ou tapez toutes les commandes. L'utilisation d'un script permet de tout supprimer rapidement et de recommencer avec une configuration identique.

@echo off set port.CL1B=1421 set port.CLIA=1420 for %%A in (CL1A CL1B QMA QMB) do call :createQM %%A call :configureQM CL1A CL1B %port.CL1B% full call :configureQM CL1B CL1A %port.CL1A% full for %%A in (QMA QMB) do call :configureQM %%A CL1A %port.CL1A% partial for %%A in (topics.tst wildsubs.tst) do runmqsc QMA < %%A for %%A in (wildsubs.tst) do runmqsc QMB < %%A goto:eof :createQM echo Configure Queue manager %1 endmqm -p %1 for %%B in (dlt crt str) do %%Bmqm %1 goto:eof :configureQM if %1==CL1A set p=1420 if %1==CL1B set p=1421 if %1==QMA set p=1422 if %1==QMB set p=1423 echo configure %1 on port %p% connected to repository %2 on port %3 as %4 repository echo DEFINE LISTENER(LST%1) TRPTYPE(TCP) PORT(%p%) CONTROL(QMGR) REPLACE | runmqsc %1 echo START LISTENER(LST%1) | runmqsc %1 if full==%4 echo ALTER QMGR REPOS(CL1) DEADQ(SYSTEM.DEAD.LETTER.QUEUE) | runmqsc %1 echo DEFINE CHANNEL(TO.%2) CHLTYPE(CLUSSDR) TRPTYPE(TCP) CONNAME('LOCALHOST(%3)') CLUSTER(CL1) REPLACE | runmqsc %1 echo DEFINE CHANNEL(TO.%1) CHLTYPE(CLUSRCVR) TRPTYPE(TCP) CONNAME('LOCALHOST(%p%)') CLUSTER(CL1) REPLACE | runmqsc %1 goto:eof

*Figure 28. Créer des gestionnaires de files d'attente : qmgrs.bat*

Mettez à jour la configuration en ajoutant des abonnements aux rubriques de cluster.

@echo off for %%A in (QMA QMB) do runmqsc %%A < wildsubs.tst for %%A in (QMA QMB) do runmqsc %%A < upsubs.tst

*Figure 29. Mettre à jour les abonnements : upsubs.bat*

Exécutez pub. bat, avec un gestionnaire de files d'attente comme paramètre pour publier les messages contenant la chaîne de rubrique de publication. Pub.bat utilise l'exemple de programme **amqspub**.

@echo off @rem Provide queue manager name as a parameter set S=Sports set S=6 Sports/Football Sports/Football/Arsenal set S=6 Sports/Rugby Sports/Rugby/Leeds for %%B in (6) do echo %%B | amqspub %%B %1

*Figure 30. Publier : pub.bat*

### *Topologies de publication / abonnement*

Une *topologie de publication / abonnement* se compose de gestionnaires de files d'attente et de connexions entre eux, qui prennent en charge les applications de publication / abonnement.

Une application de publication / abonnement peut se composer d'un réseau de gestionnaires de files d'attente connectés ensemble. Les gestionnaires de files d'attente peuvent tous se trouver sur le même système physique, ou être répartis sur plusieurs systèmes physiques. En connectant des gestionnaires

<span id="page-66-0"></span>de files d'attente, les publications peuvent être reçues par une application à l'aide de n'importe quel gestionnaire de files d'attente du réseau.

Cela offre les avantages suivants:

- Les applications client peuvent communiquer avec un gestionnaire de files d'attente à proximité plutôt qu'avec un gestionnaire de files d'attente distant, ce qui permet d'obtenir de meilleurs temps de réponse.
- L'utilisation de plusieurs gestionnaires de files d'attente permet de prendre en charge un plus grand nombre d'abonnés.

Vous pouvez organiser les gestionnaires de files d'attente qui effectuent des messages de publication / abonnement de deux manières différentes: clusters et hiérarchies. Pour des exemples de cluster simple et de hiérarchie simple, voir Figure 31, à la page 67 et Figure 32, à la page 67. Pour plus d'informations sur ces deux topologies et pour savoir quelle est la plus appropriée pour vous, consultez les informations de cette section de la documentation du produit.

Il est possible d'utiliser les deux topologies en combinaison en joignant des clusters dans une hiérarchie.

### **Cluster**

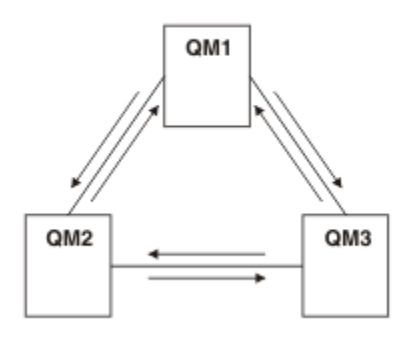

*Figure 31. Cluster de publication / abonnement simple*

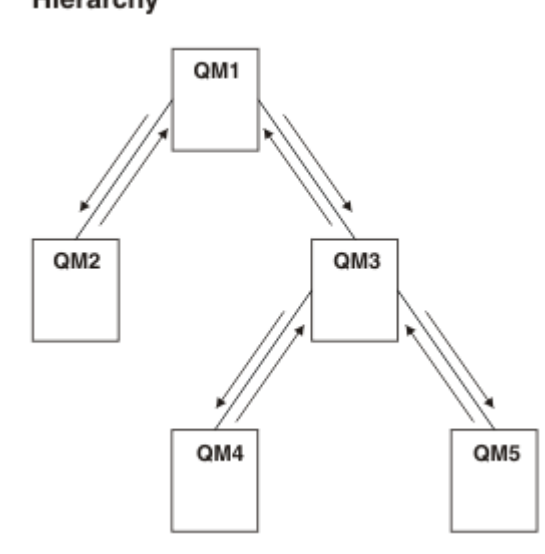

Hierarchy

*Figure 32. Hiérarchie de publication / abonnement simple*

*Configuration d'un cluster de publication / abonnement: scénario 1* Ajoutez deux gestionnaires de files d'attente en tant que référentiels complets à un cluster et définissez les canaux entre eux.

### **Pourquoi et quand exécuter cette tâche**

Le diagramme suivant comporte trois gestionnaires de files d'attente: QM1 , QM2et

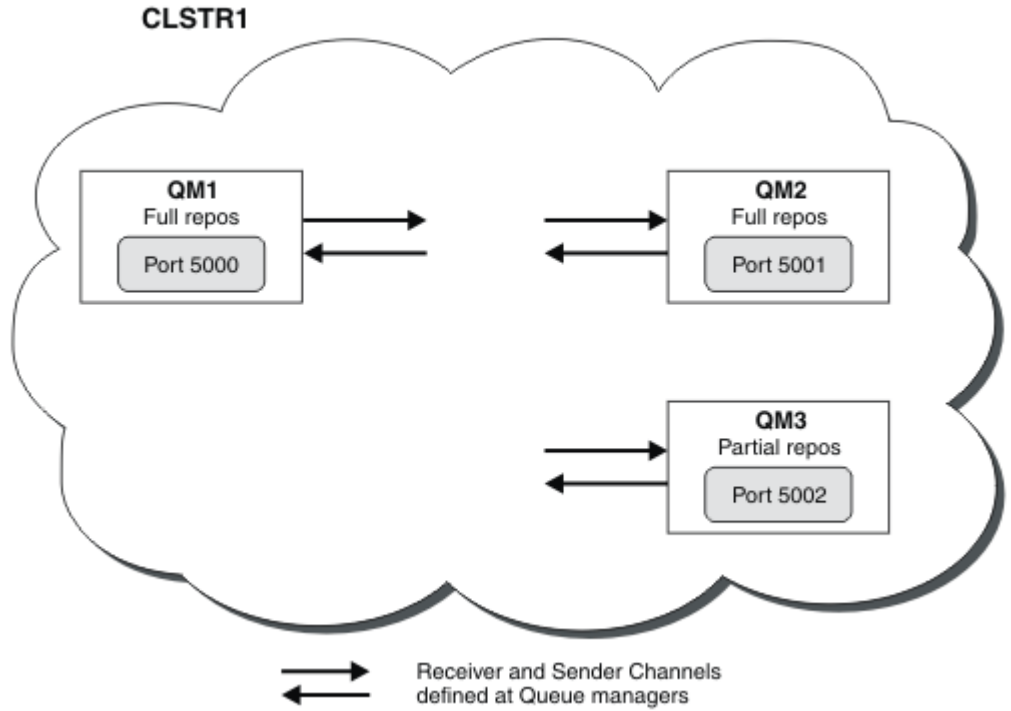

QM3:

QM1 et QM2 sont des référentiels complets dans un cluster et QM3 est un référentiel partiel.

Le scénario 1 ajoute QM1 et QM2 au cluster DEMO en tant que référentiels complets.

[Le scénario 2](#page-68-0) ajoute QM3 au cluster DEMO en tant que référentiel partiel.

Ces tâches nécessitent au moins une fenêtre de commande.

### **Procédure**

1. Définissez QM1 et QM2 en tant que référentiels complets du cluster DEMO :

alter QMGR REPOS(DEMO)

2. Définissez et démarrez un programme d'écoute pour QM1:

define listener(QM1\_LS) TRPTYPE(TCP) CONTROL(QMGR) PORT(5000) start listener(QM1\_LS)

3. Définissez et démarrez un programme d'écoute pour QM2:

define listener(QM2\_LS) TRPTYPE(TCP) CONTROL(QMGR) PORT(5001) start listener(QM2\_LS)

4. Définissez un canal récepteur pour QM1:

DEFINE CHANNEL(DEMO.QM1) CHLTYPE(CLUSRCVR) TRPTYPE(TCP) CONNAME('\$HOSTNAME(5000)') CLUSTER(DEMO) DESCR('TCP Cluster-receiver channel for queue manager QM1')

5. Définissez un canal émetteur de QM1 vers QM2:

DEFINE CHANNEL(DEMO.QM2) CHLTYPE(CLUSSDR) TRPTYPE(TCP) CONNAME('\$HOSTNAME(5001)') CLUSTER(DEMO) DESCR('TCP Cluster-sender channel from QM1 to queue manager QM2')

6. Définissez un canal récepteur pour QM2:

DEFINE CHANNEL(DEMO.QM2) CHLTYPE(CLUSRCVR) TRPTYPE(TCP) CONNAME('\$HOSTNAME(5001)') CLUSTER(DEMO) DESCR('TCP Cluster-receiver channel for queue manager QM2')

<span id="page-68-0"></span>7. Définissez un canal émetteur de QM2 vers QM1:

DEFINE CHANNEL(DEMO.QM1) CHLTYPE(CLUSSDR) TRPTYPE(TCP) CONNAME('\$HOSTNAME(5000)') CLUSTER(DEMO) DESCR('TCP Cluster-sender channel from qm2 to qm1')

8. Définissez la rubrique de cluster scores sur QM1:

define topic(scores) TOPICSTR(/football) CLUSTER(DEMO)

9. Vérifiez la configuration à l'aide des commandes suivantes:

```
display topic(scores) type(all) clusinfo
display clusqmgr(*)
display chstatus(*)
```
- 10. Testez la configuration à l'aide de deux fenêtres de commande:
	- a. Entrez cette commande dans la première fenêtre de commande:

/opt/mqm/samp/bin/amqspub /FOOTBALL/scores QM1

b. Entrez cette commande dans la deuxième fenêtre de commande:

/opt/mqm/samp/bin/amqssub /FOOTBALL/scores QM2

#### **Tâches associées**

Gestion des clusters WebSphere MQ Configuration d'un nouveau cluster

*Configuration d'un cluster de publication / abonnement: scénario 2* Ajoutez un troisième gestionnaire de files d'attente en tant que référentiel partiel au cluster.

### **Avant de commencer**

Vous devez avoir terminé la tâche dans [«Configuration d'un cluster de publication / abonnement: scénario](#page-66-0) [1», à la page 67](#page-66-0) avant d'exécuter cette tâche.

### **Pourquoi et quand exécuter cette tâche**

Le diagramme suivant comporte 3 gestionnaires de files d'attente: QM1, QM2et

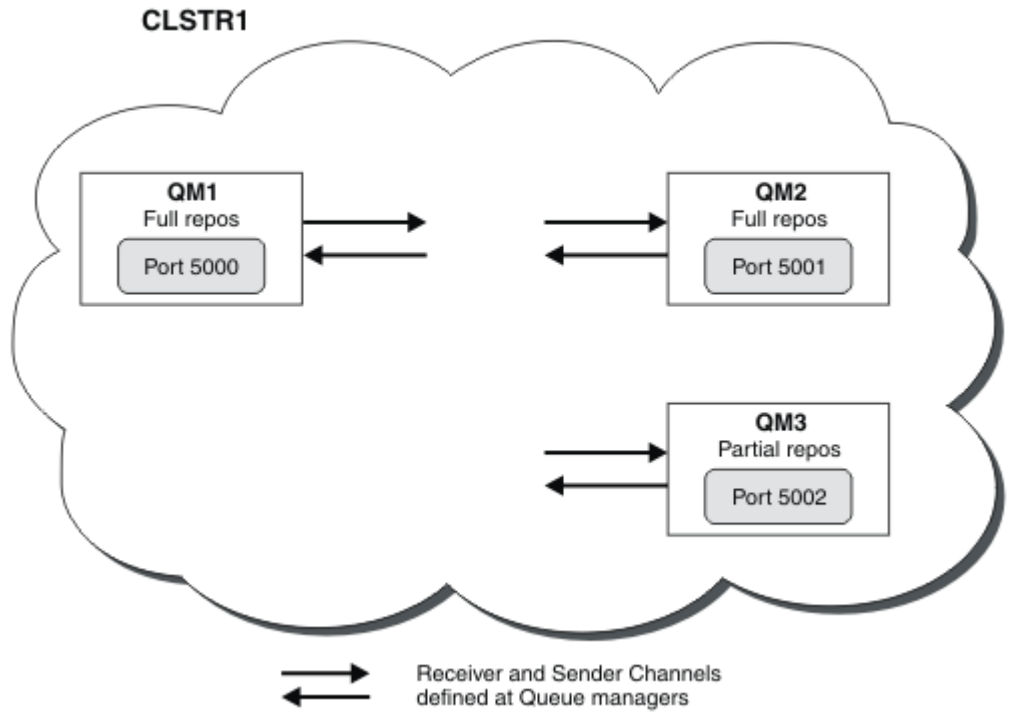

QM3:

QM1 et QM2 sont des référentiels complets dans un cluster et QM3 est un référentiel partiel.

Le [scénario 1](#page-66-0) ajoute QM1 et QM2 au cluster DEMO en tant que référentiels complets.

Le scénario 2 ajoute QM3 au cluster DEMO en tant que référentiel partiel.

Ces tâches nécessitent au moins une fenêtre de commande.

### **Procédure**

1. Définissez et démarrez un programme d'écoute pour QM3:

```
define listener(QM3_LS) TRPTYPE(TCP) CONTROL(QMGR) PORT(5002)
start listener(QM3_LS)
```
2. Définissez un canal récepteur pour QM3:

```
DEFINE CHANNEL(DEMO.QM3) CHLTYPE(CLUSRCVR) TRPTYPE(TCP) CONNAME('$HOSTNAME(5002)') CLUSTER 
(DEMO) DESCR('TCP Cluster-receiver channel for queue manager QM3')
```
3. Définissez un canal émetteur de QM3 vers QM1:

```
DEFINE CHANNEL(DEMO.QM1) CHLTYPE(CLUSSDR) TRPTYPE(TCP) CONNAME('$HOSTNAME(5000)') 
CLUSTER(DEMO) DESCR('TCP Cluster-sender channel from qm3 to qm1')
```
4. Vérifiez la configuration à l'aide des commandes suivantes:

```
display topic(scores) type(all) clusinfo
display clusqmgr(*)
display chstatus(*)
```
- 5. Testez la configuration à l'aide de 2 fenêtres de commande:
	- a. Entrez cette commande dans la première fenêtre de commande:

/opt/mqm/samp/bin/amqspub /FOOTBALL/scores QM2

b. Entrez cette commande dans la deuxième fenêtre de commande:

#### *Clusters de publication/abonnement*

Un cluster de publication / abonnement est un cluster IBM WebSphere MQ standard de gestionnaires de files d'attente interconnectés dans lequel les publications sont automatiquement déplacées des applications de publication vers les abonnements qui existent sur l'un des gestionnaires de files d'attente du cluster.

Un cluster utilisé pour une messagerie de type publication/abonnement n'est pas différent d'un cluster IBM WebSphere MQ standard. De ce fait, les gestionnaires de files d'attente du cluster de publication/ abonnement peuvent exister sur des ordinateurs séparés physiquement et les gestionnaires de chaque paire de gestionnaires de files d'attente sont automatiquement connectés ensemble par des canaux de cluster si nécessaire. Pour plus d'informations sur la planification et la configuration d'un cluster IBM WebSphere MQ , voir Fonctionnement des clusters.

Un cluster de publication / abonnement est créé lorsqu'un objet de rubrique en cluster est défini en définissant l'attribut **CLUSTER** sur la rubrique configurée par un gestionnaire de files d'attente du cluster. La définition de rubrique est propagée à tous les membres du cluster. Vous pouvez publier et vous abonner à la rubrique et à toute chaîne de rubrique située en dessous dans l'arborescence de rubriques, sur n'importe quel gestionnaire de files d'attente du cluster. Les publications sont automatiquement propagées aux abonnés connectés à d'autres gestionnaires de files d'attente dans le cluster.

L'activité de publication / abonnement non mise en cluster peut également avoir lieu dans un cluster de publication / abonnement, en utilisant des chaînes de rubrique qui ne relèvent pas d'un objet de rubrique en cluster. Cette disposition diffère d'une hiérarchie de publication / abonnement, dans laquelle tous les abonnements sont propagés sur l'ensemble de la hiérarchie. Dans les deux cas, un contrôle plus précis est disponible à l'aide de la portée Abonnement et Publication.

L'utilisation de clusters dans une topologie de publication / abonnement offre les avantages suivants:

- Les messages destinés à un abonnement sur un gestionnaire de files d'attente spécifique dans le même cluster sont transportés directement vers ce gestionnaire de files d'attente et n'ont pas besoin de passer par un gestionnaire de files d'attente intermédiaire. Cela améliore les performances et optimise le trafic de publication / abonnement entre les gestionnaires de files d'attente, par rapport à une topologie hiérarchique.
- Etant donné que tous les gestionnaires de files d'attente sont directement connectés les uns aux autres, il n'existe pas de point de défaillance unique dans cette topologie. Si un gestionnaire de files d'attente n'est pas disponible, les abonnements des autres gestionnaires de files d'attente du cluster peuvent toujours recevoir des messages des diffuseurs de publications des gestionnaires de files d'attente disponibles.
- Dans un système qui contient plusieurs clusters distincts, par exemple lorsque les clusters sont géographiquement dispersés, il est possible de connecter des clusters dans une hiérarchie de clusters. Cette connexion est créée en joignant un seul gestionnaire de files d'attente dans chaque cluster pour activer le flux des publications et des abonnements via le réseau ; voir [«Combiner les espaces de sujet](#page-105-0) [de plusieurs clusters», à la page 106](#page-105-0). Vous pouvez également contrôler les publications qui circulent d'un cluster à un autre ; voir [«Combiner et isoler des espaces de sujet dans plusieurs clusters», à la](#page-107-0) [page 108](#page-107-0) .
- Une application abonnée peut se connecter à son gestionnaire de files d'attente le plus proche pour améliorer ses propres performances. Le gestionnaire de files d'attente reçoit tous les messages qui correspondent à l'enregistrement d'abonnement du client provenant de tous les gestionnaires de files d'attente du cluster.

Les performances d'une application client sont également améliorées pour les autres services demandés à partir de ce gestionnaire de files d'attente. Une application client peut utiliser à la fois la messagerie de publication / abonnement et la messagerie point-à-point.

• Le nombre de clients et d'abonnements pour chaque gestionnaire de files d'attente peut être réduit en ajoutant des gestionnaires de files d'attente supplémentaires au cluster pour partager la charge de travail. Les publications sont automatiquement distribuées aux clients sur les nouveaux gestionnaires de files d'attente. Pour certains modèles d'utilisation, ce processus peut rendre une topologie de cluster de publication / abonnement hautement évolutive.

Points à prendre en compte lors de l'utilisation de clusters dans la publication / l'abonnement:

- Tous les gestionnaires de files d'attente d'un cluster de publication / abonnement sont automatiquement informés de tous les autres gestionnaires de files d'attente du cluster. Ce processus est différent pour un cluster point à point, où seuls les gestionnaires de files d'attente présentant un intérêt pour un gestionnaire de files d'attente sont connus.
- Les gestionnaires de files d'attente d'un cluster de publication / abonnement qui hébergent un ou plusieurs abonnements à une rubrique en cluster créent automatiquement des canaux émetteurs de cluster pour tous les autres gestionnaires de files d'attente du cluster. Les gestionnaires de files d'attente envoient également des informations sur les abonnements à chacun d'eux, même lorsque les gestionnaires de files d'attente de réception ne publient pas de messages sur des rubriques en cluster.
- Le premier abonnement d'un gestionnaire de files d'attente à une chaîne de rubrique sous une rubrique en cluster entraîne l'envoi d'un message à tous les autres gestionnaires de files d'attente du cluster. De même, le dernier abonnement sur une chaîne de rubrique à supprimer génère également un message. Plus les chaînes de rubrique individuelles sont utilisées sous une rubrique en cluster, plus la communication entre les gestionnaires de files d'attente est importante.

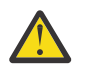

### **ATTENTION :**

Pour les raisons indiquées précédemment dans cette rubrique, l'introduction d'une rubrique en cluster dans un grand cluster IBM WebSphere MQ (c'est-à-dire un cluster contenant de nombreux gestionnaires de files d'attente) peut entraîner immédiatement une charge supplémentaire sur chaque gestionnaire de files d'attente du cluster et, dans certains cas, une diminution des performances. Pour plus d'informations, voir [«Performances des rubriques de cluster», à la page](#page-78-0) [79](#page-78-0).

L'introduction de la publication / abonnement dans un cluster de gestionnaires de files d'attente, en particulier un cluster existant, doit être soigneusement planifiée pour tenir compte de ces réductions de performances.

Lorsqu'il est connu qu'un cluster ne peut pas prendre en charge la réduction des performances de la publication / abonnement, il est possible de désactiver la fonctionnalité de publication / abonnement en cluster dans les gestionnaires de files d'attente à l'aide du paramètre **PSCLUS** . Le paramètre **PSCLUS** permet principalement d'arrêter les problèmes graves qui peuvent se produire lors de la création d'un cluster de publication / abonnement en définissant de manière accidentelle ou incorrecte une rubrique en cluster. Pour plus d'informations sur la désactivation de cette fonctionnalité, voir [«Interdiction de la publication / abonnement en cluster dans un cluster»,](#page-77-0) [à la page 78](#page-77-0).

### *Mise en cluster de publication / abonnement: meilleures pratiques*

Cette rubrique fournit des conseils pour la planification et l'administration des clusters de publication / abonnement IBM WebSphere MQ . Les informations sont basées sur les tests et les commentaires des clients.

Les informations suivantes supposent que l'utilisateur a une connaissance de base des clusters IBM WebSphere MQ , de la fonction de publication / abonnement et qu'il est familiarisé avec les rubriques de la rubrique [«Messagerie de publication/abonnement distribuée», à la page 53](#page-52-0). Cette information n'est pas conçue comme une solution "universelle", mais plutôt comme une tentative de partager des approches communes à des problèmes communs.

### **clusters de publication/abonnement**

Avec un cluster, vous disposez d'une connectivité directe "any-to-any" entre les gestionnaires de files d'attente du cluster lorsque cela est nécessaire. Lorsqu'un cluster est utilisé pour la messagerie point-àpoint, chaque gestionnaire de files d'attente du cluster ne connaît que les informations sur les autres ressources du cluster, telles que les autres gestionnaires de files d'attente du cluster et les files d'attente en cluster, lorsque les applications qui se connectent à ces dernières demandent à les utiliser, c'est-à-dire qu'elles fonctionnent sur la base du besoin d'en connaître.
Un cluster de publication / abonnement est un cluster de gestionnaires de files d'attente, avec les définitions de canal CLUSSDR et CLUSRCVR habituelles. Toutefois, un cluster de publication / abonnement contient également au moins un objet TOPIC défini sur au moins un gestionnaire de files d'attente dans le cluster où l'objet de rubrique a identifié un nom de cluster.

Avec un objet de rubrique défini dans le cluster, une application connectée à un gestionnaire de files d'attente du cluster peut s'abonner à cette rubrique ou à tout noeud de l'arborescence de rubriques située sous cette rubrique et recevoir des publications sur cette rubrique provenant d'autres gestionnaires de files d'attente du cluster. Ce processus est réalisé par la création d'abonnements de proxy sur tous les autres gestionnaires de files d'attente du cluster, en identifiant le gestionnaire de files d'attente dans lequel l'abonnement existe. Ainsi, lorsqu'une publication à la rubrique en question se produit sur son gestionnaire de files d'attente, il sait la transmettre à d'autres membres appropriés du cluster et la distribuer à partir de là aux abonnements d'application individuels.

Pour obtenir cette distribution, chaque gestionnaire de files d'attente du cluster doit connaître l'identité de chaque autre gestionnaire de files d'attente du cluster, dès qu'une rubrique est ajoutée à un cluster. Ces connaissances sont propagées par le biais des gestionnaires de files d'attente de référentiel complet du cluster. Les messages publiés sur un gestionnaire de files d'attente ne sont envoyés qu'à d'autres gestionnaires de files d'attente du cluster qui sont connus pour héberger des abonnements à la même rubrique. Pour ce faire, lorsqu'une application crée un abonnement à une rubrique qui est mise en cluster, ce gestionnaire de files d'attente doit communiquer directement avec tous les autres gestionnaires de files d'attente du cluster, par le biais de canaux émetteurs de cluster pour propager les abonnements de proxy.

Ce processus diffère grandement des informations de besoin à connaître et de la connectivité limitées qui sont nécessaires lorsque vous utilisez un cluster pour la distribution point à point. Par conséquent, les exigences d'un cluster de publication / abonnement sont différentes de celles d'un cluster point à point (sans aucune rubrique en cluster).

L'utilisation de rubriques en cluster facilite l'extension du domaine de publication / abonnement entre les gestionnaires de files d'attente, mais peut entraîner des problèmes si les mécanismes et les implications ne sont pas compris et pris en compte en ce qui concerne le cluster utilisé pour la publication / abonnement. Les meilleures pratiques suivantes sont conçues pour faciliter cette compréhension et cette préparation.

En résumé, les implications de la publication / abonnement en cluster sur les performances peuvent être préjudiciables à un cluster de grande taille et doivent être soigneusement prises en considération et comprises avant toute tentative d'utilisation de la publication / abonnement dans un cluster existant. Par exemple, même la création simple d'un objet de rubrique en cluster. Il peut être préférable de commencer avec un petit nouveau cluster dédié à l'activité de publication / abonnement, et de développer le cluster à partir de là.

# **Conception d'une topologie de publication / abonnement**

Comme décrit précédemment, des considérations relatives à la capacité et aux performances sont à prendre en compte lorsque vous utilisez la fonction de publication / abonnement dans un cluster. Par conséquent, il est recommandé de prendre soigneusement en compte la nécessité de publier / d'abonner entre les gestionnaires de files d'attente et de limiter cette valeur au nombre de gestionnaires de files d'attente qui en ont besoin. Une fois que l'ensemble minimal de gestionnaires de files d'attente qui doivent publier et s'abonner à un ensemble de rubriques est identifié, ils peuvent être membres d'un cluster qui ne contient que ces derniers et aucun autre gestionnaire de files d'attente.

Cela est particulièrement vrai dans un cluster établi qui fonctionne déjà bien pour la messagerie point-àpoint. Pour cette raison, lorsque vous transformez un grand cluster existant en un cluster de publication / abonnement, il est préférable de créer initialement un cluster distinct pour le travail de publication / abonnement où les applications peuvent être essayées, plutôt que d'utiliser le cluster en cours. Il est possible de continuer à utiliser des gestionnaires de files d'attente existants déjà dans un ou plusieurs clusters point à point, le sous-ensemble de ces gestionnaires de files d'attente doit être rendu membre du nouveau cluster de publication / abonnement. Toutefois, ce nouveau cluster doit comporter des gestionnaires de files d'attente distincts qui sont configurés en tant que référentiels complets pour isoler la charge supplémentaire des référentiels complets de cluster existants.

<span id="page-73-0"></span>Lorsque vous établissez qu'un cluster ne doit pas être utilisé pour la publication / abonnement en raison de sa taille ou de sa charge actuelle, il est recommandé d'éviter que ce cluster ne soit transformé de manière inattendue en cluster de publication / abonnement par la simple création d'une rubrique en cluster sur un gestionnaire de files d'attente du cluster. Utilisez la propriété de gestionnaire de files d'attente **PSCLUS** pour réaliser cette conception. Pour plus de détails, voir Inhibition de la publication / abonnement en cluster dans un cluster.

Il est également important de choisir avec soin les sujets à ajouter au cluster: plus ces sujets sont élevés dans l'arborescence des sujets, plus ils sont répandus. Pour cette raison, il n'est pas recommandé de placer le noeud racine de rubrique dans le cluster sans tenir compte du comportement observé. Rendez les rubriques globales évidentes lorsque cela est possible, par exemple en utilisant un qualificatif de haut niveau dans la chaîne de rubrique: /global ou /cluster.

# **Comment dimensionner les systèmes**

Les clusters de publication / abonnement requièrent de nombreux canaux car le modèle est différent de la messagerie point-à-point: chaque gestionnaire de files d'attente doit communiquer avec tous les autres gestionnaires de files d'attente de ce cluster. Le modèle point à point est un "opt-in", mais les clusters de publication / abonnement ont un caractère indiscriminé avec une distribution d'abonnement. Par conséquent, les gestionnaires de files d'attente de référentiel complet et tout gestionnaire de files d'attente qui héberge des abonnements locaux dans un cluster de publication / abonnement doivent avoir la capacité d'établir des canaux pour chaque membre du cluster en même temps.

Il est préférable de s'assurer que chaque gestionnaire de files d'attente du cluster de publication / abonnement peut atteindre cette capacité, mais il est admis que les gestionnaires de files d'attente qui ne sont jamais connus pour héberger des abonnements n'ont pas besoin d'établir des canaux avec tous les autres gestionnaires de files d'attente et ne requièrent donc pas ce niveau de capacité.

Cependant, vous devez être prudent car un abonnement accidentel créé sur un tel gestionnaire de files d'attente ou toute tentative de resynchronisation manuelle d'un tel gestionnaire de files d'attente avec les autres dans le cluster entraîne le démarrage simultané de tous les canaux. Pour plus d'informations, voir «Resynchronisation des abonnements de proxy», à la page 74.

La fonction de publication / abonnement en cluster permet de distribuer des messages publiés sur un gestionnaire de files d'attente à des abonnements sur d'autres gestionnaires de files d'attente. Mais comme pour la messagerie point-à-point, le coût de la transmission de messages entre les gestionnaires de files d'attente peut être préjudiciable aux performances. Par conséquent, des tentatives doivent être effectuées chaque fois que cela est possible pour créer des abonnements à des rubriques sur les mêmes gestionnaires de files d'attente que lorsque des messages sont publiés.

Une autre considération est l'impact sur les performances du système de propagation des abonnements de proxy. Généralement, un gestionnaire de files d'attente envoie un message d'abonnement de proxy à tous les autres gestionnaires de files d'attente du cluster lorsque le premier abonnement est créé pour une chaîne de rubrique en cluster spécifique (et pas seulement pour un objet de rubrique configuré). Si une solution de publication / abonnement se compose de nombreuses chaînes de rubrique uniques auxquelles vous êtes abonné, ou si les rubriques sont fréquemment abonnées et désabonnées, une quantité importante de trafic d'abonnement de proxy peut être générée entre tous les gestionnaires de files d'attente d'un cluster, ce qui a un impact négatif sur les performances globales du système. Voir [«Performances des rubriques de cluster», à la page 79](#page-78-0) pour plus d'informations sur les moyens de réduire le temps système d'abonnement de proxy.

# **Resynchronisation des abonnements de proxy**

Dans des circonstances normales, les gestionnaires de files d'attente s'assurent automatiquement que les abonnements de proxy du système reflètent correctement les abonnements de chaque gestionnaire de files d'attente du cluster.

Toutefois, si nécessaire, vous pouvez resynchroniser manuellement les abonnements locaux d'un gestionnaire de files d'attente avec les abonnements de proxy qu'il a propagés dans le cluster à l'aide de la commande REFRESH QMGR TYPE (PROXYSUB) .

**Remarque :** La resynchronisation crée temporairement une charge d'abonnement de proxy supplémentaire soudaine sur le cluster, provenant du gestionnaire de files d'attente où la commande est émise. Pour cette raison, ne l'utilisez pas à moins que le service IBM WebSphere MQ , la documentation IBM WebSphere MQ ou la journalisation des erreurs ne vous le demande.

Par exemple, lorsqu'une resynchronisation est requise, un gestionnaire de files d'attente ne peut pas propager correctement ses abonnements de proxy, peut-être parce qu'un canal s'est arrêté et que tous les messages ne peuvent pas être mis en file d'attente de transmission, ou parce qu'une erreur de l'opérateur a entraîné la suppression incorrecte des messages de la file d'attente SYSTEM.CLUSTER.TRANSMIT.QUEUE . Dans ce cas, corrigez d'abord le problème d'origine (par exemple, en redémarrant le canal), puis émettez la commande **REFRESH QMGR TYPE(PROXYSUB)** sur le gestionnaire de files d'attente. Notez que les publications manquées car des abonnements de proxy ne sont pas en place ne sont pas récupérées pour les abonnements affectés. Cet inconvénient doit être pris en compte.

La resynchronisation nécessite que le gestionnaire de files d'attente démarre des canaux vers tous les autres gestionnaires de files d'attente du cluster. Par conséquent, le gestionnaire de files d'attente que vous actualisez doit disposer de suffisamment de capacités pour communiquer avec tous les autres gestionnaires de files d'attente du cluster.

#### *Rubriques de cluster*

Les rubriques de cluster sont des rubriques administratives pour lesquelles l'attribut **cluster** est défini. Les informations sur les rubriques de cluster sont envoyées à tous les membres d'un cluster et combinées à des rubriques locales pour créer un espace de rubrique différent sur chaque gestionnaire de files d'attente.

Lorsque vous définissez une rubrique de cluster dans un gestionnaire de files d'attente, la définition de la rubrique de cluster est envoyée aux gestionnaires de files d'attente des référentiels complets. Ces derniers propagent ensuite la définition de rubrique en cluster à tous les gestionnaires de files d'attente du cluster, ce qui rend la même rubrique de cluster disponible pour les diffuseurs de publications et les abonnés dans un gestionnaire de files d'attente du cluster. Le gestionnaire de files d'attente sur lequel vous créez une rubrique de cluster est appelé hôte de rubrique de cluster. La rubrique de cluster peut être utilisée par n'importe quel gestionnaire de files d'attente du cluster, mais toute modification apportée à une rubrique de cluster doit être effectuée sur le gestionnaire de files d'attente où cette rubrique est définie (l'hôte), à partir duquel la modification est propagée à tous les membres du cluster via les référentiels complets.

Au niveau de chaque gestionnaire de files d'attente, un espace de nom de sujet unique est construit à partir des définitions de sujet locales et de cluster dont il a connaissance. Lorsqu'une application s'abonne à une rubrique qui se résout en une rubrique en cluster, IBM WebSphere MQ crée un abonnement de proxy et l'envoie directement depuis le gestionnaire de files d'attente dans lequel l'abonnement est créé, à tous les autres membres du cluster. Contrairement à la rubrique en cluster ellemême, les abonnements de proxy ne passent pas par les gestionnaires de files d'attente de référentiel complet.

Les messages publiés sur une rubrique sont envoyés à chaque abonnement connu du gestionnaire de files d'attente auquel le diffuseur de publications est connecté. Si l'un de ces abonnements est un abonnement de proxy, une copie du message publié est envoyée au gestionnaire de files d'attente à l'origine de l'abonnement de proxy. Le gestionnaire de files d'attente de réception envoie ensuite une copie du message à chaque abonnement local. Ce processus garantit que l'abonné à une rubrique en cluster reçoit les publications des diffuseurs de publications connectés à l'un des gestionnaires de files d'attente du cluster et que le nombre minimal de messages publiés est propagé via le cluster.

Si vous disposez d'une rubrique en cluster et d'un objet de rubrique local, la rubrique locale est prioritaire. Pour plus d'informations, voir [«Définitions de rubriques de cluster multiples», à la page 77.](#page-76-0)

Pour plus d'informations sur les commandes à utiliser pour afficher les rubriques de cluster, voir les liens connexes suivants:

# **Abonnements génériques**

Les abonnements de proxy sont créés lorsque des abonnements locaux sont effectués à une chaîne de rubrique qui se résout au niveau ou en dessous d'un objet de rubrique en cluster. Si un abonnement générique est effectué plus haut dans la hiérarchie de rubriques que n'importe quelle rubrique de cluster, il n'est pas associé à des abonnements de proxy envoyés autour du cluster pour la rubrique de cluster correspondante et ne reçoit donc aucune publication des autres membres du cluster. Il reçoit toutefois les publications du gestionnaire de files d'attente local.

Toutefois, si une autre application s'abonne à une chaîne de rubrique qui se résout dans ou en dessous de la rubrique de cluster, des abonnements de proxy sont générés et des publications sont propagées à ce gestionnaire de files d'attente. A l'arrivée de l'original, l'abonnement générique plus élevé est considéré comme un destinataire légitime de ces publications et reçoit une copie.

Ce comportement diffère des messages publiés localement sur les mêmes rubriques. Si ce comportement n'est pas requis, la définition de **WILDCARD(BLOCK)** sur la rubrique de cluster fait que le caractère générique d'origine ne doit pas être considéré comme un abonnement légitime et ne reçoit aucune publication (locale ou provenant d'un autre emplacement du cluster) sur la rubrique de cluster ou ses sous-rubriques.

#### **Concepts associés**

Utilisation des rubriques d'administration Utilisation des abonnements **Référence associée** DISPLAY TOPIC DISPLAY TPSTATUS

# *Attributs de rubrique de cluster*

Une bonne compréhension des attributs de rubrique de cluster est nécessaire pour concevoir et administrer les clusters de publication / abonnement.

Un objet de rubrique comporte un certain nombre d'attributs qui s'appliquent aux topologies de publication / abonnement à plusieurs gestionnaires de files d'attente. Lorsque vous utilisez un cluster IBM WebSphere MQ pour créer une topologie de ce type, ces attributs ont le comportement suivant.

### **PROXYSUB**

DISPLAY SUB

- **PROXYSUB** est un attribut qui contrôle le moment où les abonnements de proxy sont effectués. Pour plus de détails sur la raison pour laquelle vous souhaiterez peut-être modifier cet attribut à partir de la valeur par défaut de FIRSTUSE, voir [«En savoir plus sur les mécanismes de routage», à la page](#page-56-0) [57.](#page-56-0)
- De la même manière que pour les autres attributs d'une rubrique en cluster, l'attribut **PROXYSUB** est propagé à chaque gestionnaire de files d'attente du cluster, et pas seulement au gestionnaire de files d'attente sur lequel la rubrique a été définie. Ainsi, chaque gestionnaire de files d'attente du cluster crée instantanément un abonnement de proxy générique à tous les autres gestionnaires de files d'attente. Le résultat de ce processus est que chaque gestionnaire de files d'attente crée des canaux émetteurs de cluster pour tous les autres gestionnaires de files d'attente et que tous les messages publiés sont envoyés à chaque gestionnaire de files d'attente.

### **PUBSCOBE et SUBSCOPE**

**PUBSCOPE** et **SUBSCOPE** déterminent si ce gestionnaire de files d'attente propage des publications aux gestionnaires de files d'attente de la topologie (cluster ou hiérarchie de publication / abonnement) ou limite la portée à son gestionnaire de files d'attente local uniquement. Vous pouvez effectuer le travail équivalent à l'aide d'un programme à l'aide de MQPMO\_SCOPE\_QMGR / MQSO\_SCOPE\_QMGR.

• **[PUBSCOPE](#page-98-0)** Si un objet de rubrique de cluster est défini avec **PUBSCOPE(QMGR)**, la définition est partagée avec le cluster, mais la portée des publications basées sur cette rubrique est uniquement locale et elles ne sont pas envoyées aux autres gestionnaires de files d'attente du cluster.

<span id="page-76-0"></span>• **[SUBSCOPE](#page-98-0)** Si un objet de rubrique de cluster est défini avec **SUBSCOPE(QMGR)**, la définition est partagée avec le cluster, mais la portée des abonnements basés sur cette rubrique est locale uniquement. Par conséquent, aucun abonnement de proxy n'est envoyé aux autres gestionnaires de files d'attente du cluster.

Ces deux attributs sont généralement utilisés ensemble pour isoler un gestionnaire de files d'attente de l'interaction avec d'autres membres du cluster sur des sujets particuliers. Le gestionnaire de files d'attente ne publie ni ne reçoit de publications sur ces rubriques vers et depuis d'autres membres du cluster. Cette situation n'empêche pas la publication ou l'abonnement si des objets de rubrique sont définis sur des sous-rubriques.

La définition de **SUBSCOPE** sur QMGR dans une définition locale d'une rubrique n'empêche pas les autres gestionnaires de files d'attente du cluster de propager leurs abonnements de proxy au gestionnaire de files d'attente s'ils utilisent une version en cluster de la rubrique, avec **SUBSCOPE(ALL)**. Toutefois, si la définition locale définit également **PUBSCOPE** sur QMGR , ces abonnements de proxy ne sont pas envoyés à partir de ce gestionnaire de files d'attente.

#### *Définitions de rubriques de cluster multiples*

Une définition de rubrique locale remplace une définition de rubrique de cluster définie à distance du même nom. La création de plusieurs définitions de la même rubrique de cluster sur différents gestionnaires de files d'attente dans un cluster est également possible. Ces deux scénarios nécessitent une certaine prudence, mais les raisons sont expliquées dans cette rubrique.

Tout comme pour les files d'attente en cluster, le fait d'avoir plusieurs définitions du même objet de rubrique de cluster dans un cluster introduit la possibilité de définir différentes propriétés sur chacune d'elles. Il n'est pas facile de déterminer quelle version de la définition de rubrique est vue par chaque gestionnaire de files d'attente du cluster et il est donc difficile de déterminer le comportement attendu.

Lorsque plusieurs définitions de rubrique de cluster, pour une même chaîne de rubrique, ont des attributs différents ou existent dans plusieurs clusters, les messages (AMQ5465 & AMQ5466) sont écrits dans le journal des erreurs et la définition de rubrique de cluster reçue la plus récente est utilisée.

Le gestionnaire de files d'attente hôte de rubrique de cluster ne doit pas supprimer la définition de rubrique et reste dans le cluster pour s'assurer que la rubrique en cluster reste connue de tous les membres du cluster. Il n'est pas essentiel que ce gestionnaire de files d'attente hôte soit disponible en permanence car la définition de rubrique de cluster est mise en cache par les gestionnaires de files d'attente de référentiel complet et par tous les autres gestionnaires de files d'attente dans leurs référentiels de cluster partiels. Cette mise en cache permet de disposer d'au moins 60 jours de disponibilité, alors que le gestionnaire de files d'attente hôte est indisponible. Pour plus d'informations sur ce sujet, voir [«Rôles clés pour les gestionnaires de files d'attente des clusters de publication/](#page-83-0) [abonnement», à la page 84.](#page-83-0)

# **Remplacement d'une définition de rubrique de cluster en local**

Il peut être nécessaire de remplacer le comportement d'une rubrique en cluster sur certains gestionnaires de files d'attente du cluster. Cette substitution peut être effectuée en définissant un objet de rubrique local pour remplacer un objet de rubrique de cluster avec la même chaîne de rubrique et en l'utilisant pour la publication uniquement aux abonnés connectés en local.

Même lorsqu'une définition locale d'une rubrique est créée pour remplacer une rubrique en cluster sur un gestionnaire de files d'attente, le gestionnaire de files d'attente continue de recevoir des abonnements proxy d'autres membres du cluster à l'aide de la définition de rubrique en cluster. Par défaut, les messages publiés localement continuent d'être envoyés aux gestionnaires de files d'attente éloignées pour honorer les abonnements de proxy. Si cette disposition n'est pas requise, spécifiez **PUBSCOPE**(QMGR) sur l'objet de rubrique local pour vous assurer que les applications de publication connectées à ce gestionnaire de files d'attente sont uniquement destinées aux abonnés locaux.

# **Modification d'une définition de rubrique de cluster**

Si vous devez modifier une définition de rubrique de cluster, modifiez-la sur le même gestionnaire de files d'attente que celui sur lequel elle a été définie, à savoir l'hôte de rubrique de cluster. Ne créez pas de définition de la même rubrique de cluster sur un gestionnaire de files d'attente différent dans le cluster. La nouvelle définition de la rubrique génère deux hôtes de rubrique de cluster pour la même rubrique de cluster.

La définition d'une rubrique de cluster à plusieurs reprises crée des définitions potentiellement conflictuelles et la possibilité que différents gestionnaires de files d'attente utilisent des définitions différentes à des moments différents.

# **Déplacement d'une définition de rubrique de cluster vers un gestionnaire de files d'attente différent dans le cluster**

Il se peut que vous deviez déplacer une définition de rubrique de cluster d'un gestionnaire de files d'attente du cluster vers un autre, par exemple lors de la mise hors service d'un gestionnaire de files d'attente du cluster. Pour déplacer une définition de rubrique de cluster vers un gestionnaire de files d'attente différent dans le cluster sans interrompre le flux de publications, vous devez suivre ces étapes. L'exemple déplace une définition de QM1 vers QM2.

- 1. Créez un doublon de la définition de rubrique de cluster sur QM2 avec les mêmes attributs que la définition de QM1.
- 2. Attendez que la nouvelle définition soit propagée dans le cluster par les gestionnaires de files d'attente de référentiel complet. La propagation peut être déterminée en affichant les rubriques de cluster sur chaque membre de cluster à l'aide de la commande **(DISPLAY CLUSTER)** et en recherchant une définition provenant de QM2.
- 3. Supprimez la définition de rubrique de cluster de QM1.

Une fois la définition d'origine supprimée de QM1 , il est possible de la modifier sur QM2 si nécessaire, sans créer de conflit de propriétés.

# **Remplacement d'une définition de rubrique de cluster sur un gestionnaire de files d'attente défaillant**

Dans le scénarioprécédent, il n'est peut-être pas possible de supprimer la définition de QM1 si QM1 n'est pas disponible pendant un certain temps. Dans ce scénario, il est acceptable d'exécuter les deux définitions existantes.

S'il devient alors nécessaire de modifier la définition de rubrique en cluster, il est possible de modifier la version sur QM2 en sachant que la définition QM2 est plus récente que la définition QM1 et qu'elle prévaut donc. Toutefois, au cours de cette période, les erreurs sont consignées dans les journaux d'erreurs des gestionnaires de files d'attente en raison d'une définition de rubrique de cluster en conflit. Résolvez l'erreur dès que possible en supprimant la définition de rubrique de cluster en double de QM1 lorsqu'elle peut être redémarrée.

Sinon, si QM1 ne reviendra jamais au cluster (par exemple, mise hors service inattendue suite à une panne matérielle catastrophique), la commande RESET CLUSTER peut être utilisée pour forcer l'éjection du gestionnaire de files d'attente. **RESET CLUSTER** supprime automatiquement tous les objets de rubrique hébergés sur le gestionnaire de files d'attente cible.

### *Interdiction de la publication / abonnement en cluster dans un cluster*

L'introduction de la publication / l'abonnement dans un cluster de gestionnaires de files d'attente, en particulier un cluster existant, doit être soigneusement planifiée pour tenir compte de toute réduction des performances.

L'introduction d'une rubrique en cluster dans un grand cluster IBM WebSphere MQ (qui contient de nombreux gestionnaires de files d'attente) peut entraîner immédiatement une charge supplémentaire sur chaque gestionnaire de files d'attente du cluster et, dans certains cas, une réduction des performances.

<span id="page-78-0"></span>Par conséquent, l'introduction de la publication / abonnement doit être soigneusement planifiée. Pour plus d'informations, voir «Performances des rubriques de cluster», à la page 79.

Lorsqu'il est connu qu'un cluster n'a pas pu prendre en charge les surcharges de publication / abonnement, il est possible de désactiver la fonctionnalité de publication / abonnement en cluster dans les gestionnaires de files d'attente en définissant l'attribut de gestionnaire de files d'attente **PSCLUS** sur DISABLED.

La définition de **PSCLUS** sur DISABLED modifie trois aspects de la fonctionnalité du gestionnaire de files d'attente:

- Un administrateur de ce gestionnaire de files d'attente ne peut plus définir un objet de rubrique en tant que cluster.
- Les définitions de rubrique entrantes ou les abonnements de proxy provenant d'autres gestionnaires de files d'attente sont rejetés (un message d'avertissement est consigné pour informer l'administrateur d'une configuration incorrecte).
- Les référentiels complets ne partagent plus automatiquement les informations sur chaque gestionnaire de files d'attente avec tous les autres référentiels partiels lorsqu'ils reçoivent une définition de rubrique.

Bien que **PSCLUS** soit un paramètre de chaque gestionnaire de files d'attente individuel d'un cluster, il n'est pas destiné à désactiver de manière sélective la publication / l'abonnement dans un sousensemble de gestionnaires de files d'attente du cluster. En dehors de tout autre élément, cette méthode provoquerait des messages d'erreur fréquents, car les abonnements de proxy et les définitions de rubrique seraient constamment vus et rejetés. Dans l'idéal, lors de l'utilisation de cette option, définissez de manière cohérente tous les gestionnaires de files d'attente du cluster sur désactivé. Lorsqu'un gestionnaire de files d'attente fait partie d'un ou de plusieurs clusters de publication / abonnement, ainsi que d'un ou de plusieurs clusters traditionnels, **PSCLUS** doit être défini sur ENABLED sur ce gestionnaire de files d'attente. Consultez les informations suivantes sur la désactivation dans les référentiels complets.

Il est important de noter que la définition de **PSCLUS** sur DISABLED sur tous les gestionnaires de files d'attente de référentiel complet du cluster empêche toute définition de rubrique en cluster sur un référentiel partiel configuré de manière incorrecte d'affecter les autres gestionnaires de files d'attente du cluster. Dans de tels scénarios, l'incohérence est signalée dans les journaux d'erreurs des gestionnaires de files d'attente de référentiel complet.

Lors du chevauchement d'un cluster point-à-point traditionnel avec un cluster de publication / abonnement, il est important d'utiliser un ensemble distinct de référentiels complets dans chacun d'eux. Cette disposition permet aux définitions de rubrique et à toutes les informations de gestionnaire de files d'attente d'être autorisées à circuler uniquement dans le cluster de publication / abonnement.

Certaines mises en garde concernant l'utilisation de ce paramètre permettent d'éviter des configurations incohérentes. Aucun objet de rubrique en cluster ne peut exister dans un cluster dont ce gestionnaire de files d'attente est membre lors de la modification de ENABLED en DISABLED. Ces rubriques (même celles définies à distance) doivent être supprimées avant de désactiver cette fonction

Pour plus d'informations sur **PSCLUS**, voir ALTER QMGR (PSCLUS).

#### *Performances des rubriques de cluster*

Les caractéristiques de performances des rubriques de cluster nécessitent une attention particulière car elles diffèrent des caractéristiques de performances des files d'attente de cluster, et une utilisation mal prise en compte peut potentiellement être une source de problèmes de performances dans les clusters volumineux ou non équilibrés.

# **Réduction de l'effet de la publication / abonnement sur les performances**

Il existe deux sources de charge de travail sur un gestionnaire de files d'attente dans un cluster: la gestion directe des messages pour les programmes d'application et la gestion des messages et des canaux nécessaires à la gestion du cluster. Dans un cluster point-à-point classique, la charge de travail du système de cluster est largement limitée aux informations explicitement demandées par les membres du cluster selon les besoins (voir une comparaison dans [«Caractéristiques de performances des clusters de](#page-82-0) [publication / abonnement», à la page 83](#page-82-0)). Par conséquent, dans tout cluster autre qu'un cluster de très

<span id="page-79-0"></span>grande taille, par exemple celui qui contient des milliers de gestionnaires de files d'attente, vous pouvez largement mettre en valeur l'effet de la gestion du cluster sur les performances du gestionnaire de files d'attente.

Dans un cluster de publication / abonnement, les informations, telles que les rubriques en cluster et les abonnements de proxy, sont envoyées à tous les membres d'un cluster, que tous les gestionnaires de files d'attente de cluster participent activement à la messagerie de publication / abonnement. Ce processus peut créer une charge supplémentaire importante sur le système. Par conséquent, vous devez prendre en compte l'impact de la gestion de cluster sur les performances du gestionnaire de files d'attente, tant dans sa durée que dans sa taille.

Pour réduire l'impact de la gestion des clusters de publication / abonnement sur les performances d'un cluster, tenez compte des deux suggestions suivantes:

- 1. Effectuez des mises à jour de cluster, de rubrique et d'abonnement aux heures creuses de la journée.
- 2. Si vous envisagez d'ajouter des rubriques de publication / abonnement à un grand cluster existant simplement parce que le cluster existe déjà, déterminez si vous pouvez définir un sous-ensemble beaucoup plus petit de gestionnaires de files d'attente impliqués dans la publication / abonnement et en faire un cluster "chevauchant". Ce cluster est ensuite le cluster dans lequel des rubriques de cluster sont définies. Bien que certains gestionnaires de files d'attente se trouvent désormais dans deux clusters, l'effet global de la publication / abonnement est réduit:
	- a. La taille du cluster de publication / abonnement est plus petite.
	- b. Les gestionnaires de files d'attente qui ne se trouvent pas dans le cluster de publication / abonnement sont beaucoup moins affectés par l'effet du trafic de gestion de cluster.

### **Mise en balance des producteurs et des consommateurs**

Un concept important dans les performances de messagerie asynchrone est *balance*. A moins que les consommateurs de messages ne soient équilibrés avec les expéditeurs de messages, il existe un risque qu'un arriéré de messages non consommés puisse s'accumuler et affecter sérieusement les performances de plusieurs applications.

Dans une topologie de messagerie point-à-point, la relation entre les consommateurs de message et les expéditeurs de message est facilement comprise. Vous pouvez obtenir des estimations de la production et de la consommation de messages, file d'attente par file d'attente, canal par canal. S'il y a un manque d'équilibre, les goulets d'étranglement sont facilement identifiés, puis résolus.

Il est plus difficile de déterminer si les diffuseurs de publications et les abonnés sont équilibrés dans une topologie de publication / abonnement. Commencez à partir de chaque abonnement qui se résout en une rubrique en cluster et revenez aux gestionnaires de files d'attente ayant des diffuseurs sur la rubrique. Calculez le nombre de publications transmises à chaque abonné à partir de chaque gestionnaire de files d'attente.

Chaque publication correspondant à un abonnement sur un gestionnaire de files d'attente éloignées dans le cluster (en fonction des abonnements de proxy) est placée dans SYSTEM.CLUSTER.TRANSMIT.QUEUE . Si plusieurs gestionnaires de files d'attente éloignées ont des abonnements de proxy pour cette publication, plusieurs copies du message sont placées dans la file d'attente de transmission, destinée à différents canaux émetteurs de cluster.

Ces publications sont destinées à la file d'attente SYSTEM.INTER.QMGR.PUBS sur les gestionnaires de files d'attente éloignées. Chaque gestionnaire de files d'attente traite les messages arrivant dans cette file d'attente et les distribue aux abonnements appropriés sur ce gestionnaire de files d'attente.

Pour cette raison, surveillez la charge aux points suivants où des goulots d'étranglement peuvent se produire:

- Les files d'attente d'abonnement individuelles elles-mêmes:
	- Ce goulot d'étranglement implique que l'application d'abonnement ne consomme pas les publications aussi rapidement qu'elles sont publiées.
- La file d'attente SYSTEM.INTER.QMGR.PUBS :
- Le gestionnaire de files d'attente reçoit des publications d'un ou de plusieurs gestionnaires de files d'attente éloignées plus rapidement qu'il ne peut les distribuer aux abonnements locaux.
- Les canaux de cluster entre le gestionnaire de files d'attente de publication, les gestionnaires de files d'attente d'abonnement et les files d'attente de transmission de cluster (SYSTEM.CLUSTER.TRANSMIT.QUEUE par défaut) sur le gestionnaire de files d'attente de publication:
	- Un ou plusieurs canaux de cluster ne sont pas en cours d'exécution ou des messages sont publiés sur le gestionnaire de files d'attente local plus rapidement que les canaux ne peuvent les distribuer au gestionnaire de files d'attente éloignées.
- Si l'application de publication utilise une interface de publication / abonnement en file d'attente, la file d'attente SYSTEM.BROKER.DEFAULT.STREAM et les autres files d'attente de flux répertoriées dans le SYSTEM.QPUBSUB.QUEUE.NAMELIST , ainsi que la file d'attente SYSTEM.BROKER.DEFAULT.SUBPOINT et les autres files d'attente de sous-point, répertoriées dans le SYSTEM.QPUBSUB.SUBPOINT.NAMELIST, doivent également être prises en compte:
	- Les messages sont insérés par les applications de publication locales plus rapidement que le gestionnaire de files d'attente local ne peut les traiter.

### **Remarques sur les performances des abonnements**

Comme décrit précédemment, lorsqu'un abonnement est effectué sur un gestionnaire de files d'attente pour une chaîne de rubrique qui se résout en une rubrique en cluster, ce gestionnaire de files d'attente doit s'assurer que tous les autres gestionnaires de files d'attente du cluster ont un abonnement proxy en place pour la rubrique. Pour obtenir ce résultat, le gestionnaire de files d'attente crée et envoie un message d'abonnement de proxy à tous les autres gestionnaires de files d'attente du cluster.

L'utilisation de la configuration par défaut est la seule fois où la création d'un abonnement à une rubrique en cluster n'entraîne pas l'envoi de nouveaux abonnements de proxy, c'est-à-dire lorsqu'il existe déjà un abonnement sur le gestionnaire de files d'attente local à exactement la même chaîne de rubrique. Dans cette situation, aucun abonnement de proxy supplémentaire n'est requis car les publications qui arrivent sont distribuées à tous les abonnements correspondants, et pas seulement à l'abonnement d'origine pour la chaîne de rubrique.

Pour une alternative à la configuration par défaut, voir [«Désactivation des abonnements de proxy](#page-81-0) [individuels», à la page 82](#page-81-0).

Les sélecteurs d'abonnement ne sont pas pris en compte, de sorte que deux abonnements à la même chaîne de rubrique, mais avec des sélecteurs différents, partagent toujours les abonnements de proxy. Cette situation peut également signifier que les publications qui correspondent à la chaîne de rubrique sont propagées au gestionnaire de files d'attente d'abonné, même si la publication ne correspond pas au sélecteur de l'abonnement.

Un message équivalent au message d'abonnement de proxy est créé et envoyé à tous les gestionnaires de files d'attente lorsque le dernier abonnement à une chaîne de rubrique est supprimé d'un gestionnaire de files d'attente. Ce processus supprime les abonnements de proxy des gestionnaires de files d'attente éloignées.

Pour ces raisons, la taille du cluster et la fréquence des abonnements à différentes chaînes de rubrique peuvent exercer une charge importante sur le cluster lui-même et doivent être prises en compte lors de la planification du cluster et des rubriques à utiliser par les applications de publication / abonnement.

Lorsque vous envisagez la charge sur le système à partir du trafic d'abonnement du proxy, en plus de surveiller les files d'attente répertoriées dans la section [«Mise en balance des producteurs et des](#page-79-0) [consommateurs», à la page 80](#page-79-0) , surveillez les files d'attente suivantes.

- SYSTEM.INTER.QMGR.FANREQ sur le gestionnaire de files d'attente d'abonné.
- SYSTEM.INTER.QMGR.CONTROL sur tous les autres gestionnaires de files d'attente du cluster.

Tout journal des messages en attente important dans ces files d'attente implique que le taux de modification de l'abonnement est trop élevé pour le système ou qu'un gestionnaire de files d'attente ne fonctionne pas correctement dans le cluster. Soit parce que la prise en charge de la publication / abonnement est désactivée (voir **PSMODE** dans ALTER QMGR), soit parce qu'un problème se produit et <span id="page-81-0"></span>nécessite une analyse plus approfondie. A ce stade, consultez les journaux des erreurs du gestionnaire de files d'attente.

# **Réduction du trafic d'abonnement de proxy**

Si le temps système d'abonnement au proxy est élevé, des mesures doivent être prises pour le réduire. Cela peut être possible grâce à la consolidation générale des rubriques ou en passant à un modèle de diffusion pour les publications inter-gestionnaires de files d'attente.

Il s'agit d'une recommandation générale de publication / abonnement selon laquelle l'utilisation des chaînes de rubrique est évaluée afin de déterminer si elles peuvent être consolidées de manière à réduire la charge globale sur les ressources du système. L'utilisation de nombreuses chaînes de rubrique distinctes, transitoires, introduit un certain niveau de surcharge de gestion sur chaque gestionnaire de files d'attente du système sur lequel les diffuseurs de publications ou les abonnements sont connectés. La réduction du nombre et de la nature transitoire des chaînes de rubrique et, par conséquent, des diffuseurs de publications et de leurs abonnements réduit l'impact sur le système.

L'une des méthodes permettant de réduire le trafic des abonnements de proxy consiste à localiser les abonnements à la même chaîne de rubrique sur le même gestionnaire de files d'attente. Cette méthode permet à ce gestionnaire de files d'attente d'envoyer un seul abonnement de proxy aux autres gestionnaires de files d'attente, au lieu d'avoir plusieurs gestionnaires de files d'attente qui envoient des abonnements de proxy, chacun pour leur propre ensemble d'abonnements sur la même chaîne de rubrique. Cette pratique optimise également le routage des publications dans le cluster.

# **Désactivation des abonnements de proxy individuels**

Dans certains cas, lorsque l'ensemble de chaînes de rubrique distinctes auxquelles est abonné un cluster est volumineux et en constante évolution, il peut être préférable de passer d'un modèle de propagation d'abonnement à un modèle de diffusion de publication. Ce modèle préféré est celui dans lequel chaque publication d'une rubrique de cluster est automatiquement envoyée à chaque gestionnaire de files d'attente du cluster, indépendamment de l'existence d'abonnements sur ces gestionnaires de files d'attente.

Les gestionnaires de files d'attente de réception peuvent ensuite distribuer les messages aux abonnements locaux existants ou supprimer le message. Dans ce modèle, il n'est pas nécessaire de créer et de supprimer des abonnements de proxy individuels en fonction de l'existence d'abonnements. Lors de l'exécution dans ce mode, il est probable que la charge des ressources de message publié augmente à mesure que toutes les publications sont envoyées à tous les gestionnaires de files d'attente. Par conséquent, les gestionnaires de files d'attente du cluster doivent avoir la capacité de gérer cette charge supplémentaire.

Activez un modèle de diffusion à l'aide des étapes de configuration suivantes:

1. Chaque gestionnaire de files d'attente hébergeant des abonnements doit être configuré pour ne pas envoyer d'abonnements de proxy qui correspondent à des abonnements locaux à des rubriques en cluster. Cette configuration nécessite que le paramètre d'optimisation suivant soit défini dans chaque fichier qm.ini du gestionnaire de files d'attente, avant la définition de rubriques de cluster ou la création d'abonnements dans le cluster:

```
TuningParameters:
     pscProxySubFlags=1
```
- 2. Une fois le paramètre d'optimisation défini, tous les gestionnaires de files d'attente doivent être redémarrés.
- 3. Une fois les gestionnaires de files d'attente redémarrés, les rubriques en cluster peuvent être définies. Chaque rubrique de cluster doit définir **PROXYSUB** sur FORCE.

#### **Inversion du comportement**

Pour inverser le mode de fonctionnement décrit précédemment dans «Désactivation des abonnements de proxy individuels», à la page 82, procédez comme suit:

- <span id="page-82-0"></span>1. Supprimez le paramètre d'optimisation du fichier qm.ini pour chaque gestionnaire de files d'attente.
- 2. Redémarrez chaque gestionnaire de files d'attente.
- 3. Emettez la commande **REFRESH QMGR TYPE(PROXYSUB)** sur chaque gestionnaire de files d'attente hébergeant des abonnements.
- 4. Définissez **PROXYSUB** sur FIRSTUSE dans la ou les rubriques en cluster.

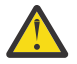

**ATTENTION :** Lors de l'activation et de l'inversion de ce comportement, si toutes les étapes ne sont pas effectuées dans l'ordre indiqué, il se peut que le flux des publications vers les abonnements ne soit pas correct.

# **Remarque: Implication de la définition de PROXYSUB (sur FORCE)**

Comme décrit précédemment dans cette rubrique, l'attribut de rubrique **PROXYSUB(FORCE)** peut réduire le trafic d'abonnement du proxy, mais il doit être utilisé avec précaution. L'attribut **PROXYSUB(FORCE)** est propagé à chaque gestionnaire de files d'attente du cluster, et pas seulement au gestionnaire de files d'attente sur lequel la rubrique a été définie. Ainsi, chaque gestionnaire de files d'attente du cluster crée instantanément un abonnement de proxy générique à tous les autres gestionnaires de files d'attente. Le résultat de ce processus est que chaque gestionnaire de files d'attente crée des canaux émetteurs de cluster pour tous les autres gestionnaires de files d'attente et que tous les messages publiés sont envoyés à chaque gestionnaire de files d'attente.

La définition de cette propriété dans un cluster volumineux ou occupé peut entraîner une charge supplémentaire sur les ressources système.

# **Caractéristiques de performances des clusters de publication / abonnement**

Il est important de prendre en compte la manière dont la modification des attributs d'un cluster de publication / abonnement, comme l'ajout d'un gestionnaire de files d'attente, d'une rubrique ou d'un abonnement au cluster, affecte les performances des applications exécutées dans le cluster.

Comparez un cluster point à point avec un cluster de publication / abonnement pour deux tâches de gestion.

Tout d'abord, un cluster point à point:

- 1. Lorsqu'une nouvelle file d'attente de cluster est définie, les informations de destination sont envoyées aux gestionnaires de files d'attente de référentiel complet et envoyées uniquement aux autres membres du cluster lorsqu'ils font référence pour la première fois à une file d'attente de cluster (par exemple, une application tente de l'ouvrir). Ces informations sont ensuite mises en cache localement par le gestionnaire de files d'attente afin de supprimer la nécessité d'extraire à distance les informations à chaque fois que vous accédez à la file d'attente.
- 2. L'ajout d'un gestionnaire de files d'attente à un cluster n'affecte pas directement la charge des autres gestionnaires de files d'attente. Les informations sur le nouveau gestionnaire de files d'attente sont envoyées aux référentiels complets, mais les canaux vers le nouveau gestionnaire de files d'attente à partir d'autres gestionnaires de files d'attente du cluster sont créés et démarrés uniquement lorsque le trafic commence à circuler vers ou depuis le nouveau gestionnaire de files d'attente.

En résumé, la charge d'un gestionnaire de files d'attente dans un cluster point à point est liée au trafic de messages qu'il gère pour les programmes d'application et n'est pas directement liée à la taille du cluster.

Deuxièmement, un cluster de publication / abonnement:

- 1. Lorsqu'une nouvelle rubrique de cluster est définie, les informations sont envoyées aux gestionnaires de files d'attente de référentiel complet et, à partir de là, directement à tous les membres du cluster immédiatement, ce qui entraîne le démarrage des canaux vers chaque membre du cluster à partir des référentiels complets s'ils ne sont pas déjà démarrés.
- 2. Lorsqu'un abonnement est créé à une rubrique de cluster sur une nouvelle chaîne de rubrique, les informations sont envoyées directement de ce gestionnaire de files d'attente vers tous les autres

<span id="page-83-0"></span>membres du cluster immédiatement, ce qui entraîne le démarrage des canaux vers chaque membre du cluster à partir de ce gestionnaire de files d'attente s'ils ne sont pas déjà démarrés.

3. Lorsqu'un nouveau gestionnaire de files d'attente rejoint un cluster existant, les informations sur toutes les rubriques en cluster lui sont envoyées à partir des gestionnaires de files d'attente de référentiel complet. Le nouveau gestionnaire de files d'attente synchronise ensuite la connaissance de tous les abonnements aux rubriques de cluster du cluster avec tous les membres du cluster, ce qui entraîne la création et le démarrage de canaux sur chaque membre du cluster à partir du nouveau gestionnaire de files d'attente.

En résumé, la charge de gestion de cluster au niveau de n'importe quel gestionnaire de files d'attente du cluster augmente avec le nombre de gestionnaires de files d'attente, de rubriques en cluster et d'abonnements de proxy au sein du cluster, quelle que soit l'utilisation locale de ces rubriques de cluster sur chaque gestionnaire de files d'attente.

*Rôles clés pour les gestionnaires de files d'attente des clusters de publication/abonnement* Comme pour les clusters point à point, il existe deux rôles clés pour les gestionnaires de files d'attente dans un cluster de publication / abonnement: en tant que gestionnaires de files d'attente de référentiel complet et en tant qu'hôtes de rubriques de cluster.

#### **Référentiel complet**

Un gestionnaire de files d'attente de référentiel complet a pour rôle d'envoyer des définitions d'objet à d'autres membres d'un cluster ; dans le cas de clusters de publication / abonnement, d'envoyer des définitions d'objet de rubrique en cluster à d'autres membres du cluster.

#### **Hôte de rubrique de cluster**

Un hôte de rubrique de cluster est un gestionnaire de files d'attente dans lequel un objet de rubrique de cluster est défini. Vous pouvez définir des objets de rubrique en cluster sur n'importe quel gestionnaire de files d'attente du cluster de publication / abonnement. L'objet de rubrique de cluster est envoyé aux gestionnaires de files d'attente de référentiel complet, qui l'envoient ensuite à tous les autres gestionnaires de files d'attente du cluster où il est mis en cache pour être utilisé par les diffuseurs et les abonnés s'exécutant sur les gestionnaires de files d'attente du cluster.

### **Disponibilité et gestion**

Vous devez définir deux référentiels complets dans un cluster pour optimiser la disponibilité des définitions de rubrique de cluster dans le cluster.

Comme pour les clusters de messagerie en file d'attente, dans les clusters de publication / abonnement qui ne comportent que deux ordinateurs à haute disponibilité parmi de nombreux ordinateurs, il est recommandé de définir les ordinateurs à haute disponibilité en tant que référentiels complets.

Dans les clusters mis en file d'attente, vous pouvez augmenter la disponibilité et le débit d'une file d'attente de cluster en *définissant* la même file d'attente de cluster sur plusieurs gestionnaires de files d'attente du cluster. La charge de travail des messages est ensuite répartie entre eux. En revanche, dans les clusters de publication / abonnement, une rubrique en cluster est *disponible* sur tous les gestionnaires de files d'attente du cluster, mais aucun équilibrage de charge du trafic de publication / abonnement n'est effectué. Au lieu de cela, des abonnements et des diffuseurs distincts doivent être répartis sur différents gestionnaires de files d'attente, afin de répartir la charge de publication / abonnement. Si le gestionnaire de files d'attente sur lequel vous avez défini la rubrique de cluster devient indisponible, les autres gestionnaires de files d'attente continuent de traiter les demandes de publication / abonnement pour la rubrique.

Toutefois, si le gestionnaire de files d'attente sur lequel vous avez défini l'objet de rubrique de cluster n'est plus jamais rendu disponible, les objets de rubrique mis en cache sur les autres gestionnaires de files d'attente sont supprimés et la rubrique devient indisponible. Ce processus se produit au bout d'au moins 60 jours (selon le moment où la définition de rubrique a été actualisée pour la dernière fois) à partir du moment où la définition de rubrique est devenue indisponible.

Avec la période de 60 jours pour récupérer le gestionnaire de files d'attente sur lequel vous avez défini des objets de rubrique de cluster, il est peu nécessaire de prendre des mesures spéciales pour rendre un hôte de rubrique de cluster hautement disponible. La période de 60 jours est suffisante pour faire

face à des problèmes techniques ; la période de 60 jours est susceptible d'être dépassée uniquement en raison d'erreurs administratives. Pour limiter cette possibilité, si l'hôte de rubrique de cluster n'est pas disponible, tous les membres du cluster écrivent des messages de journal des erreurs toutes les heures que leur objet de rubrique de cluster en cache n'a pas été actualisé. Répondez à ce message en vous assurant que le gestionnaire de files d'attente sur lequel l'objet de rubrique de cluster est défini est en cours d'exécution.

Vous pouvez adopter la pratique consistant à définir le même objet de rubrique de cluster sur d'autres gestionnaires de files d'attente. Chaque définition entraîne l'envoi d'un objet de rubrique de cluster supplémentaire aux autres gestionnaires de files d'attente du cluster, y compris les autres hôtes de rubrique de cluster. Désormais, si un hôte de rubrique de cluster devient indisponible pendant plus de 60 jours, seule sa version de l'objet de rubrique de cluster est supprimée des autres hôtes. Les autres versions de l'objet de rubrique de cluster sont conservées. Il est nécessaire que toutes les définitions d'une rubrique spécifique dans un cluster soient identiques, sinon il est difficile de déterminer quelle définition de rubrique est utilisée par un gestionnaire de files d'attente. La copie la plus récente sur n'importe quel hôte est toujours l'objet de rubrique de cluster utilisé.

Évaluez la protection accrue des définitions de sujet de cluster multiples par rapport à une complexité administrative accrue: avec une complexité accrue, les risques d'erreur humaine sont plus grands.

Contrairement à l'hébergement d'une file d'attente en cluster, le fait d'être le gestionnaire de files d'attente hôte pour une définition de rubrique en cluster n'introduit pas de trafic de messages d'application supplémentaire. Ce trafic est limité aux gestionnaires de files d'attente dans lesquels les abonnements sont créés et les messages publiés. Il est possible d'héberger la rubrique en cluster sur un gestionnaire de files d'attente qui n'effectue aucune des deux. Cette situation signifie que, bien qu'elle ne soit pas obligatoire, il est souvent judicieux d'héberger les rubriques en cluster sur les gestionnaires de files d'attente de référentiel complet du cluster car ces gestionnaires de files d'attente peuvent être mis à disposition avec des niveaux de disponibilité plus élevés et faire l'objet d'un contrôle administratif plus strict. Cette disposition réduit la possibilité de modifier ou de supprimer de manière incorrecte les définitions ou même le gestionnaire de files d'attente.

#### *Chevauchement de la prise en charge des clusters et de la publication / abonnement*

Avec les clusters IBM WebSphere MQ , un seul gestionnaire de files d'attente peut être membre de plusieurs clusters. Cette disposition est connue sous le nom de clusters chevauchants. Les rubriques en cluster dans un cluster de publication / abonnement se comportent différemment des files d'attente lorsque des clusters sont chevauchés dans un gestionnaire de files d'attente. Ce comportement doit être clairement compris lors de l'utilisation de la publication / abonnement en cluster avec des clusters qui se chevauchent.

Contrairement à une file d'attente, il n'est pas possible d'associer une définition de rubrique à plusieurs clusters. Par conséquent, la portée des abonnements de proxy créés dans un cluster est limitée au cluster unique dans lequel la rubrique en cluster est définie. Toutefois, chaque gestionnaire de files d'attente possède une seule arborescence de rubriques qui inclut toutes les rubriques locales et toutes les rubriques en cluster connues, à partir de n'importe quel cluster dont il est membre. Pour cette raison, il est possible de concevoir un tel système où le comportement de publication / abonnement peut être difficile à comprendre.

#### **Intégration de plusieurs clusters de publication / abonnement**

Pour les messages point à point, la raison pour laquelle un seul gestionnaire de files d'attente est membre de plusieurs clusters est la création d'une passerelle de cluster entre deux clusters. Pour plus d'informations sur ce sujet, voir Clusters qui se chevauchent . Cette passerelle de cluster permet d'acheminer les messages point à point provenant d'un cluster vers des requêtes d'un autre cluster. Les clusters de publication / abonnement héritent de la capacité de chevauchement des clusters de gestionnaires de files d'attente traditionnels. Toutefois, vous ne pouvez pas utiliser ce mécanisme pour acheminer des publications et des abonnements d'un cluster à un autre.

A la place, pour transmettre des publications et des abonnements des gestionnaires de files d'attente d'un cluster à un autre, vous devez lier les gestionnaires de files d'attente à l'aide d'une hiérarchie de publication / abonnement. Cette disposition peut être obtenue en créant explicitement une relation hiérarchique parent-enfant entre un gestionnaire de files d'attente dans un cluster et un autre gestionnaire de files d'attente dans l'autre cluster. Cette relation active le flux de tous les

abonnements de proxy entre les clusters, et donc toutes les publications correspondantes. Pour plus d'informations sur cette relation, voir [«Hiérarchies de publication/abonnement», à la page 88.](#page-87-0)

Pour limiter le flux des publications et des abonnements entre les clusters, vous pouvez utiliser un gestionnaire de files d'attente de passerelle qui ne se trouve dans aucun des clusters ; voir [«Combiner](#page-107-0) [et isoler des espaces de sujet dans plusieurs clusters», à la page 108](#page-107-0).

#### **Clusters qui se chevauchent, arborescence de rubriques unique**

Chaque gestionnaire de files d'attente possède une [arborescence de rubriques](#page-35-0) unique qui inclut des rubriques locales et toutes les rubriques en cluster connues. Une autre considération à prendre en compte avec le chevauchement de deux clusters, tous deux utilisant la publication / l'abonnement, est qu'il est possible pour un gestionnaire de files d'attente de chaque cluster de définir une rubrique en cluster portant le même nom ou de définir des rubriques en cluster portant un nom différent et ayant la même chaîne de rubrique. Sur les gestionnaires de files d'attente qui sont membres des deux clusters, des conflits se produisent lorsqu'ils sont informés des définitions de rubrique de cluster multiples, une pour chaque cluster. Un problème est signalé par le gestionnaire de files d'attente, mais ce dernier continue de fonctionner en utilisant uniquement la définition de rubrique en cluster la plus récente. Par conséquent, le comportement devient non déterministe et ne peut pas être invoqué.

Pour cette raison, les clusters qui se chevauchent et qui utilisent la publication / l'abonnement en cluster doivent prendre en compte leur espace de nom de définition de sujet pour couvrir tous les clusters, nommer leurs objets de sujet et structurer leurs chaînes de sujet en conséquence. Vous pouvez ensuite utiliser les gestionnaires de files d'attente dans le chevauchement pour publier et vous abonner aux deux clusters de manière prévisible.

Dans Figure 33, à la page 86,  $T_B$  et  $T_C$  sont des définitions de rubrique qui ne se chevauchent pas. Un diffuseur de publications connecté à QM3, dans le chevauchement de clusters, peut publier dans les deux rubriques dans leurs clusters respectifs. Un abonné connecté à QM3 dans le chevauchement peut s'abonner à des rubriques dans les deux clusters.

Une autre façon de penser à Figure 33, à la page 86 consiste à prendre en compte les abonnements de proxy. Une application connectée au gestionnaire de files d'attente QM3, s'abonnant à une rubrique qui se résout à l'objet de rubrique  $T_B$  (qui existe uniquement dans CLUSTER 1), entraîne l'envoi d'abonnements de proxy du gestionnaire de files d'attente QM3 aux gestionnaires de files d'attente QM1 et QM2 uniquement. Une application connectée au gestionnaire de files d'attente QM3 s'abonne à une rubrique qui se résout en l'objet de rubrique  $T_c$  (qui existe uniquement dans le CLUSTER 2). L'abonnement entraîne l'envoi des abonnements de proxy du gestionnaire de files d'attente QM3 aux gestionnaires de files d'attente QM4 et QM5 uniquement.

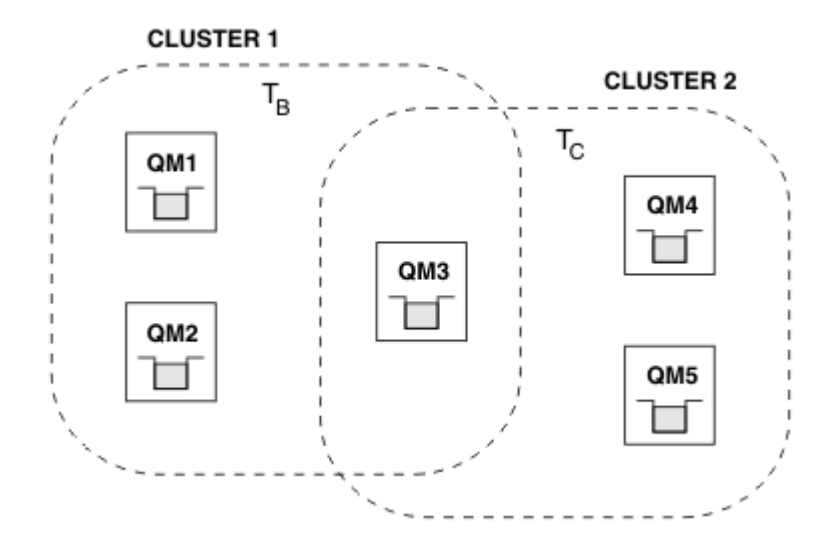

*Figure 33. Chevauchement de clusters: deux clusters s'abonnant chacun à des rubriques différentes*

Les diffuseurs de publications et les abonnés aux gestionnaires de files d'attente qui ne se trouvent pas dans le chevauchement peuvent publier et s'abonner aux rubriques de leur cluster uniquement. Par exemple, un abonné à une chaîne de rubrique sur QM2 ne reçoit pas les messages publiés dans

la même chaîne de rubrique publiée à partir de QM5, indépendamment de la mise en cluster des rubriques. Pour parvenir à cet accord, une hiérarchie de publication / abonnement est requise.

#### **Chevauchement de clusters, abonnements génériques**

Pour les raisons indiquées dans la section précédente de cette rubrique, vous devez être prudent lorsque vous utilisez des caractères génériques pour vous abonner à des rubriques sur un gestionnaire de files d'attente qui est membre de plusieurs clusters.

Dans l'exemple précédent, supposons que les deux objets de rubrique ont été configurés comme suit:

- T<sub>B</sub>: Nom de rubrique 'Football', cluster 'CLUSTER1'. chaîne de rubrique '/Sport/ Football'
- $T_c$ : Nom de rubrique 'Tennis', cluster 'CLUSTER2'. chaîne de rubrique '/Sport/Tennis'

Dans ce scénario, les deux rubriques en cluster sont clairement distinctes, sans chevauchement dans le nom de la rubrique ou dans la chaîne de rubrique.

Une application connectée à QM3 peut créer un abonnement à '/Sport/Football' et un abonnement à '/Sport/Tennis'. Ils recevraient ensuite toutes les publications des deux clusters. Toutefois, comme décrit dans [«Objets de rubrique d'administration», à la page 39,](#page-38-0) s'ils devaient s'abonner à '/Sport/#', dans le but de recevoir des publications sur '/Sport/Football' et '/ Sport/Tennis', ce modèle n'est pas reconnu comme une rubrique en cluster dans l'un des clusters et, par conséquent, aucun abonnement de proxy n'est créé. Ils manqueraient ensuite les publications des autres gestionnaires de files d'attente de l'un ou l'autre des clusters.

Comme indiqué précédemment, il n'est pas possible de créer une rubrique en cluster pour '/ Sport/#' dans CLUSTER 1 et CLUSTER 2, car ces rubriques en cluster entreraient en conflit et des messages d'information seraient écrits dans les journaux d'erreurs pour l'indiquer. Cependant, il est'autorisé'à créer une rubrique de ce type dans un seul des clusters, par exemple CLUSTER 1. A présent, un abonnement à '/Sport/#' dans QM3 entraînerait l'envoi d'abonnements de proxy aux gestionnaires de files d'attente dans CLUSTER 1 uniquement, de sorte que les publications dans '/Sport/Tennis' à partir de QM4 ou QM5 ne seraient toujours pas reçues.

La seule solution dans ce scénario consiste à continuer à créer deux abonnements distincts.

*Considérations relatives à l'ACTUALISATION DU CLUSTER pour les clusters de publication / abonnement* L'émission de la commande **REFRESH CLUSTER** entraîne la suppression temporaire par le gestionnaire de files d'attente des informations locales sur un cluster, y compris les rubriques de cluster et les abonnements de proxy associés.

Le temps écoulé entre l'émission de la commande **REFRESH CLUSTER** et le moment où le gestionnaire de files d'attente récupère une connaissance complète des informations nécessaires pour la publication / l'abonnement en cluster dépend de la taille du cluster, de la disponibilité et de la réactivité des gestionnaires de files d'attente de référentiel complet.

Lors du processus d'actualisation, une interruption du trafic de publication / abonnement dans un cluster de publication / abonnement se produit. Pour les clusters de grande taille, l'utilisation de la commande **REFRESH CLUSTER** peut interrompre le cluster pendant qu'il est en cours, et à nouveau à des intervalles de 27 jours par la suite lorsque les objets de cluster envoient automatiquement des mises à jour de statut à tous les gestionnaires de files d'attente intéressés. Voir L'actualisation d'un grand cluster peut affecter les performances et la disponibilité du cluster. Pour ces raisons, la commande **REFRESH CLUSTER** doit être utilisée dans un cluster de publication / abonnement uniquement sous la supervision de votre centre de support IBM .

L'interruption du cluster peut apparaître en externe comme les symptômes suivants:

- Les abonnements aux rubriques de cluster de ce gestionnaire de files d'attente ne reçoivent pas les publications des diffuseurs de publications qui sont connectés à d'autres gestionnaires de files d'attente du cluster.
- Les messages publiés dans les rubriques de cluster de ce gestionnaire de files d'attente ne sont pas propagés aux abonnements d'autres gestionnaires de files d'attente.
- <span id="page-87-0"></span>• Les abonnements aux rubriques de cluster de ce gestionnaire de files d'attente créés au cours de cette période ne permettent pas d'envoyer de manière cohérente des abonnements de proxy à d'autres membres du cluster.
- Les abonnements aux rubriques de cluster de ce gestionnaire de files d'attente supprimés au cours de cette période ne suppriment pas systématiquement les abonnements de proxy des autres membres du cluster.
- Pauses de 10 secondes ou plus dans la distribution des messages.
- **MQPUT** , par exemple, MQRC\_PUBLICATION\_FAILURE.
- Publications placées dans la file d'attente de rebut pour la raison MQRC\_UNKNOWN\_REMOTE\_Q\_MGR

Pour ces raisons, les applications de publication / abonnement doivent être mises au repos avant d'émettre la commande **REFRESH CLUSTER** .

Voir aussi Remarques relatives à l'utilisation d' **REFRESH CLUSTER** et Mise en cluster: utilisation des meilleures pratiques REFRESH CLUSTER.

Une fois qu'une commande **REFRESH CLUSTER** a été émise sur un gestionnaire de files d'attente dans un cluster de publication / abonnement, attendez que tous les gestionnaires de files d'attente de cluster et les rubriques de cluster aient été régénérés, puis resynchronisez les abonnements de proxy comme décrit dans [«Resynchronisation des abonnements de proxy», à la page 74.](#page-73-0) Cette disposition nécessite que les canaux émetteurs de cluster soient démarrés de ce gestionnaire de files d'attente vers tous les autres gestionnaires de files d'attente du cluster. Une fois que tous les abonnements de proxy ont été correctement resynchronisés, redémarrez vos applications de publication / abonnement.

Si l'exécution d'une commande **REFRESH CLUSTER** prend beaucoup de temps, surveillez-la en examinant le CURDEPTH de SYSTEM.CLUSTER.COMMAND.QUEUE .

#### **Concepts associés**

Problèmes d'application rencontrés lors de l'exécution de REFRESH CLUSTER Mise en cluster : meilleures pratiques d'utilisation REFRESH CLUSTER

### **Référence associée**

Référence des commandes MQSC: REFRESH CLUSTER

#### *Hiérarchies de publication/abonnement*

Les gestionnaires de files d'attente peuvent être regroupés dans une hiérarchie, dans laquelle la hiérarchie contient un ou plusieurs gestionnaires de files d'attente directement connectés. Les gestionnaires de files d'attente sont connectés ensemble à l'aide d'une relation parent-enfant de temps de connexion. Lorsque deux gestionnaires de files d'attente sont connectés ensemble pour la première fois, le gestionnaire de files d'attente enfant est connecté au gestionnaire de files d'attente parent.

Lorsque les gestionnaires de files d'attente parent et enfant sont connectés dans une hiérarchie, il n'y a pas de différence fonctionnelle entre eux tant que vous n'avez pas déconnecté les gestionnaires de files d'attente de la hiérarchie.

**Remarque :** Les connexions hiérarchiques IBM WebSphere MQ requièrent que l'attribut de gestionnaire de files d'attente PSMODE soit défini sur ENABLED.

Hierarchy

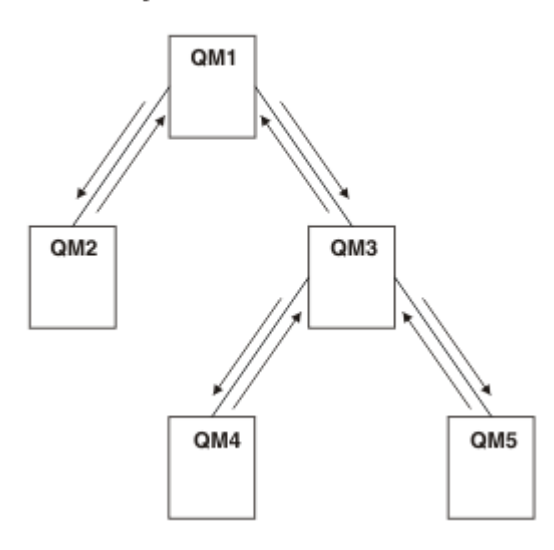

*Figure 34. Hiérarchie de publication / abonnement simple*

*Connexion d'un gestionnaire de files d'attente à une hiérarchie de courtiers* Vous pouvez connecter un gestionnaire de files d'attente local à un gestionnaire de files d'attente parent pour modifier une hiérarchie de courtiers.

### **Avant de commencer**

- 1. Activez le mode de publication / abonnement en file d'attente. Voir Démarrage de la publication / l'abonnement en file d'attente.
- 2. Cette modification est propagée au gestionnaire de files d'attente parent à l'aide d'une connexion IBM WebSphere MQ . Il existe deux manières d'établir la connexion.
	- Connectez les gestionnaires de files d'attente à un cluster IBM WebSphere MQ . Voir Ajout d'un gestionnaire de files d'attente à un cluster
	- Etablissez une connexion de canal point à point à l'aide d'une file d'attente de transmission ou d'un alias de gestionnaire de files d'attente portant le même nom que le gestionnaire de files d'attente parent. Pour plus d'informations sur l'établissement d'une connexion de canal point à point, voir WebSphere MQ distributed-messaging techniques.

# **Pourquoi et quand exécuter cette tâche**

Utilisez la commande ALTER QMGR PARENT *(PARENT\_NAME)* runmqsc pour connecter les enfants aux parents.

La publication / abonnement distribué est implémentée à l'aide de clusters de gestionnaires de files d'attente et de définitions de rubrique en cluster. Pour l'interopérabilité avec IBM WebSphere MQ Version 6.0 et WebSphere Message Broker Version 6.1 et WebSphere Event Broker Version 6.1 ou version antérieure, vous pouvez également connecter des gestionnaires de files d'attente Version 7.1 ou version ultérieure à une hiérarchie de courtier tant que le mode de publication / abonnement en file d'attente est activé.

### **Procédure**

ALTER QMGR PARENT (PARENT)

#### **Exemple**

Le premier exemple montre comment connecter QM2 en tant qu'enfant de QM1, puis comment interroger QM2 pour sa connexion:

```
C:>runmqsc QM2
5724-H72 (C) Copyright IBM Corp. 1994, 2024. ALL RIGHTS RESERVED.
Starting MQSC for queue manager QM2
alter qmgr parent(QM1)
 1 : alter qmgr parent(QM1)
AMQ8005: WebSphere MQ queue manager changed.
display pubsub all
 2 : display pubsub all
AMQ8723: Display pub/sub status details.
   QMNAME(QM2) TYPE(LOCAL)
   STATUS(ACTIVE)
AMQ8723: Display pub/sub status details.
                                        TYPE(PARENT)
   STATUS(ACTIVE)
```
L'exemple suivant montre le résultat de l'interrogation de QM1 pour ses connexions:

```
C:\Documents and Settings\Admin>runmqsc QM1
5724-H72 (C) Copyright IBM Corp. 1994, 2024. ALL RIGHTS RESERVED.
Starting MQSC for queue manager QM1.
display pubsub all
 2 : display pubsub all
AMQ8723: Display pub/sub status details.
   QMNAME(QM1) TYPE(LOCAL)
   STATUS(ACTIVE)
AMQ8723: Display pub/sub status details.
   QMNAME(QM2) TYPE(CHILD)
   STATUS(ACTIVE)
```
### **Que faire ensuite**

Vous pouvez définir des rubriques sur un courtier ou un gestionnaire de files d'attente qui sont disponibles pour les diffuseurs et les abonnés sur les gestionnaires de files d'attente connectés. Pour plus d'informations, voir Définition d'une rubrique d'administration

#### **Concepts associés**

Flux et rubriques

Introduction à la messagerie de type publication/abonnement de WebSphere MQ

**Référence associée**

AFFICHAGE DE PUBSUB

*Déconnexion d'un gestionnaire de files d'attente d'une hiérarchie de courtiers* Déconnectez un gestionnaire de files d'attente enfant d'un gestionnaire de files d'attente parent dans une hiérarchie de courtiers.

#### **Pourquoi et quand exécuter cette tâche**

La commande **ALTER QMGR** permet de déconnecter un gestionnaire de files d'attente d'une hiérarchie de courtiers. Vous pouvez déconnecter un gestionnaire de files d'attente dans n'importe quel ordre à tout moment.

La demande correspondante pour la mise à jour du parent est envoyée lorsque la connexion entre les gestionnaires de files d'attente est en cours d'exécution.

### **Procédure**

ALTER QMGR PARENT('')

#### **Exemple**

```
C:\Documents and Settings\Admin>runmqsc QM2
5724-H72 (C) Copyright IBM Corp. 1994, 2024. ALL RIGHTS RESERVED.
Starting MQSC for queue manager QM2.
```

```
 1 : alter qmgr parent('')
AMQ8005: WebSphere MQ queue manager changed.
 2 : display pubsub type(child)
AMQ8147: WebSphere MQ object not found.
display pubsub type(parent)<br>3 display pubsub type
       : display pubsub type(parent)
AMQ8147: WebSphere MQ object not found.
```
# **Que faire ensuite**

Vous pouvez supprimer tous les flux, files d'attente et canaux définis manuellement qui ne sont plus nécessaires.

*Exemple de hiérarchie de publication / abonnement: Scénario 1* Configurez une topologie de hiérarchie de publication / abonnement à l'aide de canaux point à point avec un alias de nom de gestionnaire de files d'attente.

# **Pourquoi et quand exécuter cette tâche**

Ces scénarios définissent une hiérarchie de publication / abonnement de différentes manières pour établir la connexion entre les gestionnaires de files d'attente. Ces scénarios utilisent tous un gestionnaire de files d'attente parent appelé QM1et deux gestionnaires de files d'attente enfant appelés QM2et QM3.

Le scénario 1 est divisé en plus petites sections pour rendre le processus plus facile à suivre.

*Scénario 1 partie 1 : Créer les gestionnaires de files d'attente*

# **Procédure**

1. Créez et démarrez trois gestionnaires de files d'attente appelés QM1, QM2 et QM3 avec les commandes suivantes :

```
crtmqm -u SYSTEM.DEAD.LETTER.QUEUE QM1
strmqm QM1
crtmqm -u SYSTEM.DEAD.LETTER.QUEUE QM2
strmqm QM2
crtmqm -u SYSTEM.DEAD.LETTER.QUEUE QM3
strmqm QM3
```
2. Activez le mode de publication/abonnement de gestionnaire de files d'attente en utilisant la commande suivante sur les trois gestionnaires de files d'attente :

ALTER QMGR PSMODE(ENABLED)

*Scénario 1 partie 2 : Connexions de canal point-à-point*

### **Pourquoi et quand exécuter cette tâche**

Etablissez des connexions de canal point-à-point entre les gestionnaires de files d'attente à l'aide d'un alias de gestionnaire de files d'attente avec le même nom que le gestionnaire de files d'attente parent.

### **Procédure**

1. Définissez une file d'attente de transmission et un alias de gestionnaire de file d'attente sur QM2 vers QM1. Définissez un canal émetteur vers QM1 et un canal récepteur pour le canal émetteur créé sur QM1 pour QM2 :

```
DEFINE QLOCAL(QM1.XMITQ) USAGE(XMITQ)
DEFINE QREMOTE (QM1) RNAME('') RQMNAME(QM1) XMITQ(QM1.XMITQ)
DEFINE CHANNEL('QM2.TO.QM1') CHLTYPE(SDR) CONNAME('localhost(9999)') XMITQ(QM1.XMITQ) 
TRPTYPE(TCP)
```
DEFINE CHANNEL('QM1.TO.QM2') CHLTYPE(RCVR) TRPTYPE(TCP)

2. Définissez une file d'attente de transmission et un alias de gestionnaire de file d'attente sur QM3 vers QM1. Définissez un canal émetteur vers QM1 et un canal récepteur pour le canal émetteur créé sur QM1 pour QM3 :

```
DEFINE QLOCAL(QM1.XMITQ) USAGE(XMITQ)
DEFINE QREMOTE (QM1) RNAME('') RQMNAME(QM1) XMITQ(QM1.XMITQ)
DEFINE CHANNEL('QM3.TO.QM1') CHLTYPE(SDR) CONNAME('localhost(9999)') XMITQ(QM1.XMITQ) 
TRPTYPE(TCP)
DEFINE CHANNEL('QM1.TO.QM3') CHLTYPE(RCVR) TRPTYPE(TCP)
```
3. Définissez une file d'attente de transmission et un alias de gestionnaire de file d'attente sur QM1 vers QM2 et QM3. Définissez des canaux émetteurs vers QM2 et QM3, et un canal récepteur pour les canaux émetteurs créés sur QM2 et QM3 pour QM1 :

```
DEFINE QLOCAL(QM2.XMITQ) USAGE(XMITQ)
DEFINE QREMOTE (QM2) RNAME('') RQMNAME(QM2) XMITQ(QM2.XMITQ)
DEFINE CHANNEL('QM1.TO.QM2') CHLTYPE(SDR) CONNAME('localhost(7777)') XMITQ(QM2.XMITQ) 
TRPTYPE(TCP)
DEFINE CHANNEL('QM2.TO.QM1') CHLTYPE(RCVR) TRPTYPE(TCP)
DEFINE QLOCAL(QM3.XMITQ) USAGE(XMITQ)
DEFINE QREMOTE (QM3) RNAME('') RQMNAME(QM3) XMITQ(QM3.XMITQ)
DEFINE CHANNEL('QM1.TO.QM3') CHLTYPE(SDR) CONNAME('localhost(8888)') XMITQ(QM3.XMITQ) 
TRPTYPE(TCP)
DEFINE CHANNEL('QM3.TO.QM1') CHLTYPE(RCVR) TRPTYPE(TCP)
```
4. Démarrez les programmes d'écoute appropriés sur les gestionnaires de files d'attente :

```
runmqlsr -m QM1 -t TCP -p 9999 &
runmqlsr -m QM2 -t TCP -p 7777 &
runmqlsr -m QM3 -t TCP -p 8888 &
```
- 5. Démarrez les canaux suivants :
	- a. Sur QM1 :

START CHANNEL('QM1.TO.QM2') START CHANNEL('QM1.TO.QM3')

b. Sur QM2 :

START CHANNEL('QM2.TO.QM1')

c. Sur QM3 :

START CHANNEL('QM3.TO.QM1')

6. Vérifiez que tous les canaux ont démarré :

```
DISPLAY CHSTATUS('QM1.TO.QM2')
DISPLAY CHSTATUS('QM1.TO.QM3')
DISPLAY CHSTATUS('QM2.TO.QM1')
DISPLAY CHSTATUS('QM3.TO.QM1')
```
<span id="page-92-0"></span>*Scénario 1 partie 3 : Connecter les gestionnaires de files d'attente et définir une rubrique*

# **Pourquoi et quand exécuter cette tâche**

Connectez les gestionnaires de files d'attente enfant QM2 et QM3 au gestionnaire de files d'attente parent QM1.

### **Procédure**

1. Sur QM2 et QM3, définissez le gestionnaire de files d'attente parent sur QM1 :

ALTER QMGR PARENT (QM1)

2. Exécutez la commande suivante sur tous les gestionnaires de files d'attente pour vérifier que les gestionnaires de files d'attente enfant sont connectés au gestionnaire de files d'attente parent :

DISPLAY PUBSUB TYPE(ALL)

3. Définissez un objet de rubrique:

define topic(FOOTBALL) TOPICSTR('Sport/Soccer')

*Scénario 1 partie 4 : Publier une rubrique et s'y abonner*

### **Pourquoi et quand exécuter cette tâche**

Utilisez les applications amqspub.exe et amqssub.exe pour publier une rubrique et s'y abonner.

### **Procédure**

1. Exécutez cette commande dans la première fenêtre de commande :

amqspub Sport/Soccer QM2

2. Exécutez cette commande dans la deuxième fenêtre de commande :

amqssub Sport/Soccer QM1

3. Exécutez cette commande dans la troisième fenêtre de commande :

amqssub Sport/Soccer QM3

### **Résultats**

Les applications amqssub.exe des deuxième et troisième fenêtres de commande reçoivent les messages publiés dans la première fenêtre de commande.

#### **Tâches associées**

«Exemple de hiérarchie de publication / abonnement: Scénario 2», à la page 93 Configurez une topologie de hiérarchie de publication / abonnement à l'aide de canaux point à point avec un nom de file d'attente de transmission identique à celui du gestionnaire de files d'attente éloignées.

[«Exemple de hiérarchie de publication / abonnement: Scénario 3», à la page 96](#page-95-0) Ajoutez un gestionnaire de files d'attente à une topologie de hiérarchie à l'aide d'un canal de cluster.

#### *Exemple de hiérarchie de publication / abonnement: Scénario 2*

Configurez une topologie de hiérarchie de publication / abonnement à l'aide de canaux point à point avec un nom de file d'attente de transmission identique à celui du gestionnaire de files d'attente éloignées.

# **Pourquoi et quand exécuter cette tâche**

Ces scénarios définissent une hiérarchie de publication / abonnement de différentes manières pour établir la connexion entre les gestionnaires de files d'attente. Ces scénarios utilisent tous un gestionnaire de files d'attente parent appelé QM1et deux gestionnaires de files d'attente enfant appelés QM2et QM3.

Le scénario 2 est divisé en plus petites sections pour rendre le processus plus facile à suivre. Ce scénario réutilise le scénario 1 partie 1, le scénario 1 partie 3 et le scénario 1 partie 4 de [«Exemple de hiérarchie](#page-90-0) [de publication / abonnement: Scénario 1», à la page 91.](#page-90-0)

*Scénario 2 partie 1 : Créer un gestionnaire de files d'attente et définir PSMODE*

# **Procédure**

1. Créez et démarrez trois gestionnaires de files d'attente appelés QM1, QM2 et QM3 avec les commandes suivantes :

```
crtmqm -u SYSTEM.DEAD.LETTER.QUEUE QM1
strmqm QM1
crtmqm -u SYSTEM.DEAD.LETTER.QUEUE QM2
strmqm QM2
crtmqm -u SYSTEM.DEAD.LETTER.QUEUE QM3
strmqm QM3
```
2. Activez le mode de publication/abonnement de gestionnaire de files d'attente en utilisant la commande suivante sur les trois gestionnaires de files d'attente :

ALTER QMGR PSMODE(ENABLED)

*Scénario 2 partie 2 : Connexions de canal point-à-point*

### **Pourquoi et quand exécuter cette tâche**

Etablissez des connexions de canal point-à-point avec un gestionnaire de files d'attente à l'aide d'une file d'attente de transmission portant le même nom que le gestionnaire de files d'attente parent.

### **Procédure**

1. Définissez une file d'attente de transmission sur QM2 vers QM1. Définissez un canal émetteur vers QM1 et un canal récepteur pour le canal émetteur pour QM2 créé sur QM1 :

DEFINE QLOCAL(QM1) USAGE(XMITQ)

DEFINE CHANNEL('QM2.TO.QM1') CHLTYPE(SDR) CONNAME('localhost(9999)') XMITQ(QM1) TRPTYPE(TCP)

DEFINE CHANNEL('QM1.TO.QM2') CHLTYPE(RCVR) TRPTYPE(TCP)

2. Définissez une file d'attente de transmission sur QM3 vers QM1. Définissez un canal émetteur vers QM1 et un canal récepteur pour le canal émetteur créé sur QM1 pour QM3 :

```
DEFINE QLOCAL(QM1) USAGE(XMITQ)
DEFINE CHANNEL('QM3.TO.QM1') CHLTYPE(SDR) CONNAME('localhost(9999)') XMITQ(QM1) TRPTYPE(TCP)
DEFINE CHANNEL('QM1.TO.QM3') CHLTYPE(RCVR) TRPTYPE(TCP)
```
3. Définissez des files d'attente de transmission sur QM1 vers QM2 et QM3. Définissez des canaux émetteurs vers QM2 et QM3, et un canal récepteur pour les canaux émetteurs créés sur QM2 et QM3 pour QM1 :

```
DEFINE QLOCAL(QM2) USAGE(XMITQ)
DEFINE CHANNEL('QM1.TO.QM2') CHLTYPE(SDR) CONNAME('localhost(7777)') XMITQ(QM2) TRPTYPE(TCP)
DEFINE CHANNEL('QM2.TO.QM1') CHLTYPE(RCVR) TRPTYPE(TCP)
```

```
DEFINE QLOCAL(QM3) USAGE(XMITQ)
DEFINE CHANNEL('QM1.TO.QM3') CHLTYPE(SDR) CONNAME('localhost(8888)') XMITQ(QM3) TRPTYPE(TCP)
DEFINE CHANNEL('QM3.TO.QM1') CHLTYPE(RCVR) TRPTYPE(TCP)
```
4. Démarrez les programmes d'écoute appropriés sur les gestionnaires de files d'attente :

runmqlsr -m QM1 -t TCP -p 9999 & runmqlsr -m QM2 -t TCP -p 7777 & runmqlsr -m QM3 -t TCP -p 8888 &

- 5. Démarrez les canaux suivants :
	- a. Sur QM1 :

START CHANNEL('QM1.TO.QM2')

START CHANNEL('QM1.TO.QM3')

b. Sur QM2 :

START CHANNEL('QM2.TO.QM1')

c. Sur QM3 :

```
START CHANNEL('QM3.TO.QM1')
```
6. Vérifiez que tous les canaux ont démarré :

DISPLAY CHSTATUS('QM1.TO.QM2') DISPLAY CHSTATUS('QM1.TO.QM3') DISPLAY CHSTATUS('QM2.TO.QM1') DISPLAY CHSTATUS('QM3.TO.QM1')

*Scénario 2 partie 3 : Connecter les gestionnaires de files d'attente et définir une rubrique*

### **Pourquoi et quand exécuter cette tâche**

Connectez les gestionnaires de files d'attente enfant QM2 et QM3 au gestionnaire de files d'attente parent QM1.

### **Procédure**

1. Sur QM2 et QM3, définissez le gestionnaire de files d'attente parent sur QM1 :

ALTER QMGR PARENT (QM1)

2. Exécutez la commande suivante sur tous les gestionnaires de files d'attente pour vérifier que les gestionnaires de files d'attente enfant sont connectés au gestionnaire de files d'attente parent :

DISPLAY PUBSUB TYPE(ALL)

3. Définissez un objet de rubrique:

define topic(FOOTBALL) TOPICSTR('Sport/Soccer')

*Scénario 2 partie 4 : Publier une rubrique et s'y abonner*

### **Pourquoi et quand exécuter cette tâche**

Utilisez les applications amqspub.exe et amqssub.exe pour publier une rubrique et s'y abonner.

# <span id="page-95-0"></span>**Procédure**

1. Exécutez cette commande dans la première fenêtre de commande :

amqspub Sport/Soccer QM2

2. Exécutez cette commande dans la deuxième fenêtre de commande :

amqssub Sport/Soccer QM1

3. Exécutez cette commande dans la troisième fenêtre de commande :

amqssub Sport/Soccer QM3

# **Résultats**

Les applications amgssub, exe des deuxième et troisième fenêtres de commande recoivent les messages publiés dans la première fenêtre de commande.

#### **Tâches associées**

[«Exemple de hiérarchie de publication / abonnement: Scénario 1», à la page 91](#page-90-0) Configurez une topologie de hiérarchie de publication / abonnement à l'aide de canaux point à point avec un alias de nom de gestionnaire de files d'attente.

«Exemple de hiérarchie de publication / abonnement: Scénario 3», à la page 96 Ajoutez un gestionnaire de files d'attente à une topologie de hiérarchie à l'aide d'un canal de cluster.

*Exemple de hiérarchie de publication / abonnement: Scénario 3* Ajoutez un gestionnaire de files d'attente à une topologie de hiérarchie à l'aide d'un canal de cluster.

# **Pourquoi et quand exécuter cette tâche**

Ces scénarios définissent une hiérarchie de publication / abonnement de différentes manières pour établir la connexion entre les gestionnaires de files d'attente. Ces scénarios utilisent tous un gestionnaire de files d'attente parent appelé QM1et deux gestionnaires de files d'attente enfant appelés QM2et QM3.

Le scénario 3 est divisé en plus petites sections pour rendre le processus plus facile à suivre. Ce scénario réutilise le scénario 1 partie 1, le scénario 1 partie 3 et le scénario 1 partie 4 de [«Exemple de hiérarchie](#page-90-0) [de publication / abonnement: Scénario 1», à la page 91.](#page-90-0)

Ce scénario crée un cluster nommé DEMO où QM1 et QM2 sont des référentiels complets, et QM3 est un référentiel partiel. Le gestionnaire de files d'attente QM1 est le parent des gestionnaires de files d'attente QM2 et QM3.

*Scénario 2 partie 1 : Créer un gestionnaire de files d'attente et définir PSMODE*

# **Procédure**

1. Créez et démarrez trois gestionnaires de files d'attente appelés QM1, QM2 et QM3 avec les commandes suivantes :

```
crtmqm -u SYSTEM.DEAD.LETTER.QUEUE QM1
strmqm QM1
crtmqm -u SYSTEM.DEAD.LETTER.QUEUE QM2
strmqm QM2
crtmqm -u SYSTEM.DEAD.LETTER.QUEUE QM3
strmqm QM3
```
2. Activez le mode de publication/abonnement de gestionnaire de files d'attente en utilisant la commande suivante sur les trois gestionnaires de files d'attente :

ALTER QMGR PSMODE(ENABLED)

*Scénario 2 partie 2 : Connexions de canal point-à-point*

### **Pourquoi et quand exécuter cette tâche**

Etablissez des connexions de canal point-à-point entre les gestionnaires de files d'attente dans un cluster.

### **Procédure**

1. Sur QM1 et QM2, définissez le paramètre **REPOS** sur le nom du cluster DEMO:

ALTER QMGR REPOS(DEMO)

2. Démarrez les programmes d'écoute appropriés sur les gestionnaires de files d'attente :

```
runmqlsr -m QM1 -t TCP -p 9999 &
runmqlsr -m QM2 -t TCP -p 7777 &
runmqlsr -m QM3 -t TCP -p 8888 &
```
- 3. Définissez le canal récepteur de cluster sur chaque gestionnaire de file d'attente :
	- a. Sur QM1 :

```
DEFINE CHANNEL(TO.QM1) CHLTYPE(CLUSRCVR) TRPTYPE(TCP) CONNAME('localhost(9999)') 
CLUSTER(DEMO)
```
b. Sur QM2 :

```
DEFINE CHANNEL(TO.QM2) CHLTYPE(CLUSRCVR) TRPTYPE(TCP) CONNAME('localhost(7777)') 
CLUSTER(DEMO)
```
c. Sur QM3 :

DEFINE CHANNEL(TO.QM3) CHLTYPE(CLUSRCVR) TRPTYPE(TCP) CONNAME('localhost(8888)') CLUSTER(DEMO)

- 4. Définissez un canal émetteur de cluster comme référentiel complet sur chaque gestionnaire de files d'attente du cluster :
	- a. Sur QM1 :

```
DEFINE CHANNEL(TO.QM2) CHLTYPE(CLUSSDR) TRPTYPE(TCP) CONNAME('localhost(7777)') 
CLUSTER(DEMO)
```
b. Sur QM2 :

DEFINE CHANNEL(TO.QM1) CHLTYPE(CLUSSDR) TRPTYPE(TCP) CONNAME('localhost(9999)') CLUSTER(DEMO)

c. QM3 peut avoir un canal émetteur de cluster défini sur un référentiel complet sur QM1 ou sur QM2. Cet exemple définit le canal sur QM1 :

```
DEFINE CHANNEL(TO.QM1) CHLTYPE(CLUSSDR) TRPTYPE(TCP) CONNAME('localhost(9999)') 
CLUSTER(DEMO)
```
*Scénario 2 partie 3 : Connecter les gestionnaires de files d'attente et définir une rubrique*

### **Pourquoi et quand exécuter cette tâche**

Connectez les gestionnaires de files d'attente enfant QM2 et QM3 au gestionnaire de files d'attente parent QM1.

### **Procédure**

1. Sur QM2 et QM3, définissez le gestionnaire de files d'attente parent sur QM1 :

ALTER QMGR PARENT (QM1)

2. Exécutez la commande suivante sur tous les gestionnaires de files d'attente pour vérifier que les gestionnaires de files d'attente enfant sont connectés au gestionnaire de files d'attente parent :

DISPLAY PUBSUB TYPE(ALL)

3. Définissez un objet de rubrique:

```
define topic(FOOTBALL) TOPICSTR('Sport/Soccer')
```
*Scénario 2 partie 4 : Publier une rubrique et s'y abonner*

### **Pourquoi et quand exécuter cette tâche**

Utilisez les applications amqspub.exe et amqssub.exe pour publier une rubrique et s'y abonner.

### **Procédure**

1. Exécutez cette commande dans la première fenêtre de commande :

amqspub Sport/Soccer QM2

2. Exécutez cette commande dans la deuxième fenêtre de commande :

amqssub Sport/Soccer QM1

3. Exécutez cette commande dans la troisième fenêtre de commande :

amqssub Sport/Soccer QM3

### **Résultats**

Les applications amgssub.exe des deuxième et troisième fenêtres de commande reçoivent les messages publiés dans la première fenêtre de commande.

#### **Tâches associées**

[«Exemple de hiérarchie de publication / abonnement: Scénario 1», à la page 91](#page-90-0) Configurez une topologie de hiérarchie de publication / abonnement à l'aide de canaux point à point avec un alias de nom de gestionnaire de files d'attente.

[«Exemple de hiérarchie de publication / abonnement: Scénario 2», à la page 93](#page-92-0) Configurez une topologie de hiérarchie de publication / abonnement à l'aide de canaux point à point avec un nom de file d'attente de transmission identique à celui du gestionnaire de files d'attente éloignées.

### *Contrôle du flux de publications et d'abonnements*

Les gestionnaires de files d'attente connectés ensemble dans une topologie de publication / abonnement distribuée partagent un espace de sujet fédéré commun. Vous pouvez contrôler le flux des publications et des abonnements dans la topologie en choisissant si chaque publication et abonnement est local ou global.

Les publications et les abonnements locaux ne sont pas propagés au-delà du gestionnaire de files d'attente auquel le diffuseur de publications ou l'abonné est connecté.

Vous pouvez contrôler l'étendue des espaces de sujet créés en connectant des gestionnaires de files d'attente dans des clusters ou des hiérarchies. Dans un cluster de publication / abonnement, l'objet de rubrique doit être'en cluster', sinon tous les éléments restent locaux et la publication ou l'abonnement n'a aucun effet.

Un abonnement, lorsqu'il correspond à des chaînes de rubrique dans différentes publications, peut être résolu en différents objets de rubrique. Il s'agit de rubriques qui se chevauchent. L'objet de rubrique

<span id="page-98-0"></span>associé à une publication pour une correspondance particulière fournit les attributs de rubrique et détermine, par exemple, si l'abonné doit recevoir la publication.

#### *Portée de la publication*

La portée d'une publication contrôle si les gestionnaires de files d'attente transmettent une publication aux gestionnaires de files d'attente éloignées. Utilisez l'attribut de rubrique **PUBSCOPE** pour administrer la portée des publications.

Si une publication n'est pas transmise à des gestionnaires de files d'attente éloignées, seuls les abonnés locaux la reçoivent.

L'attribut de rubrique **PUBSCOPE** permet de déterminer la portée des publications effectuées dans une rubrique spécifique. Vous pouvez définir cet attribut sur l'une des valeurs suivantes :

#### **QMGR**

La publication est distribuée uniquement aux abonnés locaux. Ces publications sont appelées *publications locales*. Les publications locales sont pas transmises aux gestionnaires de files d'attente éloignées et sont ne donc pas reçues par les abonnés connectés à des gestionnaires de files d'attente éloignées.

#### **TOUT**

La publication est distribuée aux abonnés locaux et aux abonnés connectés aux gestionnaires de files d'attente éloignées. Ces publications sont appelées *publications globales*.

#### **ASPARENT**

Utilisez le paramètre **PUBSCOPE** du parent.

Les diffuseurs de publications peuvent également indiquer si une publication est locale ou globale à l'aide de l'option de MQPMO\_SCOPE\_QMGR d'insertion de messages. Si cette option est utilisée, elle remplace le comportement qui a été défini à l'aide de l'attribut de rubrique **PUBSCOPE**.

#### *Portée de l'abonnement*

La portée d'un abonnement contrôle si un abonnement sur un gestionnaire de files d'attente reçoit des publications qui sont publiées sur un autre gestionnaire de files d'attente dans un cluster ou une hiérarchie de publication/abonnement, ou s'il reçoit uniquement les publications de diffuseurs de publications locaux.

La limitation de la portée d'un abonnement à un gestionnaire de files d'attente arrête la transmission des abonnements de proxy vers d'autres gestionnaires de files d'attente de la topologie de publication/ abonnement. Cela réduit le trafic de messagerie de type publication/abonnement entre les gestionnaires de files d'attente.

L'attribut de rubrique **SUBSCOPE** permet de déterminer la portée des abonnements à une rubrique spécifique. Vous pouvez définir cet attribut sur l'une des valeurs suivantes :

#### **QMGR**

Un abonnement reçoit uniquement les publications locales, et les abonnements proxy ne sont pas propagés aux gestionnaires de files d'attente éloignées.

#### **TOUT**

Un abonnement proxy est propagé aux gestionnaires de files d'attente éloignées, et l'abonné reçoit et les publications locales et distantes.

#### **ASPARENT**

Utilisez le paramètre **SUBSCOPE** du parent.

Les abonnés individuels peuvent remplacer le paramètre **SUBSCOPE** de ALL en spécifiant l'option d'abonnement MQSO\_SCOPE\_QMGR lors de la création d'un abonnement. Un abonnement peut remplacer le paramètre **SUBSCOPE** d'une rubrique de ALL.

**Remarque :** Les abonnés individuels peuvent uniquement restreindre le **SUBSCOPE** de la rubrique. Lorsqu'un abonnement individuel a **SUBSCOPE** défini sur ALL, l'abonnement respecte le paramètre **SUBSCOPE** des rubriques correspondantes.

#### *Combinaison des portées de publication et d'abonnement*

Dans WebSphere MQ versions 7 et suivantes, la portée des publications et des abonnements fonctionne indépendamment pour déterminer le flux des publications entre les gestionnaires de files d'attente.

Les publications peuvent être diffusées vers tous les gestionnaires de files d'attente connectés dans une topologie de publication / abonnement, ou uniquement vers le gestionnaire de files d'attente local. De même pour les abonnements de proxy. Les publications qui correspondent à un abonnement sont régies par la combinaison de ces deux flux.

La portée des publications et des abonnements peut être QMGR ou ALL. Si un diffuseur de publications et un abonné sont tous deux connectés au même gestionnaire de files d'attente, les paramètres de portée n'affectent pas les publications que l'abonné reçoit de ce diffuseur.

Si le diffuseur de publications et l'abonné sont connectés à des gestionnaires de files d'attente différents, les deux paramètres doivent avoir la valeur ALL pour recevoir les publications distantes.

Supposons que les diffuseurs de publications soient connectés à des gestionnaires de files d'attente différents. Si vous souhaitez qu'un abonné reçoive des publications d'un diffuseur de publications, définissez la portée de l'abonnement sur ALL. Vous pouvez ensuite décider, pour chaque diffuseur de publications, de limiter la portée de ses publications aux abonnés locaux du diffuseur de publications.

Supposons que les abonnés soient connectés à des gestionnaires de files d'attente différents. Si vous souhaitez que les publications d'un diffuseur de publications soient envoyées à tous les abonnés, définissez la portée de la publication sur ALL. Si vous souhaitez qu'un abonné reçoive des publications uniquement d'un diffuseur de publications connecté au même gestionnaire de files d'attente, définissez la portée de l'abonnement sur QMGR.

Dans la version 6 et les versions antérieures, la portée de la publication et de l'abonnement ne régissait pas seulement les publications qui circulaient. En outre, la portée de la publication devait correspondre à celle de l'abonnement.

#### **Exemple: service de résultats de football**

Supposons que vous êtes une équipe membre d'une ligue de football. Chaque équipe dispose d'un gestionnaire de files d'attente connecté à toutes les autres équipes d'un cluster de publication / abonnement.

Les équipes publient les résultats de tous les matchs joués sur leur terrain à domicile en utilisant le sujet, Football/result/*Home team name/Away team name*. Les chaînes en italique sont des noms de rubrique variables et la publication est le résultat de la correspondance.

Chaque club republie également les résultats uniquement pour le club à l'aide de la chaîne de rubrique Football/myteam/*Home team name/Away team name*.

Les deux rubriques sont publiées dans l'ensemble du cluster.

Les abonnements suivants ont été mis en place par la ligue afin que les fans de n'importe quelle équipe puissent s'abonner aux résultats de trois manières intéressantes.

Notez que vous pouvez configurer des rubriques de cluster avec SUBSCOPE(QMGR). Les définitions de rubrique sont propagées à chaque membre du cluster, mais la portée de l'abonnement est uniquement le gestionnaire de files d'attente local. Ainsi, les abonnés de chaque gestionnaire de files d'attente reçoivent des publications différentes du même abonnement.

### **Recevoir tous les résultats**

DEFINE TOPIC(A) TOPICSTR('Football/result/') CLUSTER SUBSCOPE(ALL)

#### **Recevoir tous les résultats de la maison**

DEFINE TOPIC(B) TOPICSTR('Football/result/') CLUSTER SUBSCOPE(QMGR)

Etant donné que l'abonnement possède la portée QMGR , seuls les résultats publiés sur la page d'accueil sont mis en correspondance.

#### **Recevoir tous les résultats de mes équipes**

```
DEFINE TOPIC(C) TOPICSTR('Football/myteam/') CLUSTER SUBSCOPE(QMGR)
```
Etant donné que l'abonnement a la portée QMGR , seuls les résultats de l'équipe locale, qui sont republiés localement, sont mis en correspondance.

#### *Espaces de sujet*

Un espace de sujet est un ensemble de sujets auxquels vous pouvez vous abonner. Un abonné connecté à un gestionnaire de files d'attente dans une topologie de publication / abonnement distribué possède un espace de sujet qui inclut potentiellement des sujets définis sur des gestionnaires de files d'attente connectés.

Les rubriques sont initialement créées de manière administrative, lorsque vous définissez un objet de rubrique ou un abonnement durable, ou de manière dynamique lorsqu'une application crée une publication ou un abonnement de manière dynamique.

Les rubriques sont propagées à d'autres gestionnaires de files d'attente via les abonnements de proxy ou en créant des objets de rubrique de cluster administratifs. Des abonnements de proxy se traduisent par le réacheminement des publications depuis le gestionnaire de files d'attente auquel un diffuseur de publications est connecté vers les gestionnaires de files d'attente des abonnés. Les abonnements de proxy sont le mécanisme par lequel les rubriques définies sur différents gestionnaires de files d'attente sont combinées dans un espace de sujet commun.

Les abonnements de proxy sont propagés entre tous les gestionnaires de files d'attente qui sont connectés les uns aux autres par des relations parent-enfant dans une hiérarchie de gestionnaires de files d'attente. Par conséquent, vous pouvez vous abonner sur un gestionnaire à une rubrique définie sur un autre gestionnaire de files d'attente de la hiérarchie. Tant qu'il existe un chemin connecté entre les gestionnaires de files d'attente, la manière dont ceux-ci sont connectés n'a pas d'importance.

Les abonnements de proxy sont également propagés pour les rubriques *cluster* entre tous les membres d'un cluster. Une rubrique de cluster est une rubrique qui est connectée à un objet de rubrique ayant l'attribut **CLUSTER** ou qui hérite de l'attribut de son parent. Les rubriques qui sont pas des rubriques de cluster sont appelées rubriques locales et ne sont pas répliquées vers le cluster. Aucun abonnement de proxy n'est propagé vers le cluster depuis des abonnements à des rubriques locales.

Pour résumer, des abonnements de proxy sont créés pour des abonnés dans deux situations.

- 1. Un gestionnaire de files d'attente est membre d'une hiérarchie, et un abonnement de proxy est réacheminé vers le parent et les enfants du gestionnaire de files d'attente.
- 2. Un gestionnaire de files d'attente est membre d'un cluster, et la chaîne de rubrique d'abonnement est résolue en une rubrique qui est associée à un objet de rubrique de cluster. Les abonnements de proxy sont transférés à tous les membres du cluster. Pour plus d'informations sur les complications, voir [«Chevauchement de rubriques», à la page 110](#page-109-0) .

Si un gestionnaire de files d'attente est un membre d'un cluster et d'une hiérarchie, les abonnements de proxy sont propagés par les deux mécanismes sans distribution de publications en double à l'abonné.

La création d'un objet de rubrique de cluster a un double effet. Les abonnements de proxy à une rubrique sont envoyés à d'autres membres du cluster lorsqu'un abonnement est résolu en une rubrique de cluster. Il envoie également une copie de l'objet de rubrique aux autres membres du cluster. Le transfert d'objets de rubrique de cluster a pour effet de simplifier l'administration des rubriques. En règle générale, les objets de rubrique de cluster sont définis sur un seul gestionnaire de files d'attente dans le cluster, appelé hôte de rubrique de cluster.

Les espaces de sujet de trois topologies de publication/abonnement sont décrits dans la liste suivante :

- • [«Cas 1. Clusters de publication/abonnement», à la page 102.](#page-101-0)
- • [«Cas 2. Hiérarchies de publication / abonnement dans la version 7», à la page 103.](#page-102-0)
- • [«Cas 3 Hiérarchies de publication / abonnement et flux dans la version 6», à la page 103.](#page-102-0)

Dans des rubriques distinctes, les tâches suivantes décrivent comment combiner des espaces de sujet.

- <span id="page-101-0"></span>• [«Créer un espace de sujet unique dans un cluster de publication / abonnement», à la page 104.](#page-103-0)
- • [«Ajout d'un gestionnaire de files d'attente version 7 à des espaces de sujet version 6 existants», à la](#page-104-0) [page 105.](#page-104-0)
- • [«Combiner les espaces de sujet de plusieurs clusters», à la page 106.](#page-105-0)
- • [«Combiner et isoler des espaces de sujet dans plusieurs clusters», à la page 108](#page-107-0)
- • [«Publication et abonnement à des espaces de sujet dans plusieurs clusters», à la page 109](#page-108-0)

### **Cas 1. Clusters de publication/abonnement**

Dans cet exemple, supposons que le gestionnaire de files d'attente *n'est pas* connecté à une hiérarchie de publication/abonnement.

Si un gestionnaire de files d'attente est membre d'un cluster de publication/abonnement, son espace de sujet est constitué de rubriques locales et de rubriques de cluster. Les rubriques locales sont associées à des objets de rubrique sans l'attribut **CLUSTER**. Si un gestionnaire de files d'attente comporte des définitions d'objet de rubrique local, son espace de sujet est différent de celui d'un autre gestionnaire de files d'attente du cluster qui possède également ses propres objets de rubrique définis localement.

Dans un cluster de publication/abonnement, vous ne pouvez pas vous abonner à une rubrique définie sur un autre gestionnaire de files d'attente, sauf si la rubrique à laquelle vous vous abonnez est résolue en un objet de rubrique de cluster.

Les définitions conflictuelles d'une rubrique de cluster définie ailleurs dans le cluster sont résolues en faveur de la définition la plus récente. A tout moment, si une rubrique de cluster a été définie de façon multiple, la définition de la rubrique de cluster sur différents gestionnaires de files d'attente peut être différente.

Une définition locale d'un objet de rubrique, que cette définition soit pour une rubrique de cluster ou une rubrique locale, est prioritaire sur le même objet de rubrique défini ailleurs dans le cluster. La rubrique définie localement est utilisée, même si l'objet défini ailleurs est plus récent.

Définissez l'une des options **PUBSCOPE** et **SUBSCOPE** sur QMGRpour empêcher une publication ou un abonnement sur une rubrique de cluster de transiter vers différents gestionnaires de files d'attente du cluster.

Supposons que vous définissiez un objet de rubrique de cluster Alabama avec la chaîne de rubrique USA/Alabama sur votre hôte de rubrique de cluster. Le résultat est le suivant :

- 1. L'espace de rubrique sur l'hôte de rubrique de cluster inclut désormais l'objet de rubrique de cluster Alabama et la rubrique USA/Alabama.
- 2. L'objet de rubrique de cluster Alabama est répliqué sur tous les gestionnaires de files d'attente du cluster où il est combiné avec l'espace de sujet de chaque gestionnaire de files d'attente. Ce qui se passe au niveau de chaque gestionnaire de files d'attente dans le cluster varie selon que l'objet de rubrique Alabama existe au niveau d'un gestionnaire de files d'attente.
	- Si Alabama est un nouvel objet de rubrique, le gestionnaire de files d'attente ajoute l'objet de rubrique de cluster Alabamaet la rubrique USA/Alabamaà son espace de rubrique.
	- Si Alabama est une définition locale, l'objet de rubrique de cluster Alabama est ajouté. A moins que la définition locale ne soit supprimée, l'objet de rubrique de cluster défini à distance est ignoré. Le gestionnaire de files d'attente conserve les deux définitions.
	- Si Alabama est un objet de rubrique de cluster plus ancien défini ailleurs, il est remplacé par l'objet de rubrique de cluster plus récent.
- 3. Une application ou un administrateur, n'importe où dans le cluster, peut créer un abonnement à USA/ Alabama en faisant référence à l'objet de rubrique Alabama .
- 4. Une application, n'importe où dans le cluster, qui utilise directement la chaîne de rubrique USA/ Alabama peut créer un abonnement qui hérite des attributs de l'objet de rubrique Alabama. L'objet de rubrique Alabama est hérité par un abonnement formé de n'importe quelle chaîne de rubrique commençant par USA/Alabama,

<span id="page-102-0"></span>S'il existe une autre définition de l'objet de rubrique Alabama sur l'un des autres gestionnaires de files d'attente, elle est prioritaire sur la définition sur l'hôte de rubrique de cluster. L'objet local peut avoir un attribut de cluster ou non. L'attribut de cluster peut faire référence au même cluster ou à un autre cluster. Essayez d'éviter ces cas de définitions multiples. Ils conduisent à des différences de comportement.

5. Si l'objet de rubrique Alabama possède l'attribut **PUBSCOPE** ALL, les abonnements qui se résolvent en Alabama sont envoyés à tous les autres gestionnaires de files d'attente du cluster.

Définissez l'attribut Alabama **PUBSCOPE** sur QMGR pour empêcher les publications de circuler entre les diffuseurs de publications et les abonnés connectés à différents gestionnaires de files d'attente dans le cluster.

L'objet de rubrique Alabama est répliqué sur chaque gestionnaire de files d'attente du cluster, de sorte que les attributs **PUBSCOPE** et **PUBSCOPE** s'appliquent à tous les gestionnaires de files d'attente du cluster.

Il est important qu'un objet de rubrique de cluster soit associé à la même chaîne de rubrique partout dans le cluster. Vous ne pouvez pas modifier la chaîne de rubrique avec laquelle un objet de rubrique est associé. Pour associer le même objet de rubrique à une autre chaîne de rubrique, vous devez le supprimer et le recréer avec la nouvelle chaîne de rubrique. Si la rubrique est mise en cluster, cela revient à supprimer les copies de l'objet de rubrique stockées sur les autres membres du cluster, puis à créer des copies du nouvel objet de rubrique partout dans le cluster. Les copies de l'objet de rubrique font toutes référence à la même chaîne de rubrique.

Toutefois, vous pouvez créer une définition en double d'un objet de rubrique sur un autre gestionnaire de files d'attente dans le cluster, avec une chaîne de rubrique différente. Essayez toujours d'éviter les doublons en gérant les hôtes de rubrique de cluster sur un gestionnaire de files d'attente. Pour plus d'informations sur ce point important, voir [«Définitions de rubriques de cluster multiples», à la page](#page-76-0) [77](#page-76-0) . Plusieurs définitions du même objet de rubrique avec des chaînes de rubrique différentes peuvent produire des résultats différents en fonction de la manière dont la rubrique est référencée et de l'endroit où elle est référencée.

### **Cas 2. Hiérarchies de publication / abonnement dans la version 7**

Dans cet exemple, supposons que le gestionnaire de files d'attente *n'est pas* membre d'un cluster de publication/abonnement.

Dans la version 7, si un gestionnaire de files d'attente est membre d'une hiérarchie de publication / abonnement, son espace de sujet comprend toutes les rubriques définies en local et sur les gestionnaires de files d'attente connectés. L'espace de sujet de tous les gestionnaires de files d'attente d'une hiérarchie est le même. Il n'y a pas de division des rubriques en rubriques locales et en rubriques de cluster.

Définissez l'une des options **PUBSCOPE** et **SUBSCOPE** sur QMGR pour empêcher une publication sur une rubrique d'être transmises depuis un diffuseur de publications vers différents gestionnaires de files d'attente dans la hiérarchie.

Supposons que vous définissiez un objet de rubrique Alabama avec la chaîne de rubrique USA/Alabama sur le gestionnaire de files d'attente QMA. Le résultat est le suivant :

- 1. L'espace de sujet sur QMA inclut maintenant l'objet de rubrique Alabama et la chaîne de rubrique USA/Alabama.
- 2. Une application ou un administrateur peut créer un abonnement sur QMA en utilisant le nom d'objet de rubrique Alabama.
- 3. Une application peut créer un abonnement à toute rubrique, y compris USA/Alabama, sur tout gestionnaire de files d'attente dans la hiérarchie. Si QMA n'a pas été défini localement, la rubrique USA/Alabama est résolue par l'objet de rubrique SYSTEM.BASE.TOPIC.

### **Cas 3 Hiérarchies de publication / abonnement et flux dans la version 6**

Avant la version 7, l'espace de sujet était divisé en flux distincts, qui incluaient le flux par défaut présent sur tous les gestionnaires de files d'attente. Les publications ne peuvent pas être transférées entre les

<span id="page-103-0"></span>différents flux. Si des flux nommés sont utilisés, les espaces de sujet sur différents gestionnaires de files d'attente peuvent être différents. Les rubriques sont séparées dans des rubriques dans le flux par défaut et des rubriques dans différents flux nommés.

**Remarque :** Chaque flux nommé constitue un espace de sujet distinct. Pour former une topologie connectée, chaque flux nommé doit exister sur les gestionnaires de files d'attente connectés. Supposons que le flux X est défini sur QMA et QMC, mais pas sur QMB. Si QMA est le parent de QMB, et si QMB est le parent de QMC, aucune rubrique du flux X ne peut être transférée entre QMA et QMC.

La définition des deux options **PUBSCOPE** et **SUBSCOPE** sur QMGR ou sur ALL nécessite un diffuseur de publications et un abonné à une rubrique pour échanger uniquement des publications pour une utilisation locale, ou uniquement des publications pour une utilisation globale.

A partir de la version 7, aucun flux n'est disponible à l'aide de l'API de publication/abonnement. Si vous utilisez la publication/l'abonnement en file d'attente sur un gestionnaire de files d'attente version 7, les flux sont mappés à différents objets de rubrique qui peuvent simuler l'effet des flux. Un flux est simulé en créant un objet de rubrique tenant lieu de rubrique racine pour toutes les rubriques du flux. Le gestionnaire de files d'attente mappe les publications et les abonnements entre le flux et la rubrique racine correspondante de chaque arborescence.

#### *Combinaison d'espaces de rubriques*

Combinez l'espace de sujet d'un gestionnaire de files d'attente avec d'autres gestionnaires de files d'attente dans un cluster ou une hiérarchie de publication / abonnement. Combinez des clusters de publication / abonnement et des clusters de publication / abonnement avec des hiérarchies.

Vous pouvez créer différents espaces de rubriques de publication / abonnement à l'aide des blocs de construction des attributs **CLUSTER**, **PUBSCOPE** et **SUBSCOPE** , des clusters de publication / abonnement et des hiérarchies de publication / abonnement.

A partir de l'exemple de mise à l'échelle à partir d'un seul gestionnaire de files d'attente vers un cluster de publication / abonnement, les scénarios suivants illustrent différentes topologies de publication / abonnement.

#### *Créer un espace de sujet unique dans un cluster de publication / abonnement*

Mise à l'échelle d'un système de publication / abonnement pour une exécution sur plusieurs gestionnaires de files d'attente. Utilisez un cluster de publication / abonnement pour fournir à chaque diffuseur de publications et abonné un espace de sujet identique unique.

### **Avant de commencer**

Vous avez implémenté un système de publication / abonnement sur un gestionnaire de files d'attente version 7 unique.

Créez toujours des espaces de sujet avec leurs propres rubriques racine, au lieu de dépendre de l'héritage des attributs de SYSTEM.BASE.TOPIC. Si vous mettez à l'échelle votre système de publication / abonnement dans un cluster, vous pouvez définir vos rubriques racine en tant que rubriques de cluster, sur l'hôte de rubrique de cluster, puis toutes vos rubriques sont partagées dans le cluster.

# **Pourquoi et quand exécuter cette tâche**

Vous souhaitez maintenant mettre à l'échelle le système pour qu'il prenne en charge davantage de diffuseurs et d'abonnés et que chaque rubrique soit visible dans le cluster.

# **Procédure**

1. Créez un cluster à utiliser avec le système de publication / abonnement.

Si vous disposez d'un cluster traditionnel existant, pour des raisons de performances, il est préférable de configurer un nouveau cluster pour le nouveau système de publication / abonnement. Vous pouvez utiliser les mêmes serveurs pour les référentiels de cluster des deux clusters

2. Choisissez un gestionnaire de files d'attente, éventuellement l'un des référentiels, comme hôte de rubrique de cluster.

<span id="page-104-0"></span>3. Assurez-vous que chaque rubrique qui doit être visible dans le cluster de publication / abonnement est résolue en un objet de rubrique d'administration.

### Définissez l'attribut **CLUSTER** en nommant le cluster de publication / abonnement.

# **Que faire ensuite**

Connectez les applications de diffuseur de publications et d'abonné à tous les gestionnaires de files d'attente du cluster.

Créez des objets de rubrique d'administration qui possèdent l'attribut **CLUSTER** . Les rubriques sont également propagées dans le cluster. Les programmes de diffuseur de publications et d'abonné utilisent les rubriques d'administration de sorte que leur comportement ne soit pas modifié en étant connectés à des gestionnaires de files d'attente différents dans le cluster

Si vous avez besoin que SYSTEM.BASE.TOPIC agisse comme une rubrique de cluster sur chaque gestionnaire de files d'attente, vous devez la modifier sur chaque gestionnaire de files d'attente.

*Ajout d'un gestionnaire de files d'attente version 7 à des espaces de sujet version 6 existants* Etendez un système de publication / abonnement version 6 existant pour interopérer avec un gestionnaire de files d'attente version 7, en partageant les mêmes espaces de sujet.

### **Avant de commencer**

Vous disposez d'un système de publication / abonnement version 6 existant.

Vous avez installé WebSphere MQ version 7 sur un nouveau serveur et configuré un gestionnaire de files d'attente.

# **Pourquoi et quand exécuter cette tâche**

Vous souhaitez étendre votre système de publication / abonnement version 6 existant pour qu'il fonctionne avec les gestionnaires de files d'attente version 7.

Vous avez décidé de stabiliser le développement du système de publication / abonnement de la version 6 qui utilise l'interface de publication / abonnement en file d'attente. Vous avez l'intention d'ajouter des extensions au système à l'aide de la version 7 de MQI. Vous n'avez pas prévu de réécrire les applications de publication / abonnement en file d'attente.

Vous prévoyez de mettre à niveau les gestionnaires de files d'attente de la version 6 vers la version 7 à l'avenir. Pour l'instant, vous continuez à exécuter les applications de publication / abonnement en file d'attente existantes sur les gestionnaires de files d'attente de la version 7.

# **Procédure**

- 1. Créez un ensemble de canaux émetteurs-récepteurs pour connecter le gestionnaire de files d'attente version 7 à l'un des gestionnaires de files d'attente version 6 dans les deux sens.
- 2. Créez deux files d'attente de transmission avec les noms des gestionnaires de files d'attente cible. Utilisez des alias de gestionnaire de files d'attente si vous ne pouvez pas utiliser le nom du gestionnaire de files d'attente cible comme nom de file d'attente de transmission pour une raison quelconque.
- 3. Configurez les files d'attente de transmission pour déclencher les canaux émetteurs.
- 4. Si le système de publication / abonnement de la version 6 utilise des flux, ajoutez les flux au gestionnaire de files d'attente de la version 7, comme décrit dans Ajout d'un flux .
- 5. Vérifiez que le gestionnaire de files d'attente version 7 **PSMODE** est défini sur ENABLE.
- 6. Modifiez son attribut **PARENT** pour faire référence à l'un des gestionnaires de files d'attente de la version 6.
- 7. Vérifiez que le statut de la relation parent-enfant entre les gestionnaires de files d'attente est actif dans les deux sens.

# <span id="page-105-0"></span>**Que faire ensuite**

Une fois la tâche terminée, les gestionnaires de files d'attente version 6 et version 7 partagent les mêmes espaces de sujet. Par exemple, vous pouvez effectuer toutes les tâches suivantes.

- Echangez les publications et les abonnements entre les gestionnaires de files d'attente de la version 6 et de la version 7.
- Exécutez vos programmes de publication / abonnement de la version 6 existants sur le gestionnaire de files d'attente de la version 7.
- Affichez et modifiez l'espace de sujet sur le gestionnaire de files d'attente de la version 6 ou de la version 7.
- Ecrivez les applications de publication / abonnement de la version 7 et exécutez-les sur le gestionnaire de files d'attente de la version 7.
- Créez de nouvelles publications et de nouveaux abonnements avec les applications de la version 7 et échangez-les avec les applications de la version 6.

#### *Combiner les espaces de sujet de plusieurs clusters*

Créez des espaces de sujet qui s'étendent sur plusieurs clusters. Publier dans une rubrique d'un cluster et s'y abonner dans un autre.

### **Avant de commencer**

Vous disposez déjà de clusters de publication / abonnement et vous souhaitez propager certaines rubriques de cluster dans tous les clusters.

# **Pourquoi et quand exécuter cette tâche**

Pour propager des publications d'un cluster à un autre, vous devez joindre les clusters dans une hiérarchie ; voir [Figure 35, à la page 107](#page-106-0). Les connexions hiérarchiques propagent les abonnements et les publications entre les gestionnaires de files d'attente connectés et les clusters propagent les rubriques de cluster dans chaque cluster, mais pas entre les clusters.

La combinaison de ces deux mécanismes propage les rubriques de cluster entre tous les clusters. Vous devez répéter les définitions de rubrique de cluster dans chaque cluster.

<span id="page-106-0"></span>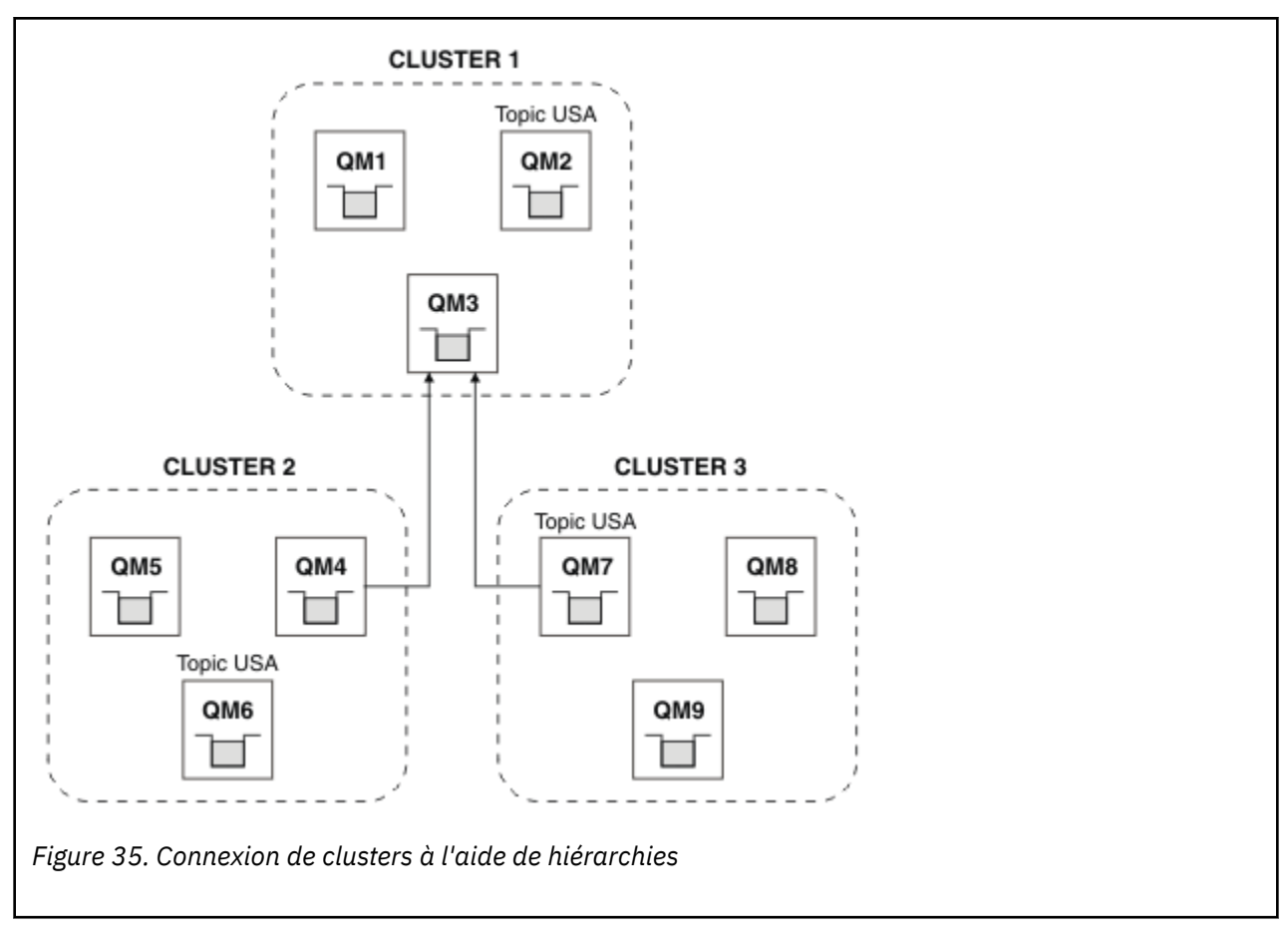

Les étapes suivantes permettent de connecter les clusters dans une hiérarchie.

# **Procédure**

- 1. Créez deux ensembles de canaux émetteur-récepteur pour connecter QM3 et QM4, et QM3 et QM7, dans les deux sens. Vous devez utiliser des canaux émetteurs-récepteurs traditionnels et des files d'attente de transmission, plutôt qu'un cluster, pour connecter une hiérarchie.
- 2. Créez trois files d'attente de transmission avec les noms des gestionnaires de files d'attente cible. Utilisez des alias de gestionnaire de files d'attente si vous ne pouvez pas utiliser le nom du gestionnaire de files d'attente cible comme nom de file d'attente de transmission pour une raison quelconque.
- 3. Configurez les files d'attente de transmission pour déclencher les canaux émetteurs.
- 4. Vérifiez que le **PSMODE** de QM3, QM4 et QM7 est défini sur ENABLE.
- 5. Modifiez l'attribut **PARENT** de QM4 et QM7 en QM3.
- 6. Vérifiez que le statut de la relation parent-enfant entre les gestionnaires de files d'attente est actif dans les deux sens.
- 7. Créez la rubrique d'administration USA avec l'attribut **CLUSTER**('CLUSTER 1'), **CLUSTER**('CLUSTER 2') et **CLUSTER**('CLUSTER 3') sur chacun des trois hôtes de rubrique de cluster des clusters 1, 2 et 3. L'hôte de rubrique de cluster n'a pas besoin d'être un gestionnaire de files d'attente connecté de manière hiérarchique.

# **Que faire ensuite**

Vous pouvez désormais publier ou vous abonner à la rubrique de cluster USA dans Figure 35, à la page 107. Les abonnements aux publications sont transmis aux diffuseurs de publications et aux abonnés dans les trois clusters.

<span id="page-107-0"></span>Supposons que vous n'ayez pas créé USA en tant que rubrique de cluster dans les autres clusters. Si USA est défini uniquement sur QM7, les publications et les abonnements à USA sont échangés entre QM7, QM8, QM9et QM3. Les diffuseurs de publications et les abonnés s'exécutant sous QM7, QM8, QM9 héritent des attributs de la rubrique d'administration USA. Les diffuseurs de publications et les abonnés sur QM3 héritent des attributs de SYSTEM.BASE.TOPIC sur QM3.

#### *Combiner et isoler des espaces de sujet dans plusieurs clusters*

Isolez certains espaces de sujet dans un cluster spécifique et combinez d'autres espaces de sujet pour les rendre accessibles dans tous les clusters connectés.

### **Avant de commencer**

Consultez la rubrique [«Combiner les espaces de sujet de plusieurs clusters», à la page 106](#page-105-0). Cela peut être suffisant pour vos besoins, sans ajouter de gestionnaire de files d'attente supplémentaire en tant que pont.

# **Pourquoi et quand exécuter cette tâche**

Une amélioration potentielle de la topologie illustrée dans la [Figure 35, à la page 107](#page-106-0) dans la [«Combiner](#page-105-0) [les espaces de sujet de plusieurs clusters», à la page 106](#page-105-0) consiste à isoler les rubriques de cluster qui ne sont pas partagées entre tous les clusters. Isolez les clusters en créant un gestionnaire de files d'attente de pontage qui ne se trouve dans aucun des clusters ; voir Figure 36, à la page 108. Utilisez le gestionnaire de files d'attente de pontage pour filtrer les publications et les abonnements qui peuvent être transmis d'un cluster à un autre.

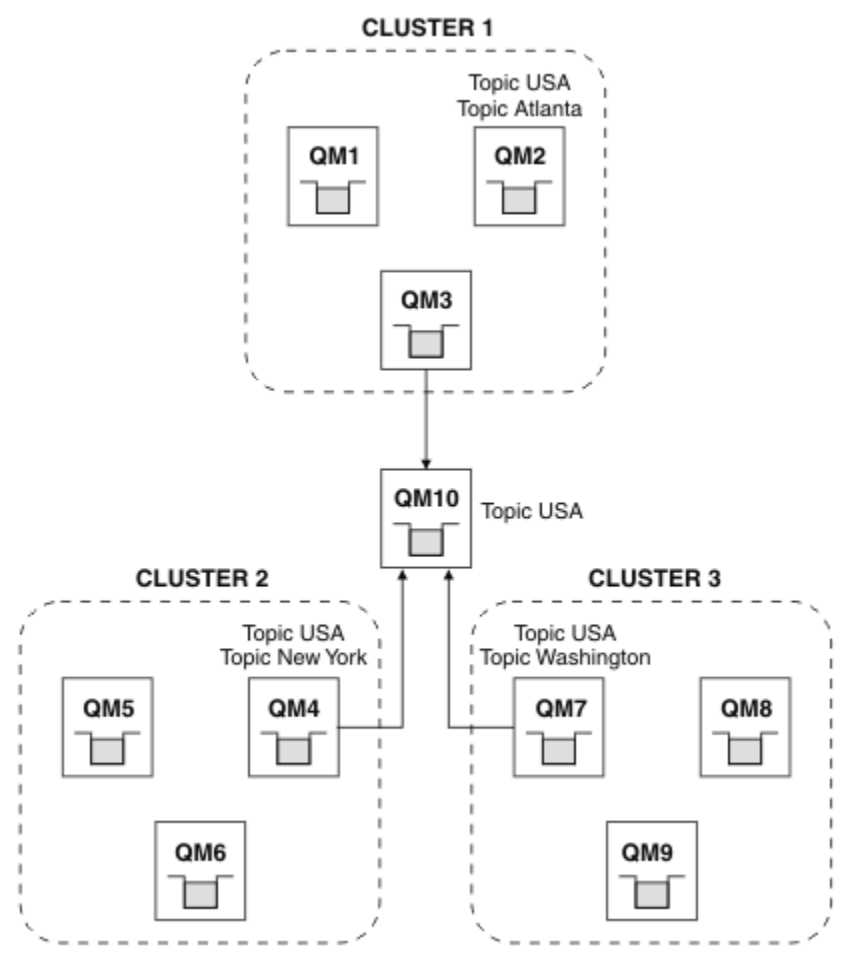

*Figure 36. Clusters pontés*

Utilisez le pont pour isoler les rubriques de cluster que vous ne souhaitez pas exposer sur le pont sur les autres clusters. Dans Figure 36, à la page 108, USA est une rubrique de cluster partagée dans tous les
clusters, et Atlanta, New York et Washington sont des rubriques de cluster qui ne sont partagées que dans un seul cluster.

Modélisez votre configuration à l'aide de la procédure suivante:

## **Procédure**

1. Modifiez tous les objets de rubrique SYSTEM.BASE.TOPIC pour qu'ils aient **SUBSCOPE**(QMGR) et **PUBSCOPE**(QMGR) sur tous les gestionnaires de files d'attente.

Aucune rubrique (même les rubriques de cluster) n'est propagée à d'autres gestionnaires de files d'attente sauf si vous définissez explicitement **SUBSCOPE**(ALL) et **PUBSCOPE**(ALL) sur la rubrique racine de vos rubriques de cluster.

2. Définissez les rubriques sur les trois hôtes de rubrique de cluster que vous souhaitez partager dans chaque cluster avec les attributs **CLUSTER**(*nom\_cluster*), **SUBSCOPE**(ALL) et **PUBSCOPE**(ALL).

Si vous souhaitez que certaines rubriques de cluster soient partagées entre tous les clusters, définissez la même rubrique dans chacun des clusters. Utilisez le nom de chaque cluster comme attribut de cluster.

3. Pour les rubriques de cluster que vous souhaitez partager entre tous les clusters, définissez à nouveau les rubriques sur le gestionnaire de files d'attente de pont (QM10), avec les attributs **SUBSCOPE**(ALL) et **PUBSCOPE**(ALL).

#### **Exemple**

Dans l'exemple de la [Figure 36, à la page 108,](#page-107-0) seules les rubriques qui héritent de USA se propagent entre les trois clusters.

## **Que faire ensuite**

Les abonnements aux rubriques définies sur le gestionnaire de files d'attente de pont avec **SUBSCOPE**(ALL) et **PUBSCOPE**(ALL) sont propagés entre les clusters.

Les abonnements aux rubriques définies dans chaque cluster avec les attributs **CLUSTER**(*nom\_cluster*), **SUBSCOPE**(ALL) et **PUBSCOPE**(ALL) sont propagés dans chaque cluster.

Tous les autres abonnements sont locaux à un gestionnaire de files d'attente.

#### *Publication et abonnement à des espaces de sujet dans plusieurs clusters* Publication et abonnement à des rubriques dans plusieurs clusters à l'aide de clusters chevauchés. Vous pouvez utiliser cette technique tant que les espaces de sujet dans les clusters ne se chevauchent pas.

### **Avant de commencer**

Créez plusieurs clusters traditionnels avec des gestionnaires de files d'attente dans les intersections entre les clusters.

### **Pourquoi et quand exécuter cette tâche**

Vous avez peut-être choisi de chevaucher des clusters pour différentes raisons.

- 1. Vous disposez d'un nombre limité de serveurs à haute disponibilité ou de gestionnaires de files d'attente. Vous décidez de déployer tous les référentiels de cluster et les hôtes de rubrique de cluster sur ces derniers.
- 2. Vous disposez de clusters de gestionnaires de files d'attente traditionnels qui sont connectés à l'aide de gestionnaires de files d'attente de passerelle. Vous souhaitez déployer des applications de publication / abonnement dans la même topologie de cluster.
- 3. Vous disposez de plusieurs applications de publication / abonnement autonomes. Pour des raisons de performances, il est préférable de conserver les clusters de publication / abonnement petits et séparés des clusters traditionnels. Vous avez décidé de déployer les applications dans différents clusters. Toutefois, vous souhaitez également surveiller toutes les applications de publication / abonnement sur un gestionnaire de files d'attente, car vous ne disposez que d'une seule copie de

l'application de surveillance. Ce gestionnaire de files d'attente doit avoir accès aux publications pour les rubriques de cluster dans tous les clusters.

En vous assurant que vos rubriques sont définies dans des espaces de sujet qui ne se chevauchent pas, vous pouvez les déployer dans des clusters de publication / abonnement qui se chevauchent. Voir Figure 37, à la page 110. Si les espaces de sujet se chevauchent, le déploiement dans des clusters qui se chevauchent entraîne des problèmes.

Etant donné que les clusters de publication / abonnement se chevauchent, vous pouvez publier et vous abonner à n'importe quel espace de sujet à l'aide des gestionnaires de files d'attente du chevauchement.

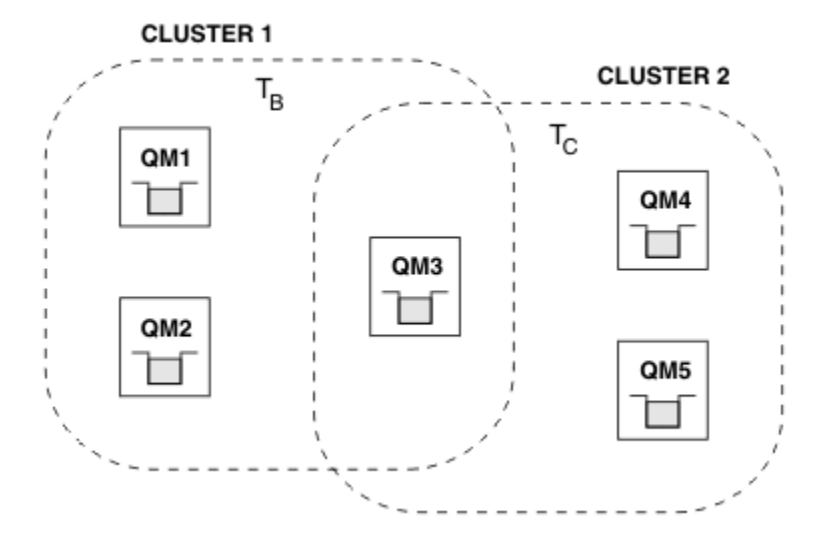

*Figure 37. Clusters qui se chevauchent, espaces de sujet qui ne se chevauchent pas*

### **Procédure**

Créez un moyen de vous assurer que les espaces de sujet ne se chevauchent pas.

Par exemple, définissez une rubrique racine unique pour chacun des espaces de rubrique. Créez les rubriques de cluster de rubriques racine.

```
a) DEFINE TOPIC(B) TOPICSTR('B') CLUSTER('CLUSTER 1') ...
b) DEFINE TOPIC(C) TOPICSTR('C') CLUSTER('CLUSTER 2') ...
```
#### **Exemple**

Dans Figure 37, à la page 110 , les diffuseurs de publications et les abonnés connectés à QM3 peuvent publier ou s'abonner à  $T_B$  ou à  $T_C$ 

## **Que faire ensuite**

Connectez les diffuseurs de publications et les abonnés qui utilisent des rubriques dans les deux clusters aux gestionnaires de files d'attente dans le chevauchement.

Connectez les diffuseurs de publications et les abonnés qui ne doivent utiliser que les rubriques d'un cluster spécifique aux gestionnaires de files d'attente qui ne se trouvent pas dans le chevauchement.

#### *Chevauchement de rubriques*

Les rubriques qui se chevauchent se produisent lorsqu'une publication peut être associée à différents objets de rubrique, en fonction de la topologie de publication / abonnement distribuée, de la publication et des chaînes de rubrique d'abonnement.

Les chevauchements entre les rubriques doivent être pris en compte si une rubrique peut être résolue en plusieurs objets de rubrique.

#### **Rubriques locales dans un cluster**

Une rubrique peut être définie sur n'importe quel gestionnaire de files d'attente d'un cluster. Si la rubrique est définie en local, elle est prioritaire sur une rubrique de cluster définie ailleurs et résolue en une même chaîne de rubrique.

#### **Rubriques de cluster dans un cluster**

Une rubrique peut être définie sur n'importe quel gestionnaire de files d'attente d'un cluster. Si la rubrique est en cluster, elle est répliquée sur les autres membres du cluster. Si la rubrique est définie en tant que rubrique de cluster sur un autre gestionnaire de files d'attente du cluster, il s'agit d'une erreur. Un message d'erreur est consigné dans le journal des erreurs du gestionnaire de files d'attente qui possède une définition de cluster existante.

En règle générale, définissez des rubriques de cluster uniquement sur un gestionnaire de files d'attente du cluster, l'"hôte de rubrique de cluster", pour vous assurer qu'il n'existe qu'une seule définition d'une rubrique de cluster.

Si vous redéfinissez une rubrique de cluster, la modification prend du temps pour atteindre chaque gestionnaire de files d'attente. En fin de compte, la définition la plus récente remplace les définitions de rubrique de cluster précédentes qui ont été répliquées sur des hôtes de rubrique non-cluster.

Si vous définissez une rubrique de cluster sur plusieurs gestionnaires de files d'attente du cluster avec des attributs différents, la définition la plus récente ne remplace pas les définitions locales précédentes.

#### **Les abonnements génériques se résolvent en plusieurs chaînes de rubrique**

Lorsqu'un abonnement contient des caractères génériques, des sujets potentiellement différents dans un espace de sujet peuvent correspondre à l'abonnement et entraîner la résolution de l'abonnement en différents objets de sujet.

Par exemple, prenez en compte les définitions de rubrique suivantes dans le cluster SPORTS.

DEFINE TOPIC(A) TOPICSTR('Football/result/#') SUBSCOPE(QMGR) CLUSTER(SPORTS) DEFINE TOPIC(B) TOPICSTR('Football/#') SUBSCOPE(ALL) CLUSTER(SPORTS) DEFINE TOPIC(C) TOPICSTR('Football/result/Newport/Cardiff') PUBSCOPE(ALL) SUBSCOPE(ALL) CLUSTER(SPORTS) DEFINE TOPIC(D) TOPICSTR('Football/matches/Newport/Cardiff') PUBSCOPE(ALL) SUBSCOPE(QMGR) CLUSTER(SPORTS)

Supposons qu'il y ait deux gestionnaires de files d'attente QM1 et QM2 dans le cluster. Les rubriques C et D sont publiées sur QM1.

Prenez en compte ce qu'un abonné sur QM2 reçoit, si ces abonnements sont dégroupés.

- Un abonnement à la rubrique A ne reçoit rien.
	- SUBSCOPE(QMGR)et la publication se trouve sur l'autre gestionnaire de files d'attente.
- Un abonnement à la rubrique B reçoit les deux publications.
	- SUBSCOPE(ALL) et PUBSCOPE(ALL) dans les deux cas.
- Un abonnement à la rubrique C reçoit une publication.
	- SUBSCOPE(ALL) et PUBSCOPE(ALL), ainsi qu'une correspondance avec la publication de la rubrique C.
- Un abonnement à la rubrique D ne reçoit rien.
	- SUBSCOPE(QMGR)et la publication se trouve sur l'autre gestionnaire de files d'attente.

Tenez compte de ce qu'un abonné sur QM2 reçoit, si ces abonnements sont regroupés.

- L'abonné reçoit une publication sur la rubrique C.
	- L'abonnement correspondant à la rubrique A avec SUBSCOPE(QMGR) est remplacé par l'abonnement correspondant à la rubrique C avec SUBSCOPE(ALL). L'abonnement le plus spécifique gagne, et la publication est reçue.
- L'abonnement correspondant sur la rubrique B est rejeté en faveur de l'abonnement correspondant sur la rubrique C, car les abonnements sont regroupés et C est plus spécifique. La publication en double est supprimée.
- L'abonné ne reçoit aucune publication sur la rubrique D
	- L'abonnement correspondant à la rubrique B avec SUBSCOPE(ALL) est remplacé par l'abonnement correspondant à la rubrique D avec SUBSCOPE(QMGR). L'abonnement le plus spécifique l'emporte et la publication est supprimée.

### *Fonctionnement de la détection de boucle*

Dans un réseau de publication / abonnement distribué, il est important que les publications et les abonnements de proxy ne puissent pas être en boucle, car cela entraînerait un réseau inondé avec des abonnés connectés recevant plusieurs copies de la même publication d'origine.

Le système d'agrégation des abonnements de proxy décrit dans [«Agrégation des abonnements de](#page-55-0) [proxy et agrégation des publications», à la page 56](#page-55-0) n'empêche pas la formation d'une boucle, bien qu'il empêche la boucle perpétuelle des abonnements de proxy. Etant donné que la propagation des publications est déterminée par l'existence d'abonnements de proxy, elles peuvent entrer dans une boucle perpétuelle. Websphere MQ V7.0 utilise la technique suivante pour empêcher les publications de s'exécuter en boucle perpétuelle:

Au fur et à mesure que les publications se déplacent dans une topologie de publication / abonnement, chaque gestionnaire de files d'attente ajoute une empreinte digitale unique à l'en-tête de message. Chaque fois qu'un gestionnaire de files d'attente de publication / abonnement reçoit une publication d'un autre gestionnaire de files d'attente de publication / abonnement, les empreintes digitales contenues dans l'en-tête de message sont vérifiées. Si sa propre empreinte digitale est déjà présente, la publication a complètement circulé autour d'une boucle, de sorte que le gestionnaire de files d'attente supprime le message et ajoute une entrée au journal des erreurs.

**Remarque :** Dans une boucle, les publications sont propagées dans les deux sens autour de la boucle et chaque gestionnaire de files d'attente dans la boucle reçoit les deux publications avant que le gestionnaire de files d'attente d'origine ne supprime les publications en boucle. Ainsi, les applications abonnées reçoivent des copies en double des publications jusqu'à ce que la boucle soit rompue.

#### *Format d'empreinte digitale de détection de boucle*

Les empreintes digitales de détection de boucle sont insérées dans un en-tête ou flux RFH2 dans le cadre du protocole V7.0 . Un programmeur RFH2 doit comprendre l'en-tête et transmettre les informations d'empreinte digitale intactes. WebSphere MessageBroker utilise des en-têtes RFH1 qui ne contiendront pas les informations d'empreinte digitale.

```
\langleihm\rangle <Rfp>uuid1</Rfp>
   <Rfp>uuid2</Rfp>
   <Rfp>uuid3</Rfp>
 . . .
</ibm>
```
< ibm> est le nom du dossier qui contient la liste des empreintes digitales de routage contenant l'identificateur utilisateur unique (uuid) de chaque gestionnaire de files d'attente visité.

Chaque fois qu'un message est publié par un gestionnaire de files d'attente, il ajoute son identificateur unique universel dans le dossier < ibm> à l'aide de la balise < Rfp> (empreinte digitale de routage). Chaque fois qu'une publication est reçue, WebSphere MQ utilise l'API des propriétés de message pour effectuer une itération via les balises < Rfp > afin de voir si cette valeur d'identificateur unique universel spécifique est présente. En raison de la manière dont le composant WebSphere Platform Messaging de WebSphere MQ se connecte à Websphere Message Broker via un canal et un abonnement RFH2 lors de l'utilisation de l'interface de publication / abonnement en file d'attente, WebSphere MQ crée également une empreinte digitale lorsqu'il reçoit une publication par cette route.

L'objectif est de ne pas distribuer de RFH2 à une application si elle n'en attend pas, simplement parce que nous avons ajouté des informations d'empreinte digitale.

Chaque fois qu'un RFH2 est converti en propriétés de message, il est également nécessaire de convertir le dossier < ibm> ; cela supprime les informations d'empreinte digitale du RFH2 qui est transmis ou distribué aux applications qui ont utilisé l'API Websphere MQ V7.0 .

Chaque fois qu'un message contenant des informations d'empreinte digitale est distribué à un abonné RFH1 ou transmis à Websphere Message Broker V6.0, les informations d'empreinte digitale sont converties en RFH1.

Lorsque Websphere Message Broker V6.0 transmet ce message à un abonné RFH2 , tel que SIB, il doit reconvertir les informations d'empreinte digitale au format RFH2 .

Les applications JMS ne voient pas les informations d'empreinte digitale, car l'interface JMS n'extrait pas ces informations de RFH2et ne les fait donc pas passer à ses applications.

Les propriétés de message Rfp sont créées avec propDesc.CopyOptions = MQCOPY\_FORWARD and MQCOPY\_PUBLISH. Cela a des implications pour les applications qui reçoivent puis republient le même message. Cela signifie qu'une telle application peut continuer la chaîne de routage des empreintes digitales à l'aide de PutMsgOpts.Action = MQACTP\_FORWARD, mais qu'elle doit être codée de manière appropriée pour supprimer sa propre empreinte digitale de la chaîne. Par défaut, l'application utilise PutMsgOpts.Action = MQACTP\_NEW et démarre une nouvelle chaîne.

### *Publications conservées dans une topologie de publication / abonnement distribuée*

Lorsque vous utilisez des publications conservées dans une topologie de publication / abonnement distribué, il est recommandé de publier uniquement des publications conservées sur la même rubrique à partir d'un seul gestionnaire de files d'attente dans la topologie.

Sinon, il est possible que différentes publications conservées soient actives dans différents gestionnaires de files d'attente pour la même rubrique, ce qui entraîne un comportement inattendu. Lorsque plusieurs abonnements de proxy sont distribués, plusieurs publications conservées peuvent être reçues.

### *Sécurité de publication / abonnement entre les gestionnaires de files d'attente*

Les messages internes de publication / abonnement, tels que les abonnements de proxy et les publications, sont placés dans des files d'attente système de publication / abonnement à l'aide de règles de sécurité de canal normales. Les informations et les diagrammes de cette rubrique mettent en évidence les différents processus et ID utilisateur impliqués dans la distribution de ces messages.

## **Contrôle d'accès local**

L'accès aux rubriques pour la publication et les abonnements est régi par des définitions et des règles de sécurité locales décrites dans Sécurité de publication / abonnement. Sous z/OS, aucun objet de rubrique locale n'est requis pour établir le contrôle d'accès. Aucune rubrique locale n'est requise pour le contrôle d'accès sur d'autres plateformes. Les administrateurs peuvent choisir d'appliquer le contrôle d'accès aux objets de rubrique en cluster, qu'ils existent ou non dans le cluster.

Les administrateurs système sont responsables du contrôle d'accès sur leur système local. Ils doivent faire confiance aux administrateurs des autres membres de la hiérarchie ou des collectivités de cluster pour qu'ils soient responsables de leur stratégie de contrôle d'accès. Étant donné que le contrôle d'accès est défini pour chaque machine distincte, il risque d'être fastidieux si un contrôle de niveau fin est nécessaire. Il peut ne pas être nécessaire d'imposer un contrôle d'accès, ou le contrôle d'accès peut être défini sur des objets de haut niveau dans l'arborescence de rubriques. Un contrôle d'accès de niveau fin peut être défini pour chaque subdivision de l'espace de nom de sujet.

## **Création d'un abonnement de proxy**

La confiance d'une organisation pour la connexion de son gestionnaire de files d'attente à votre gestionnaire de files d'attente est confirmée par des moyens d'authentification de canal normaux. Si cette organisation digne de confiance est également autorisée à effectuer une publication / abonnement distribué, une vérification des droits d'accès est effectuée. La vérification est effectuée lorsque le canal insère un message dans une file d'attente de publication / abonnement distribuée. Par exemple, si un message est inséré dans la file d'attente SYSTEM.INTER.QMGR.CONTROL . L'ID utilisateur pour la vérification des droits d'accès à la file d'attente dépend des valeurs PUTAUT du canal récepteur. Par

exemple, l'ID utilisateur du canal, MCAUSER, le contexte de message, en fonction de la valeur et de la plateforme. Pour plus d'informations sur la sécurité des canaux, voir Sécurité des canaux.

Les abonnements de proxy sont effectués avec l'ID utilisateur de l'agent de publication / abonnement réparti sur le gestionnaire de files d'attente éloignées. Par exemple, QM2 dans Figure 38, à la page 114. L'utilisateur est alors facilement autorisé à accéder aux profils d'objet de rubrique locaux, car cet ID utilisateur est défini dans le système et il n'y a donc pas de conflit de domaine.

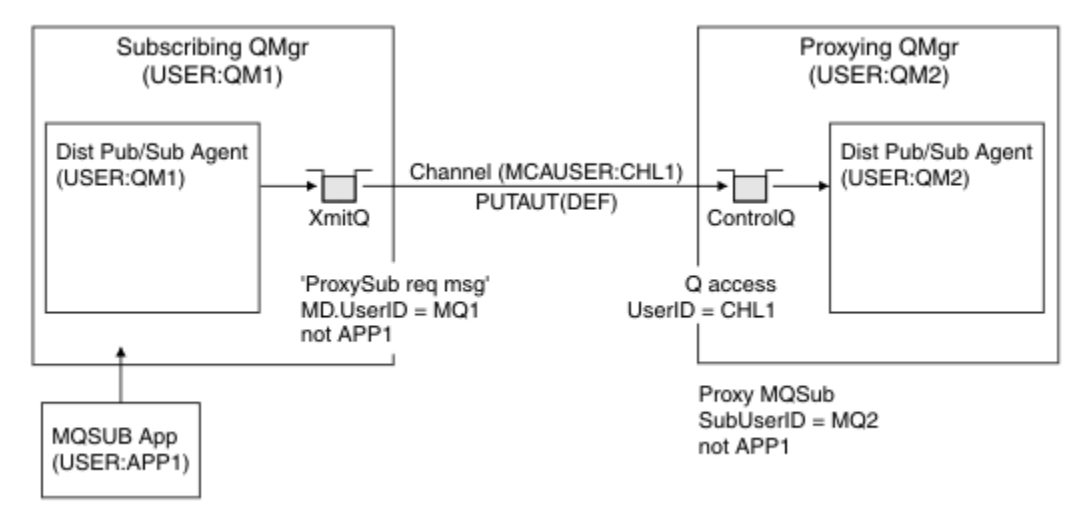

*Figure 38. sécurité de l'abonnement de proxy, création d'un abonnement*

## **Renvoi de publications distantes**

Lorsqu'une publication est créée sur le gestionnaire de files d'attente de publication, une copie de la publication est créée pour tout abonnement de proxy. Le contexte de la publication copiée contient le contexte de l'ID utilisateur qui a effectué l'abonnement ; QM2 dans [Figure 39, à la page 115](#page-114-0). L'abonnement proxy est créé avec une file d'attente de destination qui est une file d'attente éloignée, de sorte que le message de publication est résolu dans une file d'attente de transmission.

La confiance d'une organisation pour la connexion de son gestionnaire de files d'attente, QM2, à un autre gestionnaire de files d'attente, QM1, est confirmée par des moyens d'authentification de canal normaux. Si cette organisation digne de confiance est alors autorisée à effectuer une publication / abonnement distribué, une vérification des droits d'accès est effectuée lorsque le canal place le message de publication dans la file d'attente de publication / abonnement distribué SYSTEM.INTER.QMGR.PUBS. L'ID utilisateur pour la vérification des droits d'accès à la file d'attente dépend de la valeur PUTAUT du canal récepteur (par exemple, l'ID utilisateur du canal, MCAUSER, le contexte de message, etc., en fonction de la valeur et de la plateforme). Pour plus d'informations sur la sécurité des canaux, voir Sécurité des canaux.

Lorsque le message de publication atteint le gestionnaire de files d'attente d'abonnement, une autre opération MQPUT sur la rubrique est effectuée sous l'autorité de ce gestionnaire de files d'attente et le contexte contenant le message est remplacé par le contexte de chacun des abonnés locaux tels qu'ils reçoivent chacun le message.

<span id="page-114-0"></span>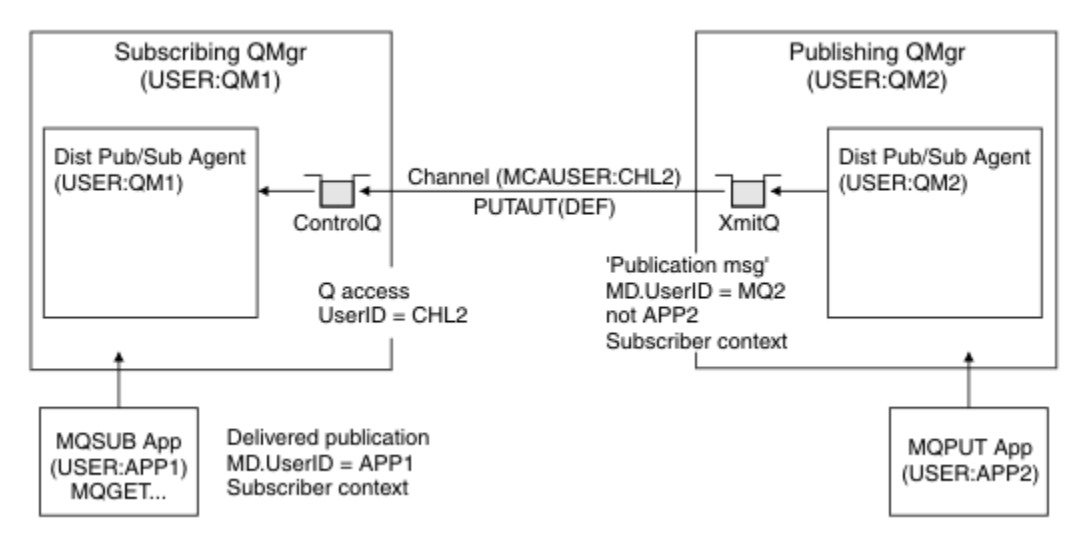

*Figure 39. Sécurité des abonnements de proxy, transfert de publications*

Sur un système où la sécurité est peu prise en compte, les processus de publication / abonnement distribué sont susceptibles de s'exécuter sous un ID utilisateur dans le groupe mqm , le paramètre MCAUSER sur un canal est vide (valeur par défaut) et les messages sont distribués aux différentes files d'attente système selon les besoins. Le système non sécurisé facilite la mise en place d'une preuve de concept pour illustrer la publication / l'abonnement distribué.

Sur un système où la sécurité est plus sérieusement prise en compte, ces messages internes sont soumis aux mêmes contrôles de sécurité que tout message passant par le canal.

Si le canal est configuré avec une valeur MCAUSER non vide et une valeur PUTAUT indiquant que MCAUSER doit être vérifié, l'accès aux files d'attente SYSTEM.INTER.QMGR.\* doit être accordé à MCAUSER en question. S'il existe plusieurs gestionnaires de files d'attente éloignées, avec des canaux s'exécutant sous des ID MCAUSER différents, tous ces ID utilisateur doivent être autorisés à accéder aux files d'attente SYSTEM.INTER.QMGR.\* . Des canaux s'exécutant sous des ID MCAUSER différents peuvent se produire, par exemple, lorsque plusieurs connexions hiérarchiques sont configurées sur un seul gestionnaire de files d'attente.

Si le canal est configuré avec une valeur PUTAUT spécifiant que le contexte du message est utilisé, l'accès aux files d'attente SYSTEM. INTER. OMGR. \* est vérifié en fonction de l'ID utilisateur dans le message interne. Etant donné que tous ces messages sont insérés avec l'ID utilisateur de l'agent de publication / abonnement distribué à partir du gestionnaire de files d'attente qui envoie le message interne ou le message de publication (voir Figure 39, à la page 115), il ne s'agit pas d'un ensemble trop important d'ID utilisateur pour accorder l'accès aux différentes files d'attente système (une par gestionnaire de files d'attente éloignées), si vous souhaitez configurer votre sécurité de publication / abonnement distribué de cette manière. Il a toujours les mêmes problèmes que la sécurité de contexte de canal ; celui des différents domaines d'ID utilisateur et le fait que l'ID utilisateur dans le message peut ne pas être défini sur le système récepteur. Cependant, il s'agit d'un moyen tout à fait acceptable de fonctionner si nécessaire.

Toute la messagerie inter-gestionnaire de files d'attente pour les besoins de la publication / abonnement distribué s'exécute à l'aide de la sécurité de canal normale.

Pour plus d'informations sur la restriction des publications et des abonnements de proxy au niveau des rubriques, voir Sécurité de publication / abonnement .

## **Utilisation des ID utilisateur par défaut avec une hiérarchie de gestionnaires de files d'attente**

Si vous disposez d'une hiérarchie de gestionnaires de files d'attente s'exécutant sur des plateformes différentes et que vous utilisez des ID utilisateur par défaut, notez que ces ID utilisateur par défaut diffèrent d'une plateforme à l'autre et peuvent ne pas être connus sur la plateforme

cible. Par conséquent, un gestionnaire de files d'attente s'exécutant sur une plateforme rejette les messages reçus des gestionnaires de files d'attente sur d'autres plateformes avec le code anomalie MQRC\_NOT\_AUTHORIZED.

Pour éviter que des messages ne soient rejetés, au minimum, les droits suivants doivent être ajoutés aux ID utilisateur par défaut utilisés sur d'autres plateformes:

- Droit \*PUT \*GET sur le système SYSTEM.BROKER. queues
- \*PUB \*SUB droit sur SYSTEM.BROKER. rubriques
- Droit \*ADMCRT \*ADMDLT \*ADMCHG sur le système SYSTEM.BROKER.CONTROL.QUEUE .

Les ID utilisateur par défaut sont les suivants:

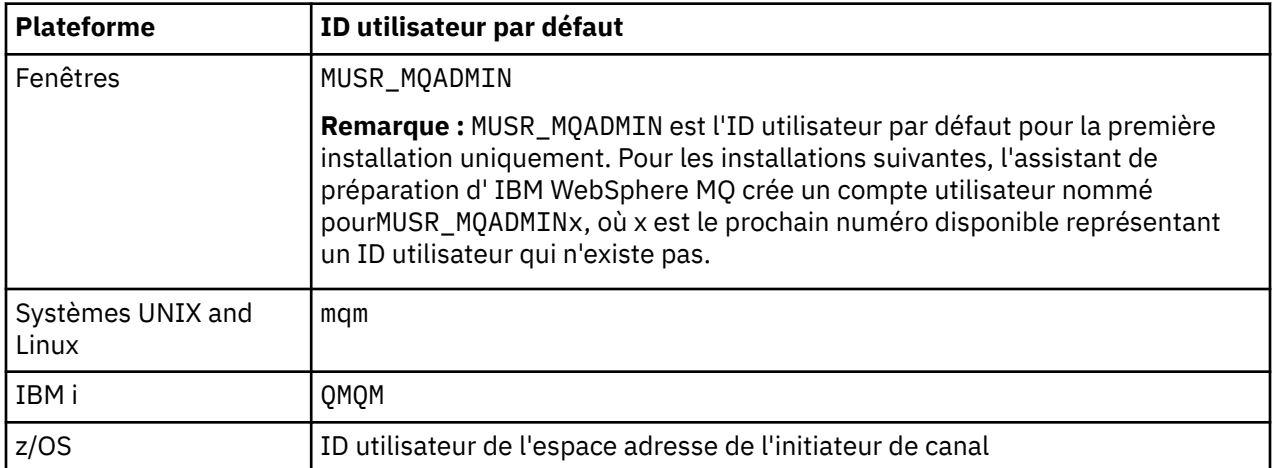

Créez et accordez l'accès à l'ID utilisateur'qmqm's'il est associé de manière hiérarchique à un gestionnaire de files d'attente sur les plateformes IBM i for Queue Managers on Windows, UNIX, Linuxet z/OS .

Créez et accordez l'accès à l'ID utilisateur'mqm's'il est associé hiérarchiquement à un gestionnaire de files d'attente sous Windows, UNIXou Linux pour les gestionnaires de files d'attente sur les plateformes IBM i et z/OS .

Créez et accordez à l'utilisateur l'accès à l'ID utilisateur de l'espace adresse de l'initiateur de canal z/OS s'il est connecté de manière hiérarchique à un gestionnaire de files d'attente sur les plateformes z/OS for Queue Managers on Windows, UNIX, Linuxet IBM i .

Les ID utilisateur peuvent être sensibles à la casse. Le gestionnaire de files d'attente d'origine (si les systèmes IBM i, Windows, UNIXou Linux ) force l'ID utilisateur à être en majuscules. Le gestionnaire de files d'attente de réception (si les systèmes Windows, UNIX ou Linux ) force l'ID utilisateur à être en minuscules. Par conséquent, tous les ID utilisateur créés sur les systèmes UNIX and Linux doivent être créés en minuscules. Si un exit de message a été installé, la mise en majuscules ou en minuscules de l'ID utilisateur n'est pas forcée. Prenez soin de comprendre comment l'exit de message traite l'ID utilisateur.

Pour éviter les problèmes potentiels liés à la conversion des ID utilisateur:

- Sur les systèmes UNIX, Linux et Windows , vérifiez que les ID utilisateur sont indiqués en minuscules.
- Sous IBM i et z/OS, vérifiez que les ID utilisateur sont indiqués en majuscules.

### *Files d'attente du système de publication / abonnement distribué*

Quatre files d'attente système sont utilisées par les gestionnaires de files d'attente pour la messagerie de publication / abonnement. Vous devez être conscient de leur existence uniquement à des fins d'identification des problèmes ou de planification de la capacité.

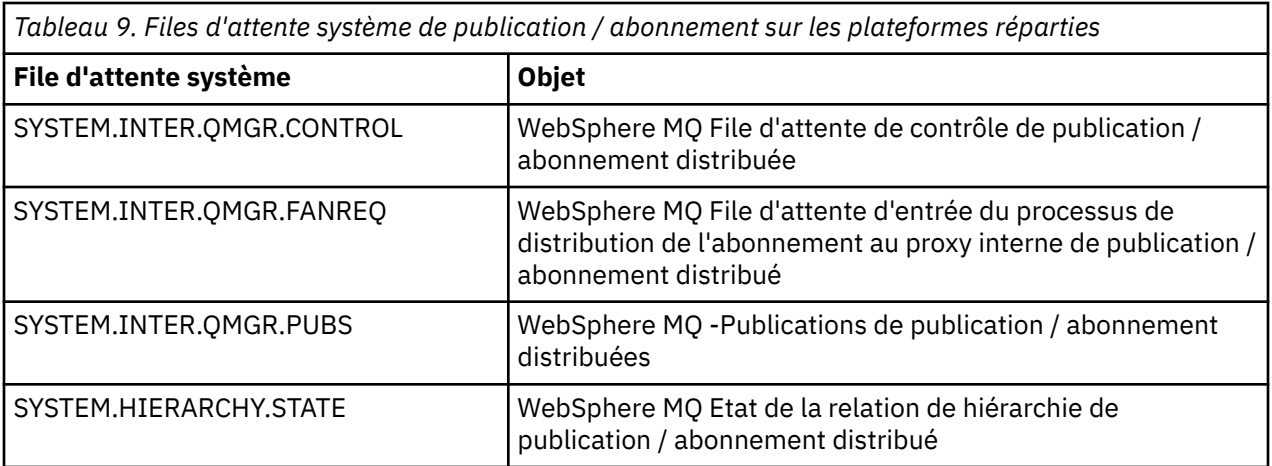

Les attributs des files d'attente système de publication / abonnement sont affichés dans Tableau 10, à la page 117.

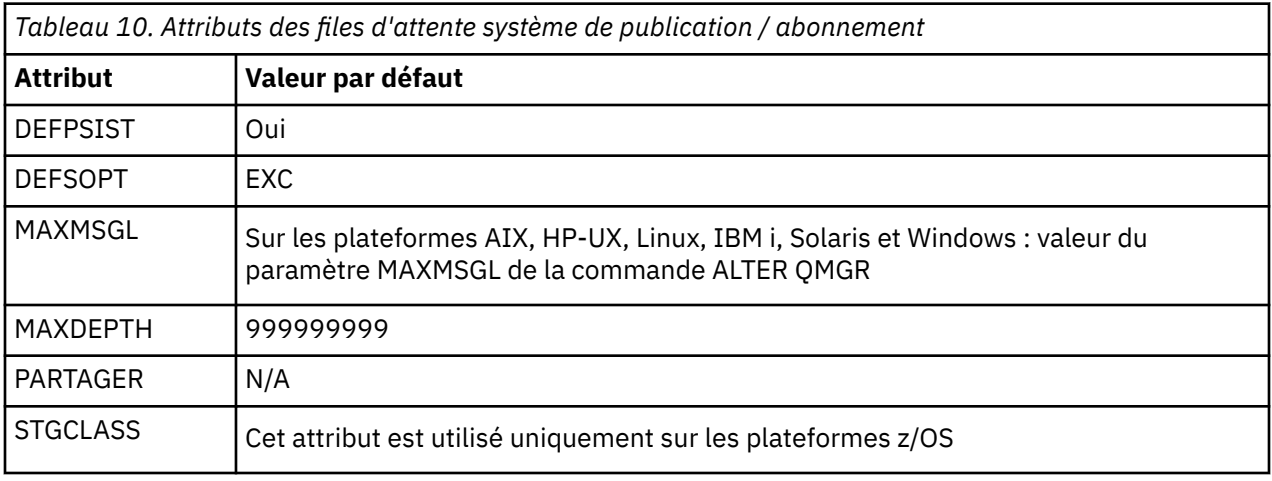

*Erreurs de file d'attente système de publication / abonnement*

Des erreurs peuvent se produire lorsque les files d'attente du gestionnaire de files d'attente de publication / abonnement réparties ne sont pas disponibles.

Si la file d'attente des demandes de sortance est SYSTEM.INTER.QMGR.FANREQ n'est pas disponible, l'API MQSUB reçoit des codes anomalie et des messages d'erreur écrits dans le journal des erreurs, lorsque des abonnements de proxy doivent être distribués à des gestionnaires de files d'attente directement connectés.

Si la file d'attente d'état de la relation de hiérarchie est SYSTEM.HIERARCHY.STATE n'est pas disponible, un message d'erreur est consigné dans le journal des erreurs et le moteur de publication / abonnement est placé en mode COMPAT.

S'il s'agit d'un autre système SYSTEM.INTER.QMGR ne sont pas disponibles, un message d'erreur est consigné dans le journal des erreurs et, bien que la fonction ne soit pas désactivée, il est probable que les messages de publication / abonnement s'accumulent dans les files d'attente des gestionnaires de files d'attente éloignées.

Si la file d'attente de transmission à un gestionnaire de files d'attente de cluster parent, enfant ou de publication / abonnement n'est pas disponible:

- 1. L'API MQPUT reçoit des codes anomalie et les publications ne sont pas distribuées.
- 2. Les publications inter-gestionnaires de files d'attente reçues sont annulées dans la file d'attente d'entrée, puis relues et placées dans la file d'attente des messages non livrés si le seuil d'annulation est atteint.
- 3. Les abonnements de proxy sont annulés dans la file d'attente de demandes de sortance, puis tentés à nouveau en étant placés dans la file d'attente de rebut si le seuil d'annulation est atteint. Dans ce cas, l'abonnement de proxy ne sera pas distribué à un gestionnaire de files d'attente connecté.
- 4. Les messages de protocole de relation de hiérarchie échouent et le statut de connexion est marqué comme ERROR dans la commande PUBSUB.

## **Traitement des messages non distribués avec le gestionnaire de files d'attente de rebut WebSphere MQ**

Qu'est-ce qu'une file d'attente de rebut, comment les messages y sont-ils placés et comment la gérezvous?

Une *file d'attente de messages non livrés* (DLQ), parfois appelée *file d'attente de messages non livrés*, est une file d'attente des messages qui ne peuvent pas être distribués à leurs files d'attente de destination. Chaque gestionnaire de files d'attente d'un réseau doit être associé à un DLQ.

Les messages peuvent être placés dans la file d'attente de rebut par des gestionnaires de files d'attente, de agents MCA et des applications. Tous les messages de la file d'attente de rebut doivent être précédés d'une structure d'*en-tête de non distribution*, MQDLH.

Les messages insérés dans la file d'attente des messages non livrés par un gestionnaire de files d'attente ou un agent de canal de messages ont toujours un MQDLH ; les applications qui placent des messages dans la file d'attente des messages non livrés doivent fournir un MQDLH. La zone *Reason* de la structure MQDLH contient un code anomalie indiquant la raison pour laquelle le message se trouve dans la file d'attente de rebut.

Tous les environnements WebSphere MQ ont besoin d'une routine pour traiter régulièrement les messages sur le DLQ. WebSphere MQ fournit une routine par défaut, appelée *gestionnaire de files d'attente de rebut* (gestionnaire DLQ), que vous appelez à l'aide de la commande runmqdlq .

Les instructions de traitement des messages sur le DLQ sont fournies au gestionnaire DLQ au moyen d'une *table de règles*écrite par l'utilisateur. En d'autres termes, le gestionnaire DLQ met en correspondance les messages de la DLQ avec les entrées de la table de règles ; lorsqu'un message DLQ correspond à une entrée de la table de règles, le gestionnaire DLQ exécute l'action associée à cette entrée.

## **Appel du gestionnaire DLQ**

Appelez le gestionnaire DLQ à l'aide de la commande runmqdlq . Vous pouvez nommer le DLQ que vous souhaitez traiter et le gestionnaire de files d'attente que vous souhaitez utiliser de deux manières.

Les deux méthodes sont les suivantes:

• En tant que paramètres de runmqdlq à partir de l'invite de commande. Exemple :

runmqdlq ABC1.DEAD.LETTER.QUEUE ABC1.QUEUE.MANAGER <qrule.rul

• Dans la table de règles. Exemple :

INPUTQ(ABC1.DEAD.LETTER.QUEUE) INPUTQM(ABC1.QUEUE.MANAGER)

Les exemples s'appliquent à la file d'attente des messages non livrés appelée ABC1.DEAD.LETTER.QUEUE, détenue par le gestionnaire de files d'attente ABC1.QUEUE.MANAGER.

Si vous ne spécifiez pas le DLQ ou le gestionnaire de files d'attente comme indiqué, le gestionnaire de files d'attente par défaut pour l'installation est utilisé avec le DLQ appartenant à ce gestionnaire de files d'attente.

La commande runmqdlq extrait son entrée de stdin; vous associez la table de règles à runmqdlq en redirigeant stdin à partir de la table de règles.

Pour exécuter le gestionnaire DLQ, vous devez être autorisé à accéder à la fois à la file d'attente DLQ elle-même et aux files d'attente de messages vers lesquelles les messages de la file d'attente DLQ sont réacheminés. Pour que le gestionnaire DLQ puisse placer des messages dans des files d'attente avec les droits de l'ID utilisateur dans le contexte de message, vous devez également être autorisé à assumer l'identité des autres utilisateurs.

Pour plus d'informations sur la commande runmqdlq , voir runmqdlq.

## *Exemple de gestionnaire DLQ, amqsdlq*

Outre le gestionnaire DLQ appelé à l'aide de la commande runmqdlq , WebSphere MQ fournit la source d'un exemple de gestionnaire DLQ, amqsdlq, avec une fonction similaire à celle fournie par runmqdlq.

Vous pouvez personnaliser amqsdlq pour fournir un gestionnaire DLQ qui répond à vos besoins. Par exemple, vous pouvez décider que vous souhaitez un gestionnaire DLQ pouvant traiter des messages sans en-têtes de rebut. (Le gestionnaire DLQ par défaut et l'exemple, amqsdlq, ne traitent que les messages sur le DLQ qui commencent par un en-tête de rebut, MQDLH. Les messages qui ne commencent pas par un MQDLH sont identifiés comme étant erronés et restent indéfiniment sur le DLQ.)

*MQ\_INSTALLATION\_PATH* représente le répertoire de haut niveau dans lequel WebSphere MQ est installé.

Dans WebSphere MQ for Windows, la source de amqsdlq est fournie dans le répertoire:

*MQ\_INSTALLATION\_PATH*\tools\c\samples\dlq

et la version compilée est fournie dans le répertoire:

*MQ\_INSTALLATION\_PATH*\tools\c\samples\bin

Sur les systèmes WebSphere MQ for UNIX and Linux , la source de amqsdlq est fournie dans le répertoire:

```
MQ_INSTALLATION_PATH/samp/dlq
```
et la version compilée est fournie dans le répertoire:

```
MQ_INSTALLATION_PATH/samp/bin
```
## **Table des règles du gestionnaire DLQ**

La table des règles du gestionnaire DLQ définit comment le gestionnaire DLQ doit traiter les messages qui arrivent sur le DLQ.

Il existe deux types d'entrée dans une table de règles:

- La première entrée de la table, qui est facultative, contient des *données de contrôle*.
- Toutes les autres entrées de la table sont des *règles* que le gestionnaire DLQ doit suivre. Chaque règle se compose d'un *modèle* (un ensemble de caractéristiques de message) auquel un message est mis en correspondance, et d'une *action* à effectuer lorsqu'un message sur la file d'attente des messages non livrés correspond au modèle spécifié. Une table de règles doit contenir au moins une règle.

Chaque entrée de la table de règles comprend un ou plusieurs mots clés.

#### *Données de contrôle*

Cette section décrit les mots clés que vous pouvez inclure dans une entrée de données de contrôle dans une table de règles de gestionnaire DLQ.

#### **Remarque :**

- La ligne verticale (|) sépare les alternatives, dont une seule peut être spécifiée.
- Tous les mots clés sont facultatifs.

#### **INPUTQ (***QueueName***|' ')**

Nom de la file d'attente des données à traiter:

- 1. Toute valeur INPUTQ que vous fournissez en tant que paramètre à la commande runmqdlq remplace toute valeur INPUTQ dans la table de règles.
- 2. Si vous ne spécifiez pas de valeur INPUTQ comme paramètre de la commande runmqdlq , mais que vous **indiquez** une valeur dans la table des règles, la valeur INPUTQ de la table des règles est utilisée.
- 3. Si aucun DLQ n'est spécifié ou si vous indiquez INPUTQ ('') dans la table de règles, le nom du DLQ appartenant au gestionnaire de files d'attente dont le nom est fourni en tant que paramètre de la commande runmqdlq est utilisé.
- 4. Si vous n'indiquez pas de valeur INPUTQ comme paramètre de la commande runmqdlq ou comme valeur dans la table de règles, le DLQ appartenant au gestionnaire de files d'attente nommé sur le mot clé INPUTQM dans la table de règles est utilisé.

#### **INPUTQM (***QueueManagerNom***|' ')**

Nom du gestionnaire de files d'attente propriétaire de la file d'attente des messages non livrés indiquée dans le mot clé INPUTQ:

- 1. Toute valeur INPUTQM que vous fournissez en tant que paramètre à la commande runmqdlq remplace toute valeur INPUTQM dans la table de règles.
- 2. Si vous ne spécifiez pas de valeur INPUTQM comme paramètre de la commande runmqdlq , la valeur INPUTQM de la table de règles est utilisée.
- 3. Si aucun gestionnaire de files d'attente n'est spécifié ou si vous spécifiez INPUTQM ('') dans la table de règles, le gestionnaire de files d'attente par défaut pour l'installation est utilisé.

#### **RETRYINT (***Intervalle***| 60)**

Intervalle, en secondes, auquel le gestionnaire DLQ doit retraiter les messages sur le DLQ qui n'ont pas pu être traités lors de la première tentative et pour lesquels des tentatives répétées ont été demandées. Par défaut, l'intervalle entre les nouvelles tentatives est de 60 secondes.

#### **WAIT (YES| NO |***nnn***)**

Indique si le gestionnaire DLQ doit attendre que d'autres messages arrivent sur le DLQ lorsqu'il détecte qu'il ne peut pas traiter d'autres messages.

#### **YES**

Le gestionnaire DLQ attend indéfiniment.

#### **NO**

Le gestionnaire DLQ s'arrête lorsqu'il détecte que le DLQ est vide ou qu'il ne contient aucun message qu'il peut traiter.

#### *nnn*

Le gestionnaire DLQ attend *nnn* secondes que de nouveaux travaux arrivent avant de s'arrêter, après avoir détecté que la file d'attente est vide ou qu'elle ne contient aucun message pouvant être traité.

Indiquez WAIT (YES) pour les DLQ occupés et WAIT (NO) ou WAIT (*nnn*) pour les DLQ dont le niveau d'activité est faible. Si le gestionnaire DLQ est autorisé à s'arrêter, appelez-le à nouveau à l'aide du déclenchement. Pour plus d'informations sur le déclenchement, voir Démarrage d'applications WebSphere MQ à l'aide de déclencheurs .

Une alternative à l'inclusion de données de contrôle dans la table de règles consiste à fournir les noms de la file d'attente des messages non livrés et de son gestionnaire de files d'attente en tant que paramètres d'entrée à la commande runmqdlq . Si vous spécifiez une valeur à la fois dans la table de règles et en tant qu'entrée de la commande runmqdlq , la valeur spécifiée dans la commande runmqdlq est prioritaire.

Si vous incluez une entrée de données de contrôle dans la table de règles, il doit s'agir de la **première** entrée de la table.

## *Règles (modèles et actions)*

Description des mots clés de correspondance de modèle (ceux auxquels les messages du DLQ sont mis en correspondance) et des mots clés d'action (ceux qui déterminent comment le gestionnaire DLQ doit traiter un message correspondant). Un exemple de règle est également fourni.

### **Mots clés de correspondance de modèle**

Les mots clés de correspondance de modèle, que vous utilisez pour spécifier les valeurs auxquelles les messages du DLQ sont mis en correspondance, sont les suivants. (Tous les mots clés de correspondance de modèle sont facultatifs):

#### **APPLIDAT (***Données ApplIdentity***| \*)**

La valeur *ApplIdentityData* spécifiée dans le descripteur de message, MQMD, du message sur la file d'attente des messages non livrés.

#### **APPLNAME (***PutApplNom***| \*)**

Nom de l'application qui a émis l'appel MQPUT ou MQPUT1 , comme indiqué dans la zone *PutApplName* du descripteur de message, MQMD, du message sur la file d'attente des messages non livrés.

#### **APPLTYPE (***PutApplType***| \*)**

La valeur *PutApplType* , spécifiée dans le descripteur de message, MQMD, du message sur la file d'attente des messages non livrés.

#### **DESTQ (***QueueName***| \*)**

Nom de la file d'attente de messages à laquelle le message est destiné.

#### **DESTQM (***QueueManagerNom***| \*)**

Nom du gestionnaire de files d'attente de la file d'attente de messages à laquelle le message est destiné.

#### **FEEDBACK (***Commentaires***| \*)**

Lorsque la valeur *MsgType* est MQFB\_REPORT, *Commentaires en retour* décrit la nature du rapport.

Vous pouvez utiliser des noms symboliques. Par exemple, vous pouvez utiliser le nom symbolique MQFB\_COA pour identifier les messages sur le DLQ qui ont besoin d'une confirmation de leur arrivée dans leurs files d'attente de destination.

#### **FORMAT (***Format***| \*)**

Nom utilisé par l'expéditeur du message pour décrire le format des données du message.

#### **MSGTYPE (***MsgType***| \*)**

Type du message sur la file d'attente des messages non livrés.

Vous pouvez utiliser des noms symboliques. Par exemple, vous pouvez utiliser le nom symbolique MQMT\_REQUEST pour identifier les messages sur le DLQ qui ont besoin de réponses.

#### **PERSONNE (***Persistance***| \*)**

Valeur de persistance du message. (La persistance d'un message détermine s'il survit aux redémarrages du gestionnaire de files d'attente.)

Vous pouvez utiliser des noms symboliques. Par exemple, vous pouvez utiliser le nom symbolique MQPER\_PERSISTENT pour identifier les messages sur le DLQ qui sont persistants.

#### **REASON (***ReasonCode***| \*)**

Code raison décrivant la raison pour laquelle le message a été inséré dans le DLQ.

Vous pouvez utiliser des noms symboliques. Par exemple, vous pouvez utiliser le nom symbolique MQRC\_Q\_FULL pour identifier les messages placés dans la file d'attente des messages non livrés car leurs files d'attente de destination étaient saturées.

#### **REPLYQ (***QueueName***| \*)**

Nom de la file d'attente de réponses indiquée dans le descripteur de message, MQMD, du message sur la file d'attente des messages non livrés.

#### **REPLYQM (***QueueManagerNom***| \*)**

Nom du gestionnaire de files d'attente de la file d'attente de réponse, tel qu'indiqué dans le descripteur de message, MQMD, du message sur la file d'attente des messages non livrés.

#### **USERID (***UserIdentifier***| \*)**

ID de l'utilisateur à l'origine du message sur la file d'attente des messages non livrés, comme indiqué dans le descripteur de message, MQMD, du message sur la file d'attente des messages non livrés.

### **Les mots clés d'action**

Les mots clés d'action utilisés pour décrire la façon dont un message correspondant doit être traité sont les suivants:

#### **ACTION (DISCARD | IGNORE | RETRY | FWD)**

Action à effectuer pour tout message de la file d'attente des messages non livrés qui correspond au modèle défini dans cette règle.

#### **SUPPRIMER**

Supprimez le message du DLQ.

#### **IGNORE**

Laissez le message sur le DLQ.

#### **REESSAYER**

Si la première tentative d'insertion du message dans sa file d'attente de destination échoue, réessayez. Le mot clé RETRY définit le nombre de tentatives effectuées pour implémenter une action. Le mot clé RETRYINT des données de contrôle contrôle contrôle l'intervalle entre les tentatives.

#### **Transfert**

Réachemine le message vers la file d'attente indiquée dans le mot clé FWDQ.

Vous devez spécifier le mot clé ACTION.

#### **FWDQ (***QueueName***| & DESTQ | & REPLYQ)**

Nom de la file d'attente de messages vers laquelle le message doit être réacheminé lorsque la commande ACTION (FWD) est demandée.

#### *QueueName*

Nom d'une file d'attente de messages. FWDQ ('') n'est pas valide.

#### **& DESTQ**

Utilisez le nom de la file d'attente dans la zone *DestQName* de la structure MQDLH.

#### **& REPLYQ**

Prenez le nom de la file d'attente dans la zone *ReplyToQ* du descripteur de message, MQMD.

Pour éviter les messages d'erreur lorsqu'une règle spécifiant FWDQ (& REPLYQ) correspond à un message dont la zone *ReplyToQ* est vide, indiquez REPLYQ (? \*) dans le modèle de message.

#### **FWDQM (***QueueManagerNom***| & DESTQM | & REPLYQM |' ')**

Gestionnaire de files d'attente de la file d'attente vers laquelle transférer un message.

#### *QueueManagerNom*

Nom du gestionnaire de files d'attente de la file d'attente vers laquelle transférer un message lorsque ACTION (FWD) est demandée.

#### **& DESTQM**

Utilisez le nom du gestionnaire de files d'attente dans la zone *DestQMgrNom* de la structure MQDLH.

#### **& REPLYQM**

Utilisez le nom du gestionnaire de files d'attente dans la zone *ReplyToQMgr* du descripteur de message, MQMD.

**' '**

FWDQM (''), qui est la valeur par défaut, identifie le gestionnaire de files d'attente local.

#### **HEADER (YES| NON)**

Indique si le MQDLH doit rester dans un message pour lequel ACTION (FWD) est demandée. Par défaut, le MQDLH reste sur le message. Le mot clé HEADER n'est pas valide pour les actions autres que FWD.

#### **PUTAUT (DEF| CTX)**

Droits avec lesquels les messages doivent être insérés par le gestionnaire DLQ:

#### **DEF**

Placez les messages avec les droits du gestionnaire DLQ lui-même.

#### **CTX**

Placez les messages avec les droits de l'ID utilisateur dans le contexte de message. Si vous indiquez PUTAUT (CTX), vous devez être autorisé à assumer l'identité d'autres utilisateurs.

#### **RETRY (***RetryCount***| 1)**

Nombre de fois, compris entre 1 et 999 999 999, où une action doit être exécutée (à l'intervalle indiqué dans le mot clé RETRYINT des données de contrôle). Le nombre de tentatives effectuées par le gestionnaire de file d'attente des messages non livrés pour implémenter une règle particulière est spécifique à l'instance en cours du gestionnaire de file d'attente des messages non livrés ; ce nombre n'est pas conservé lors des redémarrages. Si le gestionnaire DLQ est redémarré, le nombre de tentatives d'application d'une règle est réinitialisé à zéro.

## **Exemple de règle**

Voici un exemple de règle d'une table de règles de gestionnaire DLQ:

```
PERSIST(MQPER PERSISTENT) REASON (MQRC PUT INHIBITED) +
 ACTION (RETRY) RETRY (3)
```
Cette règle demande au gestionnaire DLQ d'effectuer trois tentatives de distribution à sa file d'attente de destination de tout message persistant inséré dans la file d'attente DLQ car MQPUT et MQPUT1 ont été inhibés.

Tous les mots clés que vous pouvez utiliser sur une règle sont décrits dans le reste de cette section. Notez ce qui suit :

- La valeur par défaut d'un mot clé, le cas échéant, est soulignée. Pour la plupart des mots clés, la valeur par défaut est \* (astérisque), qui correspond à n'importe quelle valeur.
- La ligne verticale (|) sépare les alternatives, dont une seule peut être spécifiée.
- Tous les mots clés sauf ACTION sont facultatifs.

#### *Conventions de la table de règles*

La syntaxe, la structure et le contenu de la table des règles du gestionnaire DLQ doivent respecter ces conventions.

La table de règles doit respecter les conventions suivantes:

- Une table de règles doit contenir au moins une règle.
- Les mots clés peuvent apparaître dans n'importe quel ordre.
- Un mot clé ne peut être inclus qu'une seule fois dans une règle.
- Les mots clés ne sont pas sensibles à la casse.
- Un mot clé et sa valeur de paramètre doivent être séparés des autres mots clés par au moins un espace ou une virgule.
- Il peut y avoir n'importe quel nombre de blancs au début ou à la fin d'une règle et entre les mots clés, la ponctuation et les valeurs.
- Chaque règle doit commencer sur une nouvelle ligne.
- Sur les systèmes Windows, la dernière règle de la table doit se terminer par un retour chariot / saut de ligne. Pour ce faire, vous devez appuyer sur la touche Entrée à la fin de la règle, de sorte que la dernière ligne de la table soit une ligne vide.
- Pour des raisons de portabilité, la longueur significative d'une ligne ne doit pas dépasser 72 caractères.
- Utilisez le signe plus (+) comme dernier caractère non blanc sur une ligne pour indiquer que la règle se poursuit à partir du premier caractère non blanc sur la ligne suivante. Utilisez le signe moins (-) comme

dernier caractère non blanc sur une ligne pour indiquer que la règle se poursuit à partir du début de la ligne suivante. Les caractères de continuation peuvent apparaître dans les mots clés et les paramètres.

Exemple :

```
APPLNAME('ABC+
   D')
```
résultats dans'ABCD', et

APPLNAME('ABC-  $D'$ )

génère'ABC D'.

- Les lignes de commentaire, qui commencent par un astérisque (\*), peuvent apparaître n'importe où dans la table de règles.
- Les lignes vides sont ignorées.
- Chaque entrée de la table des règles du gestionnaire DLQ comprend un ou plusieurs mots clés et leurs paramètres associés.Les paramètres doivent respecter les règles de syntaxe suivantes:
	- Chaque valeur de paramètre doit comporter au moins un caractère significatif. Les guillemets simples délimiteurs dans les valeurs placées entre guillemets ne sont pas considérés comme significatifs. Par exemple, les paramètres suivants sont valides:

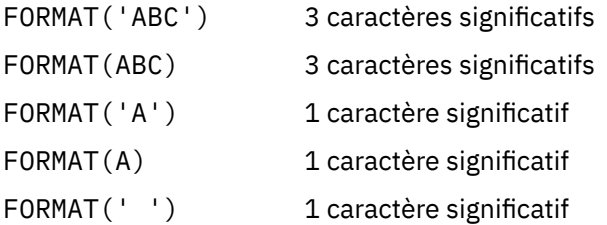

Ces paramètres ne sont pas valides car ils ne contiennent pas de caractères significatifs:

```
FORMAT('')
FORMAT( )
FORMAT()
FORMAT
```
- Les caractères génériques sont pris en charge. Vous pouvez utiliser le point d'interrogation (?) au lieu de n'importe quel caractère unique, à l'exception d'un blanc de fin ; vous pouvez utiliser l'astérisque (\*) au lieu de zéro ou plusieurs caractères adjacents. L'astérisque (\*) et le point d'interrogation (?) sont *toujours* interprétés comme des caractères génériques dans les valeurs de paramètre.
- Les caractères génériques ne peuvent pas être inclus dans les paramètres des mots clés suivants: ACTION, HEADER, RETRY, FWDQ, FWDQM et PUTAUT.
- Les blancs de fin dans les valeurs de paramètre et dans les zones correspondantes du message sur le DLQ ne sont pas importants lors de l'exécution de correspondances de caractères génériques. Toutefois, les blancs de début et les blancs imbriqués dans les chaînes placées entre apostrophes sont importants pour les correspondances de caractères génériques.
- Les paramètres numériques ne peuvent pas inclure le caractère générique point d'interrogation (?). Vous pouvez utiliser l'astérisque (\*) à la place d'un paramètre numérique entier, mais pas dans le cadre d'un paramètre numérique. Par exemple, les paramètres numériques suivants sont valides:

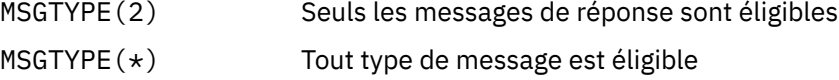

Toutefois, MSGTYPE('2\*') n'est pas valide car il inclut un astérisque (\*) dans un paramètre numérique.

- Les paramètres numériques doivent être compris entre 0 et 999 999 999. Si la valeur du paramètre est comprise dans cette plage, elle est acceptée, même si elle n'est pas valide dans la zone à laquelle le mot clé est associé. Vous pouvez utiliser des noms symboliques pour les paramètres numériques.
- Si une valeur de chaîne est plus courte que la zone du MQDLH ou du MQMD auquel le mot clé est associé, la valeur est remplie avec des blancs à la longueur de la zone. Si la valeur, à l'exclusion des astérisques, est plus longue que la zone, une erreur est diagnostiquée. Par exemple, voici toutes les valeurs de chaîne valides pour une zone de 8 caractères:

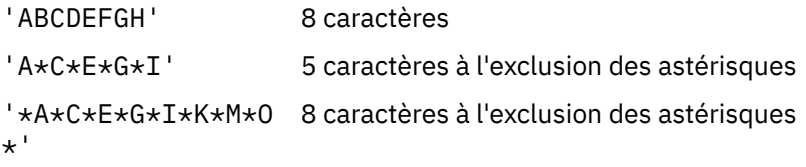

– Placez entre guillemets simples les chaînes qui contiennent des blancs, des caractères minuscules ou des caractères spéciaux autres que le point (.), la barre oblique (?), le trait de soulignement (\_) et le signe de pourcentage (%). Les caractères minuscules qui ne sont pas placés entre apostrophes sont convertis en majuscules. Si la chaîne inclut un guillemet, utilisez deux apostrophes pour indiquer le début et la fin du guillemet. Lorsque la longueur de la chaîne est calculée, chaque occurrence de guillemets est comptée comme un caractère unique.

## **Mode de traitement de la table de règles**

Le gestionnaire DLQ recherche dans la table des règles une règle dans laquelle le modèle correspond à un message sur la file d'attente DLQ.

La recherche commence par la première règle de la table et se poursuit séquentiellement dans la table. Lorsque le gestionnaire DLQ trouve une règle avec un modèle correspondant, il effectue l'action à partir de cette règle. Le gestionnaire DLQ incrémente le nombre de nouvelles tentatives pour une règle de 1 chaque fois qu'il applique cette règle. Si la première tentative échoue, le gestionnaire de la file d'attente des messages non livrés effectue une nouvelle tentative jusqu'à ce que le nombre de tentatives corresponde au nombre indiqué dans le mot clé RETRY. Si toutes les tentatives échouent, le gestionnaire DLQ recherche la règle de correspondance suivante dans la table.

Ce processus est répété pour les règles de correspondance suivantes jusqu'à ce qu'une action aboutisse. Lorsque chaque règle correspondante a été tentée le nombre de fois indiqué dans son mot clé RETRY et que toutes les tentatives ont échoué, ACTION (IGNORE) est pris en compte. ACTION (IGNORE) est également pris en compte si aucune règle de correspondance n'est trouvée.

#### **Remarque :**

- 1. Les modèles de règle de correspondance sont recherchés uniquement pour les messages de la file d'attente des messages non livrés qui commencent par un MQDLH. Les messages qui ne commencent pas par un MQDLH sont signalés périodiquement comme étant erronés et restent indéfiniment sur le DLQ.
- 2. Tous les mots clés de modèle peuvent être autorisés à être définis par défaut, de sorte qu'une règle ne peut être constituée que d'une action. Notez toutefois que les règles d'action uniquement sont appliquées à tous les messages de la file d'attente qui ont des MQDLH et qui n'ont pas déjà été traités conformément aux autres règles de la table.
- 3. La table de règles est validée lorsque le gestionnaire DLQ démarre et les erreurs sont signalées à ce moment-là. Vous pouvez apporter des modifications à la table de règles à tout moment, mais ces modifications n'entrent en vigueur que lorsque le gestionnaire DLQ redémarre.
- 4. Le gestionnaire DLQ ne modifie pas le contenu des messages, le MQDLH ou le descripteur de message. Le gestionnaire DLQ insère toujours des messages dans d'autres files d'attente avec l'option de message MQPMO\_PASS\_ALL\_CONTEXT.
- 5. Les erreurs de syntaxe consécutives dans la table de règles peuvent ne pas être reconnues car la table de règles est conçue pour éliminer la génération d'erreurs répétitives lors de la validation.
- 6. Le gestionnaire DLQ ouvre le DLQ avec l'option MQOO\_INPUT\_AS\_Q\_DEF.
- 7. Plusieurs instances du gestionnaire DLQ peuvent s'exécuter simultanément sur la même file d'attente, à l'aide de la même table de règles. Cependant, il est plus courant qu'il y ait une relation un à un entre un DLQ et un gestionnaire DLQ.

#### *Vérification du traitement de tous les messages DLQ*

Le gestionnaire DLQ conserve un enregistrement de tous les messages du DLQ qui ont été vus mais qui n'ont pas été supprimés.

Si vous utilisez le gestionnaire DLQ comme filtre pour extraire un petit sous-ensemble des messages du DLQ, le gestionnaire DLQ doit toujours conserver un enregistrement de ces messages sur le DLQ qu'il n'a pas traité. En outre, le gestionnaire DLQ ne peut pas garantir que les nouveaux messages arrivant sur le DLQ sont vus, même si le DLQ est défini comme premier entré, premier sorti (FIFO). Si la file d'attente n'est pas vide, le DLQ est périodiquement réanalysé pour vérifier tous les messages.

Pour ces raisons, essayez de vous assurer que le DLQ contient le moins de messages possible ; si des messages qui ne peuvent pas être supprimés ou réacheminés vers d'autres files d'attente (pour quelque raison que ce soit) sont autorisés à s'accumuler dans la file d'attente, la charge de travail du gestionnaire DLQ augmente et le DLQ lui-même peut se remplir.

Vous pouvez prendre des mesures spécifiques pour permettre au gestionnaire DLQ de vider le DLQ. Par exemple, essayez de ne pas utiliser ACTION (IGNORE), qui laisse des messages sur le DLQ. (N'oubliez pas que ACTION (IGNORE) est utilisé pour les messages qui ne sont pas explicitement adressés par d'autres règles de la table.) A la place, pour les messages que vous ignorez, utilisez une action qui déplace les messages vers une autre file d'attente. Exemple :

```
 ACTION (FWD) FWDQ (IGNORED.DEAD.QUEUE) HEADER (YES)
```
De même, faites de la règle finale de la table un fourre-tout pour traiter les messages qui n'ont pas été traités par les règles précédentes de la table. Par exemple, la règle finale de la table peut ressembler à ceci:

```
 ACTION (FWD) FWDQ (REALLY.DEAD.QUEUE) HEADER (YES)
```
Les messages qui tombent dans la règle finale de la table sont ainsi réacheminé vers la file d'attente REALLY.DEAD.QUEUE, où ils peuvent être traités manuellement. Si vous n'avez pas de règle de ce type, les messages risquent de rester indéfiniment dans la file d'attente des messages non livrés.

## **Exemple de table de règles de gestionnaire DLQ**

Exemple de table de règles pour la commande runmqdlq, contenant une seule entrée de données de contrôle et plusieurs règles.

```
************************************************************************* 
* An example rules table for the runmqdlq command * 
************************************************************************* 
* Control data entry 
* ------------------ 
\star If no queue manager name is supplied as an explicit parameter to
* runmqdlq, use the default queue manager for the machine.
* If no queue name is supplied as an explicit parameter to runmqdlq,
* use the DLQ defined for the local queue manager.
* 
inputqm(' ') inputq(' ') 
* Rules 
* ----- 
* We include rules with ACTION (RETRY) first to try to 
* deliver the message to the intended destination.
\star If a message is placed on the DLQ because its destination
* queue is full, attempt to forward the message to its
```
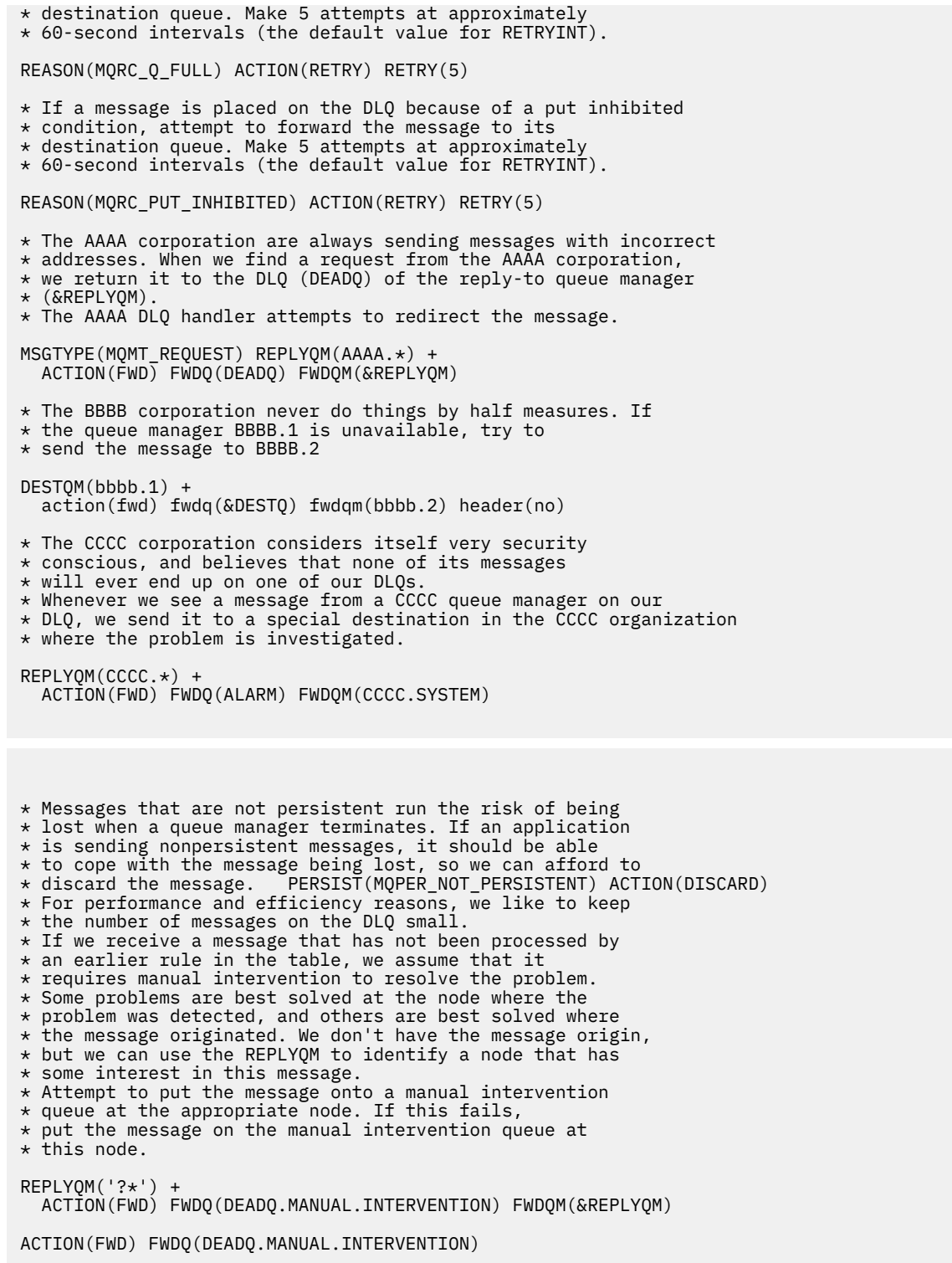

# **Installations multiples**

Sous UNIX, Linux, and Windows, il est possible d'avoir plusieurs copies d'IBM WebSphere MQ sur le même système.

Vous pouvez choisir l'emplacement dans lequel chaque copie d'IBM WebSphere MQ est installé, mais ces emplacements doivent être distincts. Vous pouvez installer jusqu'à 128 copies d'IBM WebSphere MQ sur une même machine à la fois. Une de ces copies peut être une installation de IBM WebSphere MQ Version 7.0.1 avec le groupe de correctifs 6 ou version ultérieure. Vous disposez des deux choix suivants :

- Conserver la simplicité de maintenance et de gestion d'une installation d'IBM WebSphere MQ sur une seule machine.
- Tirez parti de la flexibilité offerte en activant plusieurs installations IBM WebSphere MQ .

Avant d'installer plusieurs copies d'IBM WebSphere MQ, vous devez prendre en compte plusieurs aspects :

• Une copie d'IBM WebSphere MQ Version 7.0.1 sera-t-elle installée sur le système ?

Lorsque IBM WebSphere MQ Version 7.0.1 avec le groupe de correctifs 6 ou version ultérieure, est installé sur le système, un certain nombre de restrictions sont à prendre en considération :

- Sur les systèmes UNIX and Linux , IBM WebSphere MQ Version 7.0.1 doit être installé dans l'emplacement par défaut.
- IBM WebSphere MQ Version 7.0.1 doit constituer la première installation sur un système. Vous ne pouvez pas installer IBM WebSphere MQ Version 7.0.1 après avoir installé la version 7.1ou ultérieure. Si vous désinstallez la version 7.0.1, elle ne peut pas être réinstallée alors qu'une version ultérieure de WebSphere MQ est installée.
- IBM WebSphere MQ Version 7.0.1 est automatiquement l'installation principale. Vous ne pouvez pas sélectionner une autre installation en tant qu'installation principale si IBM WebSphere MQ Version 7.0.1 est installé.
- Où allez-vous installer chaque copie d'IBM WebSphere MQ ?

Vous pouvez choisir l'emplacement de vos installations version 7.1 ou ultérieure. Pour plus d'informations, voir Choix d'un emplacement d'installation.

• Avez-vous besoin d'une installation principale ?

Une installation principale est une installation à laquelle les emplacements système font référence. Pour plus d'informations, voir [«Choix d'une installation principale», à la page 129](#page-128-0).

• Comment vos applications vont-elles se connecter ?

Vous devez envisager la façon dont vos applications localisent les bibliothèques IBM WebSphere MQ appropriées. Pour plus d'informations, voir Connexion d'applications dans un environnement avec plusieurs installations et Connexion d'applications .NET dans un environnement avec plusieurs installations.

• Vos exits existants doivent-ils être changés ?

Si IBM WebSphere MQ n'est pas installé à l'emplacement par défaut, vos exits doivent être mis à jour. Pour plus d'informations, voir Ecriture et compilation d'exits et de services optionnels.

• Quel gestionnaire de files d'attente sera associé à telle installation ?

Chaque gestionnaire de files d'attente est associé à une installation particulière. L'installation à laquelle est associé un gestionnaire de files d'attente limite ce gestionnaire de façon à ce qu'il puisse être géré uniquement par les commandes de cette installation. Pour plus d'informations, voir Association d'un gestionnaire de files d'attente à une installation.

• Comment allez-vous configurer votre environnement pour qu'il fonctionne avec chaque installation ?

Avec plusieurs installations sur un système, vous devez envisager la façon d'utiliser chaque installation et d'exécuter les commandes à partir de ces installations. Vous pouvez indiquer le chemin complet d'accès à la commande ou vous pouvez utiliser la commande **setmqenv** ou **crtmqenv** pour définir les variables d'environnement. La définition des variables d'environnement vous permet d'ignorer le chemin d'accès aux commandes d'une installation. Pour plus d'informations, voir setmqenv et crtmqenv.

Une fois que vous avez répondu à ces questions, vous pouvez installer IBM WebSphere MQ en suivant les étapes fournies dans Installation de IBM WebSphere MQ.

Si vous disposez d'installations existantes d' IBM WebSphere MQ et que vous souhaitez utiliser la fonction d'installation multiple pour migrer d'une version d' IBM WebSphere MQ vers une autre version, voir Coexistence du gestionnaire de files d'attente multi-installation sous UNIX, Linuxet Windows .

## <span id="page-128-0"></span>**Pack de prise en charge IBM Message Service Client for .NET et installations multiples**

Pour la prise en charge de plusieurs versions, la fonction *Services Web et de messagerie Java et .NET* doit être installée avec le produit IBM WebSphere MQ. Cette fonction contient toute la fonctionnalité incluse dans le pack de prise en charge (IA9H) *IBM Message Service Client for .NET*. Si le pack de prise en charge est installé sur le système, plusieurs versions ne sont pas prises en charge. Vous devez désinstaller le pack de prise en charge avant d'installer IBM WebSphere MQ. Pour plus d'informations sur l'installation de la fonction .NET, voir Installation des classes WebSphere MQ for .NET.

#### **Concepts associés**

UNIX, Linux et Windows : Migration côte à côte de la version 7.0.1 vers la version 7.5 UNIX, Linux et Windows : Migration à plusieurs étapes de la version 7.0.1 vers la version 7.5

## **Tâches associées**

Configuration de plusieurs installations Recherche d'installations de WebSphere MQ sur un système

## **Choix d'une installation principale**

Sur les systèmes prenant en charge plusieurs installations d'IBM WebSphere MQ (UNIX, Linux, and Windows), l'installation principale est celle à laquelle les emplacements du système IBM WebSphere MQ font référence. Une installation principale est facultative, mais pratique.

Avant IBM WebSphere MQ Version 7.1, une seule instance du produit pouvait être installée à la fois. Sur les systèmes Windows , plusieurs variables d'environnement globales ont été définies pour pointer vers cette installation. Sur les systèmes UNIX and Linux , des liens symboliques ont été ajoutés à /usr/ lib, /usr/binet /usr/include, pointant également vers cette installation unique.

A partir de Version 7.1, vous pouvez installer plusieurs versions de IBM WebSphere MQ sur UNIX, Linux, and Windows. Il est possible de disposer de plusieurs installations de IBM WebSphere MQ sur l'un de ces systèmes à tout moment et, éventuellement, de configurer l'une de ces installations en tant qu'installation principale. Les variables d'environnement et les liens symboliques pointant sur une même installation sont moins significatives lorsque plusieurs versions existent. Toutefois, certaines fonctions ont besoin d'emplacements système pour fonctionner. Par exemple, des scripts utilisateur personnalisés pour l'administration de IBM WebSphere MQet de produits tiers. Ces fonctions sont opérationnelles uniquement sur l'installation principale.

Sur les systèmes UNIX and Linux , si vous définissez une installation comme installation principale, des liens symboliques vers les bibliothèques externes et les commandes de contrôle de cette installation sont ajoutés dans /usr/libet /usr/bin. Si aucune installation principale n'est définie, les liens symboliques ne sont pas créés. Pour obtenir la liste des liens symboliques qui sont établis vers l'installation principale, voir Liens de la bibliothèque externe et de la commande de contrôle vers l'installation principale sur UNIX and Linux.

Sur les systèmes Windows , les variables d'environnement globales pointent vers les répertoires dans lesquels l'installation principale a été installée. Ces variables d'environnement permettent de localiser les bibliothèques, les commandes de contrôle et les fichiers d'en-tête IBM WebSphere MQ . De plus, sur les systèmes Windows , certaines fonctions du système d'exploitation nécessitent l'enregistrement central des bibliothèques d'interface qui sont ensuite chargées dans un processus unique. Avec plusieurs versions de IBM WebSphere MQ, il existe des ensembles de bibliothèques IBM WebSphere MQ en conflit. Les fonctions tenteraient de charger ces ensembles conflictuels de bibliothèques dans un même processus. Elles peuvent donc uniquement être utilisées avec l'installation principale. Pour plus de détails sur certaines des fonctions limitées à l'utilisation avec l'installation principale, voir Fonctions pouvant être utilisées uniquement avec l'installation principale sous Windows.

Si vous disposez d'une installation de IBM WebSphere MQ Version 7.0.1 sur le système, cette installation est automatiquement l'installation principale. L'installation principale ne peut pas être modifiée tant que Version 7.0.1 est installé. Si toutes les installations sur le système se trouvent dans Version 7.1ou version ultérieure, vous pouvez choisir d'avoir une installation principale. Pour en savoir plus sur les options possibles, consultez [Tableau 11, à la page 130](#page-129-0).

<span id="page-129-0"></span>*Tableau 11. Options de l'installation principale.* 

Ce tableau présente les configurations d'installation valides pour les installations principales. Avec un seul serveur Version 7.1ou version ultérieure, il peut s'agir d'un serveur principal ou non principal. Avec plusieurs installations, une sur Version 7.0.1 et une ou plusieurs sur Version 7.1ou version ultérieure,Version 7.0.1 doit être la principale et les autres installations ne doivent pas être la principale. Avec plusieurs installations dans Version 7.1ou version ultérieure, une installation peut être principale ou toutes les installations peuvent être non principales.

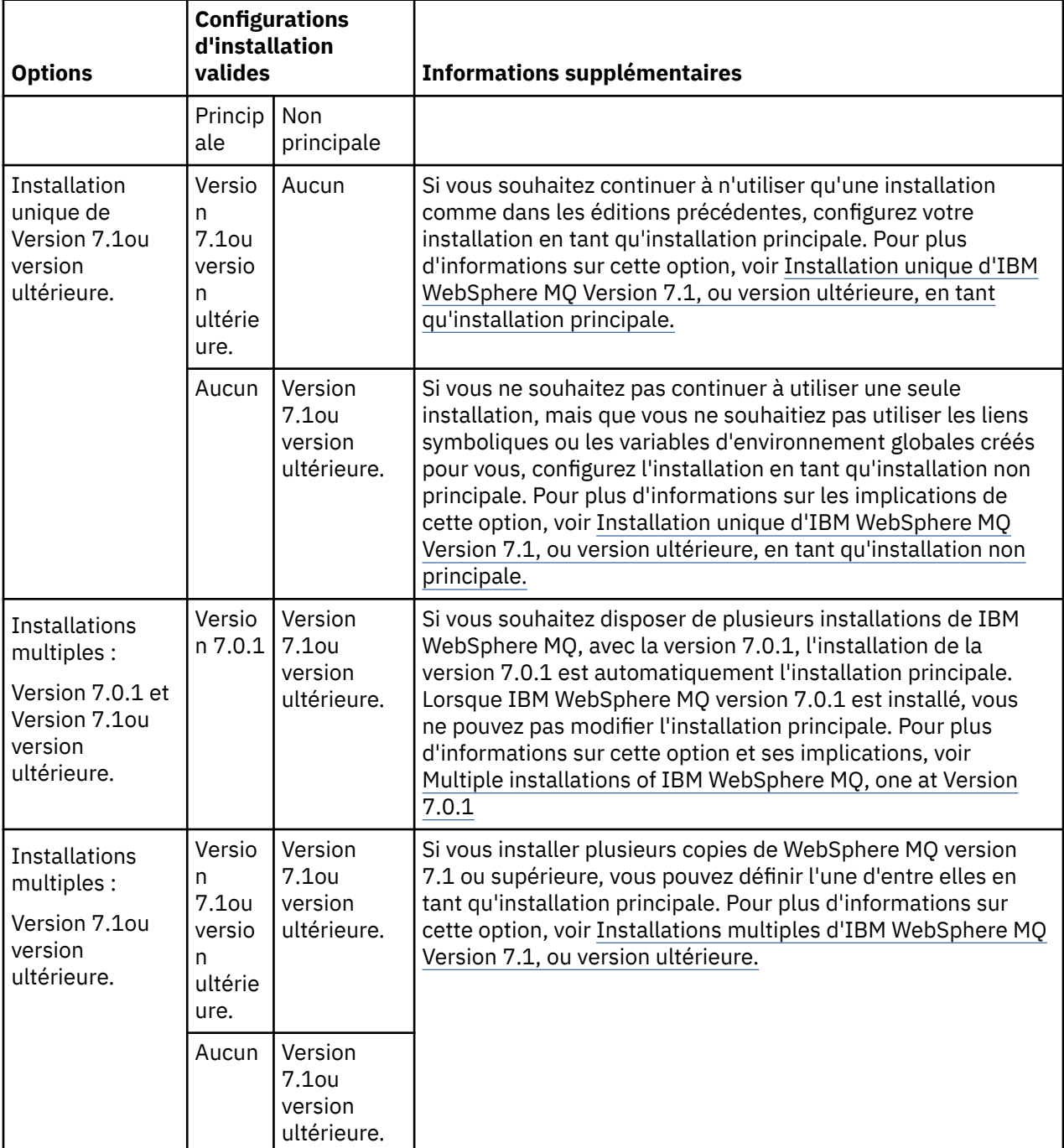

#### **Concepts associés**

Installation unique de WebSphere MQ version 7.1 ou ultérieure en tant qu'installation principale Installation unique de WebSphere MQ version 7.1, ou version ultérieure, en tant qu'installation non principale Installations multiples de WebSphere MQ version 7.1, ou version ultérieure

**130** Planification pour IBM WebSphere MQ

Installations multiples de WebSphere MQ, dont l'une à la version 7.0.1 **Tâches associées** Changement d'installation principale Choix de l'emplacement de l'installation Planification de votre installation Choix du nom de l'installation

## **Installation unique d'IBM WebSphere MQ Version 7.1 ou version ultérieure, en tant qu'installation principale**

Lorsque vous configurez une installation d'IBM WebSphere MQ en tant qu'installation principale, le système ajoute des liens symboliques ou des variables d'environnement globales de sorte que les commandes et les bibliothèques IBM WebSphere MQ utilisées par les applications soient automatiquement disponibles avec un minimum de configuration système requise.

Vous décidez où installer IBM WebSphere MQ.

Lorsque cela est possible, configurez les applications et les scripts de manière à faire appel au chemin d'accès système pour détecter les commandes de contrôle IBM WebSphere MQ ou les bibliothèques IBM WebSphere MQ. Ainsi, une plus grande souplesse vous est offerte lors de vos tâches futures telles que la migration vers l'édition suivante d'IBM WebSphere MQ ou l'installation d'une seconde copie. Pour plus d'informations sur les options de connexion de vos applications, voir Connexion d'applications dans un environnement avec plusieurs installations.

Sous Windows, la première installation est automatiquement configurée en tant qu'installation principale. Sur les plateformes UNIX and Linux, la première installation présente sur un système doit être définie manuellement en tant qu'installation principale. Définissez l'installation principale à l'aide de la commande **setmqinst**. Pour plus d'informations, voir Désinstallation, mise à niveau et maintenance de l'installation principale.

#### **Tâches associées**

Changement d'installation principale Choix de l'emplacement de l'installation Planification de votre installation Choix du nom de l'installation

## **Installation unique d'IBM WebSphere MQ Version 7.1, ou version ultérieure, en tant qu'installation non principale**

Si vous installez IBM WebSphere MQ Version 7.1, ou une version ultérieure en tant qu'installation non principale, il se peut que vous deviez configurer un chemin d'accès à la bibliothèque des applications pour charger les bibliothèques IBM WebSphere MQ. Sous Windows, certaines fonctions du produit sont disponibles uniquement lorsque IBM WebSphere MQ est configuré en tant que produit principal.

## **Systèmes UNIX et Linux**

Les implications de l'exécution d'une installation non principale sous UNIX and Linux sont les suivantes :

- Les applications qui localisent leurs bibliothèques IBM WebSphere MQ à l'aide d'un chemin d'accès à la bibliothèque intégré, par exemple RPATH, ne parviennent pas à détecter ces bibliothèques si les conditions suivantes sont remplies :
	- IBM WebSphere MQ est installé dans un répertoire autre que le répertoire défini dans RPATH.
- Il n'existe aucun lien symbolique dans /usr
- Lorsque les applications localisent leurs bibliothèques à l'aide d'un chemin de bibliothèque externe, par exemple LD\_LIBRARY\_PATH, vous devez configurer le chemin de bibliothèque externe pour inclure le répertoire *MQ\_INSTALLATION\_PATH*/lib ou *MQ\_INSTALLATION\_PATH*/lib64 . Les commandes

**setmqenv** et **crtmqenv** permettent de configurer un certain nombre de variables d'environnement dans le shell en cours, notamment le chemin d'accès à la bibliothèque externe.

• La plupart des processus IBM WebSphere MQ s'exécutent en tant que setuid/setgid. Par conséquent, lors du chargement d'exits utilisateur, le chemin d'accès à la bibliothèque externe n'est pas pris en compte. Les exits utilisateur qui font référence aux bibliothèques IBM WebSphere MQ peuvent les détecter uniquement lorsqu'elles se trouvent dans le chemin d'accès intégré dans les exits utilisateur. Elles seraient résolues s'il y avait un lien symbolique dans /usr. Les exits utilisateur devant être exécutés sous IBM WebSphere MQ Version 7.1 (ou version ultérieure) peuvent être maintenant générés de manière à ne pas faire référence du tout aux bibliothèques IBM WebSphere MQ. A la place, elles s'appuient sur IBM WebSphere MQ pour transmettre les pointeurs de fonction vers les fonctions IBM WebSphere MQ disponibles pour l'exit. Pour plus d'informations, voir Ecriture et compilation d'exits et de services optionnels.

Pour plus d'informations sur les options de connexion de vos applications, voir Connexion d'applications dans un environnement avec plusieurs installations.

Sur les plateformes UNIX and Linux, la première installation présente sur un système n'est pas automatiquement configurée en tant qu'installation principale. Toutefois, un lien symbolique unique est inclus dans /usr/bin afin de localiser la commande **dspmqver**. Si vous ne voulez pas de ce lien, supprimez-le à l'aide de la commande suivante :

```
setmqinst -x -p MQ_INSTALLATION_PATH
```
## **systèmes Windows**

Les implications de l'exécution d'une installation non principale sous Windows sont les suivantes :

- Les applications détectent normalement leurs bibliothèques à l'aide du chemin d'accès à la bibliothèque externe, PATH. Il n'existe pas de concept de chemin d'accès intégré ni d'emplacement de bibliothèque explicite. Si l'installation n'est pas configurée en tant qu'installation principale, la variable d'environnement globale PATH ne contient pas le répertoire d'installation IBM WebSphere MQ. Pour que les applications détectent les bibliothèques IBM WebSphere MQ, mettez à jour la variable d'environnement PATH de sorte qu'elle fasse référence au répertoire d'installation d'IBM WebSphere MQ. Les commandes **setmqenv** et **crtmqenv** permettent de configurer un certain nombre de variables d'environnement dans le shell en cours, notamment le chemin d'accès à la bibliothèque externe.
- Certaines fonctions du produit sont disponibles uniquement lorsqu'une installation est configurée en tant qu'installation principale ; voir Fonctions disponibles uniquement avec l'installation principale sous Windows.

Par défaut, sous Windows, la première installation est automatiquement configurée en tant que principale. Vous devez la désélectionner manuellement.

#### **Tâches associées**

Changement d'installation principale Choix de l'emplacement de l'installation Planification de votre installation Choix du nom de l'installation

#### **Référence associée** setmqenv

crtmqenv

## **Installations multiples de IBM WebSphere MQ Version 7.1ou version ultérieure**

Vous pouvez choisir de configurer l'une des installations IBM WebSphere MQ Version 7.1 ou version ultérieure comme installation principale. Votre choix dépend de la façon dont les applications localisent les bibliothèques.

Les bibliothèques IBM WebSphere MQ, telles que mqm, fournies avec IBM WebSphere MQ Version 7.1 utilisent automatiquement les bibliothèques du niveau requis par le gestionnaire de files d'attente auquel elles sont connectées. En d'autres termes, lorsqu'une application localise ses bibliothèques IBM WebSphere MQ à partir d'une installation d'IBM WebSphere MQ Version 7.1, elle peut se connecter à tout gestionnaire de files d'attente présent sur ce système. Le fait de disposer d'une installation IBM WebSphere MQ Version 7.1 configurée en tant qu'installation principale permet de garantir que l'application peut se connecter à n'importe quel gestionnaire de files d'attente si elle localise sa bibliothèque d'interface IBM WebSphere MQ.

Pour plus d'informations sur la connexion d'applications dans un environnement avec plusieurs installations, voir Connexion d'applications dans un environnement avec plusieurs installations.

L'installation principale n'est pas changée automatiquement lorsqu'elle est désinstallée. Si vous souhaitez qu'une autre installation soit l'installation principale, vous devez la définir manuellement à l'aide de la commande **setmqinst**. Pour plus d'informations, voir Désinstallation, mise à niveau et maintenance de l'installation principale.

### **Concepts associés** Installations multiples **Tâches associées** Changement d'installation principale Choix de l'emplacement de l'installation Planification de votre installation Choix du nom de l'installation

## **Plusieurs installations de IBM WebSphere MQ, une sur Version 7.0.1**

IBM WebSphere MQ Version 7.1, ou version ultérieure, peut coexister avec IBM WebSphere MQ Version 7.0.1 avec certaines limitations.

- Sur les systèmes UNIX and Linux , Version 7.0.1 ne peut être installé que dans un emplacement fixe par défaut. Vous ne pouvez donc pas installer Version 7.1, ou version ultérieure, dans cet emplacement par défaut.
- IBM WebSphere MQ Version 7.0.1 est configuré automatiquement comme installation principale. Sur les systèmes UNIX and Linux, des liens symboliques sont automatiquement créés vers les répertoires IBM WebSphere MQ appropriés. Sous Windows, tout ce que le produit fourni est enregistré globalement. IBM WebSphere MQ Version 7.0.1 doivent être installés de cette manière pour fonctionner. Par conséquent, lorsqu'IBM WebSphere MQ Version 7.0.1 est installé, une installation IBM WebSphere MQ Version 7.1 (ou version suivante) ne peut pas être l'installation principale.

Les bibliothèques d'IBM WebSphere MQ Version 7.1 ou des versions suivantes peuvent fonctionner avec n'importe quel gestionnaire de files d'attente exécuté sous IBM WebSphere MQ Version 7.0.1 ou les versions suivantes. Si une application doit se connecter à des gestionnaires de files d'attente s'exécutant sous Version 7.0.1 ainsi que dans des versions ultérieures, elle peut continuer à fonctionner normalement si les conditions suivantes sont remplies:

- Elle recherche les bibliothèques IBM WebSphere MQ Version 7.1 ou des versions suivantes lors de l'exécution.
- Il utilise uniquement les fonctions disponibles dans Version 7.0.1.

Pour plus d'informations sur la connexion d'applications dans un environnement avec plusieurs installations, voir Connexion d'applications dans un environnement avec plusieurs installations.

L'installation principale n'est pas changée automatiquement lorsque vous désinstallez IBM WebSphere MQ Version 7.0.1. Si vous souhaitez qu'une autre installation soit l'installation principale, vous devez la définir manuellement à l'aide de la commande **setmqinst**. Pour plus d'informations, voir Désinstallation, mise à niveau et maintenance de l'installation principale.

#### **Concepts associés**

Installations multiples

**Tâches associées** Choix de l'emplacement de l'installation Planification de votre installation Choix du nom de l'installation

# **Planification de vos exigences de stockage et de performances**

Vous devez définir un stockage réaliste et réalisable, ainsi que des objectifs de performances pour votre système IBM WebSphere MQ . Utilisez les liens pour découvrir les facteurs qui affectent le stockage et les performances sur votre plateforme.

Les exigences varient en fonction des systèmes sur lesquels vous utilisez IBM WebSphere MQ et des composants que vous souhaitez utiliser.

Pour obtenir les informations les plus récentes sur les environnements matériels et logiciels pris en charge, consultez le site Web [Configuration système requise pour IBM WebSphere MQ](https://www-01.ibm.com/support/docview.wss?rs=171&uid=swg27006467) :

www.ibm.com/software/integration/wmq/requirements/

IBM WebSphere MQ stocke les données du gestionnaire de files d'attente dans le système de fichiers. Utilisez les liens suivants pour en savoir plus sur la planification et la configuration des structures de répertoire à utiliser avec IBM WebSphere MQ:

- • [«Prise en charge du système de fichiers de planification», à la page 136](#page-135-0)
- • [«Conditions requises pour les systèmes de fichiers partagés», à la page 137](#page-136-0)
- • [«Partage de fichiers IBM WebSphere MQ», à la page 146](#page-145-0)
- • [«Structure de répertoire sur les systèmes UNIX and Linux», à la page 149](#page-148-0)
- • [«Structure de répertoire sur les systèmes Windows», à la page 159](#page-158-0)

Utilisez les liens suivants pour obtenir des informations sur les ressources système, la mémoire partagée et la priorité des processus sur UNIX and Linux:

- • [«Ressources IPC IBM WebSphere MQ et UNIX System V», à la page 163](#page-162-0)
- • [«Mémoire partagée sous AIX», à la page 163](#page-162-0)
- • [« WebSphere MQ et UNIX Priorité du processus», à la page 163](#page-162-0)

#### **Concepts associés**

[«Planification», à la page 5](#page-4-0)

Lors de la planification de votre environnement IBM WebSphere MQ , vous devez tenir compte de l'architecture IBM WebSphere MQ que vous souhaitez configurer, des besoins en ressources, de la nécessité de la journalisation et des fonctions de sauvegarde. Utilisez les liens de cette rubrique pour planifier l'environnement dans lequel IBM WebSphere MQ s'exécute.

[«Conception d'une architecture IBM WebSphere MQ», à la page 15](#page-14-0) Découvrez les différentes architectures prises en charge par IBM WebSphere MQ pour les styles de messagerie point-à-point et publication / abonnement.

Configuration matérielle et logicielle requise sous UNIX et Linux Configuration matérielle et logicielle requise sous Windows

## **Espace disque requis**

Les besoins en espace disque pour WebSphere MQ dépendent des composants que vous installez et de l'espace disque dont vous avez besoin pour votre travail.

Vous avez besoin d'espace de stockage sur disque pour les composants facultatifs que vous avez choisi d'installer, notamment les composants prérequis. L'espace disque total requis varie également en fonction du nombre de files d'attente utilisées, du nombre et de la taille des messages dans les files et du type des messages (persistant ou non). Vous devez pouvoir archiver sur disque, bande ou sur tout autre support et vous avez besoin d'espace disponible pour vos propres programmes d'applications.

Le tableau ci-dessous illustre l'espace disque approximatif requis lorsque vous installez différentes combinaisons du produit sur différentes plateformes. (Les valeurs sont arrondies à la valeur la plus proche de 5 Mo, sachant qu'1 Mo correspond à 1 048 576 octets.)

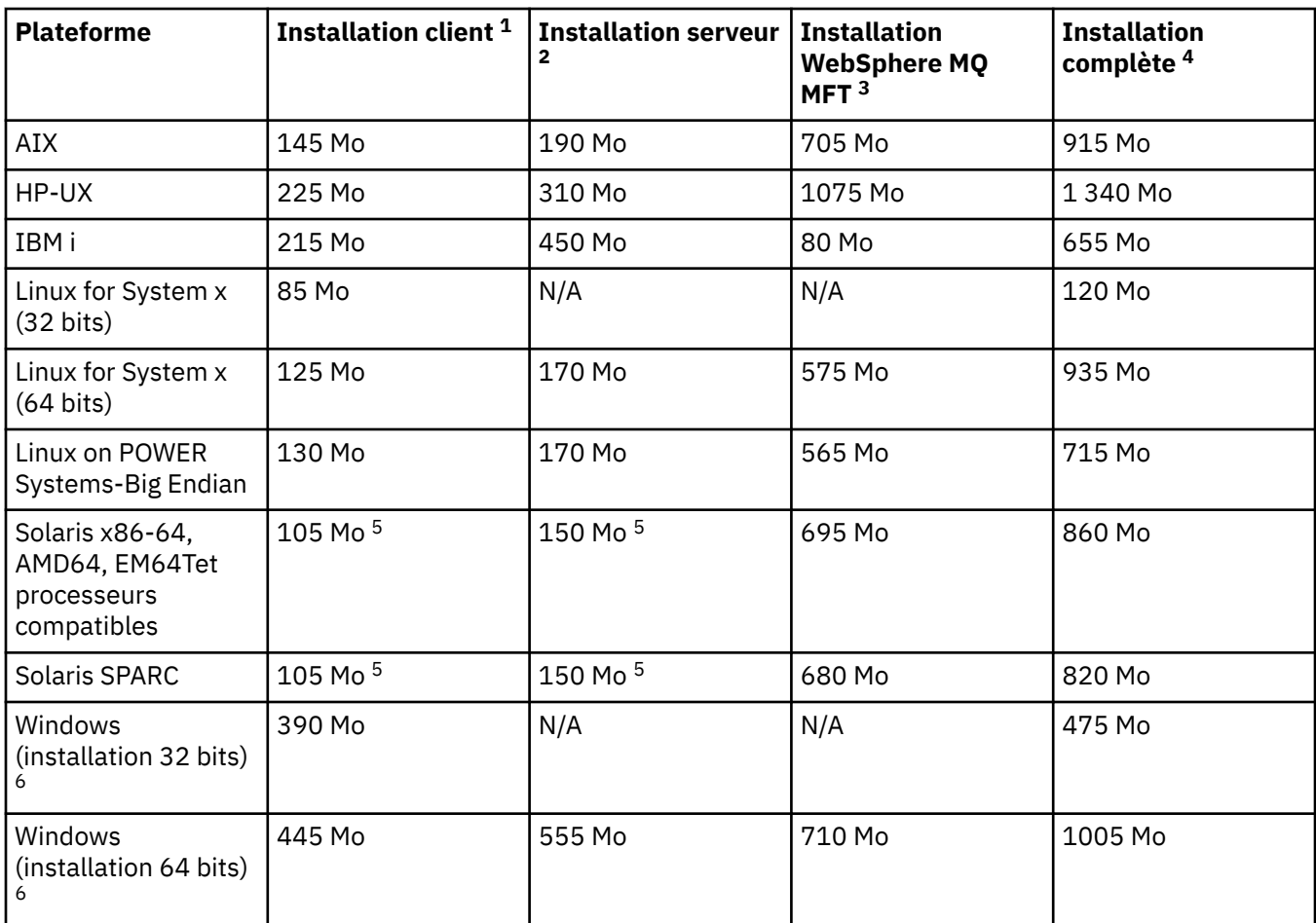

## **Notes d'utilisation**

1. Une installation client comprend les composants suivants :

- MQ Light
- Client
- 2. Une installation serveur comprend les composants suivants :
	- MQ Light
	- serveur
- 3. Une installation IBM WebSphere MQ Managed File Transfer inclut les composants suivants:
	- Composants de service, de consignateur, d'agent, d'outils et de base IBM WebSphere MQ Managed File Transfer
	- MQ Light
	- serveur
	- Java
	- JRE
- 4. Une installation complète comprend tous les composants disponibles.
- 5. Solaris Solaris Sur les plateformes Solaris , vous devez effectuer une installation en mode silencieux pour obtenir cette combinaison de composants.

<span id="page-135-0"></span>6. Windows Tous les composants répertoriés ici ne sont pas des fonctions installables sur les systèmes Windows ; leurs fonctionnalités sont parfois incluses dans d'autres fonctions. Voir Fonctions d'WebSphere MQ pour les systèmes Windows.

#### **Tâches associées**

Choix concernant ce qu'il faut installer

## **Prise en charge du système de fichiers de planification**

Les données du gestionnaire de files d'attente sont stockées dans le système de fichiers. Un gestionnaire de files d'attente utilise le verrouillage du système de fichiers pour empêcher que plusieurs instances d'un gestionnaire de files d'attente multi-instance soient actives en même temps.

## **Systèmes de fichiers partagés**

Les systèmes de fichiers partagés permettent à plusieurs systèmes d'accéder simultanément à la même unité de stockage physique. Une altération se produit si plusieurs systèmes accèdent directement à la même unité de stockage physique sans aucun moyen d'imposer le verrouillage et le contrôle des accès concurrents. Les systèmes d'exploitation fournissent des systèmes de fichiers locaux avec verrouillage et contrôle des accès concurrents pour les processus locaux ; les systèmes de fichiers réseau fournissent le verrouillage et le contrôle des accès concurrents pour les systèmes distribués.

Historiquement, les systèmes de fichiers en réseau n'ont pas été suffisamment rapides ou ont fourni un verrouillage et un contrôle des accès concurrents suffisants pour répondre aux exigences de consignation des messages. Aujourd'hui, les systèmes de fichiers en réseau peuvent fournir de bonnes performances et les implémentations de protocoles de système de fichiers réseau fiables, tels que le *protocole RFC 3530, Network File System (NFS) version 4*, répondent aux exigences de journalisation des messages de manière fiable.

## **Systèmes de fichiers partagés et WebSphere MQ**

Les données de gestionnaire de files d'attente pour un gestionnaire de files d'attente multi-instance sont stockées dans un système de fichiers réseau partagé. Sur les systèmes Microsoft Windows, UNIX and Linux , les fichiers de données et les fichiers journaux du gestionnaire de files d'attente doivent être placés dans le système de fichiers réseau partagé.

Avant l'édition v7.0.1, WebSphere MQ ne prend pas en charge les données de gestionnaire de files d'attente stockées sur le stockage réseau accessible en tant que système de fichiers partagé. Si les données du gestionnaire de files d'attente sont placées sur un stockage réseau partagé, vous devez vous assurer que les données du gestionnaire de files d'attente ne sont pas accessibles par une autre instance du gestionnaire de files d'attente en cours d'exécution en même temps.

A partir de la version v7.0.1 , WebSphere MQ utilise le verrouillage pour empêcher que plusieurs instances du même gestionnaire de files d'attente multi-instance soient actives en même temps. Le même verrouillage garantit également que deux gestionnaires de files d'attente distincts ne peuvent pas utiliser par inadvertance le même ensemble de fichiers de données de gestionnaire de files d'attente. Une seule instance d'un gestionnaire de files d'attente peut avoir son verrou à la fois. Par conséquent, WebSphere MQ prend en charge les données de gestionnaire de files d'attente stockées sur le stockage en réseau accessible en tant que système de fichiers partagé.

Etant donné que tous les protocoles de verrouillage des systèmes de fichiers réseau ne sont pas robustes et qu'un système de fichiers peut être configuré pour les performances plutôt que pour l'intégrité des données, vous devez exécuter la commande **amqmfsck** pour tester si un système de fichiers réseau contrôle correctement l'accès aux données et aux journaux du gestionnaire de files d'attente. Cette commande s'applique uniquement aux systèmes UNIX et IBM i. Sous Microsoft Windows, il n'existe qu'un seul système de fichiers réseau pris en charge et la commande **amqmfsck** n'est pas requise.

#### **Tâches associées**

[«Vérification du comportement du système de fichiers partagé», à la page 138](#page-137-0)

<span id="page-136-0"></span>Exécutez **amqmfsck** pour vérifier si un système de fichiers partagé sur les systèmes UNIX répond aux exigences de stockage des données de gestionnaire de files d'attente d'un gestionnaire de files d'attente multi-instance. Exécutez l' IBM WebSphere MQ MQI client exemple de programme **amqsfhac** en parallèle avec **amqmfsck** pour démontrer qu'un gestionnaire de files d'attente maintient l'intégrité des messages en cas d'échec.

## **Conditions requises pour les systèmes de fichiers partagés**

Les systèmes de fichiers partagés doivent assurer l'intégrité de l'écriture des données, garantir un accès exclusif aux fichiers et libérer les verrous en cas d'échec de fonctionnement fiable avec IBM WebSphere MQ.

## **Conditions qu'un système de fichiers partagé doit remplir**

Il existe trois exigences fondamentales auxquelles un système de fichiers partagé doit satisfaire pour consigner les messages de manière fiable:

1. Intégrité d'écriture des données

L'intégrité de l'écriture de données est parfois appelée *Ecriture sur le disque lors du vidage*. Le gestionnaire de files d'attente doit pouvoir se synchroniser avec les données validées sur l'unité physique. Dans un système transactionnel, vous devez vous assurer que certaines écritures ont été validées en toute sécurité avant de poursuivre un autre traitement.

Plus spécifiquement, IBM WebSphere MQ sur les plateformes UNIX utilise l'option d'ouverture *O\_SYNC* et l'appel système fsync() pour forcer explicitement les écritures sur les supports récupérables, et dépend du bon fonctionnement de ces options.

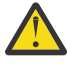

Avertissement : **Linux Vous devez monter le système de fichiers avec l'option async**, qui prend toujours en charge l'option des écritures synchrones et qui offre de meilleures performances que l'option sync .

Notez toutefois que si le système de fichiers a été exporté depuis Linux, vous devez toujours exporter le système de fichiers à l'aide de l'option sync .

2. Accès exclusif garanti aux fichiers

Pour synchroniser plusieurs gestionnaires de files d'attente, il doit exister un mécanisme permettant à un gestionnaire de files d'attente d'obtenir un verrou exclusif sur un fichier.

3. Libérer les verrous en cas d'échec

En cas de défaillance d'un gestionnaire de files d'attente ou en cas d'incident de communication avec le système de fichiers, les fichiers verrouillés par le gestionnaire de files d'attente doivent être déverrouillés et rendus disponibles pour d'autres processus sans attendre que le gestionnaire de files d'attente soit reconnecté au système de fichiers.

Un système de fichiers partagé doit répondre à ces exigences pour que IBM WebSphere MQ puisse fonctionner de manière fiable. Si ce n'est pas le cas, les données et les journaux du gestionnaire de files d'attente sont endommagés lors de l'utilisation du système de fichiers partagé dans une configuration de gestionnaire de files d'attente multi-instance.

Pour les gestionnaires de files d'attente multi-instance sur Microsoft Windows, le stockage en réseau doit être accessible par le protocole CIFS (Common Internet File System) utilisé par les réseaux Microsoft Windows . Le client CIFS (Common Internet File System) ne répond pas aux exigences de IBM WebSphere MQpour le verrouillage de la sémantique sur des plateformes autres que Microsoft Windows. Par conséquent, les gestionnaires de files d'attente multi-instance s'exécutant sur des plateformes autres que Microsoft Windows ne doivent pas utiliser le système CIFS (Common Internet File System) comme système de fichiers partagé.

Pour les gestionnaires de files d'attente multi-instance sur d'autres plateformes prises en charge, le stockage doit être accessible par un protocole de système de fichiers réseau compatible Posix et prenant en charge le verrouillage basé sur un bail. Les systèmes de fichiers modernes, tels que Network File

<span id="page-137-0"></span>System (NFS) version 4, utilisent des verrous loués pour détecter les incidents, puis libèrent les verrous suite à un incident. Les systèmes de fichiers plus anciens, tels que Network File System version 3, qui ne disposent pas d'un mécanisme fiable pour libérer les verrous après une panne, ne doivent pas être utilisés avec les gestionnaires de files d'attente multi-instance.

## **Vérifie si le système de fichiers partagé répond aux exigences**

Vous devez vérifier si le système de fichiers partagé que vous prévoyez d'utiliser répond à ces exigences. Vous devez également vérifier si le système de fichiers est correctement configuré pour la fiabilité. Les systèmes de fichiers partagés fournissent parfois des options de configuration pour améliorer les performances au détriment de la fiabilité.

Dans des circonstances normales, IBM WebSphere MQ fonctionne correctement avec la mise en cache des attributs et il n'est pas nécessaire de désactiver la mise en cache, par exemple en définissant NOAC sur un montage NFS . La mise en cache des attributs peut entraîner des problèmes lorsque plusieurs clients de système de fichiers sont en conflit pour l'accès en écriture au même fichier sur le serveur de système de fichiers, car les attributs mis en cache utilisés par chaque client peuvent ne pas être les mêmes que ceux du serveur. Les journaux d'erreurs du gestionnaire de files d'attente pour un gestionnaire de files d'attente multi-instance sont des exemples de fichiers accessibles de cette manière. Les journaux d'erreurs du gestionnaire de files d'attente peuvent être écrits à la fois par une instance de gestionnaire de files d'attente active et par une instance de gestionnaire de files d'attente de secours et les attributs de fichier mis en cache peuvent entraîner une augmentation de la taille des journaux d'erreurs par rapport à la valeur prévue, avant que le remplacement des fichiers ne se produise.

Pour vous aider à vérifier le système de fichiers, exécutez la tâche «Vérification du comportement du système de fichiers partagé», à la page 138. Cette tâche vérifie si votre système de fichiers partagé répond aux exigences [2](#page-136-0) et [3.](#page-136-0) Vous devez vérifier l'exigence [1](#page-136-0) dans la documentation de votre système de fichiers partagé ou en expérimentant la consignation des données sur le disque.

Les pannes de disque peuvent provoquer des erreurs lors de l'écriture sur le disque, ce que IBM WebSphere MQ signale comme des erreurs de capture de données de premier incident. Vous pouvez exécuter le vérificateur de système de fichiers pour votre système d'exploitation afin de vérifier si le système de fichiers partagé contient des erreurs de disque. Par exemple, sur les plateformes UNIX et Linux , le vérificateur de système de fichiers est appelé fsck. Sur les plateformes Windows , le vérificateur de système de fichiers est appelé CHKDSK ou SCANDISK.

## **Sécurité du serveur NFS**

**Remarque :** Vous devez placer uniquement les données du gestionnaire de files d'attente sur un serveur NFS (Network File System) (NFS). Sur le système NFS, utilisez les trois options suivantes avec la commande de montage pour sécuriser le système:

#### **noexec**

En utilisant cette option, vous arrêtez l'exécution des fichiers binaires sur le système NFS, ce qui empêche un utilisateur distant d'exécuter du code indésirable sur le système.

#### **nosuid**

En utilisant cette option, vous empêchez l'utilisation des bits set-user-identifier et set-groupidentifier, ce qui empêche un utilisateur distant d'obtenir des privilèges plus élevés.

#### **nodev**

En utilisant cette option, vous arrêtez l'utilisation ou la définition de caractères et bloquez les unités spéciales, ce qui empêche un utilisateur distant de sortir d'une prison chroot.

### *Vérification du comportement du système de fichiers partagé*

Exécutez **amqmfsck** pour vérifier si un système de fichiers partagé sur les systèmes UNIX répond aux exigences de stockage des données de gestionnaire de files d'attente d'un gestionnaire de files d'attente multi-instance. Exécutez l' IBM WebSphere MQ MQI client exemple de programme **amqsfhac** en parallèle avec **amqmfsck** pour démontrer qu'un gestionnaire de files d'attente maintient l'intégrité des messages en cas d'échec.

### <span id="page-138-0"></span>**Avant de commencer**

Vous avez besoin d'un serveur avec un stockage en réseau et de deux autres serveurs qui y sont connectés et sur lesquels WebSphere MQ est installé. Vous devez disposer des droits d'administrateur (root) pour configurer le système de fichiers et être un administrateur WebSphere MQ pour exécuter **amqmfsck**.

## **Pourquoi et quand exécuter cette tâche**

Le [«Conditions requises pour les systèmes de fichiers partagés», à la page 137](#page-136-0) décrit la configuration de système de fichiers requise pour l'utilisation d'un système de fichiers partagé avec des gestionnaires de files d'attente multi-instance. La IBM WebSphere MQ note technique [Testing and support statement](https://www.ibm.com/support/docview.wss?uid=swg21433474) [for WebSphere MQ multi-instance queue managers](https://www.ibm.com/support/docview.wss?uid=swg21433474) répertorie les systèmes de fichiers partagés avec lesquels IBM a déjà été testé. La procédure décrite dans cette tâche explique comment tester un système de fichiers pour vous aider à déterminer si un système de fichiers non répertorié conserve l'intégrité des données.

La reprise en ligne d'un gestionnaire de files d'attente multi-instance peut être déclenchée par des pannes matérielles ou logicielles, y compris des problèmes de mise en réseau qui empêchent le gestionnaire de files d'attente d'écrire dans ses données ou fichiers journaux. Vous souhaitez principalement provoquer des incidents sur le serveur de fichiers. Mais vous devez également provoquer l'échec des serveurs IBM WebSphere MQ , afin de tester la libération des verrous. Pour avoir confiance dans un système de fichiers partagé, testez tous les incidents suivants et tous les autres incidents spécifiques à votre environnement:

- 1. Arrêt du système d'exploitation sur le serveur de fichiers, y compris la synchronisation des disques.
- 2. Arrêt du système d'exploitation sur le serveur de fichiers sans synchronisation des disques.
- 3. En appuyant sur le bouton de réinitialisation sur chacun des serveurs.
- 4. Extraction du câble réseau de chacun des serveurs.
- 5. Retrait du câble d'alimentation de chacun des serveurs.
- 6. Mise hors tension de chacun des serveurs.

Créez le répertoire sur le stockage en réseau que vous allez utiliser pour partager les données et les journaux du gestionnaire de files d'attente. Le propriétaire du répertoire doit être un administrateur WebSphere MQ ou, en d'autres termes, un membre du groupe mqm sous UNIX. L'utilisateur qui exécute les tests doit disposer des droits d'administrateur WebSphere MQ .

Utilisez l'exemple d'exportation et de montage d'un système de fichiers dans Création d'un gestionnaire de files d'attente multi-instance sur Linux pour vous aider à configurer le système de fichiers. Les différents systèmes de fichiers requièrent des étapes de configuration différentes. Lisez la documentation du système de fichiers.

## **Procédure**

Dans chacune des vérifications, provoquez tous les échecs de la liste précédente pendant que le vérificateur de système de fichiers est en cours d'exécution. Si vous prévoyez d'exécuter **amqsfhac** en même temps que **amqmfsck**, effectuez la tâche [«Exécution de amqsfhac pour tester l'intégrité des](#page-143-0) [messages», à la page 144](#page-143-0) en parallèle avec cette tâche.

1. Montez le répertoire exporté sur les deux serveurs IBM WebSphere MQ .

Sur le serveur de système de fichiers, créez un répertoire partagé sharedet un sous-répertoire pour sauvegarder les données des gestionnaires de files d'attente multi-instance, qmdata. Pour un exemple de configuration d'un répertoire partagé pour les gestionnaires de files d'attente multi-instance sous Linux, voir Exemple dans Création d'un gestionnaire de files d'attente multi-instance sous Linux

2. Vérifiez le comportement de base du système de fichiers.

Sur un serveur IBM WebSphere MQ , exécutez le vérificateur de système de fichiers sans paramètres.

```
amqmfsck /shared/qmdata
```
*Figure 40. Sur le serveur IBM WebSphere MQ 1*

3. Vérifiez l'écriture simultanée dans le même répertoire à partir des deux serveurs IBM WebSphere MQ .

Sur les deux serveurs IBM WebSphere MQ , exécutez le vérificateur de système de fichiers en même temps avec l'option -c .

amqmfsck -c */shared/qmdata*

*Figure 41. Sur le serveur 1 IBM WebSphere MQ*

amqmfsck -c */shared/qmdata*

*Figure 42. Sur le serveur 2 IBM WebSphere MQ*

4. Vérifiez l'attente et la libération des verrous sur les deux serveurs IBM WebSphere MQ .

Sur les deux serveurs IBM WebSphere MQ , exécutez le vérificateur de système de fichiers en même temps avec l'option -w .

amqmfsck -w */shared/qmdata*

*Figure 43. Sur le serveur 1 IBM WebSphere MQ*

amqmfsck -w */shared/qmdata*

*Figure 44. Sur le serveur 2 IBM WebSphere MQ*

- 5. Vérifiez l'intégrité des données.
	- a) Formatez le fichier de test.

Créez un fichier volumineux dans le répertoire testé. Le fichier est formaté pour que les phases suivantes puissent aboutir. Le fichier doit être suffisamment volumineux pour qu'il y ait suffisamment de temps pour interrompre la deuxième phase afin de simuler la reprise en ligne. Essayez la valeur par défaut de 262144 pages (1 Go). Le programme réduit automatiquement cette valeur par défaut sur les systèmes de fichiers lents de sorte que le formatage se termine en environ 60 secondes

amqmfsck -f */shared/qmdata*

Le serveur répond avec les messages suivants:

Formatting test file for data integrity test. Test file formatted with 262144 pages of data.

*Figure 45. Sur le serveur IBM WebSphere MQ 1*

b) Ecrire des données dans le fichier de test à l'aide du vérificateur de système de fichiers tout en provoquant un échec.

Exécutez le programme de test sur deux serveurs en même temps. Démarrez le programme de test sur le serveur qui va subir l'échec, puis démarrez le programme de test sur le serveur qui va survivre à l'échec. Cause de l'échec que vous recherchez.

Le premier programme de test s'arrête avec un message d'erreur. Le deuxième programme de test obtient le verrou sur le fichier de test et écrit les données dans le fichier de test en commençant là où le premier programme de test s'est arrêté. Laissez le deuxième programme de test s'exécuter jusqu'à la fin.

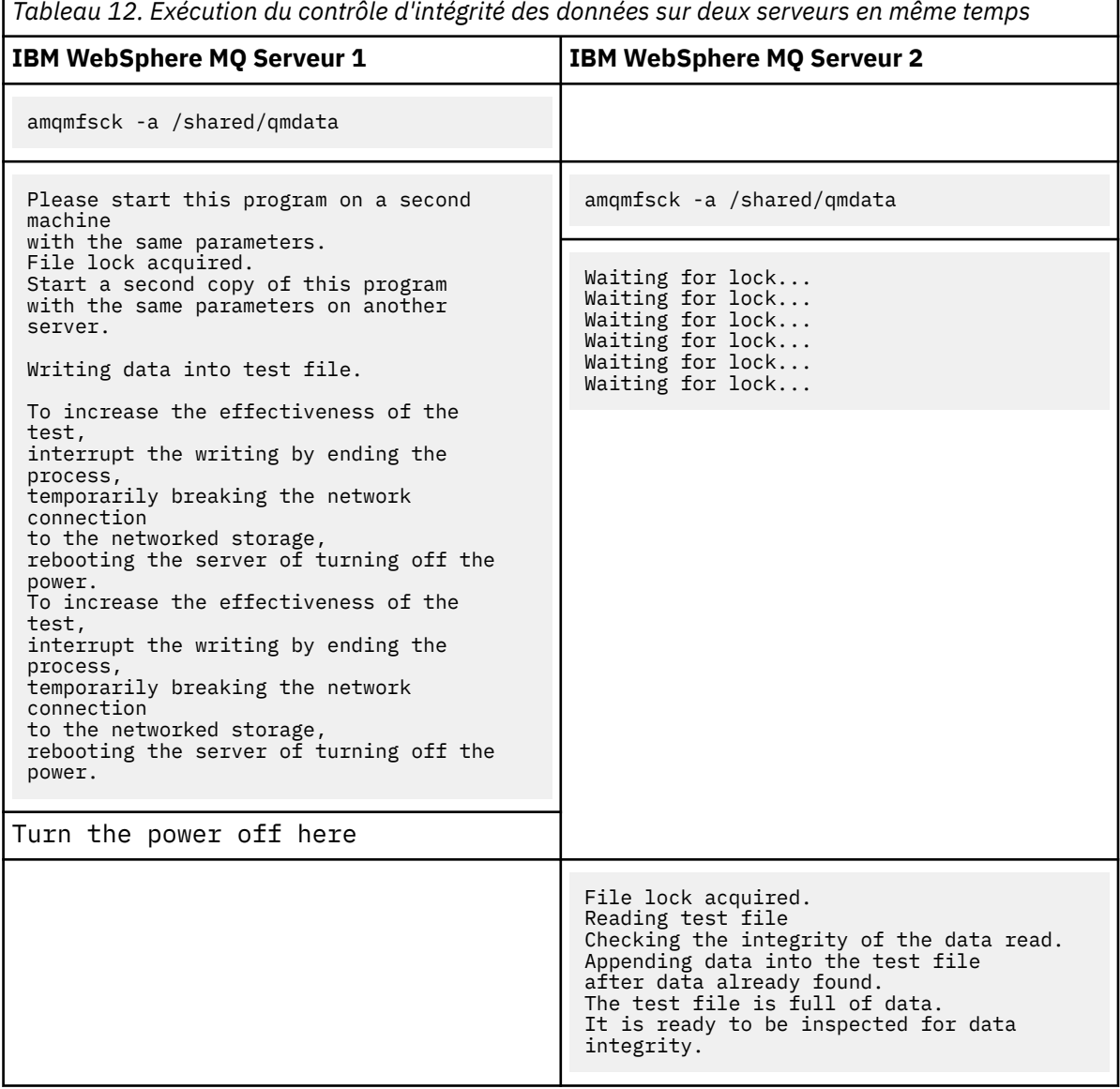

La durée du test dépend du comportement du système de fichiers. Par exemple, il faut généralement de 30 à 90 secondes à un système de fichiers pour libérer les verrous de fichier obtenus par le premier programme suite à une coupure de courant. Si vous avez trop peu de temps pour introduire l'échec avant que le premier programme de test ait rempli le fichier, utilisez l'option -x de **amqmfsck** pour supprimer le fichier de test. Essayez le test à partir du début avec un fichier de test plus grand.

c) Vérifiez l'intégrité des données dans le fichier de test.

٦

amqmfsck -i */shared/qmdata*

Le serveur répond avec les messages suivants:

File lock acquired Reading test file checking the integrity of the data read. The data read was consistent. The tests on the directory completed successfully.

*Figure 46. Sur le serveur 2 IBM WebSphere MQ*

6. Supprimez les fichiers de test.

```
amqmfsck -x /shared/qmdata
Test files deleted.
```
*Figure 47. Sur le serveur 2 IBM WebSphere MQ*

Le serveur répond avec le message suivant:

Test files deleted.

### **Résultats**

Le programme renvoie un code d'exit égal à zéro si les tests aboutissent et différent de zéro dans le cas contraire.

#### **Exemples**

Le premier ensemble de trois exemples montre la commande produisant une sortie minimale.

#### **Test réussi du verrouillage de fichier de base sur un serveur**

```
> amqmfsck /shared/qmdata
The tests on the directory completed successfully.
```
#### **Echec du test du verrouillage de fichier de base sur un serveur**

```
> amqmfsck /shared/qmdata
AMQ6245: Error Calling 'write()[2]' on file '/shared/qmdata/amqmfsck.lck' error '2'.
```
#### **Test réussi du verrouillage sur deux serveurs**

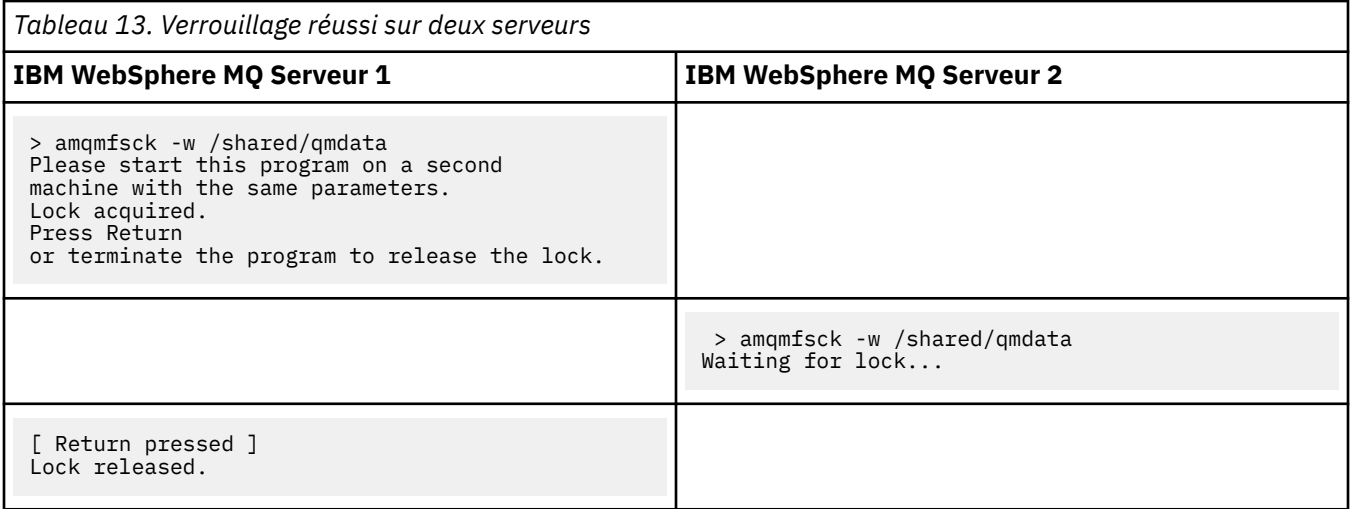

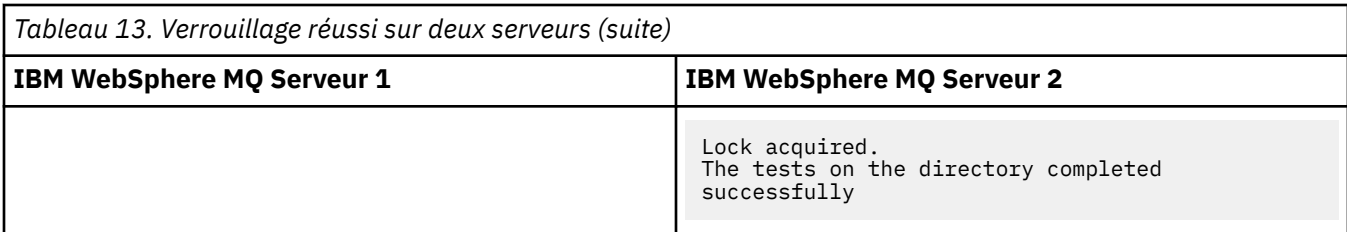

Le deuxième ensemble de trois exemples montre les mêmes commandes en mode prolixe.

#### **Test réussi du verrouillage de fichier de base sur un serveur**

```
> amqmfsck -v /shared/qmdata
System call: stat("/shared/qmdata")'
System call: fd = open("/shared/qmdata/amqmfsck.lck", O_RDWR, 0666)
System call: fchmod(fd, 0666)
System call: fstat(fd)
System call: fcntl(fd, F_SETLK, F_WRLCK)
System call: write(fd)
System call: close(fd)
System call: fd = open("/shared/qmdata/amqmfsck.lck", O_RDWR, 0666)
System call: fcntl(fd, F_SETLK, F_WRLCK)
System call: close(fd)
System call: fd1 = open("/shared/qmdata/amqmfsck.lck", O_RDWR, 0666)
System call: fcntl(fd1, F_SETLK, F_RDLCK)
System call: fd2 = open("/shared/qmdata/amqmfsck.lck", O_RDWR, 0666)
System call: fcntl(fd2, F_SETLK, F_RDLCK)
System call: close(fd2)
System call: write(fd1)
System call: close(fd1)
The tests on the directory completed successfully.
```
**Echec du test du verrouillage de fichier de base sur un serveur**

```
> amqmfsck -v /shared/qmdata
System call: stat("/shared/qmdata")
System call: fd = open("/shared/qmdata/amqmfsck.lck", O_RDWR, 0666)
System call: fchmod(fd, 0666)
System call: fstat(fd)
System call: fcntl(fd, F_SETLK, F_WRLCK)
System call: write(fd)
System call: close(fd)
System call: fd = open("/shared/qmdata/amqmfsck.lck", O_RDWR, 0666)
System call: fcntl(fd, F_SETLK, F_WRLCK)
System call: close(fd)
System call: fd = open("/shared/qmdata/amqmfsck.lck", O_RDWR, 0666)
System call: fcntl(fd, F_SETLK, F_RDLCK)
System call: fdSameFile = open("/shared/qmdata/amqmfsck.lck", O_RDWR, 0666)
System call: fcntl(fdSameFile, F_SETLK, F_RDLCK)
System call: close(fdSameFile)
System call: write(fd)
AMQxxxx: Error calling 'write()[2]' on file '/shared/qmdata/amqmfsck.lck', errno 2 
(Permission denied).
```
#### **Test réussi du verrouillage sur deux serveurs**

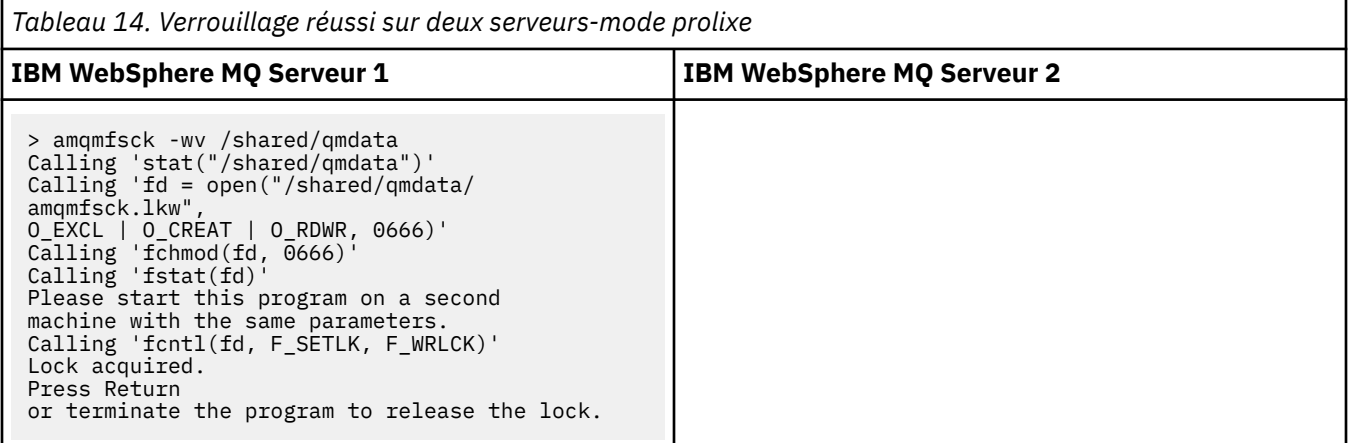

<span id="page-143-0"></span>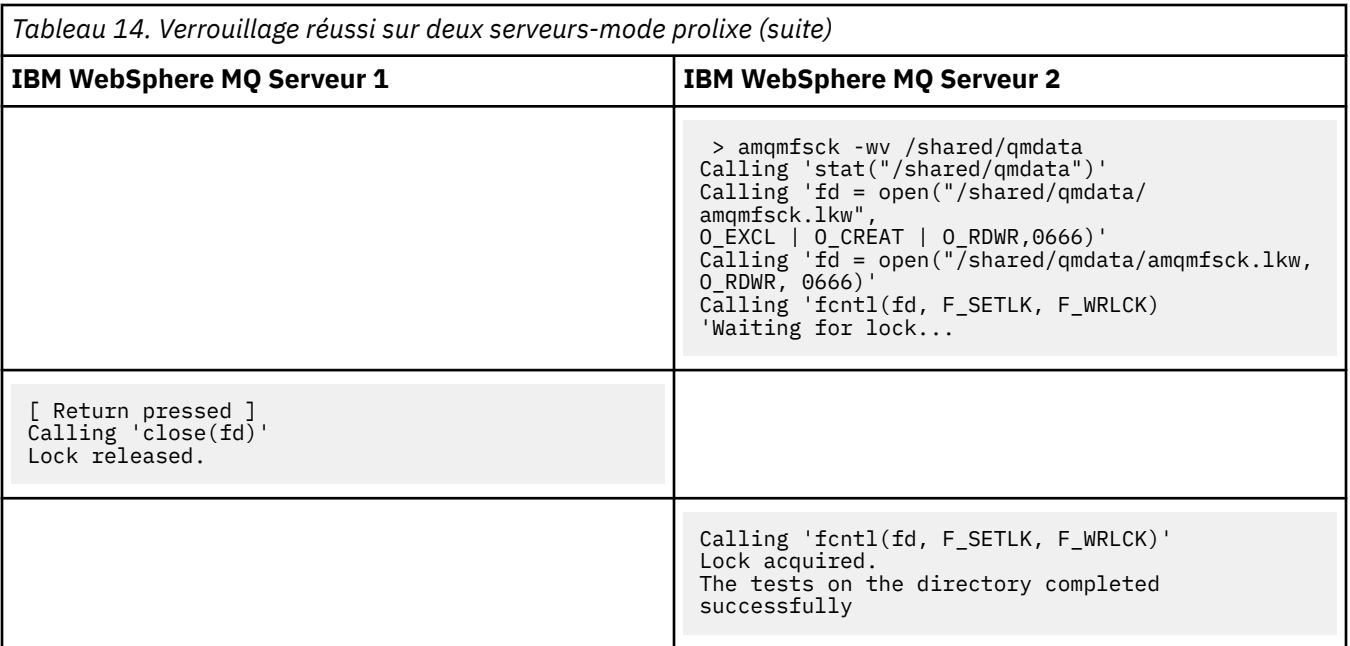

#### **Référence associée**

**amqmfsck** (vérification du système de fichiers)

*Exécution de amqsfhac pour tester l'intégrité des messages* **amqsfhac** vérifie qu'un gestionnaire de files d'attente utilisant le stockage en réseau conserve l'intégrité des données suite à une défaillance.

### **Avant de commencer**

Vous avez besoin de quatre serveurs pour ce test. Deux serveurs pour le gestionnaire de files d'attente multi-instance, un pour le système de fichiers et un pour l'exécution de **amqsfhac** en tant qu'application IBM WebSphere MQ MQI client .

Suivez l'étape [«1», à la page 139](#page-138-0) de la [procédure](#page-138-0) pour configurer le système de fichiers d'un gestionnaire de files d'attente multi-instance.

### **Pourquoi et quand exécuter cette tâche**

### **Procédure**

1. Créez un gestionnaire de files d'attente multi-instance sur un autre serveur, QM1, à l'aide du système de fichiers que vous avez créé à l'étape [«1», à la page 139](#page-138-0) dans [Procédure](#page-138-0).

Voir Création d'un gestionnaire de files d'attente multi-instance.

2. Démarrez le gestionnaire de files d'attente sur les deux serveurs en le rendant hautement disponible.

Sur le serveur 1:

strmqm -x QM1

Sur le serveur 2:

strmqm -x QM1

- 3. Configurez la connexion client pour exécuter **amqsfhac**.
	- a) Utilisez la procédure décrite dans Vérification d'une installation client pour configurer une connexion client ou les exemples de script dans Exemples de client reconnectable .
b) Modifiez le canal client pour qu'il ait deux adresses IP, correspondant aux deux serveurs exécutant QM1.

Dans l'exemple de script, modifiez:

```
DEFINE CHANNEL(CHANNEL1) CHLTYPE(CLNTCONN) TRPTYPE(TCP) +
CONNAME('LOCALHOST(2345)') QMNAME(QM1) REPLACE
```
A:

```
DEFINE CHANNEL(CHANNEL1) CHLTYPE(CLNTCONN) TRPTYPE(TCP) +
CONNAME('server1(2345),server2(2345)') QMNAME(QM1) REPLACE
```
Où server1 et server2 sont les noms d'hôte des deux serveurs et 2345 est le port sur lequel le programme d'écoute de canal est en mode écoute. La valeur par défaut est généralement 1414. Vous pouvez utiliser 1414 avec la configuration du programme d'écoute par défaut.

4. Créez deux files d'attente locales sur QM1 pour le test. Exécutez le script MQSC suivant:

DEFINE QLOCAL(TARGETQ) REPLACE DEFINE QLOCAL(SIDEQ) REPLACE

5. Test de la configuration avec **amqsfhac**

amqsfhac QM1 TARGETQ SIDEQ 2 2 2

6. Testez l'intégrité des messages pendant que vous testez l'intégrité du système de fichiers.

Exécutez **amqsfhac** lors de l'étape [«5», à la page 140](#page-139-0) de la [procédure.](#page-138-0)

amqsfhac QM1 TARGETQ SIDEQ 10 20 0

Si vous arrêtez l'instance de gestionnaire de files d'attente active, **amqsfhac** se reconnecte à l'autre instance de gestionnaire de files d'attente une fois qu'elle est devenue active. Redémarrez à nouveau l'instance de gestionnaire de files d'attente arrêtée afin de pouvoir inverser l'échec lors du prochain test. Vous devrez probablement augmenter le nombre d'itérations en fonction de l'expérimentation avec votre environnement afin que le programme de test s'exécute suffisamment longtemps pour que la reprise en ligne se produise.

### **Résultats**

Un exemple d'exécution de **amqsfhac** à l'étape «6», à la page 145 est illustré dans la [Figure 48, à la page](#page-145-0) [146](#page-145-0). Le test est un succès.

Si le test a détecté un problème, la sortie signale l'échec. Dans certaines exécutions de test, MQRC\_CALL\_INTERRUPTED peut signaler "Resolving to backed out". Cela ne change rien au résultat. Le résultat varie selon que l'écriture sur le disque a été validée par le stockage de fichiers en réseau avant ou après l'échec.

```
Sample AMQSFHAC start
qmname = QM1
qname = TARGETQ
sidename = SIDEQtransize = 10
iterations = 20
verbose = \thetaIteration 0
Iteration 1
Iteration 2
Iteration 3
Iteration 4
Iteration 5
Iteration 6
Resolving MQRC_CALL_INTERRUPTED
MQGET browse side tranid=14 pSideinfo->tranid=14
Resolving to committed
Iteration 7
Iteration 8
Iteration 9
Iteration 10
Iteration 11
Iteration 12
Iteration 13
Iteration 14
Iteration 15
Iteration 16
Iteration 17
Iteration 18
Iteration 19
Sample AMQSFHAC end
```
*Figure 48. Sortie d'une exécution réussie de amqsfhac*

### **Référence associée**

Exemples de programmes à haute disponibilité

### **Partage de fichiers IBM WebSphere MQ**

Certains fichiers IBM WebSphere MQ sont accessibles exclusivement par un gestionnaire de files d'attente actif, d'autres sont partagés.

WebSphere Les fichiers MQ sont divisés en fichiers programme et en fichiers de données. Les fichiers programme sont généralement installés en local sur chaque serveur exécutant WebSphere MQ. Les gestionnaires de files d'attente partagent l'accès aux fichiers de données et aux répertoires du répertoire de données par défaut. Ils ont besoin d'un accès exclusif à leurs propres arborescences de répertoires de gestionnaires de files d'attente contenues dans chacun des répertoires qmgrs et log indiqués dans le [Figure 49, à la page 147.](#page-146-0)

[Figure 49, à la page 147](#page-146-0) est une vue de haut niveau de la structure de répertoires WebSphere MQ . Il affiche les répertoires qui peuvent être partagés entre les gestionnaires de files d'attente et rendus distants. Les détails varient en fonction de la plateforme. Les lignes en pointillés indiquent les chemins configurables.

<span id="page-146-0"></span>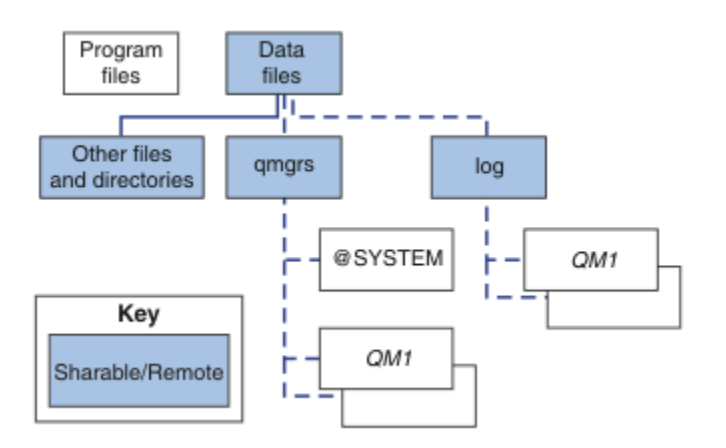

*Figure 49. Vue d'ensemble de la structure de répertoire WebSphere MQ*

#### **Fichiers programme**

Le répertoire des fichiers programme est généralement laissé à l'emplacement par défaut, il est local et partagé par tous les gestionnaires de files d'attente sur le serveur.

#### **Fichiers de données**

Le répertoire des fichiers de données est généralement local dans l'emplacement par défaut, /var/mqm sur les systèmes UNIX and Linux et configurable sur l'installation sous Windows. Il est partagé entre les gestionnaires de files d'attente. Vous pouvez rendre l'emplacement par défaut distant, mais ne le partagez pas entre les différentes installations de WebSphere MQ. L'attribut DefaultPrefix de la configuration WebSphere MQ pointe vers ce chemin.

#### **qmgrs**

A partir de v7.0.1, il existe deux façons de spécifier l'emplacement des données du gestionnaire de files d'attente.

#### **Utilisation du préfixe**

L'attribut Préfixe indique l'emplacement du répertoire qmgrs . WebSphere MQ construit le nom du répertoire du gestionnaire de files d'attente à partir du nom du gestionnaire de files d'attente et le crée en tant que sous-répertoire du répertoire qmgrs .

L'attribut Préfixe se trouve dans la section QueueManager et est hérité de la valeur de l'attribut DefaultPrefix . Par défaut, pour des raisons de simplicité administrative, les gestionnaires de files d'attente partagent généralement le même répertoire qmgrs .

La section QueueManager se trouve dans le fichier mqs.ini.

Si vous modifiez l'emplacement du répertoire qmgrs pour un gestionnaire de files d'attente, vous devez modifier la valeur de son attribut Préfixe .

L'attribut Préfixe du répertoire QM1 dans Figure 49, à la page 147 pour une plateforme UNIX and Linux est,

Prefix=/var/mqm

#### **Utilisation de DataPath**

L'attribut DataPath indique l'emplacement du répertoire de données du gestionnaire de files d'attente.

L'attribut DataPath spécifie le chemin complet, y compris le nom du répertoire de données du gestionnaire de files d'attente. L'attribut DataPath est différent de l'attribut Prefix , qui spécifie un chemin d'accès incomplet au répertoire de données du gestionnaire de files d'attente.

L'attribut DataPath , s'il est spécifié, se trouve dans la section QueueManager . S'il a été spécifié, il est prioritaire sur toute valeur de l'attribut Préfixe .

La section QueueManager se trouve dans le fichier mqs.ini .

Si vous modifiez l'emplacement du répertoire de données du gestionnaire de files d'attente pour un gestionnaire de files d'attente, vous devez modifier la valeur de l'attribut DataPath .

L'attribut DataPath du répertoire QM1 dans [Figure 49, à la page 147](#page-146-0) pour une plateforme UNIX ou Linux est,

DataPath=/var/mqm/qmgrs/QM1

#### **log**

Le répertoire de journaux est spécifié séparément pour chaque gestionnaire de files d'attente dans la section Journal de la configuration du gestionnaire de files d'attente. La configuration du gestionnaire de files d'attente se trouve dans qm.ini.

#### **Sous-répertoires** *DataPath***/***QmgrName***/@IPCC**

Les sous-répertoires *DataPath*/*QmgrName*/@IPCC se trouvent dans le chemin de répertoire partagé. Ils sont utilisés pour construire le chemin de répertoire pour les objets du système de fichiers IPC. Ils doivent distinguer l'espace de nom d'un gestionnaire de files d'attente lorsqu'un gestionnaire de files d'attente est partagé entre des systèmes. Avant la version V7.0.1, un gestionnaire de files d'attente n'était utilisé que sur un seul système. Un ensemble de sous-répertoires était suffisant pour définir le chemin de répertoire des objets du système de fichiers IPC. Voir Figure 50, à la page 148.

*DataPath*/*QmgrName*/@IPCC/esem

*Figure 50. Exemple de sous-répertoire IPC, pre-V7.0.1*

Dans V7.0.1et les versions ultérieures, les objets du système de fichiers IPC doivent être distingués par le système. Un sous-répertoire, pour chaque système sur lequel s'exécute le gestionnaire de files d'attente, est ajouté au chemin de répertoire. Voir Figure 51, à la page 148.

*DataPath*/*QmgrName*/@IPCC/esem/*myHostName*/

*Figure 51. Exemple de sous-répertoire IPC, V7.0.1 et éditions suivantes*

*myHostName* correspond aux 20 premiers caractères du nom d'hôte renvoyé par le système d'exploitation. Sur certains systèmes, le nom d'hôte peut comporter jusqu'à 64 caractères avant la troncature. La valeur générée de *myHostName* peut provoquer un problème pour deux raisons:

- 1. Les 20 premiers caractères ne sont pas uniques.
- 2. Le nom d'hôte est généré par un algorithme DHCP qui n'attribue pas toujours le même nom d'hôte à un système.

Dans ces cas, définissez *myHostName* à l'aide de la variable d'environnement MQC\_IPC\_HOST; voir Figure 52, à la page 148.

export MQS\_IPC\_HOST=*myHostName*

*Figure 52. Exemple: définition de MQC\_IPC\_HOST*

#### **Autres fichiers et répertoires**

D'autres fichiers et répertoires, tels que le répertoire contenant les fichiers de trace et le journal des erreurs commun, sont normalement partagés et conservés sur le système de fichiers local.

Jusqu'à la v7.0.1, WebSphere MQ s'appuyait sur une gestion externe pour garantir aux gestionnaires de files d'attente un accès exclusif aux données et aux fichiers journaux des gestionnaires de files d'attente. A partir de la v7.0.1 , avec la prise en charge des systèmes de fichiers partagés, WebSphere MQ gère l'accès exclusif à ces fichiers à l'aide de verrous de système de fichiers. Un verrou de système de fichiers permet à une seule instance d'un gestionnaire de files d'attente particulier d'être active à la fois.

Lorsque vous démarrez la première instance d'un gestionnaire de files d'attente particulier, celui-ci devient propriétaire de son répertoire de gestionnaire de files d'attente. Si vous démarrez une deuxième instance, elle ne peut devenir propriétaire que si la première instance s'est arrêtée. Si le premier gestionnaire de files d'attente est toujours en cours d'exécution, la seconde instance ne démarre pas et signale que le gestionnaire de files d'attente est en cours d'exécution ailleurs. Si le premier gestionnaire de files d'attente s'est arrêté, le second prend le contrôle des fichiers du gestionnaire de files d'attente et devient le gestionnaire de files d'attente en cours d'exécution.

Vous pouvez automatiser la procédure du deuxième gestionnaire de files d'attente qui prend le relais du premier. Démarrez le premier gestionnaire de files d'attente avec l'option strmqm -x qui permet à un autre gestionnaire de files d'attente de prendre le relais. Le deuxième gestionnaire de files d'attente attend ensuite que les fichiers du gestionnaire de files d'attente soient déverrouillés avant de tenter de prendre le contrôle des fichiers du gestionnaire de files d'attente et de démarrer.

## **Structure de répertoire sur les systèmes UNIX and Linux**

La structure de répertoire WebSphere MQ sur les systèmes UNIX and Linux peut être mappée à différents systèmes de fichiers pour une gestion plus simple, de meilleures performances et une meilleure fiabilité.

Utilisez la structure de répertoire flexible de WebSphere MQ pour tirer parti des systèmes de fichiers partagés pour l'exécution de gestionnaires de files d'attente multi-instance.

Utilisez la commande **crtmqm** *QM1* pour créer la structure de répertoires illustrée dans la [Figure 53,](#page-149-0) [à la page 150](#page-149-0) , où R correspond à l'édition du produit. Il s'agit d'une structure de répertoire standard pour un gestionnaire de files d'attente créé sur un système WebSphere MQ à partir de la version v7.0.1 . Certains répertoires, fichiers et paramètres d'attribut .ini sont omis pour plus de clarté et un autre nom de gestionnaire de files d'attente peut être modifié par la fonction de gestion. Les noms des systèmes de fichiers varient en fonction des systèmes.

Dans une installation standard, chaque gestionnaire de files d'attente que vous créez pointe vers des répertoires log et qmgrs communs sur le système de fichiers local. Dans une configuration multiinstance, les répertoires log et qmgrs se trouvent sur un système de fichiers réseau partagé avec une autre installation de WebSphere MQ.

La [Figure 53, à la page 150](#page-149-0) illustre la configuration par défaut de WebSphere MQ v7.R sous AIX où R correspond à l'édition du produit. Pour des exemples de configurations multi-instance alternatives, voir [«Exemples de configuration de répertoire sur les systèmes UNIX and Linux», à la page 154](#page-153-0).

<span id="page-149-0"></span>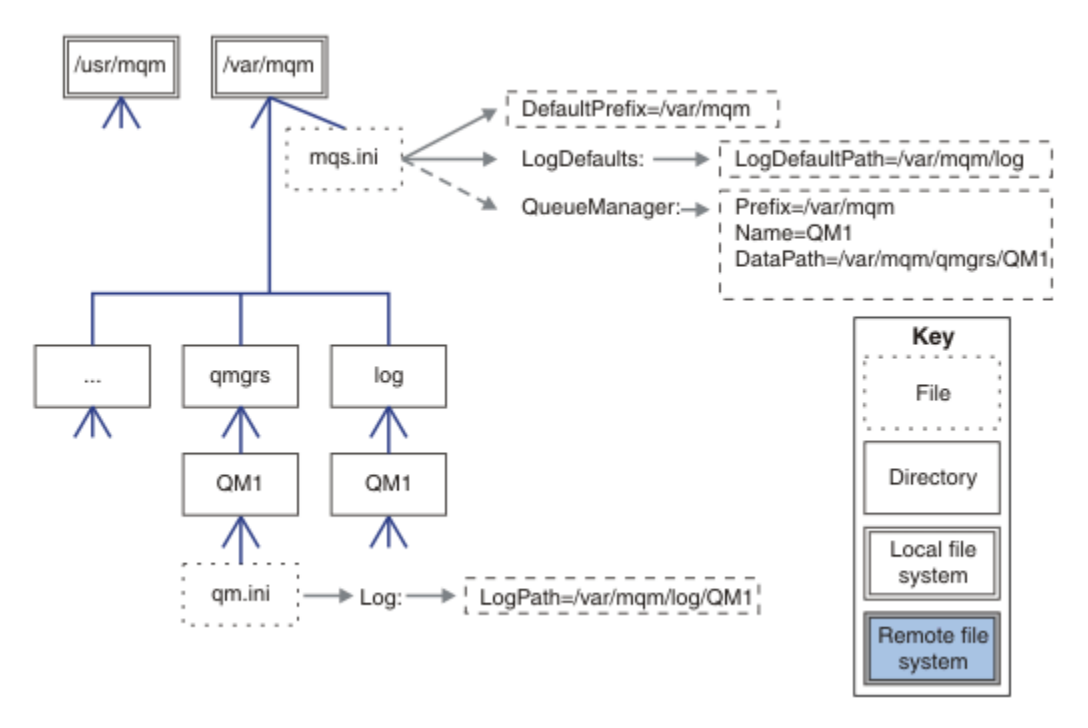

*Figure 53. Exemple de valeur par défaut WebSphere MQ v7.R pour les systèmes UNIX and Linux*

Le produit est installé dans /usr/mqm sous AIX et /opt/mqm sur les autres systèmes, par défaut. Les répertoires de travail sont installés dans le répertoire /var/mqm .

**Remarque :** Si vous avez créé le système de fichiers /var/mqm avant d'installer IBM WebSphere MQ, vérifiez que l'utilisateur mqm dispose des droits d'accès complets au répertoire, par exemple, le mode de fichier 755.

Les répertoires log et qmgrs sont affichés dans leurs emplacements par défaut définis par les valeurs par défaut des attributs LogDefaultPath et DefaultPrefix dans le fichier mqs.ini . Lorsqu'un gestionnaire de files d'attente est créé, le répertoire de données du gestionnaire de files d'attente est créé par défaut dans *DefaultPrefix*/qmgrs et le répertoire des fichiers journaux dans *LogDefaultPath* / log. LogDefaultPath et DefaultPrefix n'ont d'effet que lorsque des gestionnaires de files d'attente et des fichiers journaux sont créés par défaut. L'emplacement réel d'un répertoire de gestionnaire de files d'attente est sauvegardé dans le fichier mqs.ini et l'emplacement du répertoire de fichiers journaux est sauvegardé dans le fichier qm.ini .

Le répertoire des fichiers journaux d'un gestionnaire de files d'attente est défini dans le fichier qm, ini de l'attribut LogPath . Utilisez l'option -ld dans la commande **crtmqm** pour définir l'attribut LogPath d'un gestionnaire de files d'attente ; par exemple, **crtmqm** -ld *LogPath* QM1. Si vous omettez le paramètre ld , la valeur de LogDefaultPath est utilisée à la place.

Le répertoire de données du gestionnaire de files d'attente est défini dans l'attribut DataPath de la section QueueManager du fichier mqs.ini . Utilisez l'option -md dans la commande **crtmqm** pour définir DataPath pour un gestionnaire de files d'attente ; par exemple, **crtmqm** - md *DataPath* QM1 . Si vous omettez le paramètre md , la valeur de l'attribut DefaultPrefix ou Prefix est utilisée à la place. Préfixe a priorité sur DefaultPrefix .

En règle générale, créez QM1 en spécifiant les répertoires de journaux et de données dans une seule commande.

```
crtmqm
  -md DataPath -ld
 LogPath QM1
```
Vous pouvez modifier l'emplacement d'un journal de gestionnaire de files d'attente et les répertoires de données d'un gestionnaire de files d'attente existant en éditant les attributs DataPath et LogPath dans le fichier qm.ini lorsque le gestionnaire de files d'attente est arrêté.

Le chemin d'accès au répertoire errors , comme les chemins d'accès à tous les autres répertoires dans /var/mqm , n'est pas modifiable. Toutefois, les répertoires peuvent être montés sur des systèmes de fichiers différents ou liés symboliquement à des répertoires différents.

### *Contenu du répertoire sur les systèmes UNIX and Linux*

Contenu des répertoires associés à un gestionnaire de files d'attente.

Pour plus d'informations sur l'emplacement des fichiers du produit, voir Choix d'un emplacement d'installation

Pour plus d'informations sur les autres configurations de répertoire, voir [«Prise en charge du système de](#page-135-0) [fichiers de planification», à la page 136.](#page-135-0)

Dans [Figure 54, à la page 152,](#page-151-0) la présentation est représentative de WebSphere MQ après l'utilisation d'un gestionnaire de files d'attente depuis un certain temps. La structure réelle dont vous disposez dépend des opérations qui ont eu lieu sur le gestionnaire de files d'attente.

<span id="page-151-0"></span>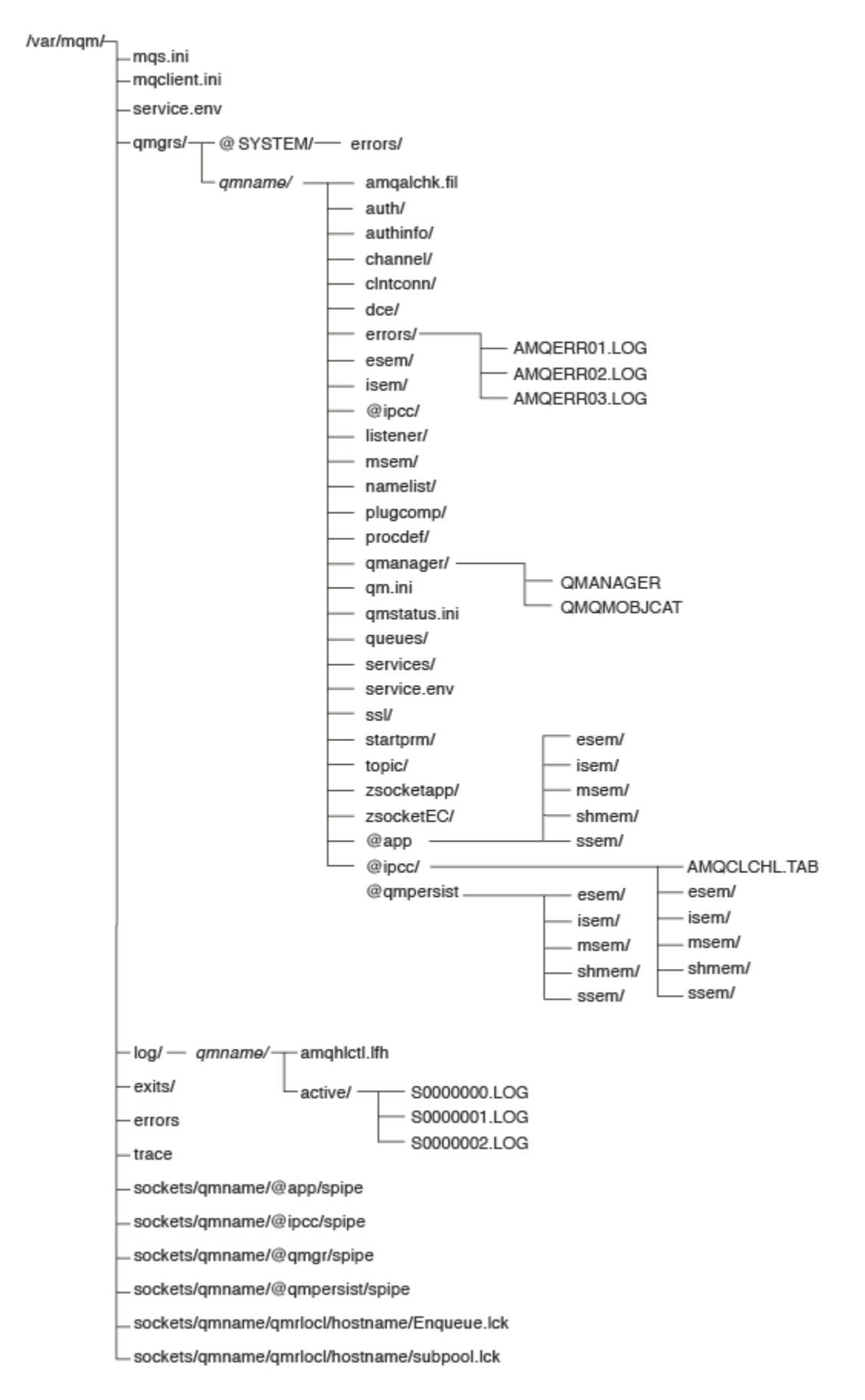

*Figure 54. Structure de répertoire par défaut (systèmesUNIX ) après le démarrage d'un gestionnaire de files d'attente*

## **/var/mqm/**

Le répertoire /var/mqm contient les fichiers de configuration et les répertoires de sortie qui s'appliquent à une installation WebSphere MQ dans son ensemble et non à un gestionnaire de files d'attente individuel.

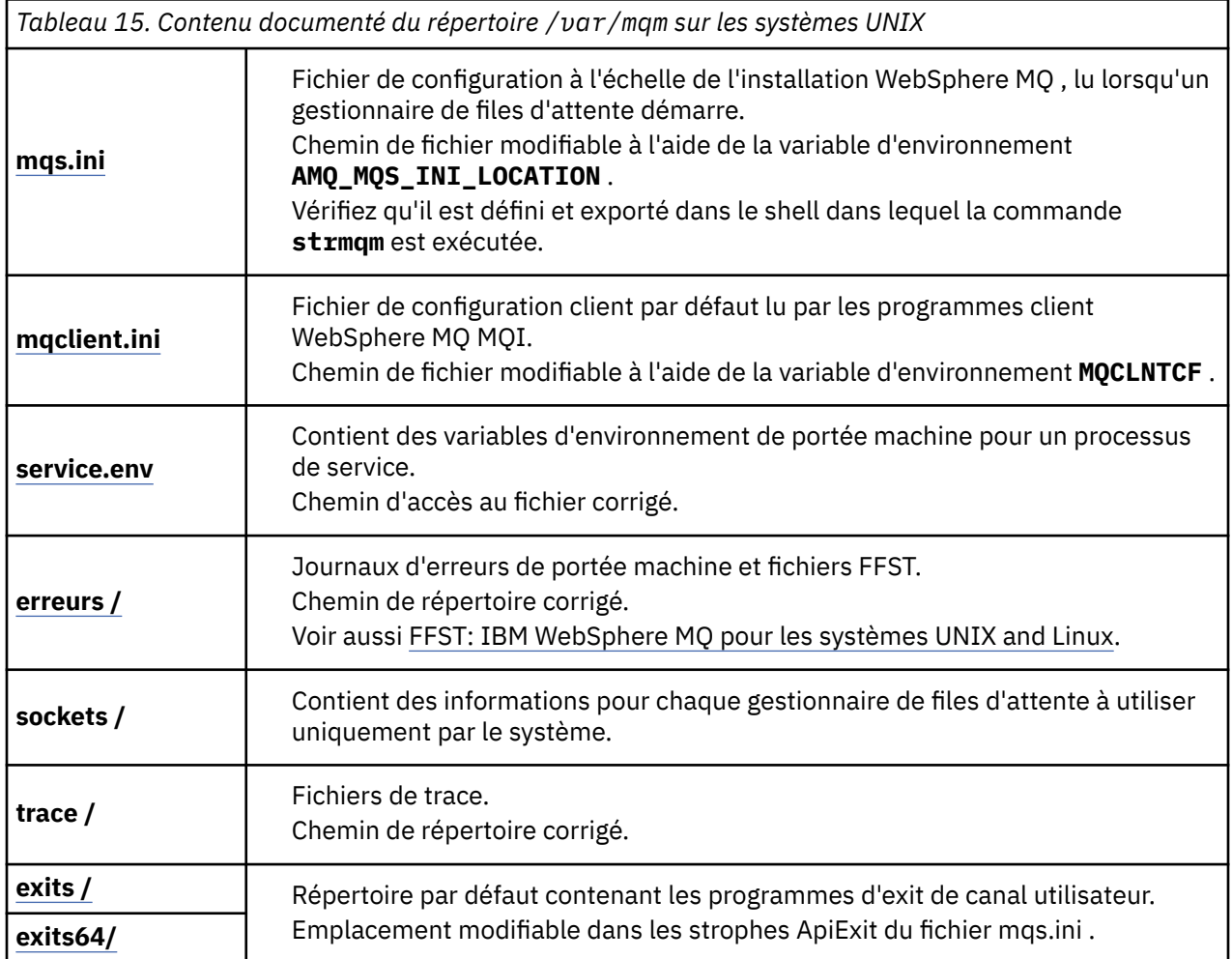

## **/var/mqm/qmgrs/***qmname***/**

/var/mqm/qmgrs/*qmname*/ contient les répertoires et les fichiers d'un gestionnaire de files d'attente. Le répertoire est verrouillé pour un accès exclusif par l'instance de gestionnaire de files d'attente active. Le chemin de répertoire est directement modifiable dans le fichier mqs.ini ou à l'aide de l'option **md** de la commande **crtmqm** .

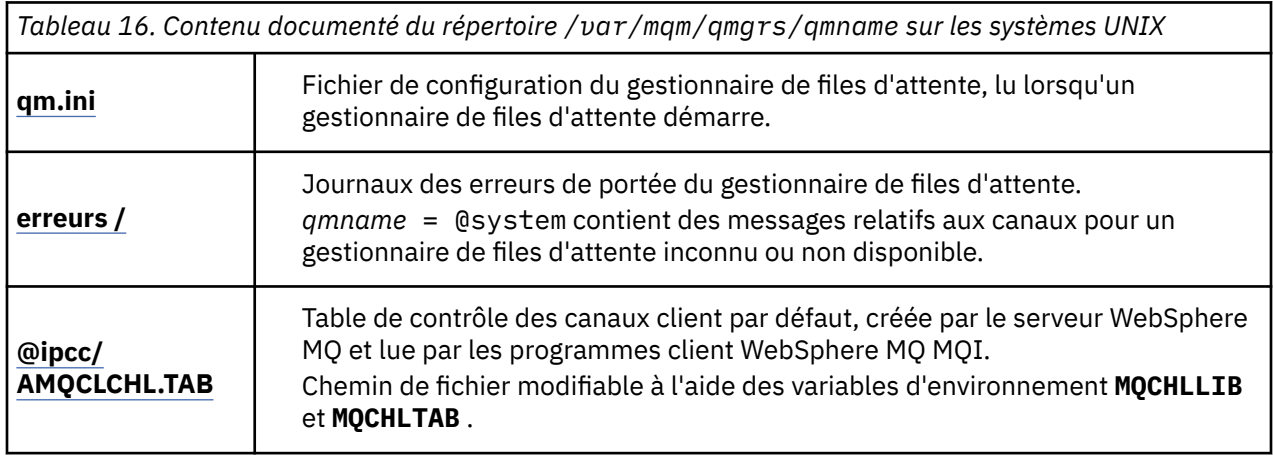

<span id="page-153-0"></span>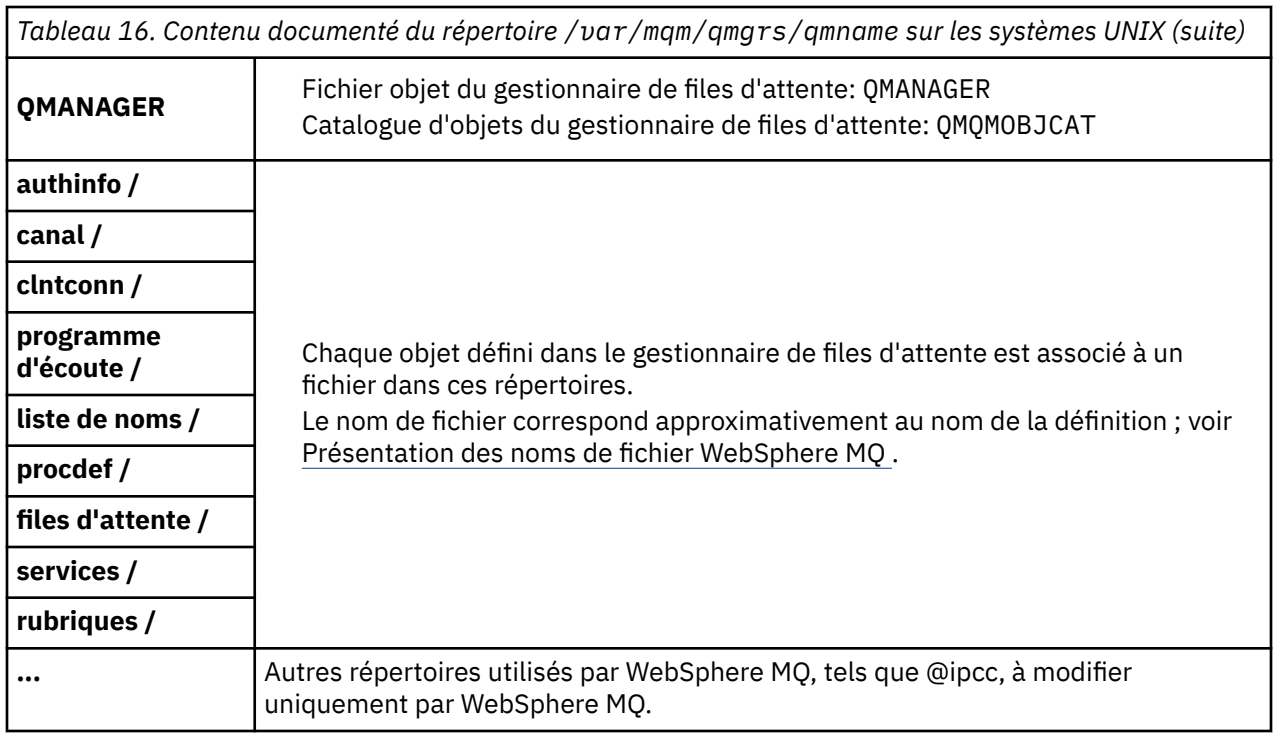

## **/var/mqm/log/***qmname***/**

/var/mqm/log/*qmname/* contient les fichiers journaux du gestionnaire de files d'attente. Le répertoire est verrouillé pour un accès exclusif par l'instance de gestionnaire de files d'attente active. Le chemin de répertoire est modifiable dans le fichier qm.ini ou à l'aide de l'option **ld** de la commande **crtmqm** .

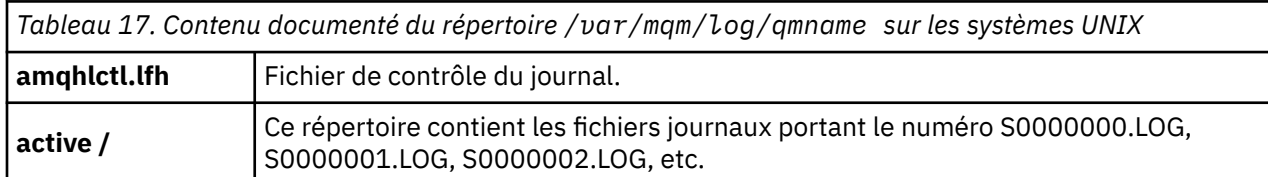

### *Exemples de configuration de répertoire sur les systèmes UNIX and Linux*

Exemples de configurations de système de fichiers alternatives sur les systèmes UNIX and Linux .

Vous pouvez personnaliser la structure de répertoires WebSphere MQ de différentes manières pour atteindre un certain nombre d'objectifs différents.

- Placez les répertoires qmgrs et log sur des systèmes de fichiers partagés distants pour configurer un gestionnaire de files d'attente multi-instance.
- Utilisez des systèmes de fichiers distincts pour les répertoires de données et de journaux et allouez les répertoires à différents disques afin d'améliorer les performances en réduisant les conflits d'E-S.
- Utilisez des unités de stockage plus rapides pour les répertoires qui ont un plus grand impact sur les performances. Le temps d'attente des périphériques physiques est souvent un facteur plus important dans les performances de la messagerie persistante que lorsqu'un périphérique est monté en local ou à distance. La liste suivante répertorie les répertoires les plus et les moins sensibles aux performances.

1. log

2. qmgrs

- 3. Autres répertoires, y compris /usr/mqm
- Créez les répertoires qmgrs et log sur les systèmes de fichiers qui sont alloués au stockage avec une bonne résilience, par exemple une grappe de disques redondante.

• Il est préférable de stocker les journaux d'erreurs communs dans var/mqm/errors , en local, plutôt que sur un système de fichiers réseau, afin que les erreurs liées au système de fichiers réseau puissent être consignées.

Figure 55, à la page 155 est un modèle à partir duquel des structures de répertoire WebSphere MQ alternatives sont dérivées. Dans le modèle, les lignes en pointillés représentent les chemins configurables. Dans les exemples, les lignes en pointillés sont remplacées par des lignes continues qui correspondent aux informations de configuration stockées dans la variable d'environnement AMQ\_MQS\_INI\_LOCATION et dans les fichiers mqs.ini et qm.ini .

**Remarque :** Les informations de chemin sont affichées telles qu'elles apparaissent dans les fichiers mqs.ini ou qm.ini . Si vous fournissez des paramètres de chemin dans la commande **crtmqm** , omettez le nom du répertoire du gestionnaire de files d'attente: le nom du gestionnaire de files d'attente est ajouté au chemin par WebSphere MQ une fois qu'il a été géré.

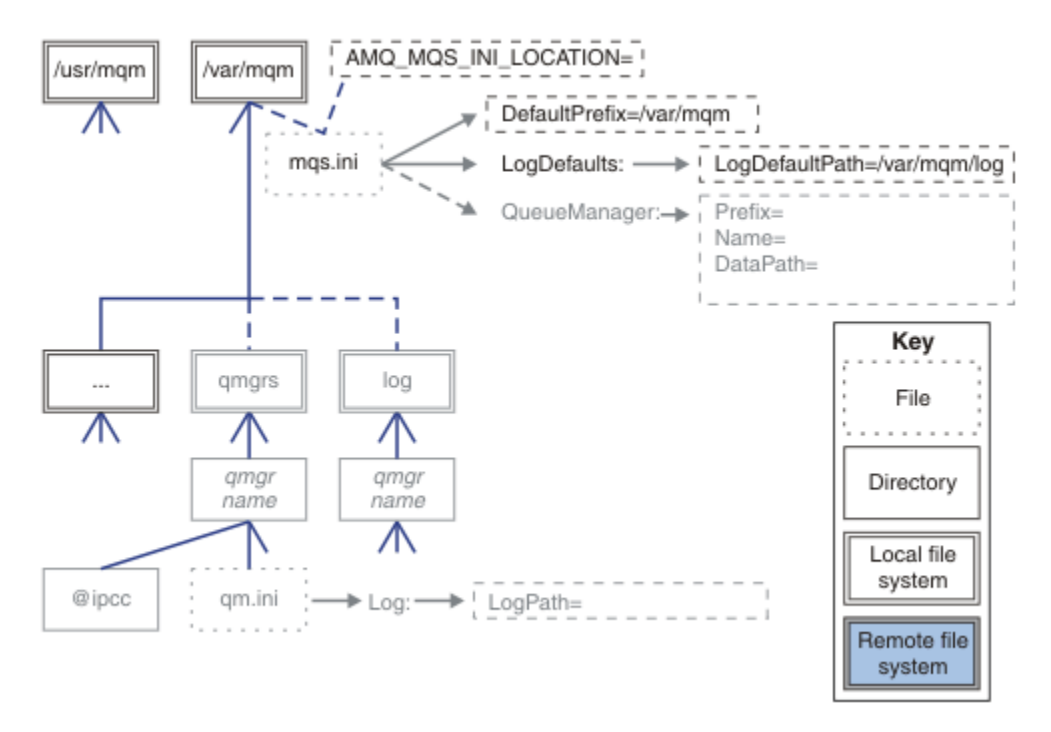

#### *Figure 55. Modèle de canevas de structure de répertoire*

Vous trouverez ci-après des exemples de structures de répertoire configurées. Le premier exemple illustre une structure de répertoire par défaut standard pour WebSphere MQ v7.0.1 créée à l'aide de la commande **crtmqm** *QM1* . Le deuxième exemple montre comment une structure de répertoire standard apparaît pour un gestionnaire de files d'attente créé à l'aide d'une édition WebSphere MQ antérieure à v7.0.1. La structure de répertoire ne change pas.

Les gestionnaires de files d'attente nouvellement créés dans la version 7.0.1 ont un fichier de configuration différent de celui des versions antérieures de v7. Si vous devez supprimer le groupe de correctifs v7.0.1 pour revenir à v7.0.0.2, vous devez recréer les fichiers de configuration. Il se peut que vous deviez uniquement utiliser l'attribut Préfixe pour définir le chemin d'accès au nouveau répertoire de données du gestionnaire de files d'attente, ou que vous deviez déplacer le répertoire de données du gestionnaire de files d'attente et les répertoires de journaux vers un autre emplacement. Le moyen le plus sûr de reconfigurer le gestionnaire de files d'attente consiste à sauvegarder les répertoires de données et de journaux du gestionnaire de files d'attente, à supprimer et à recréer le gestionnaire de files d'attente, puis à remplacer les répertoires de données et de journaux dans leur nouvel emplacement par ceux qui ont été sauvegardés.

#### **Structure de répertoire standard pour l'édition v7.0.1 et les versions ultérieures**

Figure 56, à la page 156 est la structure de répertoire par défaut créée dans v7.0.1 à l'aide de la commande **crtmqm** *QM1*.

Le fichier mqs.ini comporte une section pour le gestionnaire de files d'attente QM1, créée en faisant référence à la valeur de DefaultPrefix. La section Log du fichier qm. ini comporte une valeur pour LogPath, définie par référence à LogDefaultPath dans mqs.ini .

Utilisez les paramètres **crtmqm** facultatifs pour remplacer les valeurs par défaut de DataPath et LogPath.

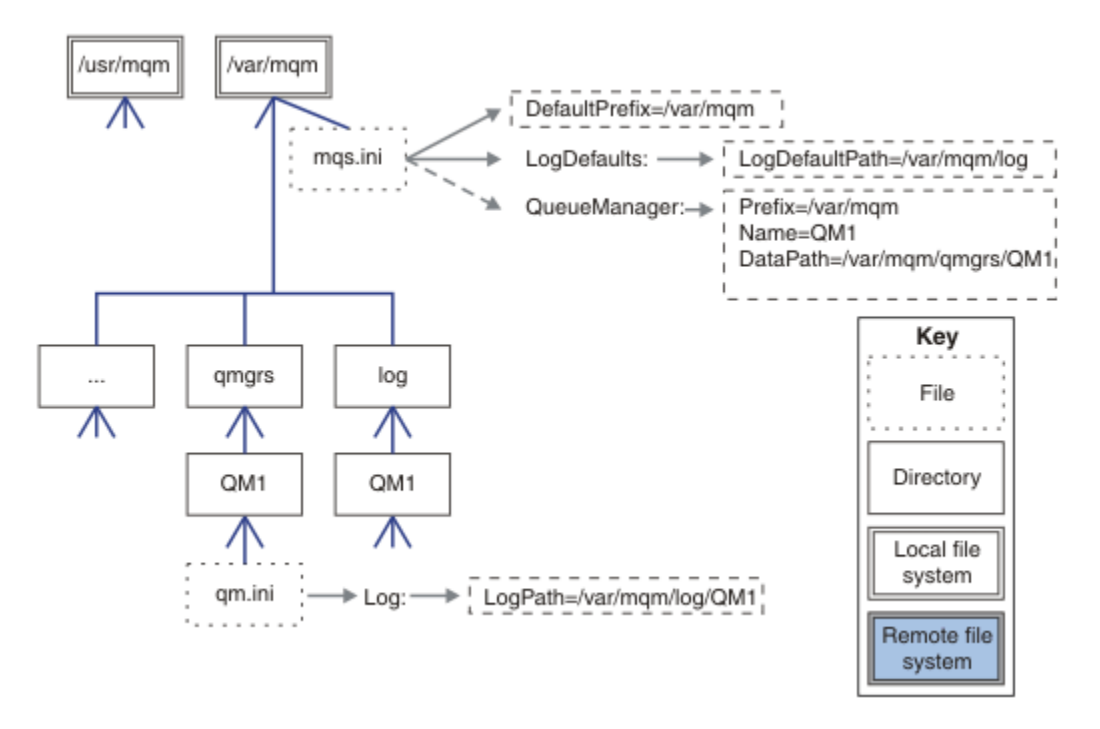

*Figure 56. Exemple de valeur par défaut WebSphere MQ v7.R pour les systèmes UNIX and Linux*

#### **Structure de répertoire standard pour les éditions antérieures à v7.0.1**

L'attribut DataPath n'existait pas avant WebSphere MQ v7.0.1; l'attribut n'est pas présent dans le fichier mqs.ini . L'emplacement du répertoire qmgrs a été configuré à l'aide de l'attribut Préfixe . L'emplacement des répertoires individuels peut être configuré à l'aide de liens symboliques pour pointer vers des emplacements de système de fichiers différents.

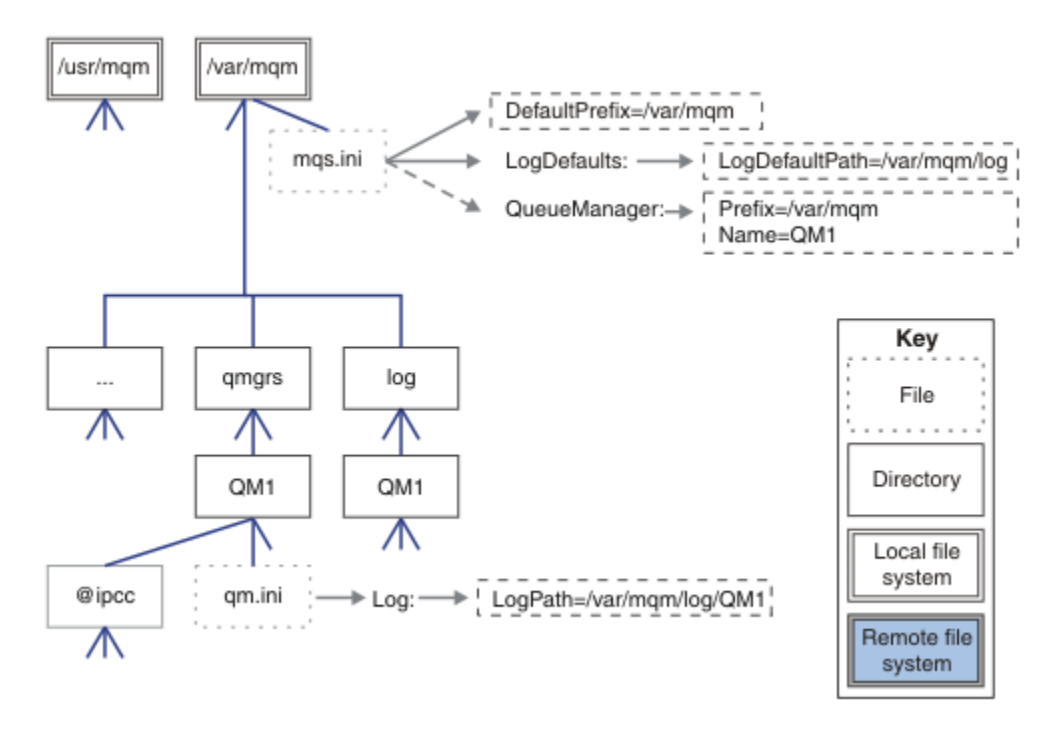

*Figure 57. Structure de répertoire standard pour les éditions antérieures à v7.0.1*

### **Partage des répertoires qmgrs et log par défaut (à partir de l'édition v7.0.1 )**

Une alternative à [«Tout partager \(à partir de l'édition v7.0.1 \)», à la page 158](#page-157-0) consiste à partager les répertoires qmgrs et log séparément (Figure 58, à la page 157). Dans cette configuration, il n'est pas nécessaire de définir AMQ\_MQS\_INI\_LOCATION car la valeur par défaut mqs.ini est stockée dans le système de fichiers /var/mqm local. Les fichiers et répertoires, tels que mqclient. ini et mqserver.ini , ne sont pas non plus partagés.

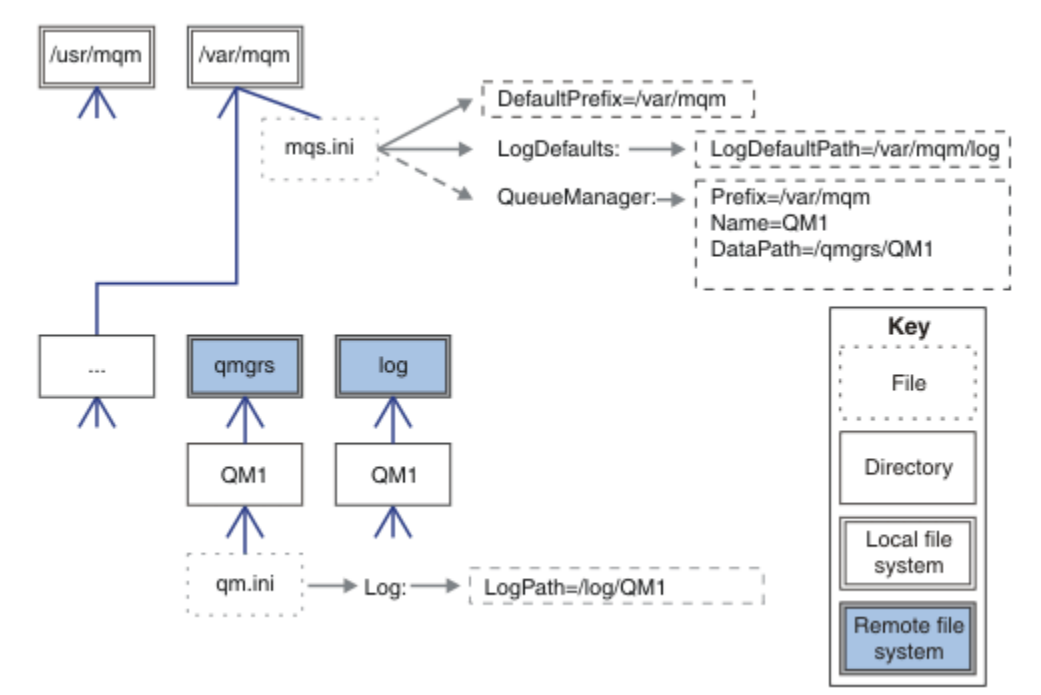

*Figure 58. Partage des répertoires qmgrs et log*

### <span id="page-157-0"></span>**Partage des répertoires qmgrs et log (à partir de la version v7.0.1 )**

La configuration dans Figure 59, à la page 158 place log et qmgrs dans un système de fichiers partagé distant commun nommé /ha . La même configuration physique peut être créée de deux manières différentes.

- 1. Définissez LogDefaultPath=/ha , puis exécutez la commande **crtmqm** -md */ha/qmgrs* QM1. Le résultat est exactement comme illustré dans la Figure 59, à la page 158.
- 2. Laissez les chemins par défaut inchangés, puis exécutez la commande **crtmqm** -ld */ha/log* md */ha/ qmgrs* QM1.

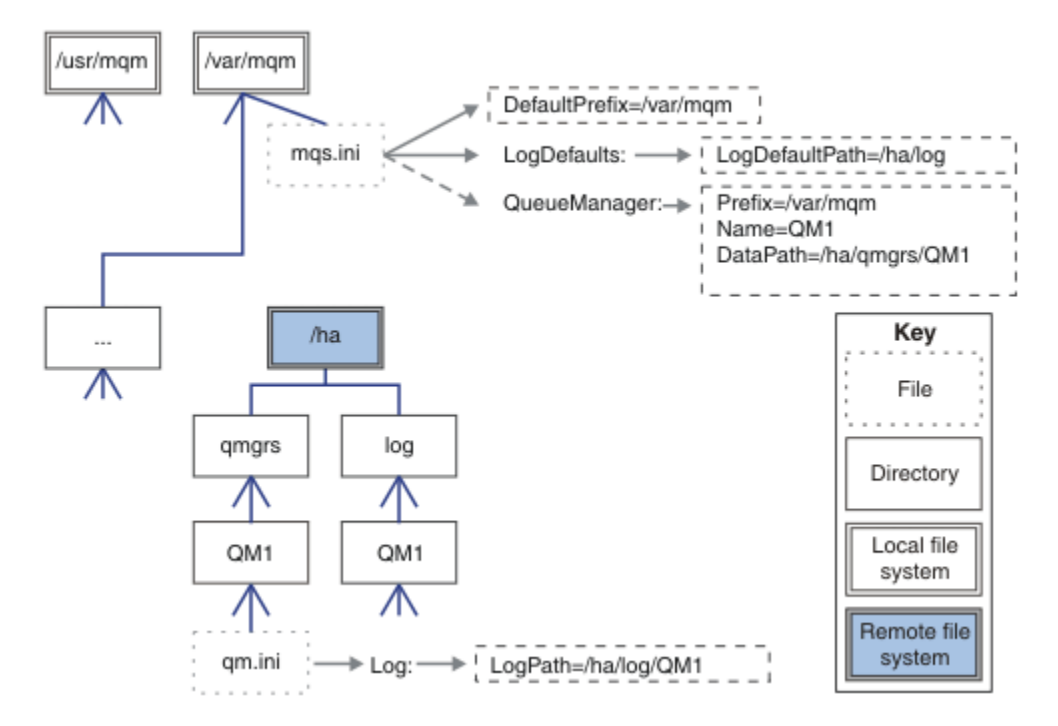

*Figure 59. Partage des répertoires qmgrs et log*

### **Tout partager (à partir de l'édition v7.0.1 )**

[Figure 60, à la page 159](#page-158-0) est une configuration simple pour un système avec un stockage de fichiers en réseau rapide.

Montez /var/mqm en tant que système de fichiers partagé distant. Par défaut, lorsque vous démarrez QM1, il recherche /var/mqm , le trouve sur le système de fichiers partagé et lit le fichier mqs.ini dans /var/mqm. Au lieu d'utiliser le fichier /var/mqm/mqs.ini unique pour les gestionnaires de files d'attente sur tous vos serveurs, vous pouvez définir la variable d'environnement AMQ\_MQS\_INI\_LOCATION sur chaque serveur pour qu'elle pointe vers des fichiers mqs.ini différents.

**Remarque :** Le contenu du fichier d'erreurs générique dans /var/mqm/errors/ est partagé entre les gestionnaires de files d'attente sur des serveurs différents.

<span id="page-158-0"></span>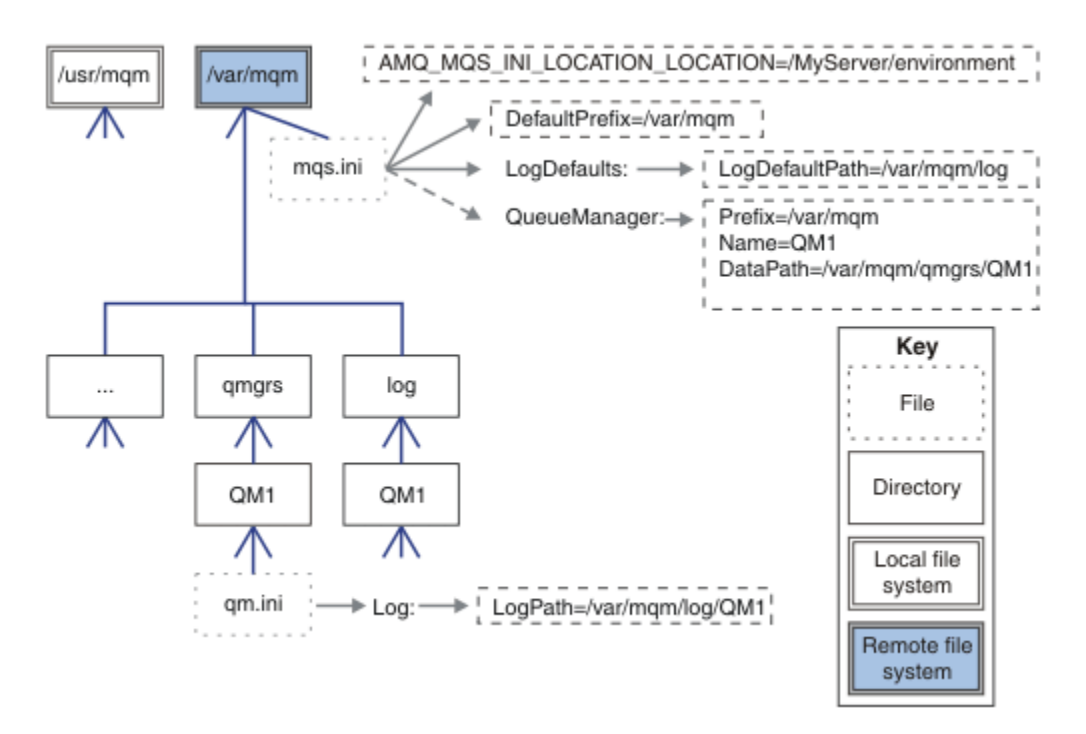

### *Figure 60. Tout partager*

Notez que vous ne pouvez pas l'utiliser pour les gestionnaires de files d'attente multi-instance. Cela est dû au fait qu'il est nécessaire que chaque hôte d'un gestionnaire de files d'attente multi-instance dispose de sa propre copie locale de /var/mqm pour suivre les données locales, telles que les sémaphores et la mémoire partagée. Ces entités ne peuvent pas être partagées entre les hôtes.

### **Structure de répertoire sur les systèmes Windows**

Cette rubrique explique comment rechercher des informations et des répertoires de configuration de gestionnaire de files d'attente sous Windows.

Le répertoire d'installation par défaut de IBM WebSphere MQ for Windows est le suivant:

**32 bits**

```
C:\Program Files\IBM\WebSphere MQ
```
**64 bits**

C:\Program Files (x86)\IBM\WebSphere MQ

Les informations d'installation sont stockées dans le registre Windows . La clé de registre dans laquelle les informations IBM WebSphere MQ sont stockées est:

#### **32 bits**

My Computer\HKEY\_LOCAL\_MACHINE\SOFTWARE\IBM\WebSphere MQ\

```
64 bits
```
My Computer\HKEY\_LOCAL\_MACHINE\SOFTWARE\WOW6432Node\IBM\WebSphere MQ\

Chaque installation possède une sous-clé spécifique:

```
Installation\<InstallationName>\
```
Le chemin qui pointe vers le répertoire de données IBM WebSphere MQ est stocké dans une valeur de chaîne nommée WorkPath et le répertoire par défaut des journaux est stocké dans LogDefaultPath. Les répertoires de données du gestionnaire de files d'attente sont créés dans *WorkPath*\qmgrs\*Qmgrname*. Les journaux du gestionnaire de files d'attente sont créés dans *LogDefaultPath*\*QmgrName*. Voir [Figure 61, à la page 160.](#page-159-0)

<span id="page-159-0"></span>Si vous définissez les répertoires de données et de journaux du gestionnaire de files d'attente lors de l'installation de IBM WebSphere MQ, *WorkPath* et *LogDefaultPath* sont mis à jour avec les informations de chemin personnalisées.

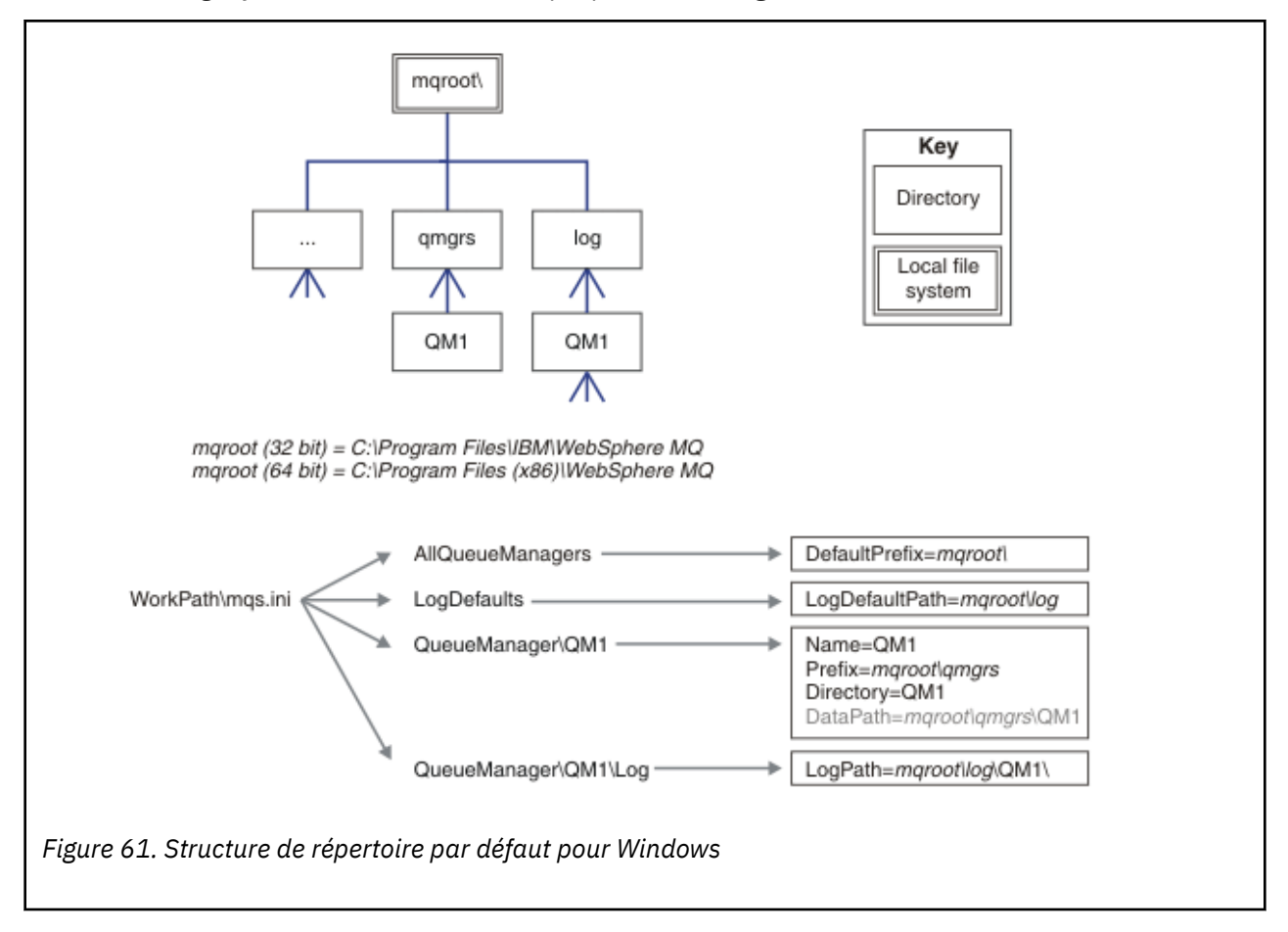

*WorkPath* et *LogDefaultPath* ne sont utilisés que pour créer un gestionnaire de files d'attente.

### **Gestionnaires de files d'attente multi-instance**

Pour configurer un gestionnaire de files d'attente multi-instance, les répertoires de journaux et de données doivent être placés sur le stockage en réseau, de préférence sur un serveur différent de celui des serveurs qui exécutent des instances du gestionnaire de files d'attente.

Deux paramètres sont fournis dans la commande **crtmqm** , **-md** et **-ld**, pour faciliter la spécification de l'emplacement des répertoires de données et de journaux du gestionnaire de files d'attente. L'effet de la spécification du paramètre **-md** est 4 x 4:

- 1. La mqs.ini strophe QueueManager\*QmgrName* contient une nouvelle variable, *DataPath*, qui pointe vers le répertoire de données du gestionnaire de files d'attente. Contrairement à la variable *Préfixe* , le chemin inclut le nom du répertoire du gestionnaire de files d'attente.
- 2. Les informations de configuration du gestionnaire de files d'attente stockées dans le fichier mqs.ini sont réduites à *Nom*, *Préfixe*, *Répertoire* et *DataPath*.

### *Contenu de l'annuaire*

Répertorie l'emplacement et le contenu des répertoires WebSphere MQ .

Une configuration WebSphere MQ comporte trois ensembles principaux de fichiers et de répertoires,

1. Fichiers exécutables et autres fichiers en lecture seule, tels que le fichier Readme, le plug-in WebSphere MQ Explorer, les fichiers d'aide et les fichiers de licence, qui ne sont mis à jour que lors de l'application de la maintenance. Ces fichiers sont décrits dans [Tableau 18, à la page 161](#page-160-0).

- <span id="page-160-0"></span>2. Fichiers et répertoires potentiellement modifiables qui ne sont pas spécifiques à un gestionnaire de files d'attente particulier. Ces fichiers et répertoires sont décrits dans Tableau 19, à la page 161.
- 3. Fichiers et répertoires spécifiques à chaque gestionnaire de files d'attente sur un serveur. Ces fichiers et répertoires sont décrits dans Tableau 18, à la page 161

### **Répertoires et fichiers de ressources**

Les répertoires de ressources et les fichiers contiennent tous les codes exécutables et les ressources permettant d'exécuter un gestionnaire de files d'attente. La variable *FilePath*, dans la clé de registre de configuration IBM WebSphere MQ spécifique à l'installation, contient le chemin d'accès aux répertoires de ressources.

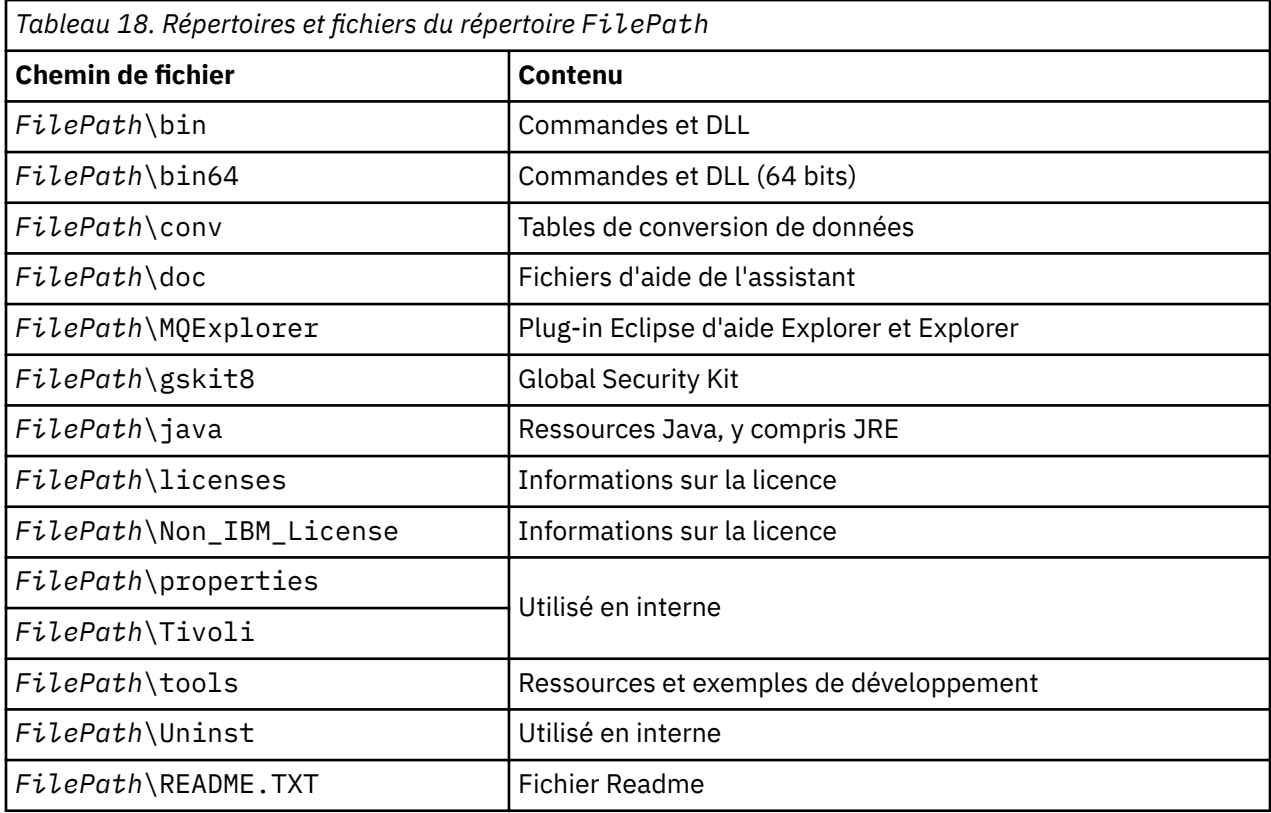

### **Répertoires non spécifiques à un gestionnaire de files d'attente**

Certains répertoires contiennent des fichiers, tels que des fichiers de trace et des journaux d'erreurs, qui ne sont pas spécifiques à un gestionnaire de files d'attente spécifique. La variable *DefaultPrefix* contient le chemin d'accès à ces répertoires. *DefaultPrefix* fait partie de la section AllQueueManagers .

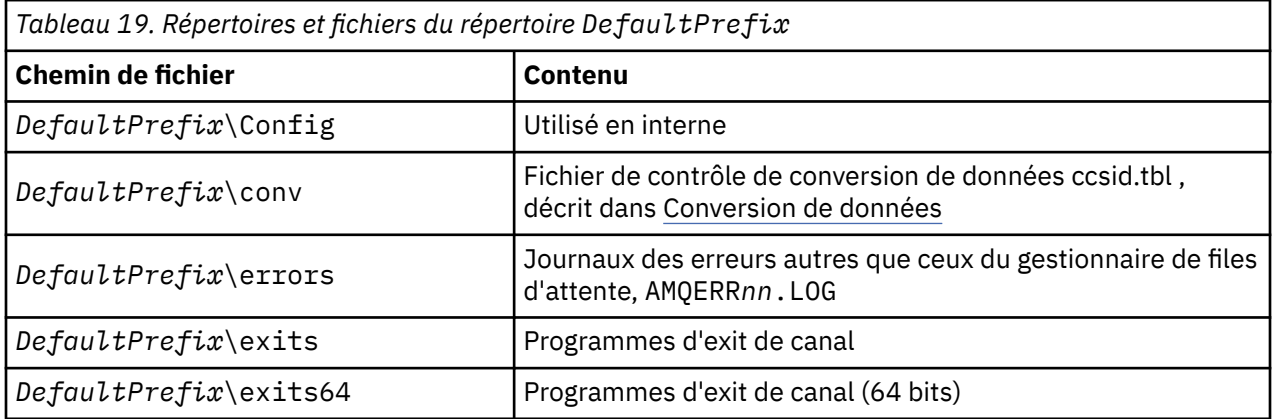

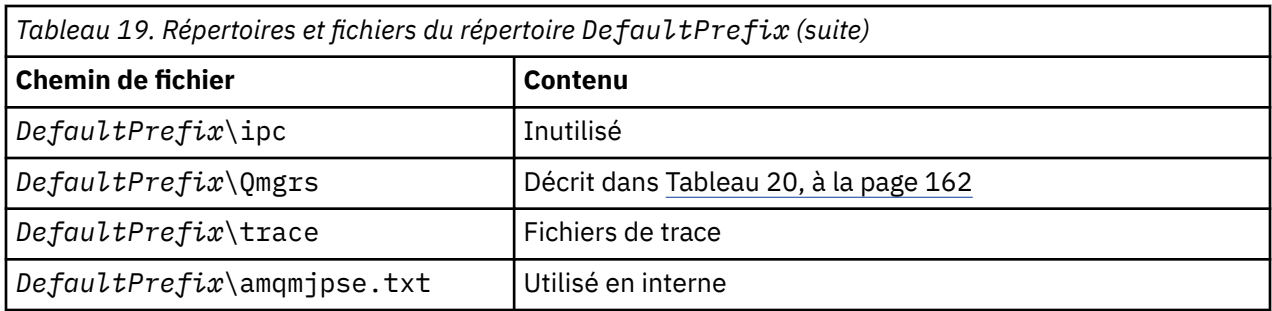

## **Répertoires du gestionnaire de files d'attente**

Lorsque vous créez un gestionnaire de files d'attente, un nouvel ensemble de répertoires, spécifique au gestionnaire de files d'attente, est créé.

Si vous créez un gestionnaire de files d'attente avec le paramètre **-md** *filepath* , le chemin est stocké dans la variable *DataPath* dans la strophe de gestionnaire de files d'attente du fichier mqs.ini . Si vous créez un gestionnaire de files d'attente sans définir le paramètre **-md** *filepath* , les répertoires du gestionnaire de files d'attente sont créés dans le chemin stocké dans *DefaultPrefix*et le chemin est copié dans la variable *Préfixe* de la section du gestionnaire de files d'attente du fichier mqs.ini .

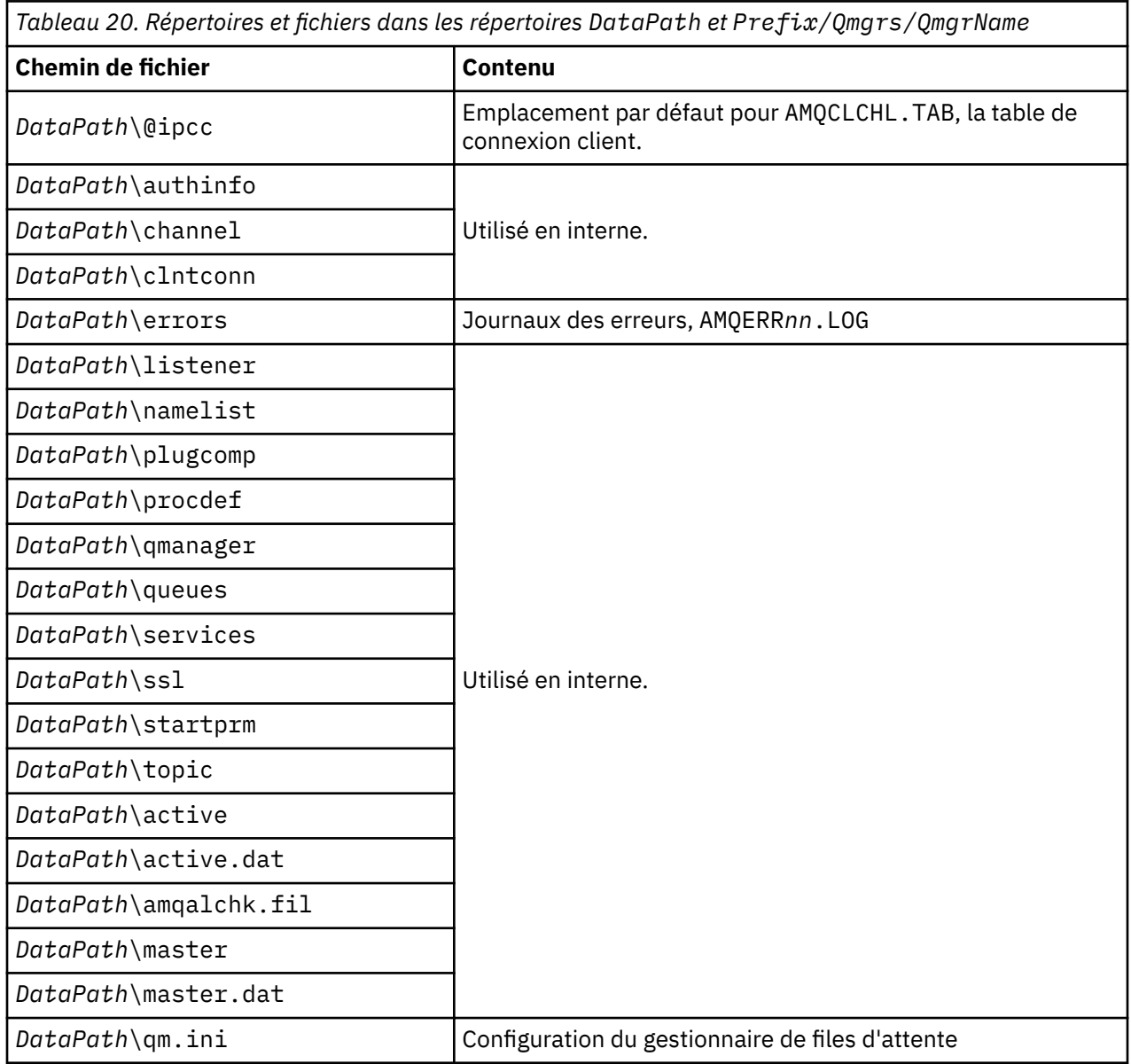

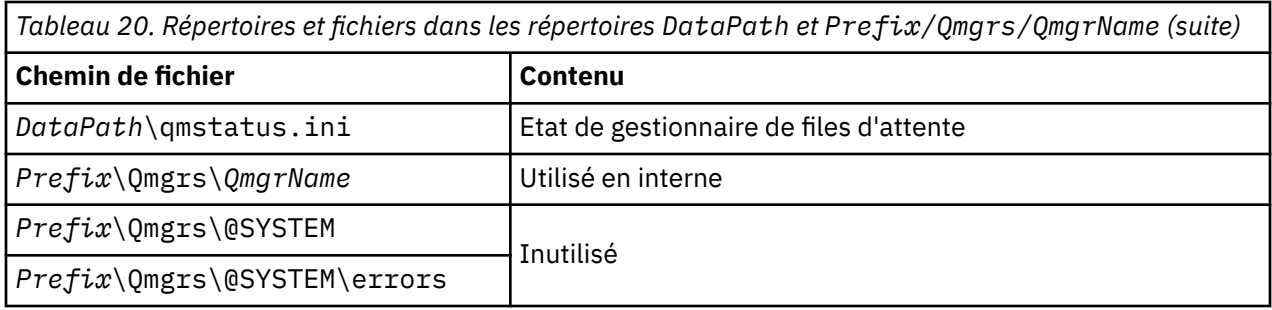

## **Ressources IPC IBM WebSphere MQ et UNIX System V**

Un gestionnaire de files d'attente utilise certaines ressources IPC. Utilisez **ipcs -a** pour déterminer les ressources utilisées.

#### **Ces informations s'appliquent à IBM WebSphere MQ exécuté sur des systèmes UNIX and Linux uniquement.**

IBM WebSphere MQ utilise des ressources de communication interprocessus (IPC) System V (*sémaphores* et *segments de mémoire partagée*) pour stocker et transmettre des données entre les composants système. Ces ressources sont utilisées par les processus et les applications du gestionnaire de files d'attente qui se connectent au gestionnaire de files d'attente. Les clients IBM WebSphere MQ MQI n'utilisent pas de ressources IPC, à l'exception du contrôle de trace IBM WebSphere MQ . Utilisez la commande UNIX **ipcs -a** pour obtenir des informations complètes sur le nombre et la taille des ressources IPC actuellement utilisées sur la machine.

## **Mémoire partagée sous AIX**

Si certains types d'application ne parviennent pas à se connecter en raison d'une limitation de mémoire AIX , dans la plupart des cas, cela peut être résolu en définissant la variable d'environnement EXTSHM=ON.

Certains processus 32 bits sous AIX peuvent rencontrer une limitation du système d'exploitation qui affecte leur capacité à se connecter aux gestionnaires de files d'attente WebSphere MQ . Chaque connexion standard à WebSphere MQ utilise la mémoire partagée, mais contrairement aux autres plateformes UNIX and Linux , AIX autorise les processus 32 bits à connecter uniquement 11 ensembles de mémoire partagée.

La plupart des processus 32 bits ne rencontrent pas cette limite, mais les applications ayant des besoins de mémoire élevés risquent de ne pas pouvoir se connecter à WebSphere MQ avec le code anomalie 2102: MQRC\_RESOURCE\_PROBLEM. Les types d'application suivants peuvent voir cette erreur:

- Programmes exécutés sur des machines virtuelles Java 32 bits
- Programmes utilisant les modèles de mémoire de grande taille ou de très grande taille
- Programmes se connectant à de nombreux gestionnaires de files d'attente ou bases de données
- Programmes qui se connectent à des ensembles de mémoire partagée par eux-mêmes

AIX offre une fonction de mémoire partagée étendue pour les processus 32 bits qui leur permet de connecter davantage de mémoire partagée. Pour exécuter une application avec cette fonction, exportez la variable d'environnement EXTSHM=ON avant de démarrer vos gestionnaires de files d'attente et votre programme. La fonction EXTSHM=ON permet d'éviter cette erreur dans la plupart des cas, mais elle est incompatible avec les programmes qui utilisent l'option SHM\_SIZE de la fonction shmctl.

Les applications client WebSphere MQ MQI et tous les processus 64 bits ne sont pas affectés par cette limitation. Ils peuvent se connecter aux gestionnaires de files d'attente WebSphere MQ , que EXTSHM ait été défini ou non.

## **WebSphere MQ et UNIX Priorité du processus**

Bonnes pratiques lors de la définition des valeurs de priorité de processus *nice* .

#### **Ces informations s'appliquent à WebSphere MQ s'exécutant sur des systèmes UNIX and Linux uniquement.**

Si vous exécutez un processus en arrière-plan, le shell appelant peut lui attribuer une valeur *nice* plus élevée (et donc une priorité plus faible). Cela peut avoir des implications générales sur les performances de WebSphere MQ . Dans les situations très stressées, s'il existe de nombreuses unités d'exécution prêtes à être exécutées avec une priorité plus élevée et certaines avec une priorité plus faible, les caractéristiques de planification du système d'exploitation peuvent priver les unités d'exécution de priorité plus faible du temps processeur.

Il est recommandé que les processus démarrés indépendamment associés aux gestionnaires de files d'attente, tels que runmqlsr, aient les mêmes valeurs *nice* que le gestionnaire de files d'attente auquel ils sont associés. Assurez-vous que le shell n'affecte pas une valeur *nice* plus élevée à ces processus d'arrière-plan. Par exemple, dans ksh, utilisez le paramètre "set +o bgnice" pour empêcher ksh d'augmenter la valeur *nice* des processus d'arrière-plan. Vous pouvez vérifier les valeurs *nice* des processus en cours d'exécution en examinant la colonne *NI* d'une liste "ps -efl" .

Démarrez également les processus d'application WebSphere MQ avec la même valeur *nice* que le gestionnaire de files d'attente. S'ils s'exécutent avec des valeurs *nice* différentes, une unité d'exécution d'application peut bloquer une unité d'exécution de gestionnaire de files d'attente ou inversement, ce qui entraîne une dégradation des performances.

# **Planification de votre environnement client IBM WebSphere MQ sous HP Integrity NonStop Server**

Lorsque vous procédez à la planification de votre environnement IBM WebSphere MQ, vous devez tenir compte de l'environnement de HP Integrity NonStop Server et de HP NonStop TMF. Utilisez ces informations pour planifier l'environnement dans lequel le client IBM WebSphere MQ for HP Integrity NonStop Server s'exécute.

Avant de planifier l'architecture de votre client IBM WebSphere MQ for HP Integrity NonStop Server, familiarisez-vous avec les concepts de base du client IBM WebSphere MQ for HP Integrity NonStop Server, voir les rubriques de la présentation technique du client IBM WebSphere MQ for HP Integrity NonStop Server.

## **Préparation de l'environnement HP Integrity NonStop Server**

Avant l'installation, l'environnement doit être préparé selon que l'installation doit être vérifiée immédiatement ou non.

Pour l'installation, vous avez besoin des éléments suivants:

- ID utilisateur qui répond aux exigences. Pour plus de détails sur les exigences relatives à l'ID utilisateur, voir Configuration de l'utilisateur et du groupe sur HP Integrity NonStop Server.
- Emplacements vérifiés dans les systèmes de fichiers OSS et Guardian qui peuvent être utilisés pour les fichiers d'installation.
- Un shell OSS opérationnel et un système de fichiers OSS. Vous pouvez vérifier le système de fichiers en effectuant les tâches suivantes:
	- Connectez-vous à l'environnement OSS (shell). Vérifiez que vous disposez d'un accès en écriture au répertoire racine d'installation OSS que vous prévoyez d'utiliser.
	- Connectez-vous à l'environnement TACL à l'aide de l'ID utilisateur du groupe MQM. Vérifiez que le volume que vous prévoyez d'utiliser répond aux exigences et qu'il est accessible et que le sousvolume n'existe pas.

Vous pouvez vous connecter à OSS ou à TACL à l'aide d'un alias, si vous en avez un, ou de votre principal complet.

Si vous avez l'intention de procéder immédiatement pour vérifier que l'installation est utilisable, vous pouvez également avoir besoin des éléments facultatifs suivants:

- Sous-système de sockets locaux opérationnel et accessible dans l'environnement OSS.
- Sous-système TCP/IP opérationnel.

Si vous avez l'intention d'utiliser des unités de travail globales coordonnées par TMF, vous aurez besoin des éléments suivants:

- Un sous-système TMF opérationnel.
- Sous-système de chemin d'accès opérationnel (TS/MP).

Contactez votre administrateur système si vous avez des doutes sur l'état de ces sous-systèmes critiques.

## **IBM WebSphere MQ et HP NonStop TMF**

Le client IBM WebSphere MQ pour HP Integrity NonStop Server peut participer aux unités de travail coordonnées HP NonStop Transaction Management Facility (HP NonStop TMF). La coordination des transactions avec HP NonStop TMF n'est prise en charge que si le gestionnaire de files d'attente est au niveau IBM WebSphere MQ Version 7.1 ou ultérieur.

La passerelle TMF/Gateway fournie par IBM WebSphere MQ convertit les transactions de la coordination TMF en coordination de transaction XA ( eXtended Architecture) pour communiquer avec le gestionnaire de files d'attente éloignées. Le TMF/Gateway fourni par IBM WebSphere MQ est le pont entre TMF et les transactions du gestionnaire de files d'attente, à l'aide des services fournis par HP NonStop TMF, et a été conçu pour s'exécuter dans un environnement Pathway.

Le logiciel HP NonStop TMF assure la protection des transactions et la cohérence des bases de données dans des environnements exigeants. Pour plus d'informations sur HP NonStop TMF, voir [HP NonStop TMF](https://support.hpe.com/hpsc/doc/public/display?sp4ts.oid=4201311&docId=emr_na-c02138414&docLocale=en_US) [Introduction](https://support.hpe.com/hpsc/doc/public/display?sp4ts.oid=4201311&docId=emr_na-c02138414&docLocale=en_US).

Pour plus d'informations sur la configuration de la passerelle TMF/Gateway fournie par IBM WebSphere MQ , voir Configuration d' HP Integrity NonStop Server.

## **Utilisation de HP NonStop TMF**

HP NonStop Transaction Management Facility (TMF) est le gestionnaire de transactions natif sous HP Integrity NonStop Server et est intégré au système de fichiers et aux gestionnaires de base de données relationnelle, SQL/MP et SQL/MX.

Le client IBM WebSphere MQ pour HP Integrity NonStop Server peut utiliser TMF pour coordonner les unités de travail globales.

Pour coordonner les unités d'oeuvre globales, TMF agit en tant que gestionnaire de transactions et une application doit utiliser l'API fournie par TMF pour démarrer, valider et rétablir les unités d'oeuvre globales. Une application démarre une unité de travail globale en appelant BEGINTRANSACTION, puis met à jour les ressources IBM WebSphere MQ dans l'unité de travail globale en émettant des appels MQPUT, MQPUT1et MQGET dans le contrôle de point de synchronisation. L'application peut ensuite valider l'unité de travail globale en appelant ENDTRANSACTION ou en l'appelant ABORTTRANSACTION.

Une application qui utilise des transactions TMF peut uniquement travailler activement sur une transaction à la fois, mais l'utilisation de RESUMETRANSACTION permet à une application de passer d'une transaction active à une autre ou d'être associée à aucune transaction TMF, sans terminer ou abandonner la transaction précédemment active. Tous les appels à MQPUT, MQPUT1ou MQGET sont effectués sous la transaction TMF active, si elle est présente, ou sous une unité d'oeuvre locale, si elle n'est pas présente. Par conséquent, il convient de veiller, dans l'application, à ce que ces appels soient effectués dans l'unité de travail appropriée.

Dans une unité d'oeuvre globale, ainsi que dans la mise à jour des ressources IBM WebSphere MQ , une application peut mettre à jour des fichiers Enscribe, des bases de données SQL/MP ou des bases de données SQL/MX.

## **Utilisation des unités d'oeuvre globales**

Une unité de travail globale est implémentée en tant que transaction TMF. Une application démarre une unité de travail globale en appelant BEGINTRANSACTION et valide l'unité de travail en appelant ENDTRANSACTION ou annule l'unité de travail en appelant ABORTTRANSACTION. Une application peut également utiliser d'autres appels d'API TMF.

Une application peut hériter d'une transaction TMF d'une autre application. Par exemple, une application (la première application) peut effectuer un travail dans la transaction avant de répondre et de transmettre la transaction à une deuxième application pour un traitement ultérieur. La première et la deuxième application peuvent donc toutes deux participer à la même unité d'oeuvre globale qui implique des mises à jour des files d'attente IBM WebSphere MQ et des mises à jour des fichiers et des bases de données. La possibilité de transmettre une transaction TMF entre des applications signifie que plusieurs applications IBM WebSphere MQ peuvent effectuer des opérations de messagerie au sein d'une même unité d'oeuvre globale.

Une application peut gérer et contrôler simultanément plusieurs transactions TMF actives. Les transactions peuvent être démarrées par l'application elle-même ou héritées d'autres applications, ou les deux. Cela signifie qu'une application peut participer simultanément à plusieurs unités d'oeuvre globales.

Le nombre maximal de transactions TMF actives simultanées par processus est de 1000, ce qui correspond à une limite architecturale. Si une application gère plusieurs transactions TMF, une seule transaction peut être en cours à un moment donné. Sinon, aucune des transactions ne peut être en cours. L'application peut utiliser des appels d'API TMF tels que RESUMETRANSACTION, ACTIVATERECEIVETRANSID et TMF\_SET\_TX\_ID pour déplacer l'état en cours d'une transaction à une autre ou pour indiquer qu'aucune transaction n'est en cours. L'application utilise ce niveau de contrôle pour déterminer si une opération de messagerie est effectuée dans une unité de travail locale, une unité de travail globale ou en dehors du contrôle de point de synchronisation:

- Si une application appelle MQPUT, MQPUT1ou MQGET dans le contrôle de point de synchronisation alors qu'aucune transaction TMF n'est en cours, IBM WebSphere MQ traite l'appel dans une unité de travail locale.
- Si une application appelle MQPUT, MQPUT1ou MQGET dans le contrôle de point de synchronisation lorsque l'application possède une transaction TMF en cours, IBM WebSphere MQ traite l'appel dans l'unité d'oeuvre globale implémentée par la transaction TMF en cours.
- Si une application appelle MQPUT, MQPUT1ou MQGET en dehors du contrôle de point de synchronisation, IBM WebSphere MQ traite l'appel en dehors du contrôle de point de synchronisation, que l'application ait ou non une transaction TMF en cours au moment de l'appel.

IBM WebSphere MQ ne modifie jamais l'état de la transaction TMF d'une application au cours d'un appel MQI, sauf lorsqu'une panne logicielle ou matérielle se produit au cours du traitement et que IBM WebSphere MQ ou le système d'exploitation détermine que la transaction doit être annulée pour préserver l'intégrité des données. Chaque appel MQI restaure l'état de transaction de l'application juste avant de renvoyer le contrôle à l'application.

## **Eviter les transactions à exécution longue**

Evitez de concevoir des applications dans lesquelles les transactions TMF restent actives pendant plus de quelques dizaines de secondes. Les transactions à exécution longue peuvent entraîner le remplissage de la trace d'audit circulaire de TMF. Etant donné que TMF est une ressource critique à l'échelle du système, TMF se protège en sauvegardant les transactions d'application qui sont actives pendant trop longtemps.

Supposons que le traitement au sein d'une application est géré par l'obtention de messages à partir d'une file d'attente et que l'application extrait un message de la file d'attente et traite le message au sein d'une unité de travail. En règle générale, une application appelle MQGET avec l'option d'attente et dans le contrôle de point de synchronisation pour obtenir un message de la file d'attente.

Si l'application utilise une unité de travail globale à la place, l'intervalle d'attente spécifié sur l'appel MQGET doit être court pour éviter une transaction à exécution longue. Cela signifie que l'application peut avoir besoin d'émettre l'appel MQGET plusieurs fois avant d'extraire un message.

# **Remarques**

#### :NONE.

Le présent document peut contenir des informations ou des références concernant certains produits, logiciels ou services IBM non annoncés dans ce pays. Pour plus de détails, référez-vous aux documents d'annonce disponibles dans votre pays, ou adressez-vous à votre partenaire commercial IBM. Toute référence à un produit, logiciel ou service IBM n'implique pas que seul ce produit, logiciel ou service IBM puisse être utilisé. Tout autre élément fonctionnellement équivalent peut être utilisé, s'il n'enfreint aucun droit d'IBM. Il est de la responsabilité de l'utilisateur d'évaluer et de vérifier lui-même les installations et applications réalisées avec des produits, logiciels ou services non expressément référencés par IBM.

IBM peut détenir des brevets ou des demandes de brevet couvrant les produits mentionnés dans le présent document. La remise de ce document ne vous donne aucun droit de licence sur ces brevets ou demandes de brevet. Si vous désirez recevoir des informations concernant l'acquisition de licences, veuillez en faire la demande par écrit à l'adresse suivante :

IBM EMEA Director of Licensing IBM Corporation Tour Descartes Armonk, NY 10504-1785 U.S.A.

Pour toute demande d'informations relatives au jeu de caractères codé sur deux octets, contactez le service de propriété intellectuelle IBM ou envoyez vos questions par courrier à l'adresse suivante :

Intellectual Property Licensing Legal and Intellectual Property Law IBM Japan, Ltd. 19-21, Nihonbashi-Hakozakicho, Chuo-ku Tokyo 103-8510, Japon

**Le paragraphe suivant ne s'applique ni au Royaume-Uni, ni dans aucun pays dans lequel il serait contraire aux lois locales.** LE PRESENT DOCUMENT EST LIVRE "EN L'ETAT" SANS AUCUNE GARANTIE EXPLICITE OU IMPLICITE. IBM DECLINE NOTAMMENT TOUTE RESPONSABILITE RELATIVE A CES INFORMATIONS EN CAS DE CONTREFACON AINSI QU'EN CAS DE DEFAUT D'APTITUDE A L'EXECUTION D'UN TRAVAIL DONNE. Certaines juridictions n'autorisent pas l'exclusion des garanties implicites, auquel cas l'exclusion ci-dessus ne vous sera pas applicable.

Le présent document peut contenir des inexactitudes ou des coquilles. Ce document est mis à jour périodiquement. Chaque nouvelle édition inclut les mises à jour. IBM peut, à tout moment et sans préavis, modifier les produits et logiciels décrits dans ce document.

Les références à des sites Web non IBM sont fournies à titre d'information uniquement et n'impliquent en aucun cas une adhésion aux données qu'ils contiennent. Les éléments figurant sur ces sites Web ne font pas partie des éléments du présent produit IBM et l'utilisation de ces sites relève de votre seule responsabilité.

IBM pourra utiliser ou diffuser, de toute manière qu'elle jugera appropriée et sans aucune obligation de sa part, tout ou partie des informations qui lui seront fournies.

Les licenciés souhaitant obtenir des informations permettant : (i) l'échange des données entre des logiciels créés de façon indépendante et d'autres logiciels (dont celui-ci), et (ii) l'utilisation mutuelle des données ainsi échangées, doivent adresser leur demande à :

IBM Corporation Coordinateur d'interopérabilité logicielle, département 49XA 3605 Autoroute 52 N

Rochester, MN 55901 U.S.A.

Ces informations peuvent être soumises à des conditions particulières, prévoyant notamment le paiement d'une redevance.

Le logiciel sous licence décrit dans le présent document et tous les éléments sous disponibles s'y rapportant sont fournis par IBM conformément aux dispositions du Contrat sur les produits et services IBM, aux Conditions Internationales d'Utilisation de Logiciels IBM ou de tout autre accord équivalent.

Les données de performance indiquées dans ce document ont été déterminées dans un environnement contrôlé. Par conséquent, les résultats peuvent varier de manière significative selon l'environnement d'exploitation utilisé. Certaines mesures évaluées sur des systèmes en cours de développement ne sont pas garanties sur tous les systèmes disponibles. En outre, elles peuvent résulter d'extrapolations. Les résultats peuvent donc varier. Il incombe aux utilisateurs de ce document de vérifier si ces données sont applicables à leur environnement d'exploitation.

Les informations concernant des produits non IBM ont été obtenues auprès des fournisseurs de ces produits, par l'intermédiaire d'annonces publiques ou via d'autres sources disponibles. IBM n'a pas testé ces produits et ne peut confirmer l'exactitude de leurs performances ni leur compatibilité. Elle ne peut recevoir aucune réclamation concernant des produits non IBM. Toute question concernant les performances de produits non IBM doit être adressée aux fournisseurs de ces produits.

Toute instruction relative aux intentions d'IBM pour ses opérations à venir est susceptible d'être modifiée ou annulée sans préavis, et doit être considérée uniquement comme un objectif.

Le présent document peut contenir des exemples de données et de rapports utilisés couramment dans l'environnement professionnel. Ces exemples mentionnent des noms fictifs de personnes, de sociétés, de marques ou de produits à des fins illustratives ou explicatives uniquement. Toute ressemblance avec des noms de personnes, de sociétés ou des données réelles serait purement fortuite.

Licence sur les droits d'auteur :

Le présent logiciel contient des exemples de programmes d'application en langage source destinés à illustrer les techniques de programmation sur différentes plateformes d'exploitation. Vous avez le droit de copier, de modifier et de distribuer ces exemples de programmes sous quelque forme que ce soit et sans paiement d'aucune redevance à IBM, à des fins de développement, d'utilisation, de vente ou de distribution de programmes d'application conformes aux interfaces de programmation des plateformes pour lesquels ils ont été écrits ou aux interfaces de programmation IBM. Ces exemples de programmes n'ont pas été rigoureusement testés dans toutes les conditions. Par conséquent, IBM ne peut garantir expressément ou implicitement la fiabilité, la maintenabilité ou le fonctionnement de ces programmes.

Si vous visualisez ces informations en ligne, il se peut que les photographies et illustrations en couleur n'apparaissent pas à l'écran.

# **Documentation sur l'interface de programmation**

Les informations d'interface de programmation, si elles sont fournies, sont destinées à vous aider à créer un logiciel d'application à utiliser avec ce programme.

Ce manuel contient des informations sur les interfaces de programmation prévues qui permettent au client d'écrire des programmes pour obtenir les services de IBM WebSphere MQ.

Toutefois, lesdites informations peuvent également contenir des données de diagnostic, de modification et d'optimisation. Ces données vous permettent de déboguer votre application.

**Important :** N'utilisez pas ces informations de diagnostic, de modification et d'optimisation en tant qu'interface de programmation car elles sont susceptibles d'être modifiées.

## **Marques**

IBM, le logo IBM , ibm.com, sont des marques d' IBM Corporation dans de nombreux pays. La liste actualisée de toutes les marques d' IBM est disponible sur la page Web "Copyright and trademark

information"www.ibm.com/legal/copytrade.shtml. Les autres noms de produits et de services peuvent être des marques d'IBM ou d'autres sociétés.

Microsoft et Windows sont des marques de Microsoft Corporation aux Etats-Unis et/ou dans d'autres pays.

UNIX est une marque de The Open Group aux Etats-Unis et dans certains autres pays.

Linux est une marque de Linus Torvalds aux Etats-Unis et/ou dans certains autres pays.

Ce produit inclut des logiciels développés par le projet Eclipse (http://www.eclipse.org/).

Java ainsi que tous les logos et toutes les marques incluant Java sont des marques d'Oracle et/ou de ses sociétés affiliées.

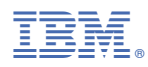

Référence :